# **ESCUELA POLITÉCNICA NACIONAL**

# **FACULTAD DE INGENIERÍA CIVIL Y AMBIENTAL**

# **OPTIMIZACIÓN DEL COSTO DEL DISEÑO ESTRUCTURAL EN FUNCIÓN DE LA DERIVA PARA EDIFICIOS DE HORMIGÓN ARMADO**

**PROYECTO PREVIO A LA OBTENCIÓN DEL TÍTULO DE INGENIERO CIVIL** 

**ANDRÉS DARÍO HERRERA HERRERA (herrera.h.andres@gmail.com)** 

**DIRECTOR: PROF.ING. JORGE VINTIMILLA JARAMILLO. (vintimilla.j@gmail.com)** 

**Quito, Julio 2013** 

# **DECLARACIÓN**

Yo, Andrés Darío Herrera Herrera, declaro que el trabajo aquí descrito es de mi autoría; que no ha sido previamente presentado para ningún grado o calificación profesional; y, que he consultado las referencias bibliográficas que se incluyen en este documento.

La Escuela Politécnica Nacional, puede hacer uso de los derechos correspondientes a este trabajo, según lo establecido por la Ley de Propiedad Intelectual, por su Reglamento y por la normatividad institucional vigente.

### **ANDRÉS DARÍO HERRERA HERRERA**

 $\overline{\phantom{a}}$  , where  $\overline{\phantom{a}}$  , where  $\overline{\phantom{a}}$  ,  $\overline{\phantom{a}}$  ,  $\overline{\phantom{a}}$  ,  $\overline{\phantom{a}}$  ,  $\overline{\phantom{a}}$  ,  $\overline{\phantom{a}}$  ,  $\overline{\phantom{a}}$  ,  $\overline{\phantom{a}}$  ,  $\overline{\phantom{a}}$  ,  $\overline{\phantom{a}}$  ,  $\overline{\phantom{a}}$  ,  $\overline{\phantom{a}}$  ,  $\overline{\phantom{a}}$  ,

# **CERTIFICACIÓN**

Certifico que el presente trabajo fue desarrollado por Andrés Darío Herrera Herrera, bajo mi supervisión.

> **PROF.ING. JORGE VINTIMILLA J. DIRECTOR DEL PROYECTO**

\_\_\_\_\_\_\_\_\_\_\_\_\_\_\_\_\_\_\_\_\_\_\_\_\_\_\_\_\_\_\_

#### **AGRADECIMIENTOS**

Primero le agradezco a Dios por brindarme la oportunidad de estudiar en esta maravillosa universidad y por regalarme una familia tan amorosa. A mi familia que me apoyo durante todos mis estudios, en especial a mi madre Viviana y mis hermanos Paúl y Hernán. A mi director de tesis Ing. Jorge Vintimilla por brindarme sus conocimientos a lo largo de toda mi carrera universitaria y por guiarme durante todo el proceso de realización de este trabajo, y mis profesores Ing. Paul Gachet e Ing. Jorge Espinoza por brindarme sus conocimientos técnicos durante mis años de estudio. Además quiero agradecer al Ing. Sigifredo Díaz por su apoyo en la modelación y concepción de este trabajo de tesis. Y a mis amigos por estar siempre en los malos y buenos momentos.

**ANDRÉS HERRERA** 

### **DEDICATORIA**

Este trabajo se lo dedico a mi familia, mis abuelos, mis tíos y mis primos, pero en especial a mi madre y mis hermanos que siempre me han apoyado durante mis estudios y han sido siempre mi motivación y mi fuerza de voluntad.

**ANDRÉS HERRERA** 

# **CONTENIDO**

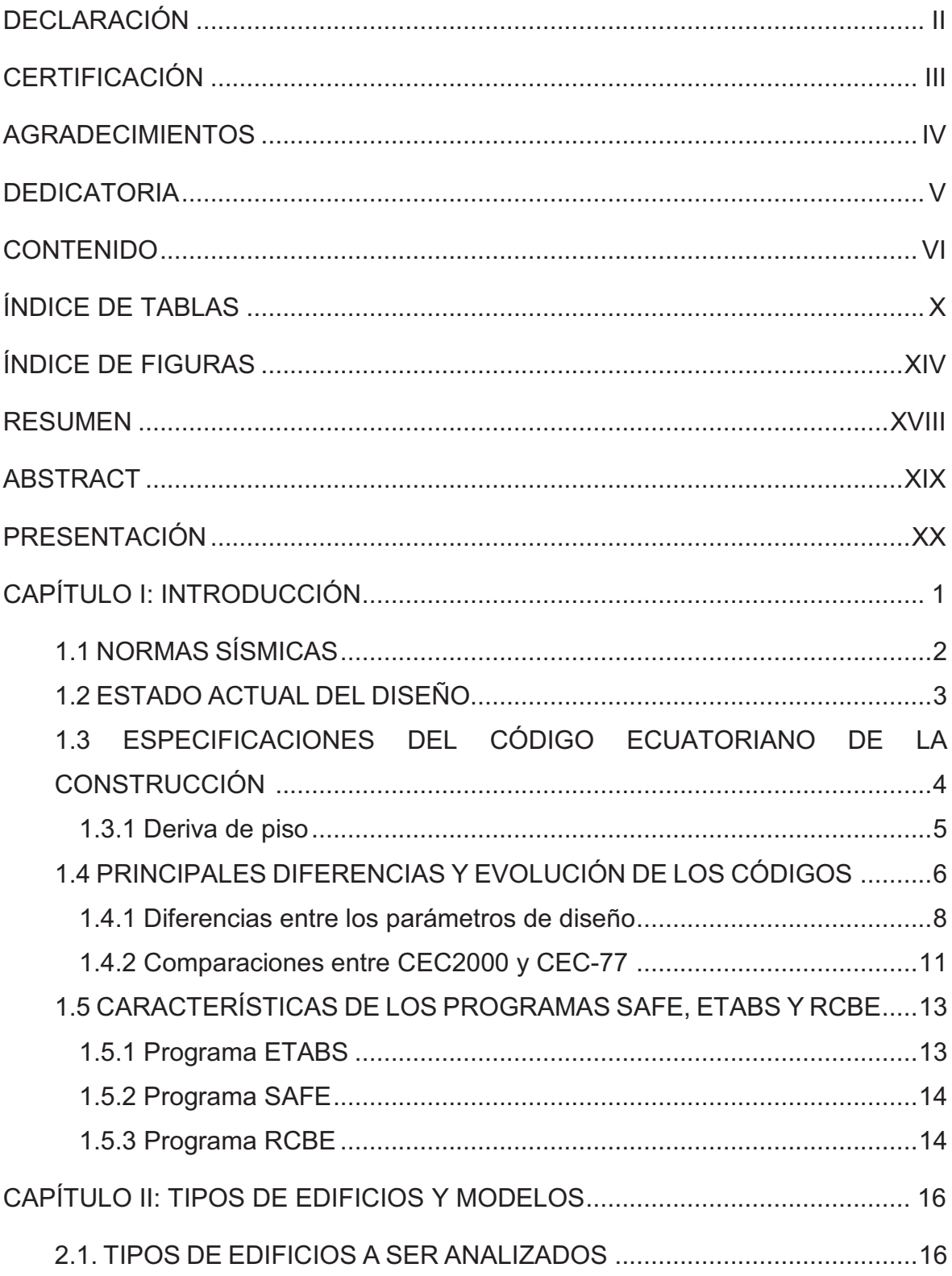

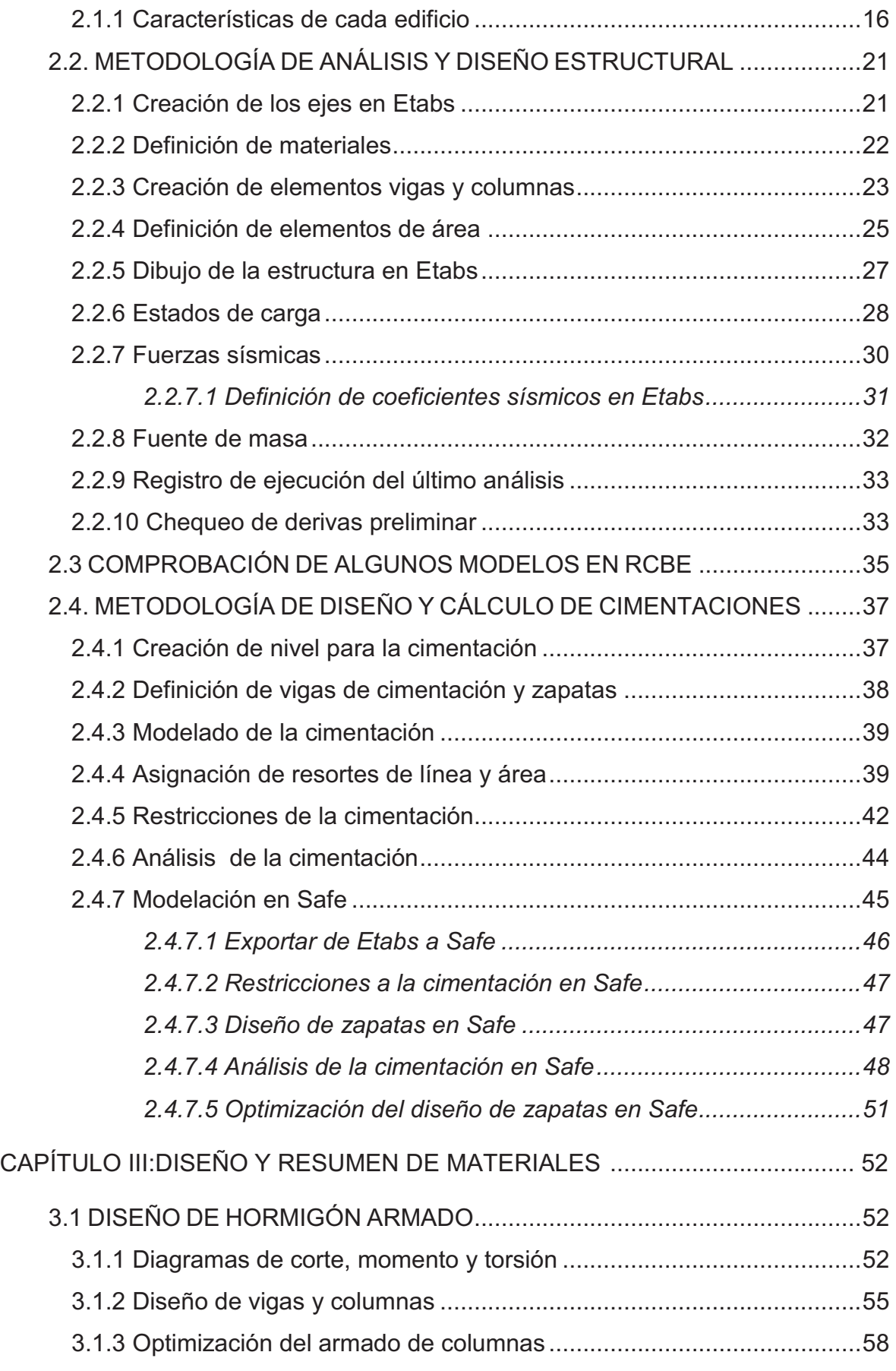

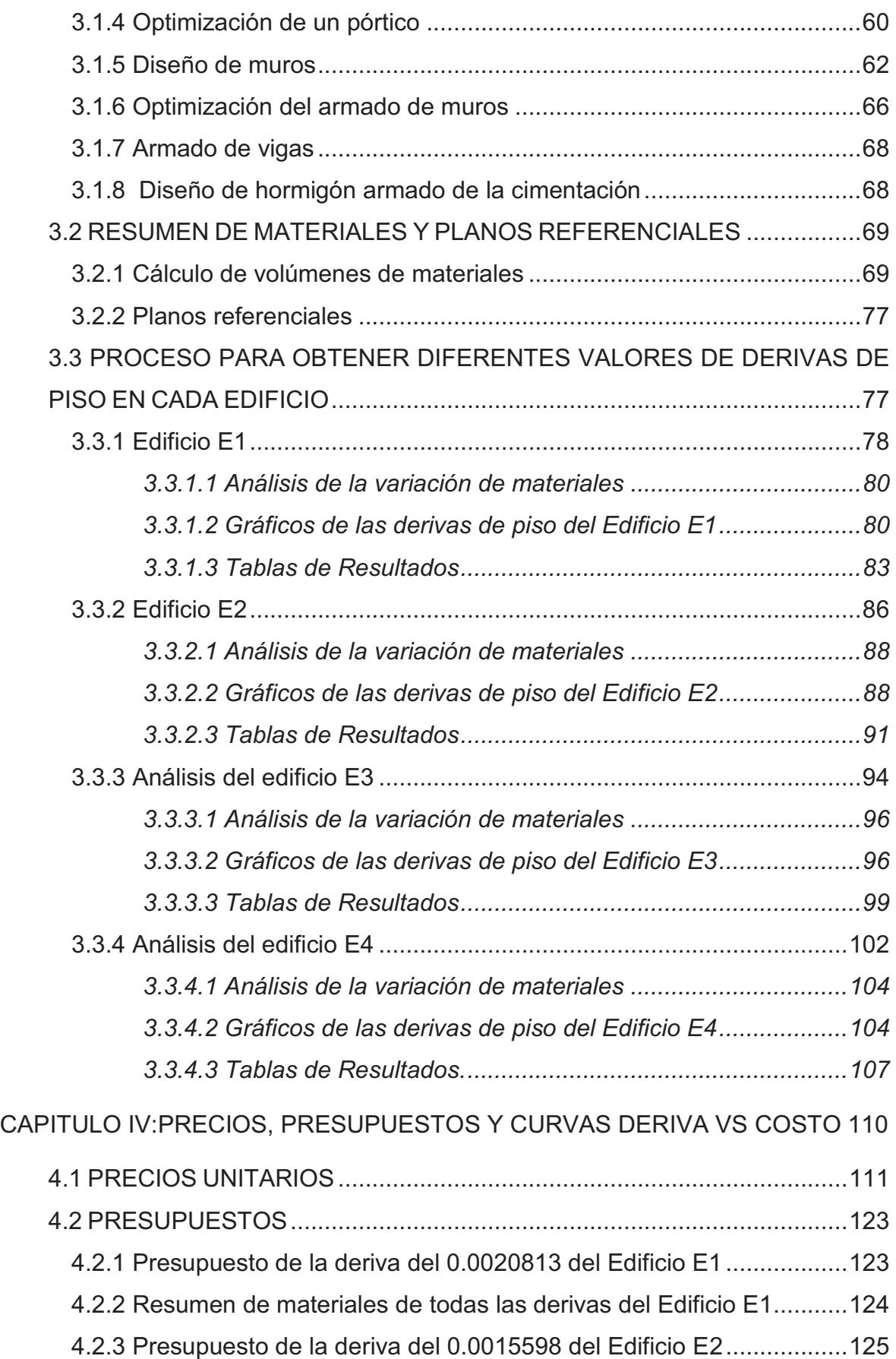

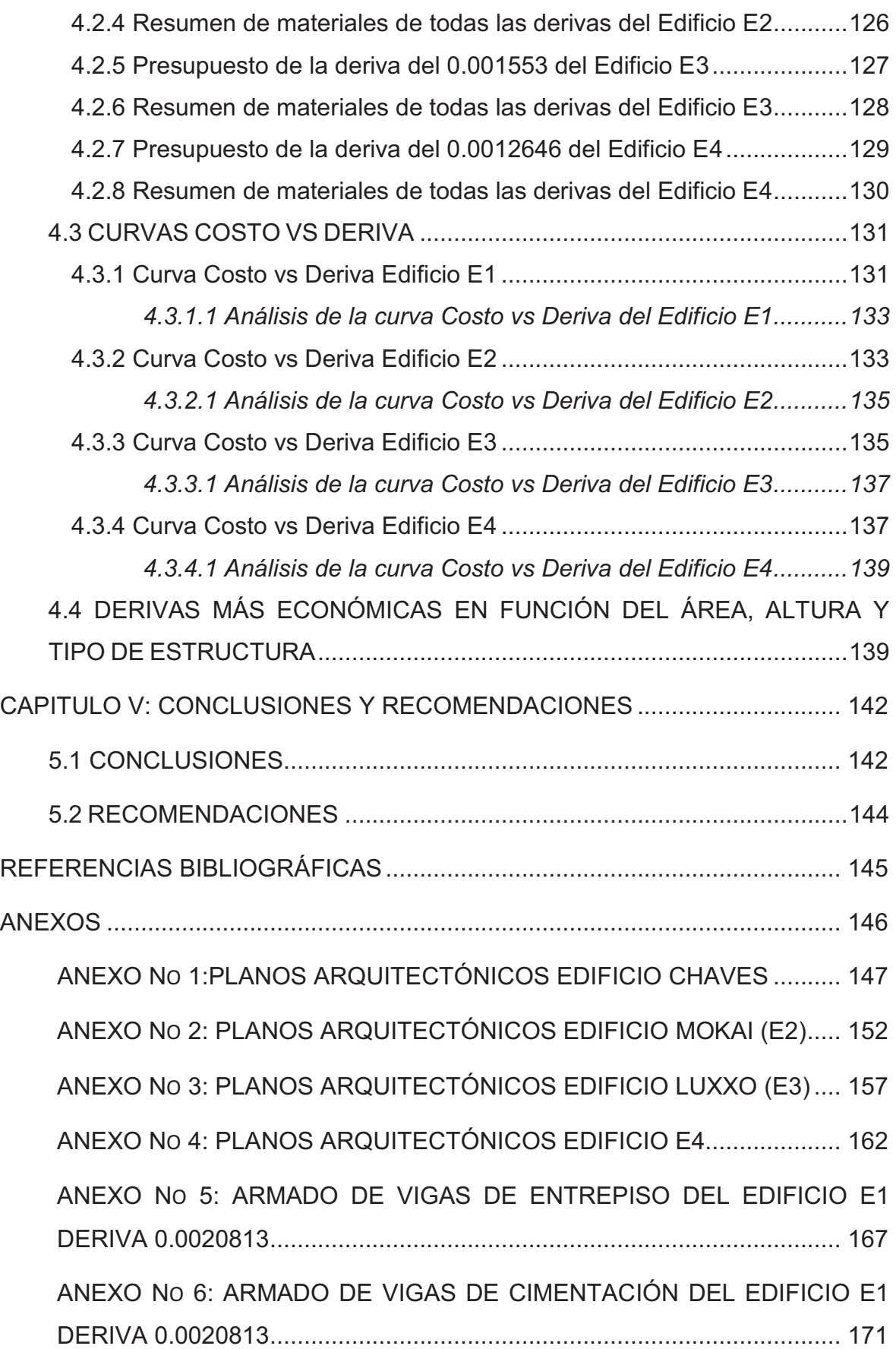

# **ÍNDICE DE TABLAS**

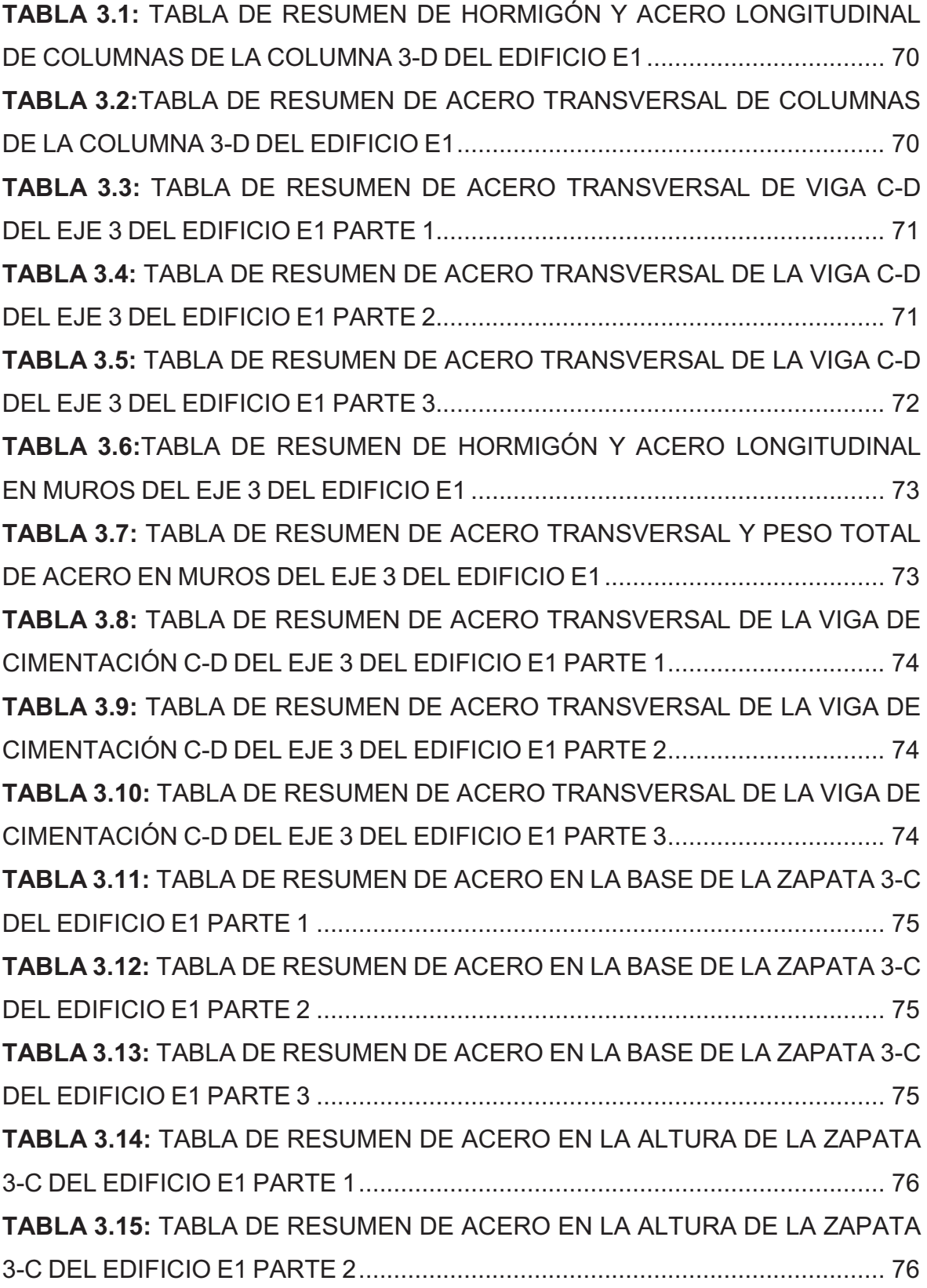

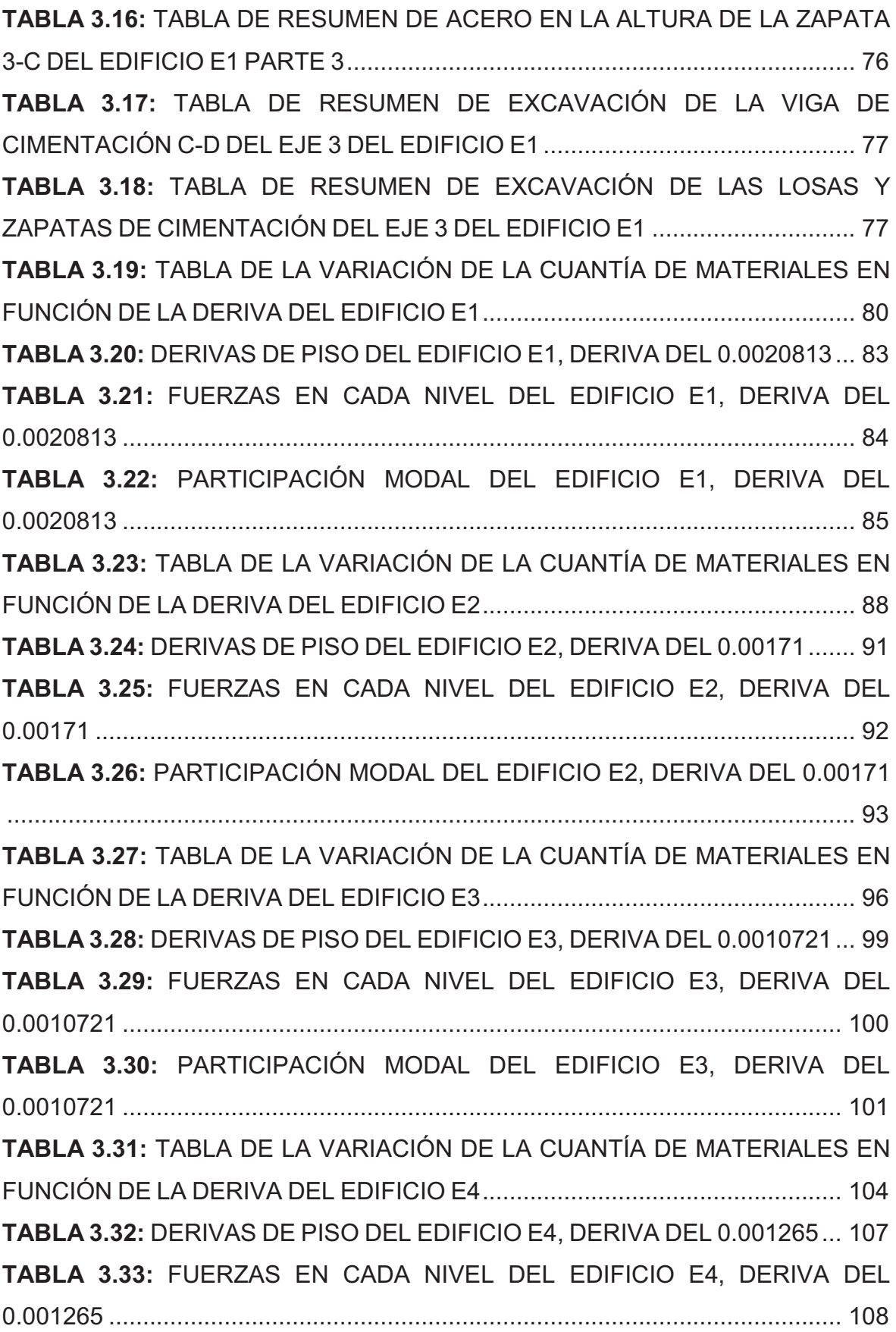

**TABLA 3.34:** PARTICIPACIÓN MODAL DEL EDIFICIO E4, DERIVA DEL 0.001265 ........................................................................................................................... 109 **TABLA 4.1:** RUBROS UTILIZADOS EN EL COSTO DE LAS ESTRUCTURAS . 111 **TABLA 4.2:** ANÁLISIS DE PRECIOS UNITARIOS DE EXCAVACIÓN A MÁQUINA Y DESALOJO ..................................................................................................... 112 **TABLA 4.3:** ANÁLISIS DE PRECIOS UNITARIOS DE REPLANTILLO DE HORMIGÓN SIMPLE EN VIGAS DE CIMENTACIÓN F´C = 180 KG/CM2 ......... 113 **TABLA 4.4:** ANÁLISIS DE PRECIOS UNITARIOS DE HORMIGÓN EN MUROS F'C=210KG/CM2 ................................................................................................ 114 **TABLA 4.5:** ANÁLISIS DE PRECIOS UNITARIOS DE HORMIGÓN EN LOSA DE CIMENTACIÓN, PLINTOS Y CADENAS F´C = 210 KG/CM2 ............................. 115 **TABLA 4.6:** ANÁLISIS DE PRECIOS UNITARIOS DE HORMIGÓN EN VIGAS DE CIMENTACIÓN F´C = 210 KG/CM2 ................................................................... 116 **TABLA 4.7:** ANÁLISIS DE PRECIOS UNITARIOS DE ACERO DE REFUERZO FY= 4200 KG/CM2. ............................................................................................ 117 **TABLA 4.8:** ANÁLISIS DE PRECIOS UNITARIOS DE HORMIGÓN EN COLUMNAS F'C= 210 KG/CM2 ......................................................................... 118 **TABLA 4.9:** ANÁLISIS DE PRECIOS UNITARIOS DE HORMIGÓN EN DIAFRAGMAS F'C= 210 KG/CM2 ...................................................................... 119 **TABLA 4.10:** ANÁLISIS DE PRECIOS UNITARIOS DE HORMIGÓN EN VIGAS F'C= 210 KG/CM2 .............................................................................................. 120 **TABLA 4.11:** ANÁLISIS DE PRECIOS UNITARIOS DE ACERO DE REFUERZO FY= 4200 KG/CM2 ............................................................................................. 121 **TABLA 4.12:** ANÁLISIS DE PRECIOS UNITARIOS DE ACERO ESTRUCTURA FY= 4200 KG/CM2 ............................................................................................. 122 **TABLA 4.13:** TABLA DE RESUMEN DE MATERIALES POR ELEMENTOS Y POR DERIVAS DEL EDIFICIO E1 .............................................................................. 124 **TABLA 4.14:** COSTOS DE CADA DERIVA DEL EDIFICIO E1 ........................... 124 **TABLA 4.15** TABLA DE RESUMEN DE MATERIALES POR ELEMENTOS Y POR DERIVAS DEL EDIFICIO E2 .............................................................................. 126 **TABLA 4.16:** COSTOS DE CADA DERIVA DEL EDIFICIO E2 ........................... 126

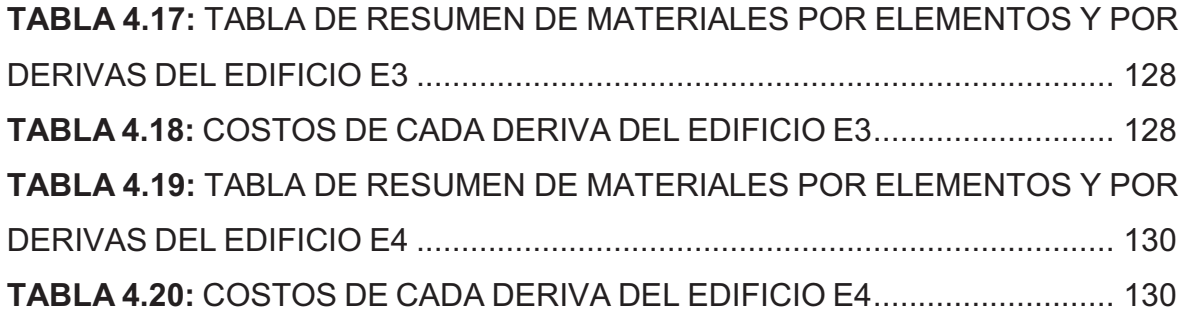

# **ÍNDICE DE FIGURAS**

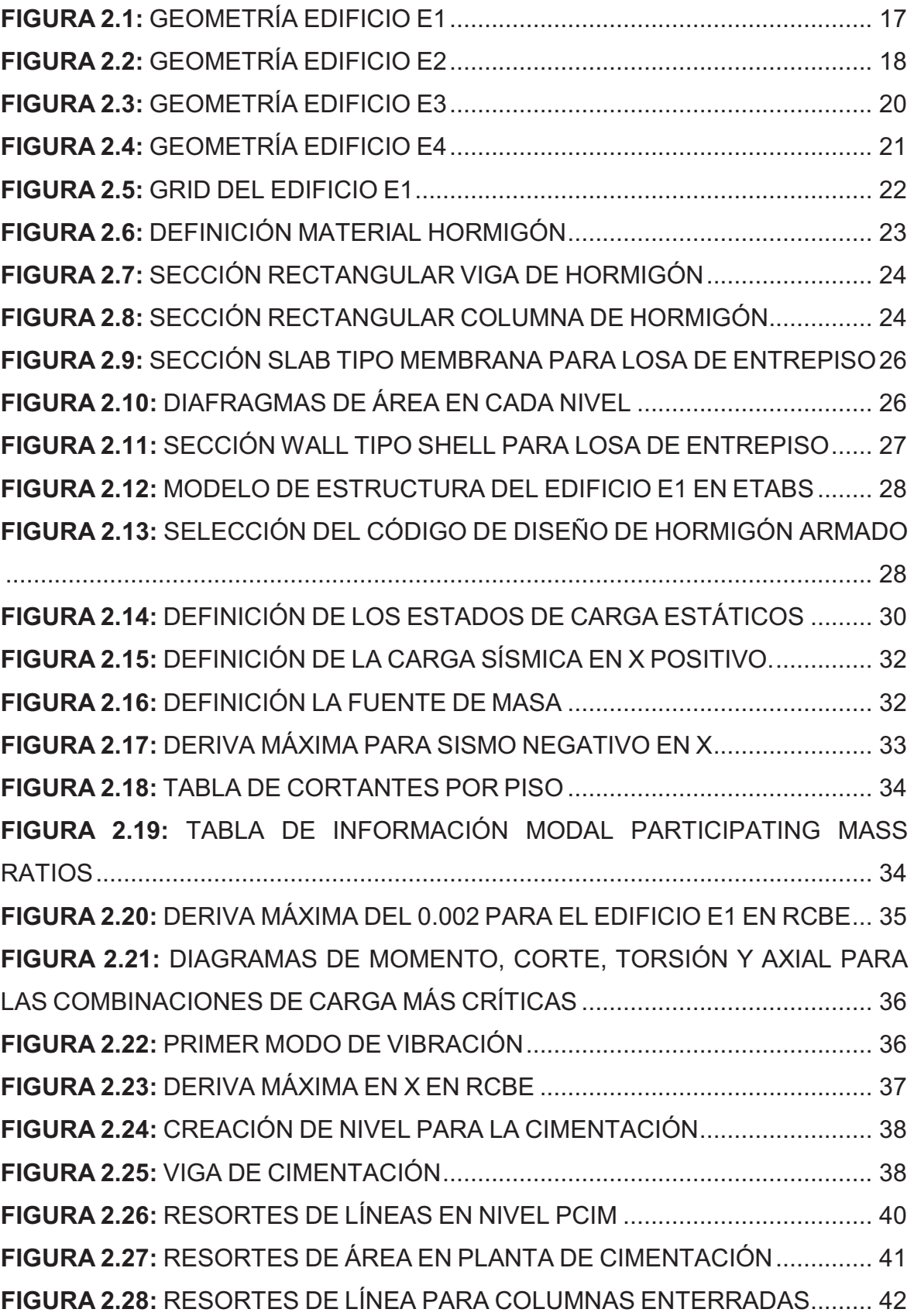

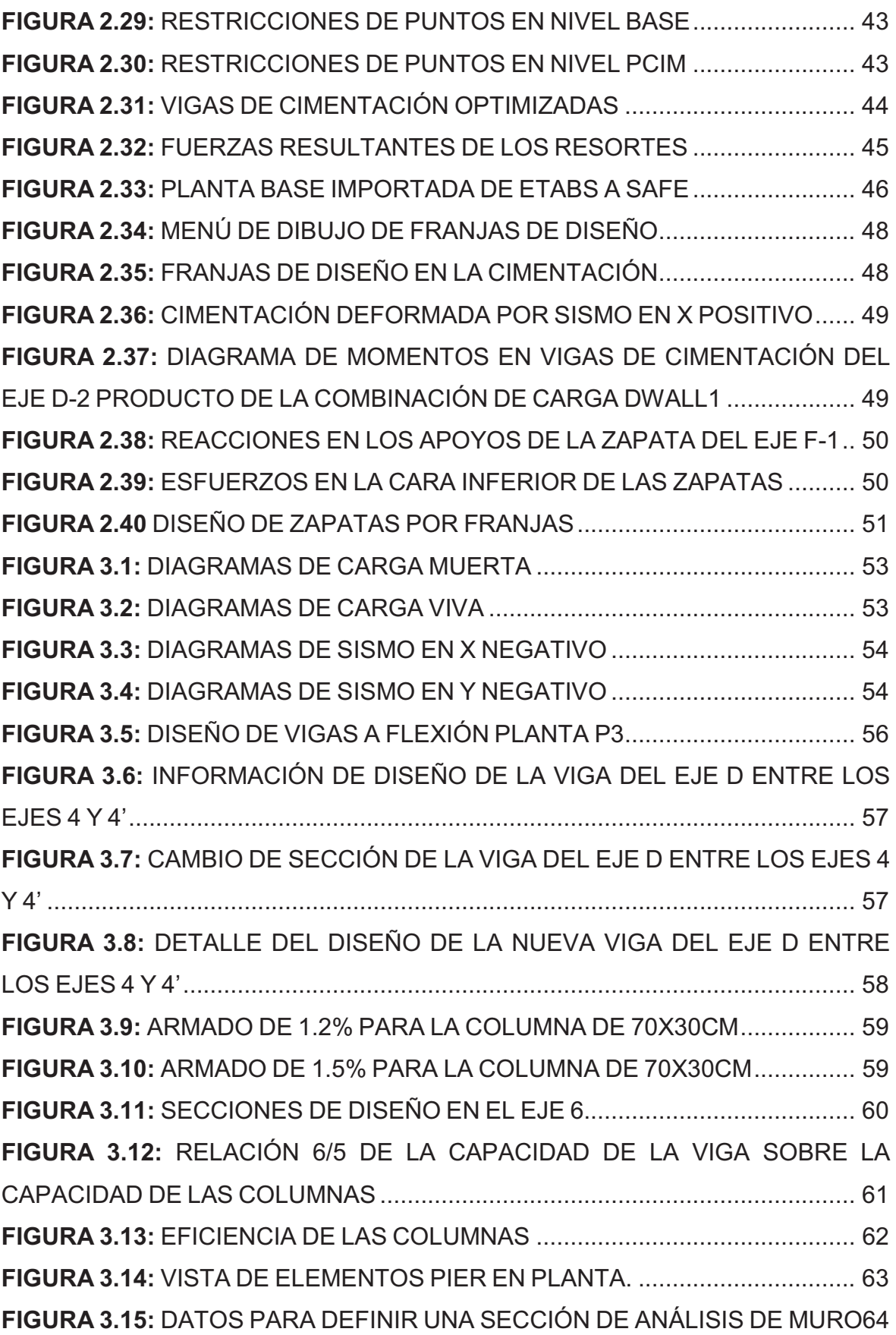

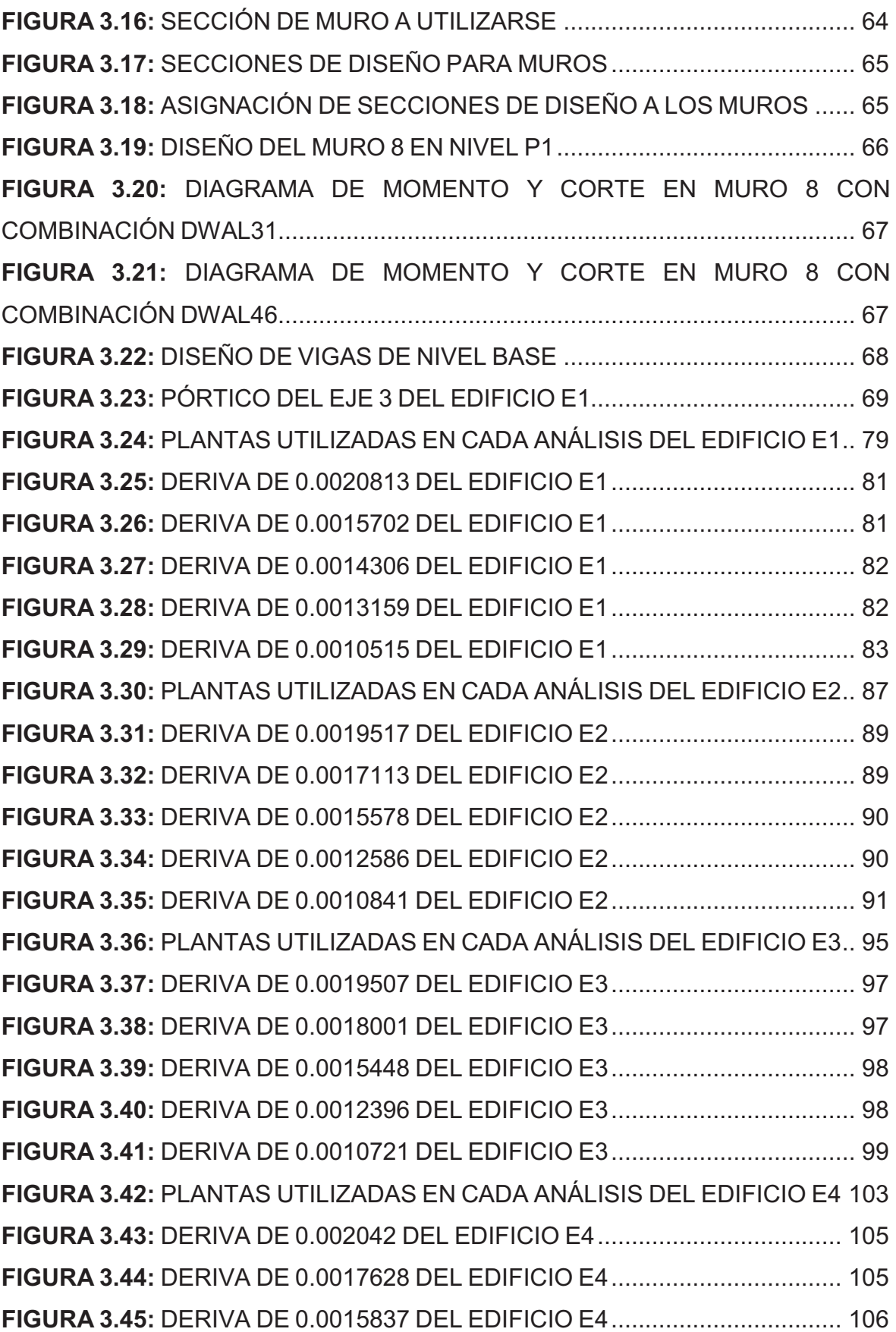

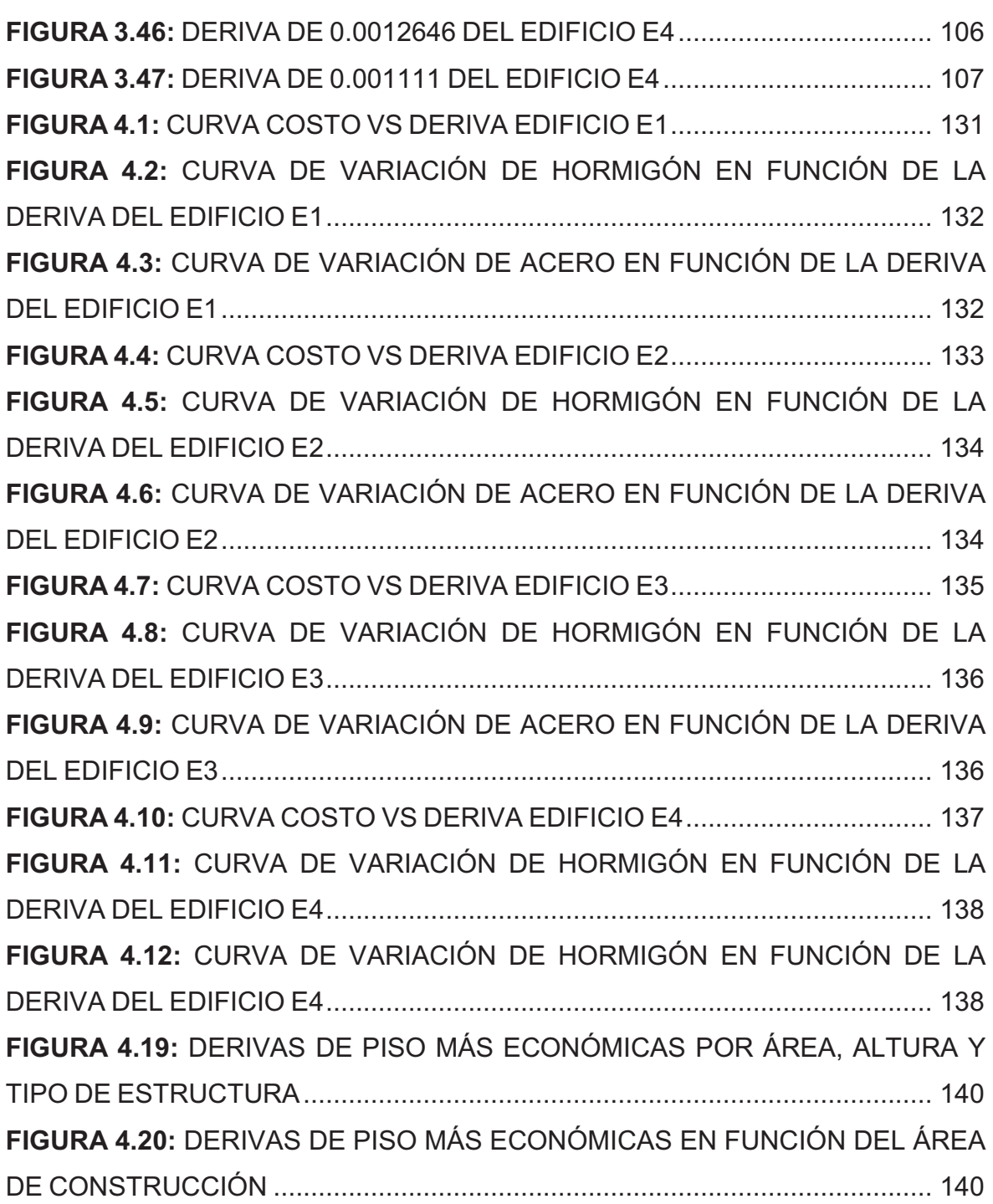

#### **RESUMEN**

El estudio realizado tiene como finalidad encontrar el diseño más económico de una estructura de hormigón armado, para esto se diseñarán algunos edificios en el programa ETABS, cada edificio se analizará con cinco derivas de piso diferentes.

En base a los datos obtenidos de los modelos para cada deriva de piso, se obtendrán las cantidades de hormigón y acero en cada elemento de las estructuras, posteriormente, se realizará un análisis de precios unitarios de todos los rubros que conforman la estructura, finalmente, con los volúmenes de obra y los precios unitarios se obtendrá un presupuesto para cada análisis.

Con los presupuestos y las derivas de piso correspondientes a cada uno, se obtendrán curvas de costo en función de la deriva de piso, con el fin de conocer el diseño más económico.

Como resultado se obtuvo que el diseño más económico, es el correspondiente a un diseño que cumpla con una deriva de piso del 0.002 aproximadamente para edificios de hormigón armado.

#### **ABSTRACT**

The study aims to find the most economic design of a reinforced concrete structure, for this some buildings will be designed in ETABS program; each building will be analyzed with five different story drifts.

Based on the data obtained from the models for each story drift, one will obtain the amounts of concrete and steel for each structural element, later an analysis of unitary prices will be developed for each building items, finally with volumes of work and unitary prices will get a quote for each analysis.

With budgets and story drifts, cost curves in function on the story drift are obtained with the aim to find the most economical design.

The result was that the most economical design is that for a design that meets a story drift of approximately 0.0012 for reinforced concrete buildings.

#### **PRESENTACIÓN**

El presente estudio se enfoca en optimizar el costo de la estructura de un edificio de hormigón armado en función de la deriva de piso, para esto se analizarán 4 edificios diferentes, variando las dimensiones de sus elementos estructuralescon el fin de obtener diferentes derivas de piso que vayan desde 0.001 a 0.002, con 3 intervalos, el diseño de cada deriva tendrá un precio, permitiendo así encontrar el diseño más económico, mediante una curva de variación de costo en función de la deriva.

Se ensayará los edificios más comunes en nuestro medio que son edificios de hormigón armado con losas alivianadas, vigas descolgadas y diafragmas; y edificios de hormigón armado con steel panel, viguetas de apoyo y diafragmas, utilizando el Código Ecuatoriano de la Construcción.

Con el fin de obtener los diferentes valores de derivas de piso, se agregarán muros estructurales en algunos edificios; aunque, se afecte la parte estética o arquitectónica ya que este es un estudio teórico, que tiene como objetivo encontrar la deriva más económica que ayude en futuros diseños, mas no realizar un diseño constructivo.

Para el análisis de la estructura se utilizará el programa computacional ETABS, para el análisis de la cimentación se utilizará el programa SAFE y para el análisis del costo de la estructura se utilizarán los rubros de la Cámara de la Construcción de Quito incluyendo el análisis de precios unitarios de cada rubro.

# **CAPÍTULO I**

# **INTRODUCCIÓN**

La deriva de piso es un parámetro de comprobación del comportamiento estructural en edificios de hormigón armado y se rige al código de diseño antisísmico, en la mayoría de casos la verificación de la deriva de piso consiste en cumplir los límites del código antisísmico, más no se busca la solución que cumpla no solo con los límites del código sino también sea la más económica o se acerque a la más económica. La deriva de piso además está directamente relacionada con la rigidez, es decir mientras mayor es la deriva de piso menor es la rigidez y por lo tanto cambia también la geometría del edificio, a la vez por cambio en las dimensiones de vigas, columnas y diafragmas se obtienen distintas relaciones entre acero y hormigón, estas relaciones son fluctuantes por lo que el costo final también se verá alterado. Debido a que el comportamiento estructural depende de varios parámetros como son el tipo de edificación (aporticada, con muros de corte, con vigas descolgadas, con vigas banda, etc.), del tipo de suelo, de los materiales, de la altura, de la arquitectura y de la configuración estructural, es necesario realizar un análisis de varios edificios que posean diferentes características geométricas y de altura.

Sin duda el diseño estructural de un edificio no solo debe cumplir con requerimientos de resistencia sino también de serviciabilidad, funcionalidad, estética y desde luego con un aspecto tan importante como la economía.Actualmente en el Ecuador se utiliza el Código Ecuatoriano de la Construcción CEC-2000.

En este capítulo se describe las especificaciones del Código Ecuatoriano de la Construcción, su evolución y algunas comparaciones entre diferentes códigos que de una u otra manera son usados en nuestro medio, también se detallará las características de los programas que se utilizarán en este estudio.

#### **1.1NORMAS SÍSMICAS**

El código ACI-318 es el "Código de Construcción para el Hormigón Estructural" y tiene como intención ser adoptado por referencia en los códigos generales de construcción, a fin de reglamentar el diseño y la construcción de las estructuras de hormigón, es por eso que en nuestro país se ha adoptado las directrices que se indican en este código para crear el Código Ecuatoriano de la Construcción (CEC-2000).

Además de esto en nuestro país también se toma como referencia para el diseño sismo resistente al código UBC (*Uniform Building Code*), que es uno de los tres códigos que se utilizan en Estados Unidos de Norteamérica, país que se usa como referencia en nuestro medio.

Según las Notas sobre ACI318-02 señala que "Los códigos son usados en la mayoría de jurisdicciones en Estados Unidos de Norteamérica son los siguientes. El NBC (*BOCA National Building Code*), publicado por la *Building Officials Code Administrators International*, es utilizado fundamentalmente en los estados del noreste; el SBC (*Standard Building Code*), publicado por la *Southern Building Code Congress International*, es utilizado fundamentalmente en los estados del sudeste, y el UBC (*Uniform Building Code*), publicado por la *International Conference of Building Officials*, es utilizado principalmente en las regiones centro y oeste de los Estados Unidos. Estos tres códigos modelo utilizan la norma ACI-318 para reglamentar el diseño y la construcción de los elementos estructurales de hormigón que forman parte de edificios u otras estructuras. El NBC y el SBC adoptan ACI 318 fundamentalmente por referencia, incorporando solo los requisitos de construcción (Capítulos 4 a 7) de ACI 318 en forma directa dentro del Capítulo 19 de sus documentos. El UBC contiene la totalidad del ACI 318 en su Capítulo 19. Es fundamental que los diseñadores de estructuras de hormigón que trabajan en las jurisdicciones reglamentadas por el UBC consulten el Capítulo 19, ya que en este capítulo se modifican algunos requisitos de ACI 318 y se añaden algunos requisitos que reflejan, en la mayoría de los casos, requisitos más severos para el diseño sismo resistente. Para diferenciar claramente los requisitos del UBC que difieren de ACI 318, los párrafos del Capítulo 19 del UBC que difieren de ACI 318 están impresos en cursiva."<sup>1</sup>

#### **1.2 ESTADO ACTUAL DEL DISEÑO**

l

En el Ecuador actualmente se encuentra en vigencia el Código Ecuatoriano de la Construcción (C.E.C), en el capítulo 12 del Código se encuentran las especificaciones para el cálculo y diseño de una estructura que van a resistir eventos de origen sísmico.

El Código Ecuatoriano de Construcción pretende prevenir daños en elementos estructurales ante sismos de pequeña, mediana y gran intensidad presentes en el Ecuador, que pueden generarse durante la vida útil de la estructura. Con la finalidad de prevenir la pérdida de vidas humanas y también el colapso inmediato de la edificación, se ha dictado una serie de normas que adaptan lo estipulado en otros códigos al nuestro. Además se hace referencia al estudio sísmico del país clasificándolo por diferentes zonas sísmicas, unas de mayor amenaza que otras.

El Ecuador se encuentra situado sobre una subducción de la placa de Nazca dentro de la placa Sudamericana y debido a esto existe gran generación de energía que al liberarse produce sismos, por cuya razón no se debe de subestimar el factor de reducción de fuerzas sísmicas.La zona sísmica donde será edificada la estructura, el tipo y características de suelo, el uso, destino e importancia que tenga la obra, y la configuración estructural a utilizarse se consideran como requisitos y parámetros del Código Ecuatoriano de la Construcción.(Bernal, 2008)

<sup>1</sup>Notas sobre ACI 318-02 Requisitos para Hormigón Estructural con ejemplos de Diseño. Capítulo 1, sección 1.1, página 1- 2.

### **1.3 ESPECIFICACIONES DEL CÓDIGO ECUATORIANO DE LA CONSTRUCCIÓN<sup>2</sup>**

Para el cálculo de las fuerzas sísmicas se utilizará el método estático descrito en el CEC-2000, es así que el corte basal de diseño se calcula mediante la expresión:

$$
V = \frac{Z^*I^*C}{R^*\varphi_P^*\varphi_E} * W(1.1)
$$

Siendo:

l

- *Z:* la zona sísmica donde se edificará la estructura, en este estudio se utilizará un valor de 0.4.
- *I:* la importancia de la estructura que está en función de la categoría a la que pertenecela edificación y también al tipo de uso que se le dará, en este estudio el factor de importancia será 1.
- *R:* factor de Reducción de Fuerzas Sísmicas, ya que todos los edificios analizados serán sistemas de pórticos espaciales sismo - resistentes, de hormigón armado con vigas y con muros estructurales de hormigón, el valor utilizado será 12.
- *ΦP, ΦE:* Son factores de configuración estructural en planta y elevación, ambos valores serán 1 en este estudio.
- *C:* Forma del espectro, expresado en la siguiente ecuación.

$$
C = \frac{1.25^{*}S^{S}}{T}
$$
**(1.2)**

En la ecuación 1.2 el S representa el coeficiente de suelo, el cual está en función del tipode perfil de suelo, en este estudio se utilizará un perfil de suelo tipo S2 con valor de 1.2, T representa el período de vibración de la estructura, calculado mediante la siguiente expresión:

<sup>2</sup> Código Ecuatoriano de la Construcción Requisitos Generales. Capítulo 12, sección 5 y 6, página 16-29.

T=C<sup>t</sup> \*(h<sup>n</sup> ) 3/4**(1.3)**

En dónde:

- $H<sub>n</sub>$ : altura máxima de la edificación de n pisos, medida desde la base de la estructura.
- C<sub>t</sub>: En este estudio se utilizará el valor de 0.06, ya que todos los edificios son pórticos espaciales de hormigón armado con muros estructurales.

#### **1.3.1 DERIVA DE PISO**

En cuanto a la deriva de piso el Código Ecuatoriano de la Construcción específica en el literal 6.8 de la parte 1 que se debe utilizar la respuesta máxima inelástica en desplazamientos ΔM de la estructura, causada por el sismo de diseño.

Para calcular la respuesta máxima inelástica es necesario conocer las derivas que resultan de la aplicación de fuerzas laterales de diseño estáticas (ΔE), que serán calculadas para cada dirección de aplicación de dichas fuerzas laterales, las derivas elásticas también se pueden obtener mediante un análisis dinámico.

Además se deben tomar en cuenta las deflexiones debidas a efectos traslacionales y torsionales, y los efectos P-Δ. El valor de ΔM debe calcularse mediante:

 $\Delta_M = R^* \Delta_F (1.4)$ 

### **1.4PRINCIPALES DIFERENCIAS Y EVOLUCIÓN DE LOS CÓDIGOS<sup>3</sup>**

Los diseñadores deben ser conscientes de que existen importantes diferencias entre los requisitos y parámetros de diseño del UBC y las del NBC y el SBC en cuanto al diseño sismo resistente. Aún con los diferentes parámetros, es importante destacar que tanto las estructuras diseñadas de acuerdo con los criterios de diseño sismo resistente del NBC o del SBC como aquellas diseñadas de acuerdo con el UBC tendrán un nivel de seguridad similar, y que los dos conjuntos de requisitos (NBC y SBC, o bien UBC) son esencialmente equivalentes.

Los requisitos para el diseño sismo resistente de la edición 2000 del IBC se basan en la edición 1997 del documento NEHRP *Recommended Provisions for Seismic Regulationsfor New Buildings and Other Structures*. Las principales diferencias entre los requisitos sismo resistentes del IBC, aquellos del NBC y el SBC, los cuales se basan en la edición 1991 del mismo documento NEHRP (*National Earthquake Hazards Reduction Program*), incluyen:

- Los mapas de movimiento sísmico del suelo de la edición 1991 fueron reemplazados por mapas de espectros de aceleración de respuesta para períodos de 0,2 segundos y 1,0 segundo.
- Los mapas de 1991 contenían parámetros del movimiento del suelo determinados en base a una probabilidad del 10% de ser superados en un período de 50 años (es decir, para un período de recurrencia de aproximadamente 475 años). Los mapas de 1997 se basan en un sismo máximo considerado (MCE, *Maximum Considered Earthquake*), y para la mayoría de las regiones el movimiento correspondiente al máximo sismo considerado se define con una probabilidad de excedencia de 2% en 50 años (período de recurrencia de 2500 años).

l

<sup>3</sup>Notas sobre ACI 318-02 Requisitos para Hormigón Estructural con ejemplos de Diseño. Capítulo 1, sección 1.1, página 1- 2 a 1- 5.

- Se revisaron los requisitos para los detalles de armado, que en la edición 1991 eran definidos en función del destino y las funciones de la estructura y del movimiento estimado de la roca; estos requisitos ahora incluyen los efectos de amplificación que producen los suelos blandos. Por este motivo, algunas estructuras construidas sobre suelos blandos que tradicionalmente eran consideradas de peligrosidad sísmica baja o moderada, ahora se deben armar para peligrosidad sísmica moderada o elevada, respectivamente.
- En la edición 1991, al calcular el corte en la base de diseño para una estructura de período corto se ignoraban los efectos de amplificación que producen los suelos blandos. Ahora estos efectos se toman en cuenta, lo cual aumenta significativamente el corte en la base en el caso de las estructuras de período corto construidas en suelos blandos en áreas de baja peligrosidad sísmica.
- Se introdujo un factor de confiabilidad / redundancia para las estructuras ubicadas en regiones de elevada peligrosidad sísmica. Esto se hizo para obligar a los diseñadores a hacer que el sistema resistente a los esfuerzos laterales de la estructura tenga un mayor grado de redundancia. El no hacerlo es penalizado por la obligación de utilizar un corte en la base más elevado.
- Ahora todas las estructuras se deben diseñar para un corte mínimo en la base igual al 1% de la carga gravitatoria permanente total, y las demás cargas que se deben considerar parte de W a los fines de calcular el corte en la base.

Tradicionalmente los códigos de construcción no requerían un diseño sismo resistente para las estructuras ubicadas en regiones en las cuales la peligrosidad sísmica es despreciable o muy baja (por ejemplo en la Zona Sísmica 0, SPCA).

Este nuevo requisito significa que en las regiones en las cuales tradicionalmente el diseño sismo resistente no era aplicable (por ejemplo, sur de Florida y sur de Texas) los diseñadores deberán verificar que este requisito no controle el diseño del sistema resistente a los esfuerzos laterales. Es posible que el diseño del sistema resistente a los esfuerzos laterales de las estructuras de hormigón de grandes dimensiones, tales como los edificios para estacionamiento, o de las estructuras largas y angostas, tales como los hoteles y moteles, sea controlado por las solicitaciones sísmicas antes que por las solicitaciones provocadas por el viento.

#### **1.4.1 DIFERENCIAS ENTRE LOS PARÁMETROS DE DISEÑO**

El nivel de fuerza sísmica de diseño del UBC depende de la zona sísmica, del sistema estructural, del destino y funciones (ocupación) de la estructura. Estas consideraciones de diseño se utilizan para determinar el corte basal de diseño. El cortante basal de diseño aumenta a medida que aumenta el nivel del movimiento sísmico anticipado del terreno. De manera similar, el corte basal de diseño también aumenta a medida que aumenta el grado de importancia de una estructura, como por ejemplo un hospital.

Al igual que en el caso del UBC, los requisitos del IBC, el NBC y el SBC aumentan el corte basal de diseño a medida que aumenta el nivel del movimiento sísmico del terreno. En el NBC y el SBC esto no se hace aplicando un factor de zona sísmica Z, sino a través de un coeficiente Av que representa la aceleración relacionada con la velocidad máxima o un coeficiente Aa que representa la aceleración máxima efectiva (las definiciones de estos términos se encuentran en el Comentario de los Requisitos NEHRP1.5). Estos dos valores se presentan en mapas independientes que reemplazan al mapa de zonificación sísmica del UBC. El NBC y el SBC utilizan una "categoría de comportamiento sismo resistente" (SPC, *Seismic Performance Category*) que toma en cuenta el nivel de sismicidad, el destino y funciones de la estructura. En vez de los mapas de Aa y Av, el IBC tiene mapas de espectros de aceleración de respuesta para períodos de 0,2 segundos y 1,0 segundo. El IBC reemplaza la "categoría de comportamiento sismo resistente" del NBC y el SBC por una "categoría de diseño sismo resistente" (SDC, *Seismic Design Category*). Este cambio representa más que un cambio de terminología ya que, además de considerar el destino y funciones de la estructura y el movimiento estimado de la roca, también considera la modificación

del movimiento del terreno debido a los efectos de amplificación de los suelos blandos. Muchos requisitos se especifican en base a la categoría de comportamiento o diseño sismo resistente de una estructura, como por ejemplo los límites para el desplazamiento lateral y los detalles de armado. Al igual que el UBC, los códigos IBC, NBC y SBC consideran en el diseño los efectos de la geología y las características del suelo del sitio de emplazamiento, junto con el tipo y la configuración del sistema estructural.

Otra diferencia importante entre los requisitos de la edición 1994 del UBC y los de los códigos IBC, NBC y SBC radica en la magnitud del corte basal de diseño. Se debe destacar que las fuerzas de diseño sísmicas del IBC, el NBC y el SBC no se pueden comparar directamente con aquellas de la edición 1994 del UBC, ya que un conjunto de valores se basa en el diseño por resistencia y el otro se basa en el diseño por esfuerzos de trabajo o esfuerzos admisibles. Las fuerzas sísmicas de diseño del IBC, el NBC y el SBC corresponden al nivel de resistencia, mientras que las fuerzas sísmicas indicadas en los UBC anteriores a 1997 corresponden a niveles de carga de servicio. La diferencia se evidencia en la magnitud del coeficiente de modificación de la respuesta, habitualmente denominado factor "R". En los requisitos del IBC, el NBC y elSBC el término es R; en los UBC anteriores a 1997 es Rw, término en el cual el subíndice "w" designa fuerzas de diseñocorrespondientes a cargas "de trabajo" o de nivel de servicio. La diferencia también se evidencia en los factores de carga que se deben aplicar a las solicitaciones sísmicas (E). En el IBC, el NBC y SBC el factor de carga para las solicitaciones sísmicas es igual a 1,0. En los UBC anteriores a 1997, para el diseño de los elementos de hormigón armado, a las solicitaciones sísmicas se les aplica un factor de carga igual a 1,4. Por lo tanto, para el hormigón armado, para poder comparar el corte en la base calculado de acuerdo con un UBC anterior a 1997 con el corte en la base calculado de acuerdo con el IBC 2000, o de acuerdo con el NBC 1993, 1996 o 1999, o de acuerdo con el SBC 1999, el diseñador deberá multiplicar el corte basal según el UBC por 1,4.

La fuerza de diseño sísmico del UBC 1997 corresponde al nivel de resistencia y no al nivel de servicio. Esta modificación se logró reemplazando los anteriores factores de modificación de la respuesta, Rw, por factores R similares a los del NBC y el SBC. Como las combinaciones de cargas de la Sección 9.2 de ACI 318-95, reproducidas en la Sección 1909.2 del UBC 1997, se deben emplear junto con cargas correspondientes a nivel de servicio, el UBC tuvo que adoptar combinaciones de cargas basadas en la resistencia que se deben utilizar con esfuerzos sísmicos de nivel de resistencia. Por lo tanto, el UBC 1997 exige que, cuando un elemento de hormigón se diseña para esfuerzos sísmicos o sus solicitaciones, se utilicen las combinaciones de cargas basadas en la resistencia de la Sección 1612.2.1 del UBC. Estas combinaciones de cargas se basan en las combinaciones de cargas de ASCE 7-95.1.10. El UBC 1997 también requiere que, cuando un elemento de hormigón se diseña para esfuerzos sísmicos o sus solicitaciones usando las combinaciones de cargas del UBC, se multiplique por un factor igual a 1,1 para mayorar las resistencias requeridas. En su momento se pensó que este factor era necesario por la presumible incompatibilidad entre los factores de reducción de la resistencia de la Sección 9.3 de ACI 318 y las combinaciones de cargas de diseño de ASCI 7-95, las cuales fueron incorporadas al UBC 1997. Una vez que se realizaron algunos diseños sismo resistentes usando los requisitos del UBC 1997 se descubrió que el uso del factor 1,1 producía diseños extremadamente conservadores en comparación con el UBC 1994. En base a un estudio realizado para determinar si el uso de este factor era adecuado, el Comité de Sismología del SEAOC ha recomendado oficialmente no utilizarlo.

La distribución en altura del corte basal de un edificio también difiere entre el UBC y los códigos IBC, NBC y SBC, y no ha variado en el UBC entre 1994 y 1997. Para los edificios más bajos (período fundamental de vibración menor o igual que 0,7 segundos), el UBC indica que el corte basal del edificio se debe distribuir en la totalidad de la altura, a nivel de cada entrepiso, de forma proporcional a los pesos y alturas de los niveles ubicados por encima de la base de la estructura (considerando el primer modo de vibración del edificio). En el caso de los edificios más altos (período fundamental de vibración mayor que 0,7 segundos), el corte basal del edificio se dividen en dos partes. La primera parte se aplica como una fuerza concentrada en la parte superior del edificio (para considerar los modos de vibración más elevados), siendo su magnitud

proporcional al período fundamental de vibración del edificio, pero no es necesario que esta fuerza sea mayor que el 25% del corte basal. El resto del corte basal se distribuye de la misma manera especificada para los edificios más bajos. En el IBC, el NBC y el SBC, en cada nivel se aplica una fracción del corte basal, fracción que es proporcional al producto entre el peso y la altura (respecto de la base) del nivel considerado elevado a la potencia k, siendo k un coeficiente que depende del período del edificio. El IBC específica  $k = 1$  (distribución lineal de V) para T < 0,5 sec. Específica k = 2 (distribución parabólica de V) para T > 2,5 sec. Cuando 0,5 sec. < T < 2,5 sec. Hay dos opciones: interpolar entre una distribución lineal y una parabólica, hallando un valor de k comprendido entre 1 y 2 dependiendo del período, o bien utilizar una distribución parabólica ( $k = 2$ ) que siempre será la opción más conservadora.

Por último, los detalles de armado o requisitos de ductilidad y tenacidad, los cuales se aplican a las estructuras ubicadas en regiones de peligrosidad sísmica elevada o a las estructuras para las cuales se requiere un nivel de comportamiento o diseñosismo resistente elevado, son similares en los tres códigos modelo. Estos requisitos son fundamentales para lograr estructuras que posean la capacidad de deformarse más allá del límite elástico y que puedan soportar numerosos ciclos de inversiones de cargas. Afortunadamente, para las estructuras de hormigón armado los cuatro códigos modelo adoptan la norma ACI 318, incluyendo el Capítulo 21 – Requisitos Especiales para el Diseño Sismo resistente.

#### **1.4.2 COMPARACIONES ENTRE CEC2000 Y CEC-77<sup>4</sup>**

 $\overline{a}$ 

Para saber la diferencia y evolución del Código Ecuatoriano de la Construcción es necesario comparar algunos aspectos, empezando por las fuerzas sísmicas.

<sup>4</sup> Aguilar Roberto, Factor de Reducción de las Fuerzas Sísmicas en Edificios de Hormigón Armado sin Muros de Corte. Quito 2007, pág. 107-108.

La forma de comparar, las fuerzas sísmicas que se hallan al aplicar estas dos normativas es mediante el corte basal mínimo V. De acuerdo al CEC-77 este se evalúa con la siguiente expresión:

V=I\*K\*C\*S\*W**(1.5)**

Donde I es el factor de importancia que varía de 1 a 1.5; K es un coeficiente numérico que depende del tipo de estructura; C es un coeficiente en función del periodo; S coeficiente numérico de resonancia entre la estructura y el sitio; W es la carga muerta total.

La ecuación 1.5 considera que todo el país se encuentra en la zona de mayor peligro sísmico ya que el valor de Z sería igual a 1.

En cuanto a las derivas de piso, el CEC-77 establece que la deriva de piso máxima γ es 0.005 si esta se obtiene con desplazamientos inelásticos Δi, que se deben hallar de la siguiente manera:

Con las fuerzas sísmicas reducidas y con inercias gruesas en los elementos, se hallen los desplazamientos elásticos Δe mediante un análisis lineal. Los desplazamientos inelásticos se obtendrán con la siguiente ecuación:

$$
\Delta_i = \frac{1}{K} \times \Delta_e(1.6)
$$

Para estructuras EVC (formadas por vigas y columnas) se tiene Δi=1.49\* Δe. Luego si se controla la deriva máxima de piso con los desplazamientos elásticos. El valor de γ= 0.005/1.49= 0.0034. Nótese que cuando se controla el valor de γ con desplazamientos inelásticos el valor máximo es bastante bajo 0.5% y cuando se controla con valores elásticos el valor es bastante alto 3.4 por mil.

Es decir la deriva del CEC-77 es muy alta en comparación con la del CEC-2000 que es el 2.0 por mil.

# **1.5 CARACTERÍSTICAS DE LOS PROGRAMAS SAFE, ETABS Y RCBE**

#### **1.5.1 PROGRAMA ETABS**

A continuación se detallan las características del programa ETABS que se describen en su página web http://www.csimexico.mx/.

ETABS es ideal para el análisis y diseño de edificios y naves industriales, al igual que el SAP2000, puede realizar análisis de estructuras complejas, pero tiene muchísimas opciones extras que simplifican el diseño de edificaciones, como por ejemplo:

- Cálculo automático de coordenadas de centros de masas (Xm, Ym)
- Cálculo automático de coordenadas de centros de rigideces (Xt, Yt)
- Cálculo automático de fuerzas sísmicas, sus excentricidades y aplicación en el centro de masas.
- Cálculo automático de masas del edificio a partir de los casos de carga elegidos.
- División automática de elementos (Auto-Mesh), así se pueden definir elementosque se cruzan, y el programa los divide automáticamente en su análisis interno, o sepuede dar el comando de que divida los elementos en el mismo modelo.
- Plantillas predefinidas de sistemas de losas planas, losasen una dirección, losasreticulares o con nervaduras y casetones, cubiertas, etc.
- Además el programa tiene la facilidad de importar los ejes de la estructura a ser analizada desde AutoCAD, y puede de la misma manera exportar un nivel ya sea la base o una losa de entrepiso al programa SAFE incluyendo todas las cargas y deformaciones resultantes del análisis. (Computer and Structures, 2011).

#### **1.5.2 PROGRAMA SAFE**

Las características mencionadas en el sitio web http://www.csimexico.mx/ para el programa SAFE se muestran a continuación.

El programa SAFE sirve para el análisis de cimentaciones y losas de hormigón armado y hormigón post-tensado, utilizando métodos de elementos finitos y técnicas de métodos numéricos.

El programa cuenta con la facilidad de dibujar cualquier forma de cimentaciones y losas así como importar modelos de AutoCAD, Sap2000 o ETABS, el análisis de las cimentaciones pueden incluir efectos no lineales del suelo es decir únicamente compresión o tensión.

Además el programa presenta facilidades para el diseño como gráficos de las deformaciones, algunos códigos de diseño y gráficos con las presiones sobre el suelo.

En cuanto a los resultados el programa puede, presentar el refuerzo necesario en área de acero de forma automática o definida por el usuario en número de varillas con determinado espaciamiento.

#### **1.5.3 PROGRAMA RCBE**

El programa RCBE, es un programa de análisis y diseño para estructuras de hormigón armado para sismo y viento, tiene algunas ventajas y desventajas comparado con el programa ETABS, estas se mencionan a continuación:

- El programa permite modelar edificios de geometría en planta radial, circular o rectangular, al igual que el programa ETABS; pero si se ingresa erróneamente la geometría inicial en planta,luego no se podrá modificar por lo que se tendrá que generar nuevamente su geometría.
- La modelación de la estructura es muy fácil y rápida, al igual que la definición de las fuerzas sísmicas.
- La interfaz con el usuario puede ser no tan amigable inicialmente por ciertas limitaciones.Por ejemplo:la selección de las columnas se lo debe realizar de manera individual, a pesar de que tienen la misma sección.
- El diseño de hormigón armado es mejor que en el programa ETABS; pero presenta una cierta dificultad en la visualización de los resultados.

# **CAPÍTULO II**

#### **TIPOS DE EDIFICIOS Y MODELOS**

En este capítulo se detalla las características arquitectónicas y estructurales de los edificios que serán ensayados, a continuación se presenta la metodología de modelado y análisis del edificio CHAVES, la metodología descrita será la misma usada en los demás edificios.

En base a los resultados obtenidos de los análisis se obtendrán los datos para el diseño de hormigón armado de los diferentes elementos estructurales, el diseño como tal se presenta en el capítulo 3.

#### **2.1. TIPOS DE EDIFICIOS A SER ANALIZADOS**

Se analizarán los edificios más comunes en nuestro medio que son edificios de hormigón armado con losas alivianadas, vigas descolgadas y diafragmas; y edificios de hormigón armado con steel panel, viguetas de apoyo y diafragmas.Los edificios a ser analizados serán de diferentes alturas y configuraciones en planta, con el objeto de que el estudio sea lo más aplicable en nuestro medio.

#### **2.1.1 CARACTERÍSTICAS DE CADA EDIFICIO**

**a) Edificio CHAVES:**Es un edificio de 1 subsuelo y 7 plantas, en total 8 niveles, de una altura medida desde el nivel de la base de diseño de 20.4m, es de forma rectangular de aproximadamente 19 m de ancho por 31 m de largo.

El edificio es de hormigón armado con vigas descolgadas y losa alivianada con bloques, la estructura posee muros estructurales en las gradas y ascensor ubicados en el centro de las plantas, la forma es bastante regular y simétrica pero su forma en los niveles superiores es más larga que ancha lo que provoca problemas de torsión en planta y dificulta el control de las derivas de piso por lo
que será necesario aumentar muros de corte al plano arquitectónico inicial para ayudar al comportamiento estructural del edificio.

El área promedio de los niveles del 1 al 7 es de 303.17m2 y del subsuelo es de 595.3m2 dando un total de 2468.11 m2 aproximadamente. Para este edificio se utilizó un hormigón f'c= 210kg/cm2 y el acero fy=4200 kg/cm2, y en la cimentación un suelo de 20Tn/m2 de esfuerzo admisible, a este edificio se le llamará E1.

A continuación se presenta una planta, una elevación y una vista en 3D del modelo en ETABS, las plantas y elevaciones arquitectónicas se presentan en el Anexo No1.

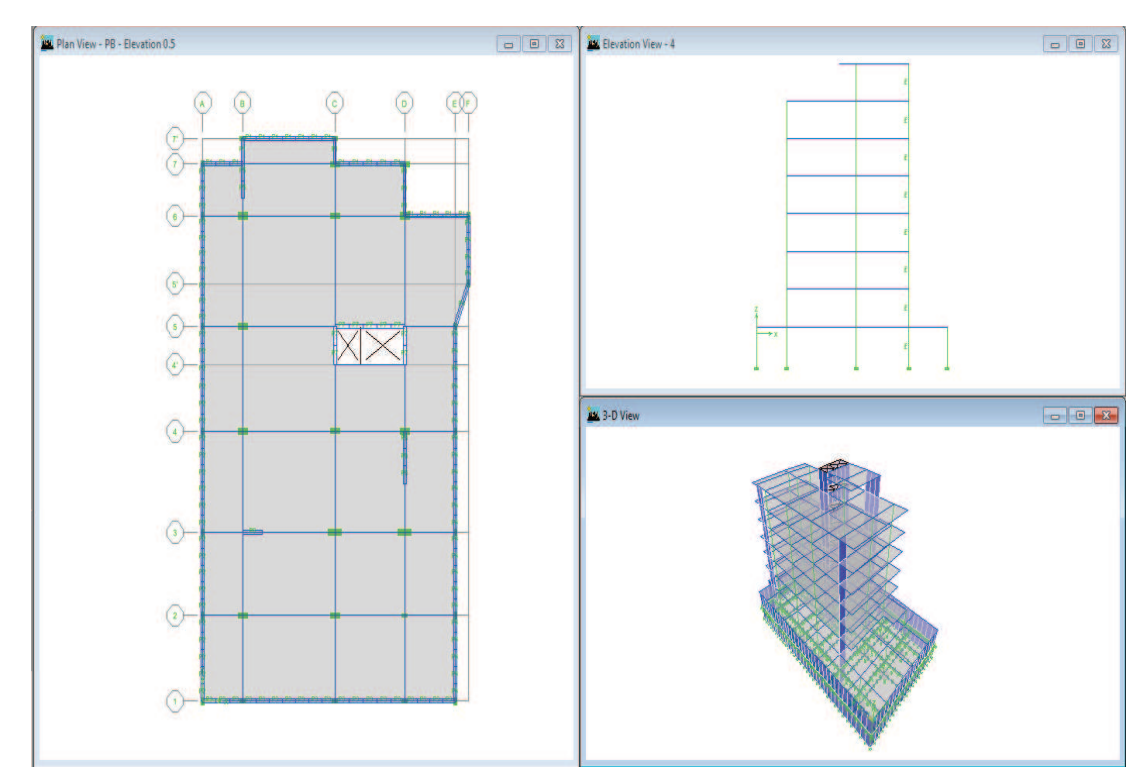

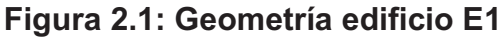

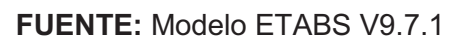

**Elaborado por**: Andrés Herrera

**b)Edificio MOKAI:**Es un edificio de 3 subsuelos y 11 plantas, en total 14 niveles, de una altura medida desde el nivel de la base de diseño de 31.15m, es de forma rectangular de aproximadamente 21 m de ancho por 31 m de largo.

El edificio es de columnas y vigas de hormigón armado, viguetas de acero y losa tipo steel panel, posee muros de corte en las gradas y ascensores que se encuentran ubicados en el centro del edificio como en la mayoría de edificios en nuestro medio, esto no favorece en gran medida el comportamiento del edificio pero si influye en el diseño.

El área promedio de los niveles del 4 al 14 es de 372.37 m2 y de los subsuelos es de 674.7 m2 dando un total de 5322.89 m2 aproximadamente.

Para este edificio se utilizó un hormigón f'c= 210kg/cm2 y el acero fy=4200 kg/cm2, y en la cimentación un suelo de 20Tn/m2 de esfuerzo admisible, a este edificio se lo llamará E2.

A continuación se presenta una planta, una elevación y una vista en 3D del modelo en ETABS, las plantas y elevaciones arquitectónicas se presentan en el Anexo No2.

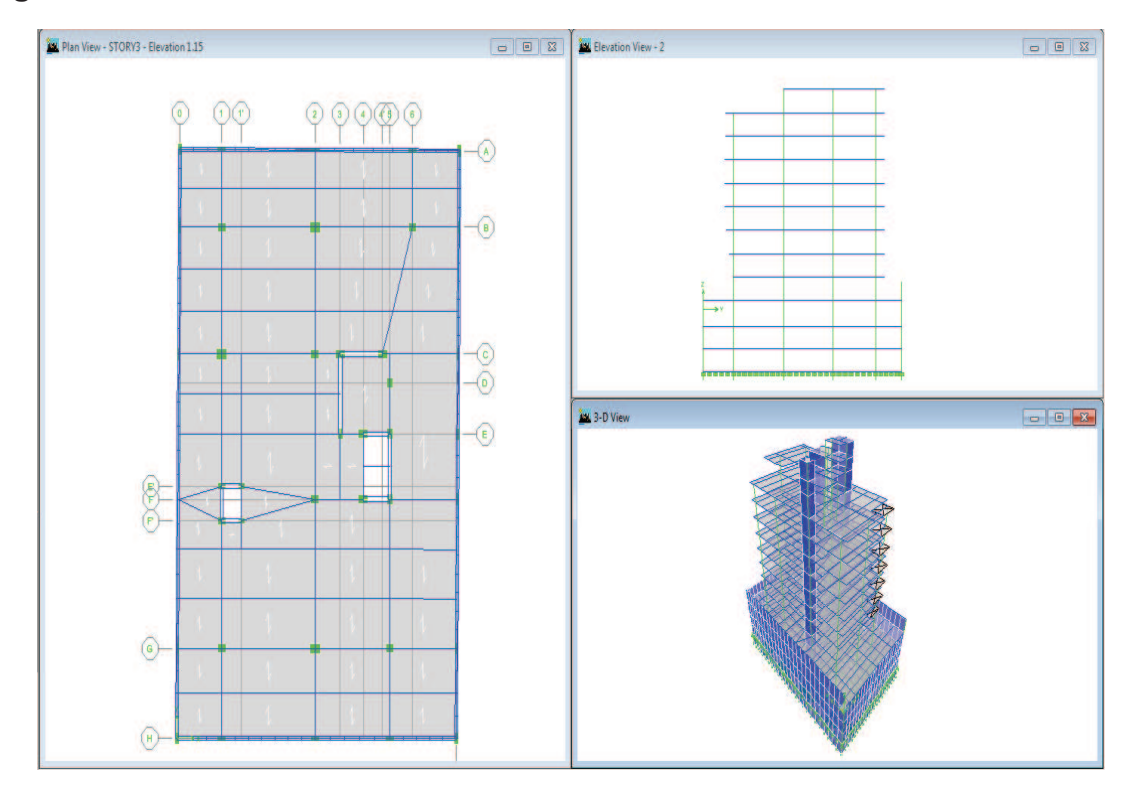

#### **Figura 2.2: Geometría edificio E2**

**FUENTE:** Modelo ETABS V9.7.1

**C) Edificio LUXXO:**Es un edificio de 3 subsuelos y 12 plantas, en total 15 niveles, de una altura medida desde el nivel de la base de diseño de 34m, es de forma rectangular de aproximadamente 20 m de ancho por 30 m de largo.

El edificio es de hormigón armado con vigas descolgadas y losa alivianada con bloques, la estructura posee muros estructurales ubicados en el centro de las plantas, así como una configuración de vigas y columnas irregular loque dificulta el diseño estructural y hace necesario aumentar muros estructurales para cumplir los límites de derivas necesarios en este estudio.

El área promedio de los niveles del 4 al 14 es de 316.644 m2 y de los subsuelos es de 590.175 m2 dando un total de 4547.34 m2 aproximadamente.

Para este edificio se utilizó un hormigón f'c= 210kg/cm2 y el acero fy=4200 kg/cm2, y en la cimentación un suelo de 20Tn/m2 de esfuerzo admisible, a este edificio se le llamará E3.

A continuación se presenta una planta, una elevación y una vista en 3D del modelo en ETABS, las plantas y elevaciones arquitectónicas se presentan en el Anexo No3.

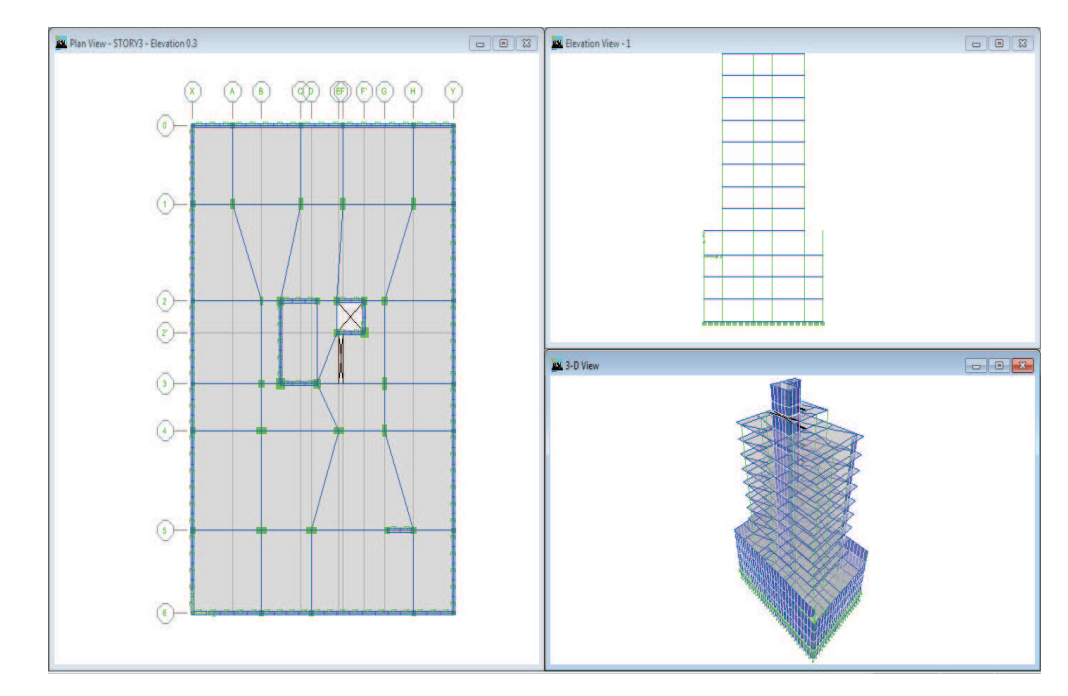

**Figura 2.3: Geometría edificio E3** 

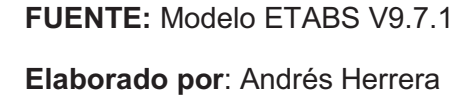

**C) Edificio E4:** Es un edificio de 3 subsuelos y 12 plantas, en total 15 niveles, de una altura medida desde el nivel de la base de diseño de 31.15m, es de forma rectangular de aproximadamente 23 m de ancho por 36 m de largo.

El edificio es de columnas y vigas de hormigón armado, viguetas de acero y losa tipo steel panel, posee muros de corte en las gradas y ascensores que se encuentran ubicados en el centro del edificio y hacia el costado izquierdo, esto no favorece mucho el comportamiento del edificio ya que se presentarán problemas de torsión en planta y habrá dificultades en controlar las derivas de piso, ya que serán mayores con el sismo en Y con excentricidad positiva que con excentricidad negativa por la rigidez que tienen los muros.

El área promedio de los niveles del 4 al 14 es de 462.04 m2 y de los subsuelos es de 799.563 m2 dando un total de 6202.5 m2 aproximadamente.

Para este edificio se utilizó un hormigón f'c= 210kg/cm2 y el acero fy=4200 kg/cm2, y en la cimentación un suelo de 20Tn/m2 de esfuerzo admisible, a este edificio se le llamará E4.

A continuación se presenta una planta, una elevación y una vista en 3D del modelo en ETABS, las plantas y elevaciones arquitectónicas se presentan en el Anexo No4.

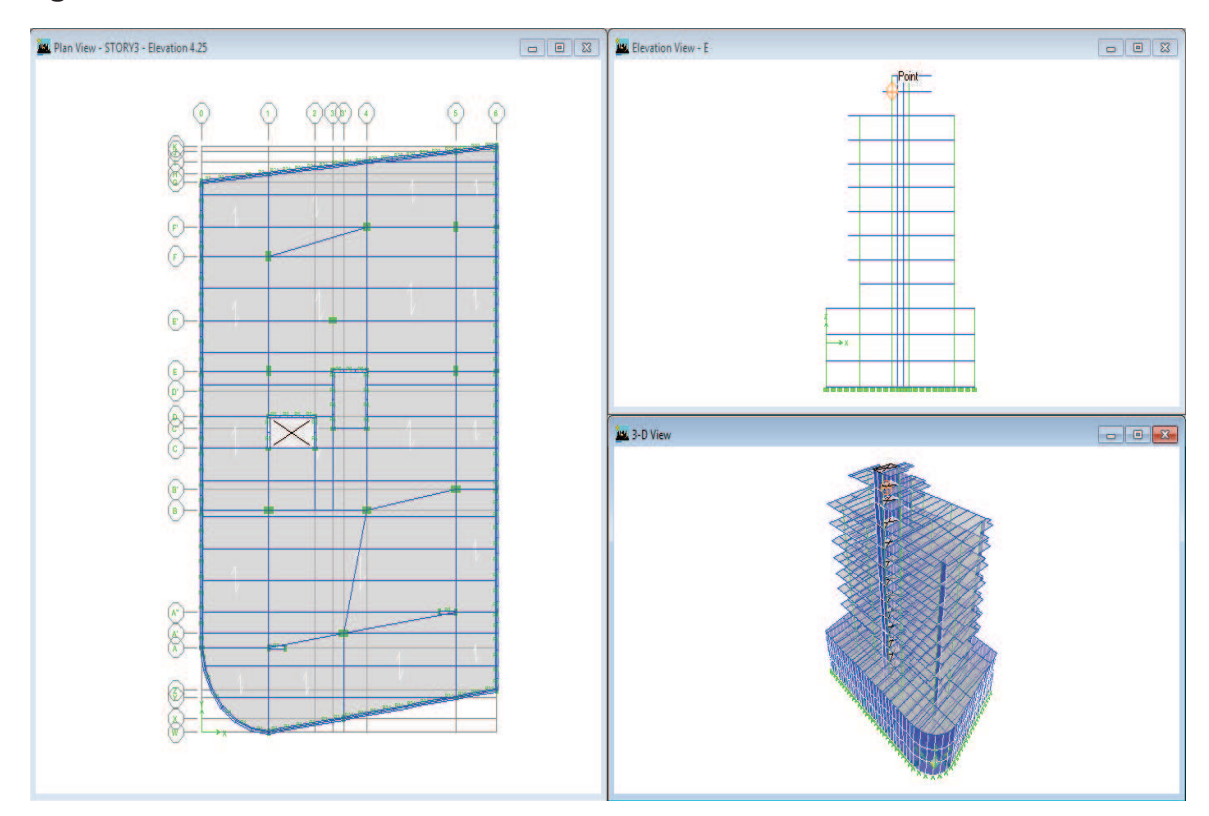

**Figura 2.4: Geometría edificio E4** 

**FUENTE:** Modelo ETABS V9.7.1

**Elaborado por**: Andrés Herrera

# **2.2. METODOLOGÍA DE ANÁLISIS Y DISEÑO ESTRUCTURAL**

A continuación se detalla paso a paso el proceso de modelado de una estructura en el programa ETABS, en este caso se utilizará el edificio E1.

#### **2.2.1 CREACIÓN DE LOS EJES EN ETABS**

Para empezar se exportará del plano arquitectónico los ejes de las columnas y además se aumentarán ejes de ser necesario, luego importaremos al programa ETABS teniendo en cuenta en que layers del AutoCAD están los ejes y teniendo en cuenta el eje Z.

Debido a que los planos arquitectónicos tienen varias capas y muchas veces no tienen los ejes como líneas separadas es práctico también dibujar los ejes directamente desde el programa.

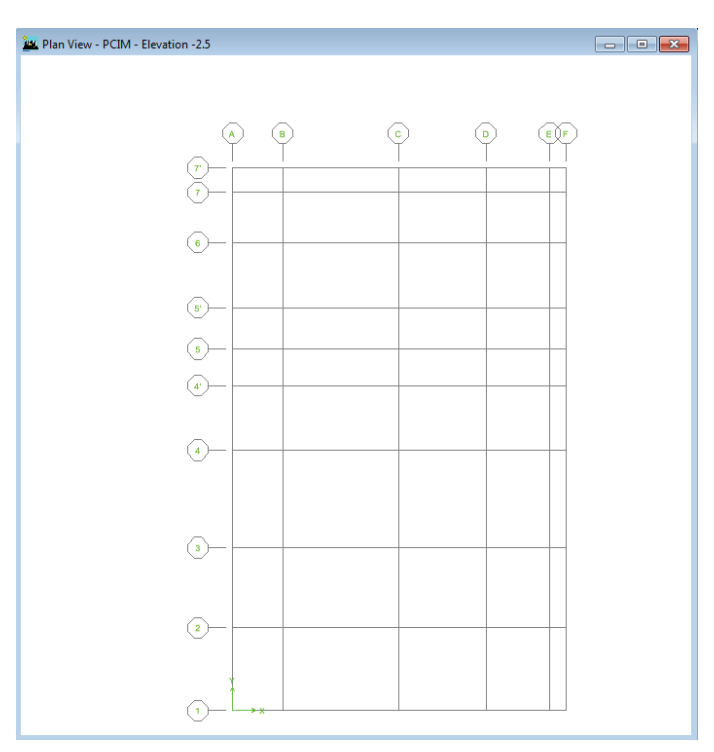

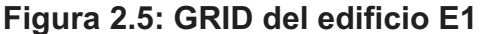

**FUENTE:** Modelo ETABS V9.7.1 **Elaborado por**: Andrés Herrera

#### **2.2.2DEFINICIÓN DE MATERIALES**

Una vez que se tengan los ejes y los niveles listos se procede a definir los materiales a ser utilizados, es decir en este punto designaremos las propiedades de los materiales como la resistencia, el módulo de elasticidad, módulo de Poisson, la masa por unidad de volumen, etc.

En nuestro medio se utiliza un módulo de elasticidad  $Ec = 12500 * \sqrt{fc}$ debido a que el hormigón que se fabrica en nuestro país no llega a cumplir con el especificado en el código ACI318-99 que es  $Ec = 15100 * \sqrt{fc}$ , sin embargo para este análisis se utilizará un valor menor para tomar en cuenta el agrietamiento del

hormigón en la estructura tanto en vigas como columnas y muros, el valor que seutilizará será de $Ec = 11000 * \sqrt{fc}$ .

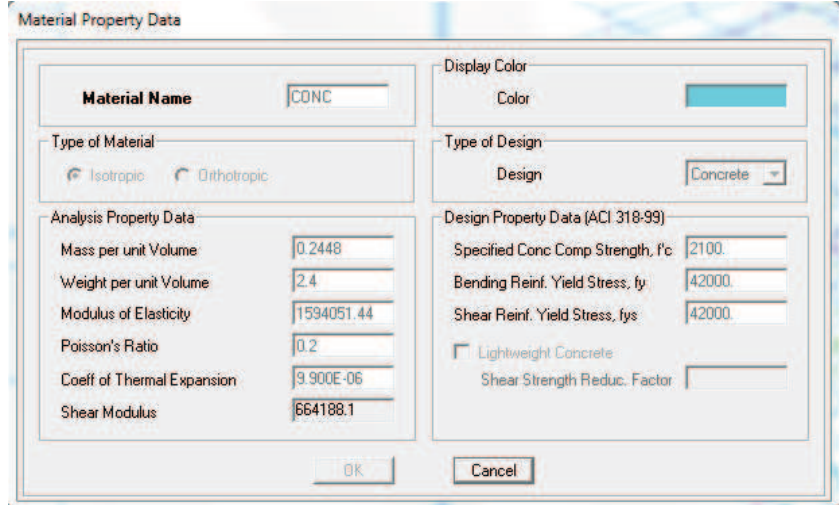

#### **Figura 2.6: Definición material hormigón**

**FUENTE:** Modelo ETABS V9.7.1

**Elaborado por:** Andrés Herrera

En la figura 2.6 se ve también que se utilizará en el estudio los valores de peso por unidad de volumen de 2.4Tn/m3 y esfuerzo de fluencia del acero fy=4200 kg/cm2 usados en nuestro medio, se debe tomar en cuenta que los datos se deben ingresar en las unidades con las que está trabajando el programa que son Ton-m.

#### **2.2.3 CREACIÓN DE ELEMENTOS VIGAS Y COLUMNAS**

Posteriormente se debe definir las secciones que van a ser utilizadas, en este punto es necesario tomar en cuenta que el programa ETABS utiliza un sistema dextrógiro de ejes locales 1-2-3 para los objetos línea y área. No existe esta opción para los objetos de punto. El programa ETABS muestra a los ejes locales 1, 2 y 3 con los colores rojo, blanco y celeste, respectivamente.

A continuación se muestra un ejemplo de una sección viga y un ejemplo de una sección columna.

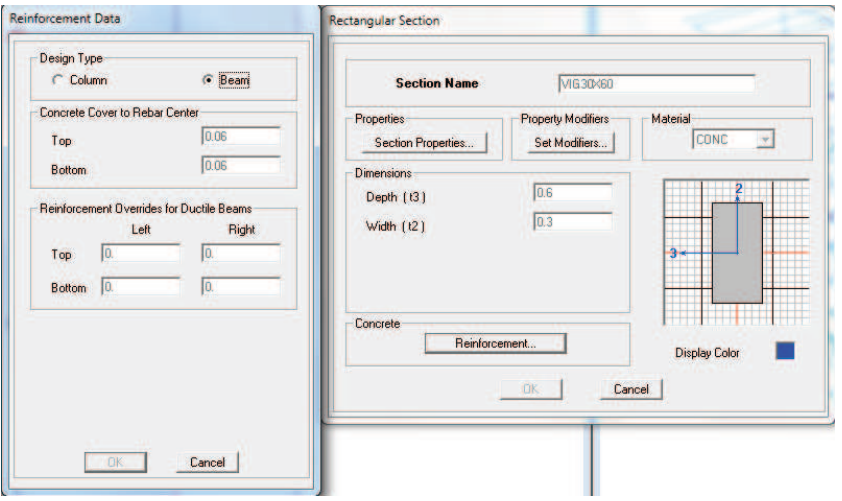

#### **Figura 2.7: Sección rectangular viga de hormigón**

**FUENTE:** Modelo ETABS V9.7.1

**Elaborado por**: Andrés Herrera

#### **Figura 2.8: Sección rectangular columna de hormigón**

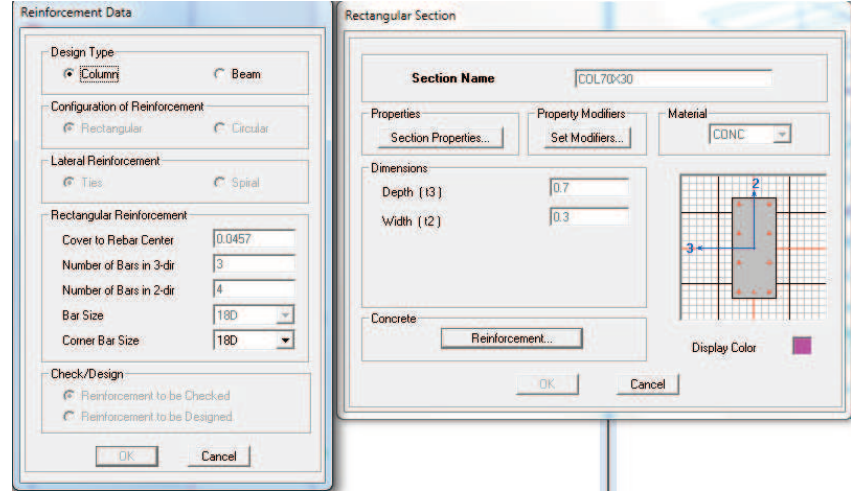

**FUENTE:** Modelo ETABS V9.7.1

**Elaborado por**: Andrés Herrera

Con el fin de optimizar el costo de las columnas, se disminuirá el acero a medida que aumenta el nivel de la estructura puesto que las solicitaciones en los niveles más bajos son mayores, es por esta razón que al definir una sección de columna también se debe definir el número y diámetros de varillas que formarán parte de la armadura teniendo en cuenta los límites de armado especificados en el código CEC-2000 que son del 1% como mínimo y del 6% como máximo, además marcar la opción de chequear el refuerzo, la razón es que si el programa diseña por su cuenta no se podrá llevar un control del refuerzo para posteriormente obtener la cantidad de acero.

En la figura 2.8 se nota que está marcado el recuadro de chequeo del refuerzo así como el armado que son 10 varillas de 18mm, es decir el área del refuerzo es 25.44 cm2 correspondiente al 1.2% del área de la columna de 70x30 cm es decir esta sección será la que posee el armado mínimo.

#### **2.2.4DEFINICIÓN DE ELEMENTOS DE ÁREA**

Una vez definidas las secciones es necesario definir la losa, se la definirá de tipo SLAB con un espesor muy pequeño prácticamente cero y dependiendo de cada tipo de estructura será armada en una o dos direcciones, se utiliza un elemento SLAB tipo membrana ya que es un elemento que solo posee rigidez en su plano y divide la carga por áreas colaborantes es decir en formas de trapecios y triángulos en las vigas, además este elemento no posee rigidez torsional por lo que no será necesario quitarle la torsión a las vigas.

No es conveniente modelar utilizando un elemento SLAB tipo Shell porque se tendría que dividir el elemento en áreas pequeñas de aproximadamente 1m para que no transmita la carga solo a las esquinas, esto genera el problema de hacer lentos los análisis de modelo, además las cargas se van a distribuir de manera puntual sobre las vigas y se tendría que quitar la torsión a las vigas ya que este elemento si presenta rigidez torsional, además se deberían modelar los nervios de la losa lo que de igual manera ralentiza el análisis del modelo.

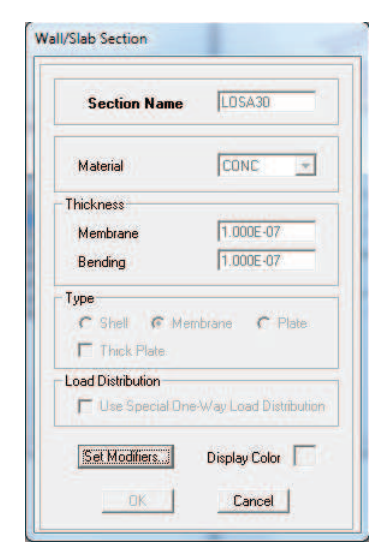

#### **Figura 2.9: Sección SLAB tipo membrana para losa de entrepiso**

**FUENTE:** Modelo ETABS V9.7.1

**Elaborado por:** Andrés Herrera

 Una vez colocada la losa en cada nivel, se debe asignar diafragmas de área horizontales rígidos en cada nivel para simular la rigidez infinita en cada plano.

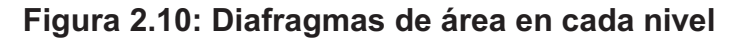

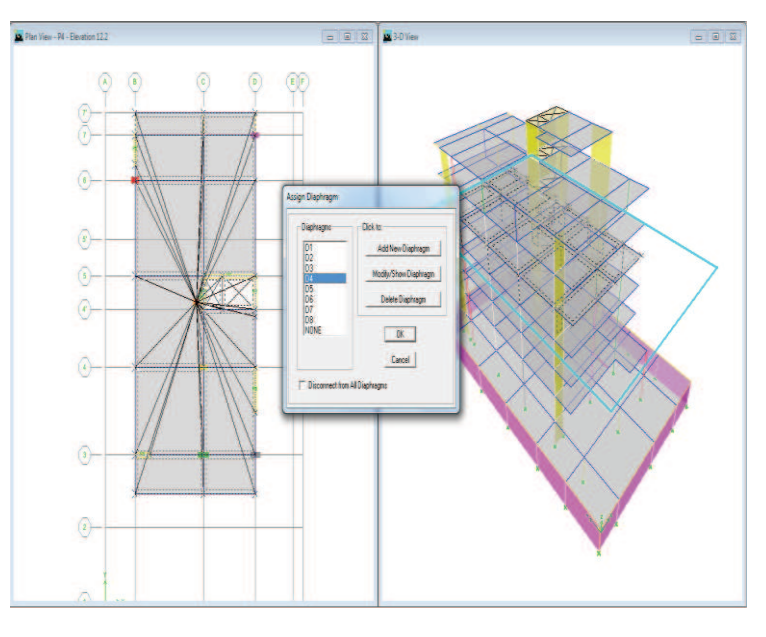

**FUENTE:** Modelo ETABS V9.7.1

Para definir los muros es necesario crear un elemento tipo Shell con el espesor de cada muro, es necesario dividir los elementos Shell cuando se necesite que la carga que se asigna al área del elemento se divida de manera uniforme, ya que este elemento divide la carga de toda el área únicamente en sus esquinas, esto se debe realizar principalmente cuando definamos las zapatas o losas de cimentación ya que se desea repartir la carga en toda el área para comprobar las presiones del suelo y el posterior diseño de la zapata o losa de cimentación.

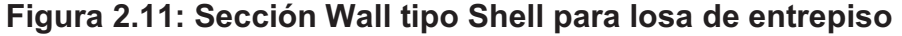

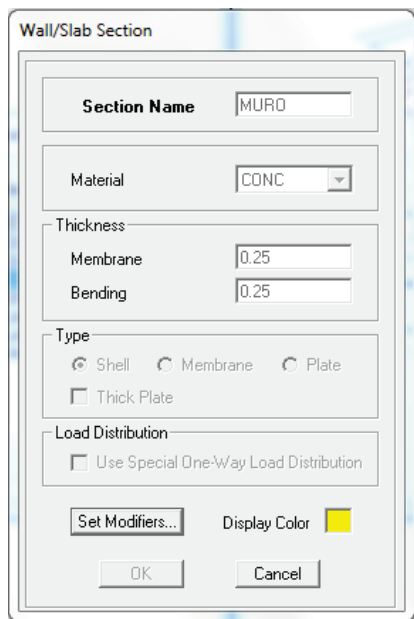

**FUENTE:** Modelo ETABS V9.7.1

**Elaborado por:** Andrés Herrera

#### **2.2.5 DIBUJO DE LA ESTRUCTURA EN ETABS**

Una vez definidas las secciones y materiales se procede a dibujar la geometría del edificio, tanto en planta como en elevación, para simplificar este análisis se omitirán rampas y gradas, en su lugar se harán las losas continuas sin ninguna abertura en los lugares de las rampas y gradas.

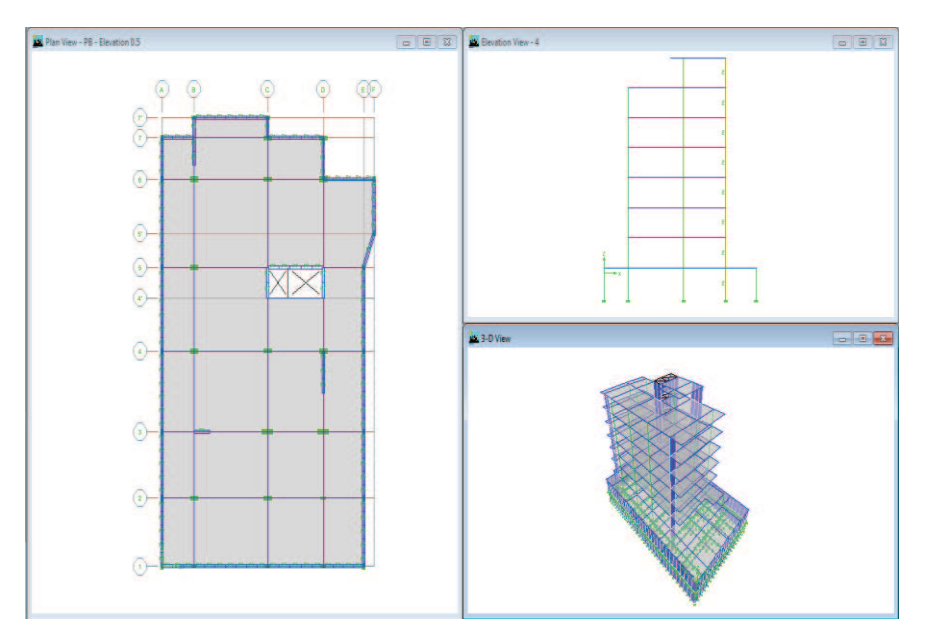

**Figura 2.12: Modelo de estructura del edificio E1 en ETABS** 

**FUENTE:** Modelo ETABS V9.7.1 **Elaborado por**: Andrés Herrera

#### **2.2.6 ESTADOS DE CARGA**

Ahora se define las combinaciones de carga y los códigos a utilizarse en el programa, en este estudio se utilizarán para el diseño de hormigón armado el código ACI 318-99.

**Figura 2.13: Selección del código de diseño de hormigón armado** 

| <b>Design Code</b>                   | ACI 318-99 |                          |
|--------------------------------------|------------|--------------------------|
| <b>Number of Interaction Curves</b>  | 24         |                          |
| Number of Interaction Points         | 11         |                          |
| <b>Consider Minimum Eccentricity</b> | Yes        |                          |
| Phi (Bending-Tension)                | 0.9        |                          |
| Phi (Compression Tied)               | 0.7        |                          |
| <b>Phi (Compression Spiral)</b>      | 0.75       |                          |
| Phi (Shear)                          | 0.85       | $\overline{\phantom{a}}$ |
| Pattern Live Load Factor             | 0.75       |                          |
| <b>Utilization Factor Limit</b>      | 0.95       |                          |
|                                      |            |                          |
|                                      |            | OK                       |
|                                      |            |                          |
|                                      |            |                          |
|                                      |            | Cancel                   |

**FUENTE:** Modelo ETABS V9.7.1

Los estados de carga que se utilizarán son:

- Carga muerta, una carga tipo DEAD con un factor de multiplicación de su propio peso de 1 para que el programa tome en cuenta el peso de todos los elementos ya modelados, el valor de la carga muerta se obtiene de la siguiente manera:

$$
L/33 = \text{espesor de losa maciza}
$$
 (3.1)

L/25=espesor de losa alivianada (3.2)

Entonces se usa una losa alivianada de 30cm.

Peso:

Loseta (h: 5cm)= 120Kg/m2

Nervios: 9x1x2.5x2.4/0.5^2= 216Kg/m2

Peso por bloque:

Vol= 0.4x0.2x0.25=20 lts

-3.4x2.1x1.8=-12.852 lts (vacíos)

Suma=7.148 lts x1.6 Kg/lts=11.5 Kg aproximadamente 12 Kg

Bloques: 2/0.5^2=8x12=96Kg/m2

Suma: 432Kg/m2

Enlucidos y acabados= 78Kg/m2

Paredes=240 Kg/m2

#### **Total Carga Muerta**= 750 Kg/m2

- Carga viva, una carga tipo LIVE con un factor de multiplicación de su propio peso de 0 para que sea únicamente el valor que defina el usuario, se utilizará un valor de 250kg/cm2 como valor recomendado en el CEC-2000.

- Sismo en X positivo que se llamará SXP1, esta carga será de tipo QUAKE y su coeficiente será definido por el usuario.
- Sismo en Y positivo que se llamará SYP1, esta carga será de tipo QUAKE y su coeficiente será definido por el usuario.
- Sismo en X negativo que se llamará SXN1, esta carga será de tipo QUAKE y su coeficiente será definido por el usuario.
- Sismo en Y negativo que se llamará SYN1, esta carga será de tipo QUAKE y su coeficiente será definido por el usuario.

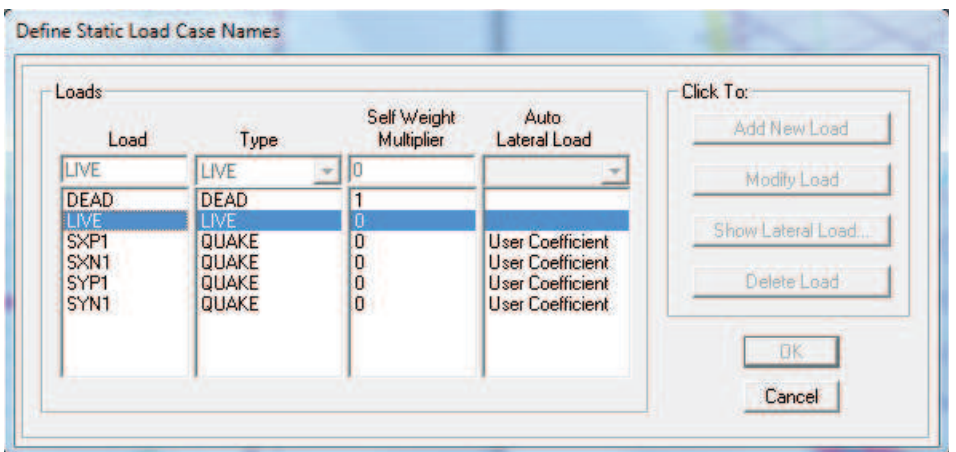

#### **Figura 2.14: Definición de los estados de carga estáticos**

#### **FUENTE:** Modelo ETABS V9.7.1

#### **Elaborado por**: Andrés Herrera

En base a estos estados de carga se generan las combinaciones de carga para el diseño del hormigón armado que se especifican en el código ACI 318-99 yque serán utilizadas por ser las mismas definidas en el CEC-2000.

#### **2.2.7 FUERZAS SÍSMICAS**

Para definir correctamente los valores de los sismos se debe utilizar las fórmulas especificadas y valores de los coeficientes especificados en el capítulo 1.3 de este estudio.

Cálculo del periodo de vibración T:

$$
T = C_t^*(h_n)^{3/4}
$$
  
T=0.06\*(20.4)<sup>0.75</sup>  
T=0.5759

Cálculo de C:

$$
C = \frac{1.25*S^{S}}{T}
$$

$$
C = \frac{1.25*1.2^{1.2}}{0.5759}
$$

$$
C = 2.7011
$$

Finalmente el corte basal en la estructura será determinado por la fórmula:

$$
V = \frac{Z^*I^*C}{R^*\varphi_P^*\varphi_E}^*W
$$
  

$$
V = \frac{0.4^*I^*2.7011}{12^*I^*1}^*W
$$

$$
V=0.090^*W
$$

#### **2.2.7.1 Definición de coeficientes sísmicos en ETABS**

Con estos valores definidos por el CEC-2000 se procede a definir los estados de carga estáticos de los sismos:

El sismo en X positivo por ejemplo tendrá una excentricidad positiva en Y:

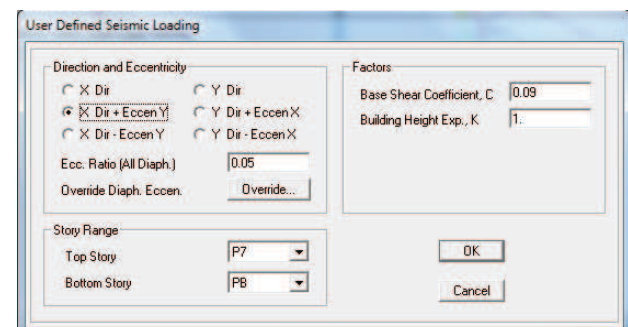

**Figura 2.15: Definición de la carga sísmica en X positivo.** 

**FUENTE:** Modelo ETABS V9.7.1

**Elaborado por**: Andrés Herrera

#### **2.2.8 FUENTE DE MASA**

Se debe definir también la Fuente de masa que reaccionará ante un movimiento sísmico, en este estudio se utilizará el 100% de la carga muerta más un 20% de la carga viva de la estructura.

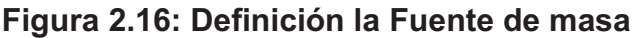

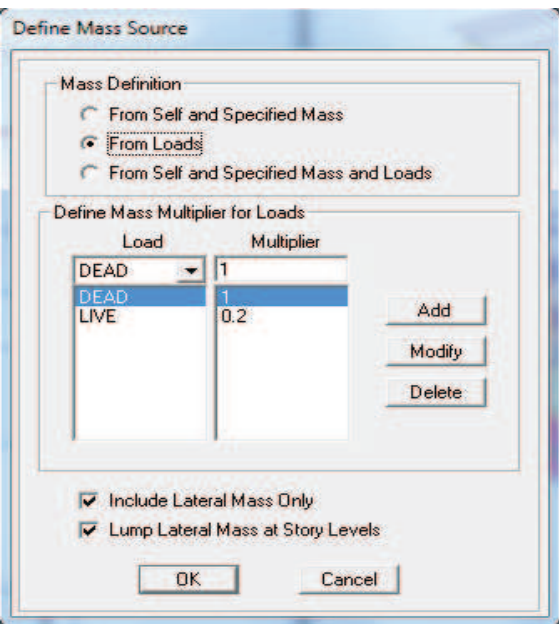

**FUENTE:** Modelo ETABS V9.7.1

#### **2.2.9 REGISTRO DE EJECUCIÓN DEL ÚLTIMO ANÁLISIS**

En este punto el modelo está listo para ser analizado por lo que se puede presionar la tecla de función F5 del teclado para empezar el análisis, una vez terminado es importante verificar que el modelo no presente ninguna alerta que puede significar una pérdida de precisión del programa, esto quiere decir que el programa pudo realizar el análisis pero no garantiza la validez del análisis, estas alertas se presentan por lo general cuando hay algún elemento suelto, para verificar que no existan alertas se debe acceder al menú File>Last Analysis Run Log.

#### **2.2.10 CHEQUEO DE DERIVAS PRELIMINAR**

Ahora se procede a verificar el cumplimiento de las derivas que inicialmente serán mayores al límite de este estudio que es el 0.002%, por lo que se deberán ampliar las secciones de columnas y en algunos casos aumentar muros, en este análisis ya se muestra la combinación de muros columnas y vigas que cumplió con la deriva del 0.002%.

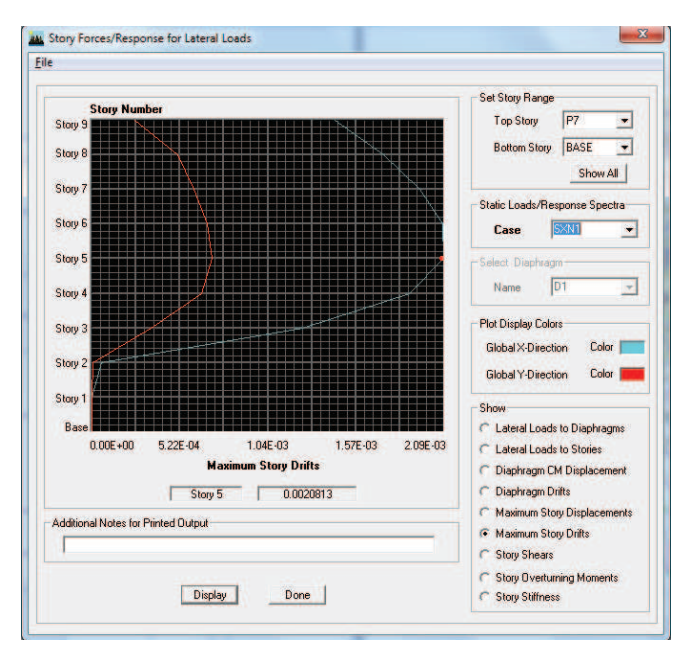

**Figura 2.17: Deriva máxima para sismo negativo en X** 

**FUENTE:** Modelo ETABS V9.7.1

Una vez que se cumple con la deriva se procede a verificar el corte basal de la estructura que debe ser igual al calculado con la fórmula del CEC-2000.

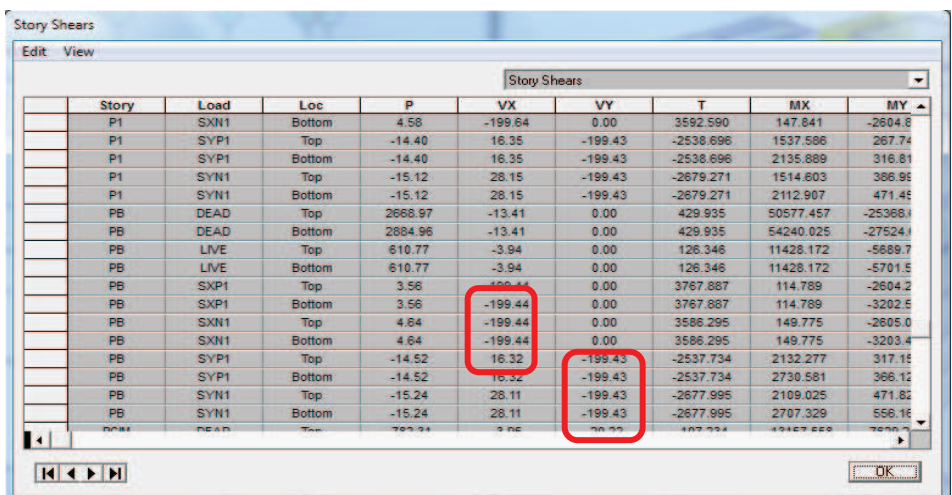

#### **Figura 2.18: Tabla de cortantes por piso**

#### **FUENTE:** Modelo ETABS V9.7.1

**Elaborado por**: Andrés Herrera

También es necesario chequear los periodos de vibración así como el desplazamiento y la rotación de cada modo de vibración.

**Figura 2.19: Tabla de información Modal participating mass ratios** 

|               |          |           |           |        |              |              |              |           | Modal Participating Mass Ratios |           |              |              |              |
|---------------|----------|-----------|-----------|--------|--------------|--------------|--------------|-----------|---------------------------------|-----------|--------------|--------------|--------------|
| Mode          | Period   | <b>UX</b> | <b>UY</b> | UZ.    | <b>SumUX</b> | <b>SumUY</b> | <b>SumUZ</b> | <b>RX</b> | RY                              | <b>RZ</b> | <b>SumRX</b> | <b>SumRY</b> | <b>SumRZ</b> |
|               | 0.802004 | 24.4697   | 12,6407   | 0.0000 | 24.4697      | 12,6407      | 0.0000       | 19,6940   | 35.4043                         | 11.7454   | 19,6940      | 35.4043      | 11.7454      |
|               | 0.659730 | 8.8952    | 45.7383   | 0.0000 | 33.3648      | 58.3790      | 0.0000       | 72.5665   | 12.7876                         | 1.7102    | 92.2605      | 48.1919      | 13.4556      |
|               | 0.337259 | 24.2199   | 0.2142    | 0.0000 | 57.5847      | 58.5932      | 0.0000       | 0.4458    | 34,0067                         | 38.6294   | 92.7063      | 82.1987      | 52.0850      |
|               | 0.242321 | 3,0794    | 2.1975    | 0.0000 | 60.6641      | 60.7907      | 0.0000       | 0.5376    | 0.1868                          | 3,5476    | 93.2439      | 82.3855      | 55.6326      |
|               | 0.170190 | 1.7611    | 10.3767   | 0.0000 | 62.4253      | 71.1673      | 0.0000       | 2.0649    | 0.4050                          | 0.3236    | 95.3087      | 82.7905      | 55.9562      |
| 6             | 0.139131 | 5.6824    | 0.0656    | 0.0006 | 68.1077      | 71,2330      | 0.0000       | 0.0027    | 1,5668                          | 5.7699    | 95.3115      | 84.3573      | 61.7261      |
|               | 0.121125 | 6.9468    | 0.6815    | 0.0000 | 75.0545      | 71.9145      | 0.0000       | 0.1588    | 2.2237                          | 0.0220    | 95.4702      | 86,5810      | 61.7481      |
|               | 0.097024 | 0.3360    | 0.3966    | 0.0000 | 75.3905      | 72.3111      | 0.0000       | 0.0907    | 0.1425                          | 1.8968    | 95.5610      | 86.7235      | 63.6449      |
| 9             | 0.077419 | 0.4348    | 4,3063    | 0.0000 | 75.8254      | 76.6174      | 0.0000       | 0.9933    | 0.1492                          | 0.5086    | 96.5543      | 86.8728      | 64.1535      |
| 10            | 0.066427 | 1.8304    | 0.6345    | 0.0000 | 77.6558      | 77.2519      | 0.0000       | 0.1298    | 0.7299                          | 0.5718    | 96.6840      | 87,6027      | 64.7252      |
| $\mathbf{11}$ | 0.063418 | 3.1817    | 0.0069    | 0.0000 | 80.8375      | 77.2587      | 0.0000       | 0.0022    | 1.2904                          | 1.2008    | 96.6862      | 88.8931      | 65.9260      |
| 12            | 0.047807 | 0.8077    | 2.6345    | 0.0000 | 81.6452      | 79.8932      | 0.0000       | 0.4388    | 0.4213                          | 0.3068    | 97 1251      | 89.3145      | 66.2328      |

**FUENTE:** Modelo ETABS V9.7.1

#### **2.3 COMPROBACIÓN DE ALGUNOS MODELOS EN RCBE**

Con el fin de verificar la modelación en ETABS se comprobó el edificio E1 en el programa RCBE con las mismas secciones utilizadas en ETABS para las diferentes derivas, a continuación se presenta el modelo obtenido para la deriva del 0.0020813, se mostrará la máxima deriva, los diagramas de corte, momento, axial y torsión, además se mostrará la deformación para el primer modo de vibración, que como se apreciará en la figura 2.22 en la esquina inferior derecha es de 0.79, muy similar al 0.8 obtenido en ETABS., y la deriva de piso como se aprecia en la figura 2.23 en la esquina superior derecha es del 0.0019, muy similar al 0.0020813 obtenida en ETABS.

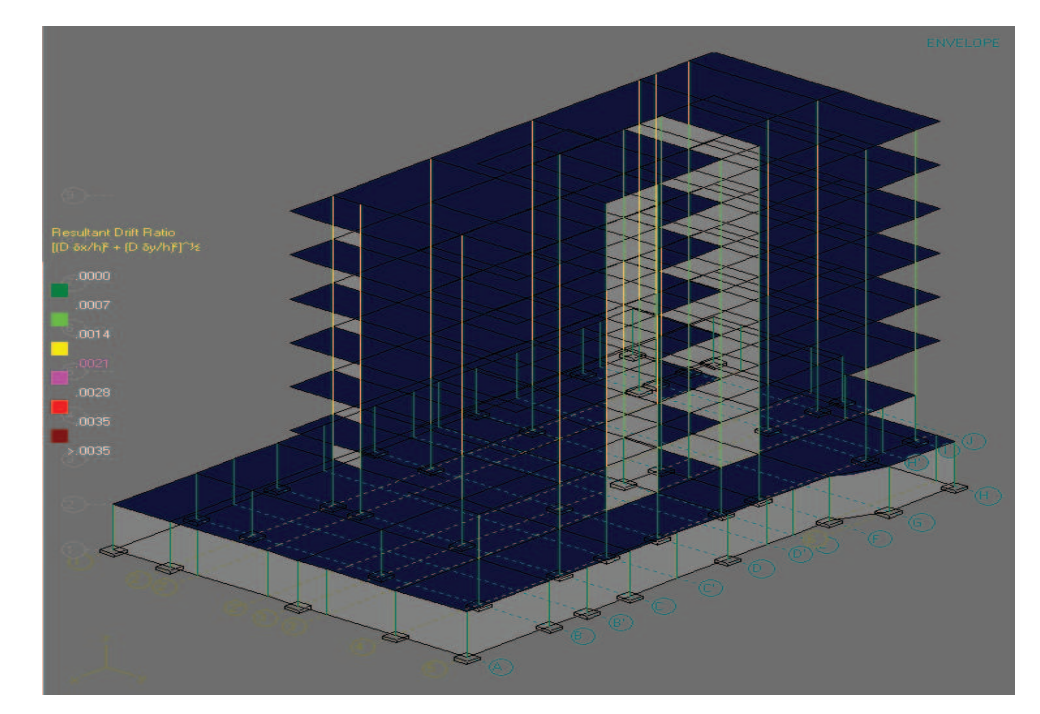

**Figura 2.20: Deriva máxima del 0.002 para el edificio E1 en RCBE** 

**FUENTE:** Modelo RCBE 6.0

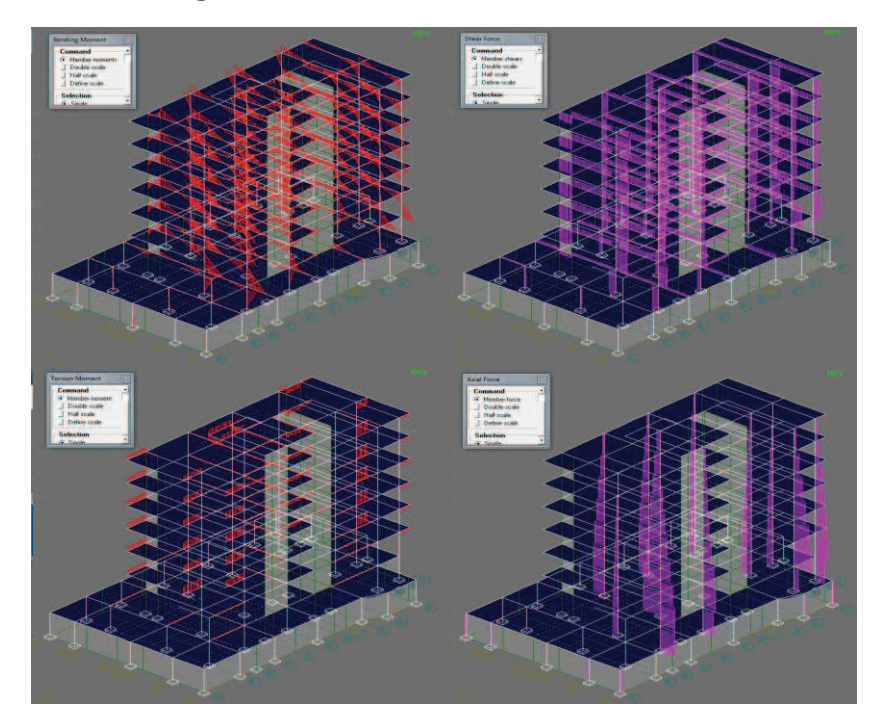

**Figura 2.21: Diagramas de momento, corte, torsión y axial para las combinaciones de carga más críticas** 

**FUENTE:** Modelo RCBE 6.0

**Elaborado por:** Andrés Herrera

#### **Figura 2.22: Primer modo de vibración**

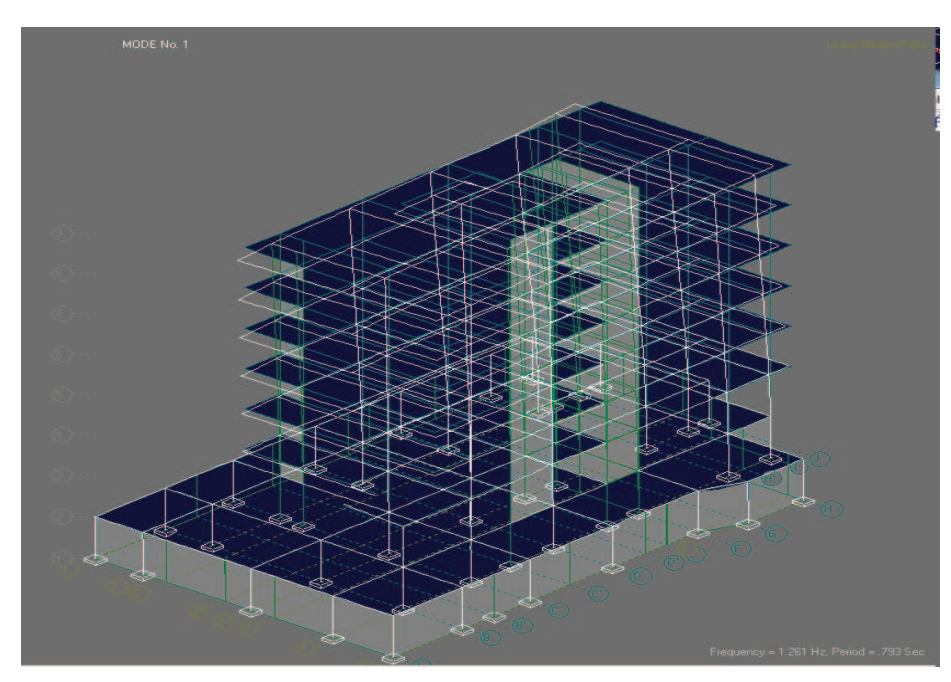

**FUENTE:** Modelo RCBE 6.0 **Elaborado por:** Andrés Herrera

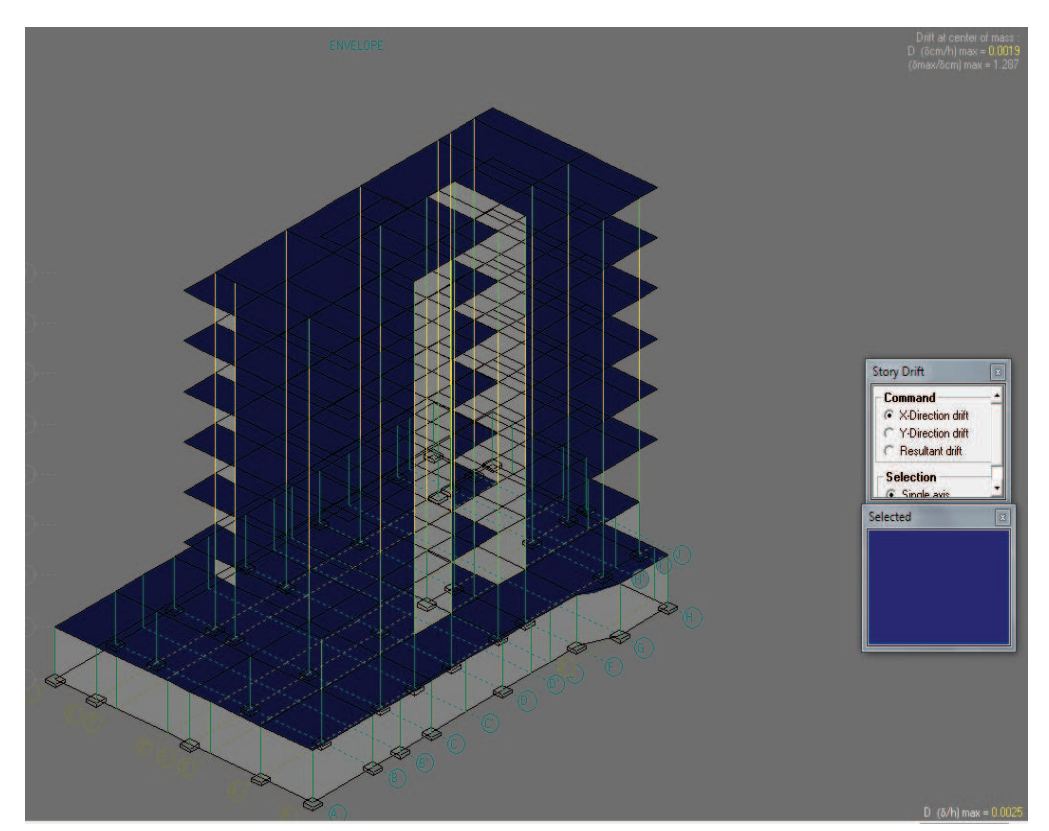

**Figura 2.23: Deriva máxima en X en RCBE** 

**FUENTE:** Modelo RCBE 6.0 **Elaborado por:** Andrés Herrera

# **2.4. METODOLOGÍA DE DISEÑO Y CÁLCULO DE CIMENTACIONES**

### **2.4.1 CREACIÓN DE NIVEL PARA LA CIMENTACIÓN**

Para el cálculo de la cimentación se procederá a aumentar un nivel debajo del último subsuelo y bajo ese nivel se modelará la cimentación, el nuevo nivel se llamará PCIM, y en este nivel remodelarán las correas de amarre.

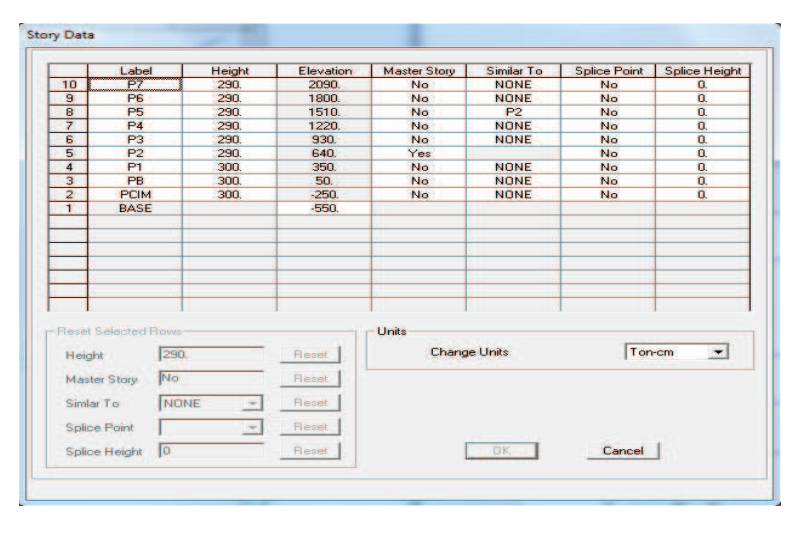

#### **Figura 2.24: Creación de nivel para la cimentación**

**FUENTE:** Modelo ETABS V9.7.1

**Elaborado por**: Andrés Herrera

#### **2.4.2 DEFINICIÓN DE VIGAS DE CIMENTACIÓN Y ZAPATAS**

Para modelar la cimentación se definirán elementos Shell para las zapatas y losas de cimentaciones, las mismas que serán diseñadas en el programa SAFE, y elementos vigas T para las vigas de cimentación, a continuación se muestra una viga de cimentación utilizada en el modelo.

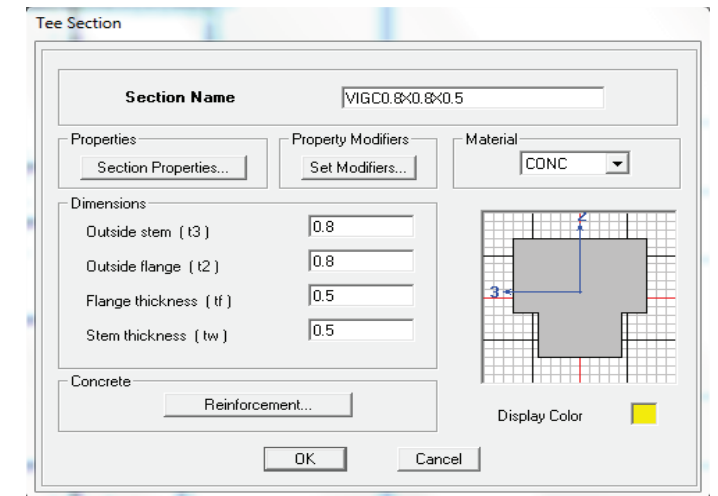

#### **Figura 2.25: Viga de cimentación**

**FUENTE:** Modelo ETABS V9.7.1

#### **2.4.3 MODELADO DE LA CIMENTACIÓN**

Se dibujará la cimentación de la manera más conveniente dependiendo de la forma y comportamiento de la estructura, a las vigas t se las debe girar 180 grados para que la parte más ancha quede sobre el suelo.

#### **2.4.4 ASIGNACIÓN DE RESORTES DE LÍNEA Y ÁREA**

Para simular el efecto del suelo en la cimentación se utilizará resortes de línea en las vigas de cimentación y resortes de área en las zapatas.

El proceso para calcular la fuerza de los resortes es el siguiente:

Primero se calcula el coeficiente de Balasto:

K=120\*σ<sup>a</sup> **(2.1)**

$$
K=120*20 \frac{\text{ Ton}}{\text{m}^2}
$$

$$
k=2400 \frac{\text{Top}}{\text{m}^2}
$$

Dónde:

K: Coeficiente de Balasto.

σa: Esfuerzo admisible del suelo.

La fuerza del resorte será el valor de K por el ancho de la viga en metros, en la parte en contacto con el suelo, y para los resortes de área será únicamente el valor de K.

Se debe dividir las zapatas en áreas de 1m por 1m aproximadamente ya que en el momento de asignar los resortes de área en la zapata la fuerza resultante se dividirá en las 4 esquinas de la zapata y lo que se requiere es que se divida de forma uniforme para controlar las presiones y el diseño de la zapata.

En cuanto a las vigas de cimentación, también será necesario dividir las vigas en tramos de aproximadamente 1 metro de longitud debido a que la fuerza resultante de los resortes solo se presenta en los puntos inicial y final de una línea, esto además nos facilitará en la comprobación de resultados ya que las fuerzas resultantes en los resortes que estarían en T/m, se las multiplicaría por una longitud de uno y se obtendría simplemente el valor en toneladas, este valor se divide para el ancho de la viga y para la longitud de la viga que sería 1m y se obtendría el esfuerzo sobre el suelo que debe ser menor o igual al esfuerzo admisible del suelo.

A continuación se presentan los niveles PCIM y BASE con los resortes de línea y área respectivamente asignados.

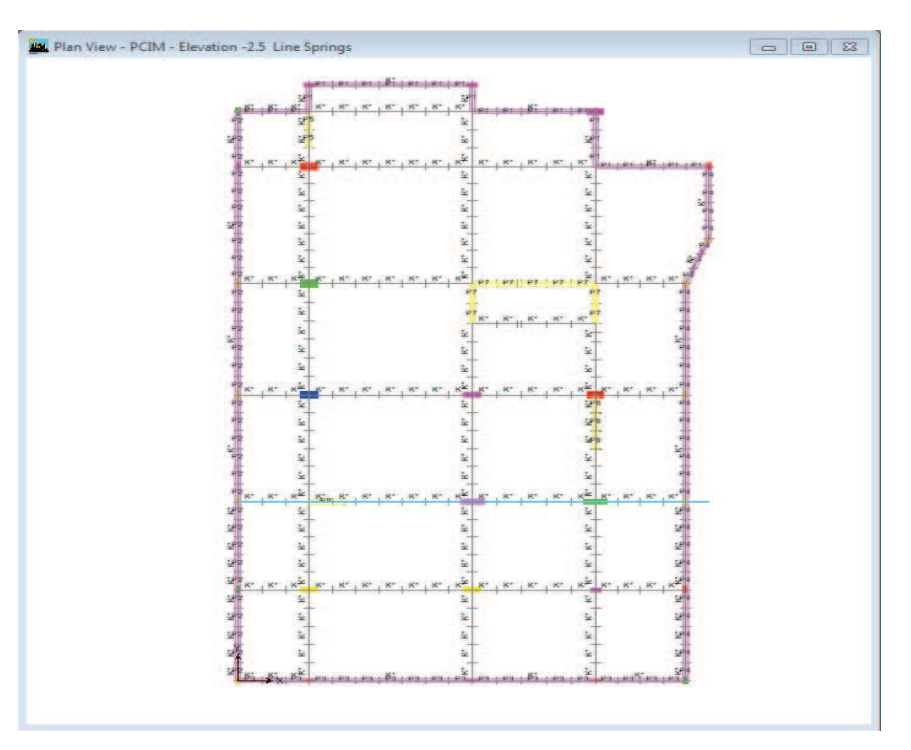

#### **Figura 2.26: Resortes de líneas en nivel PCIM**

**FUENTE:** Modelo ETABS V9.7.1

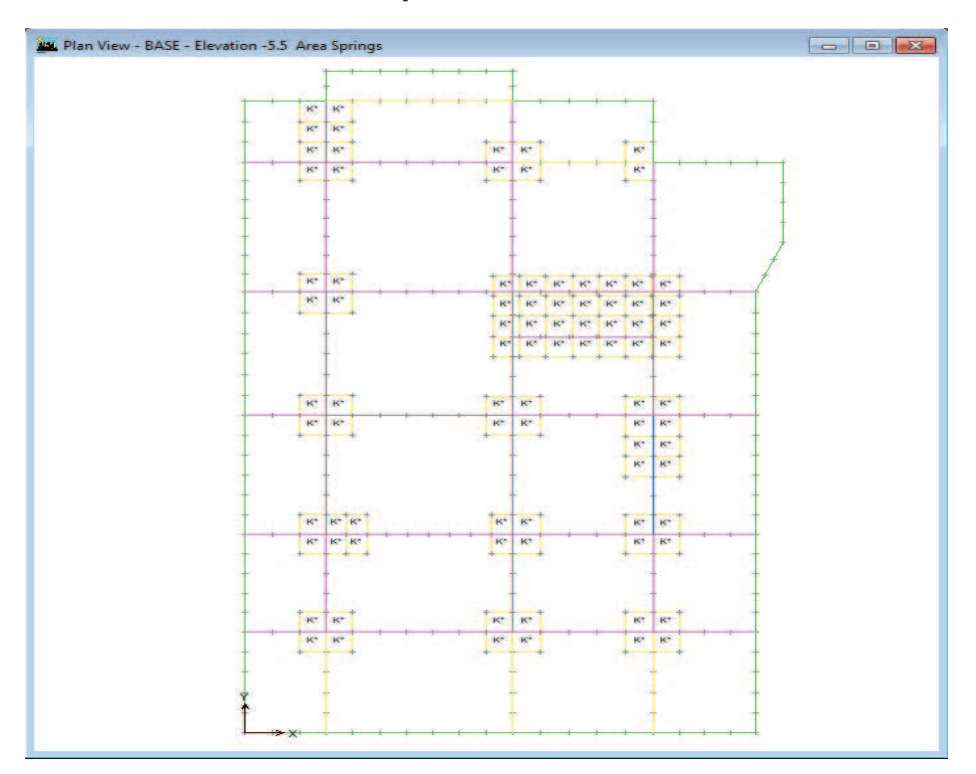

#### **Figura 2.27: Resortes de área en planta de cimentación**

#### **FUENTE:** Modelo ETABS V9.7.1

#### **Elaborado por:** Andrés Herrera

También se asignará resortes verticales en los muros y columnas que conectan el último subsuelo con el nivel de la cimentación, esto para simular la resistencia del suelo en toda la parte que ira enterrada de la cimentación, y de igual manera serán divididos para distribuir las fuerzas resultantes.

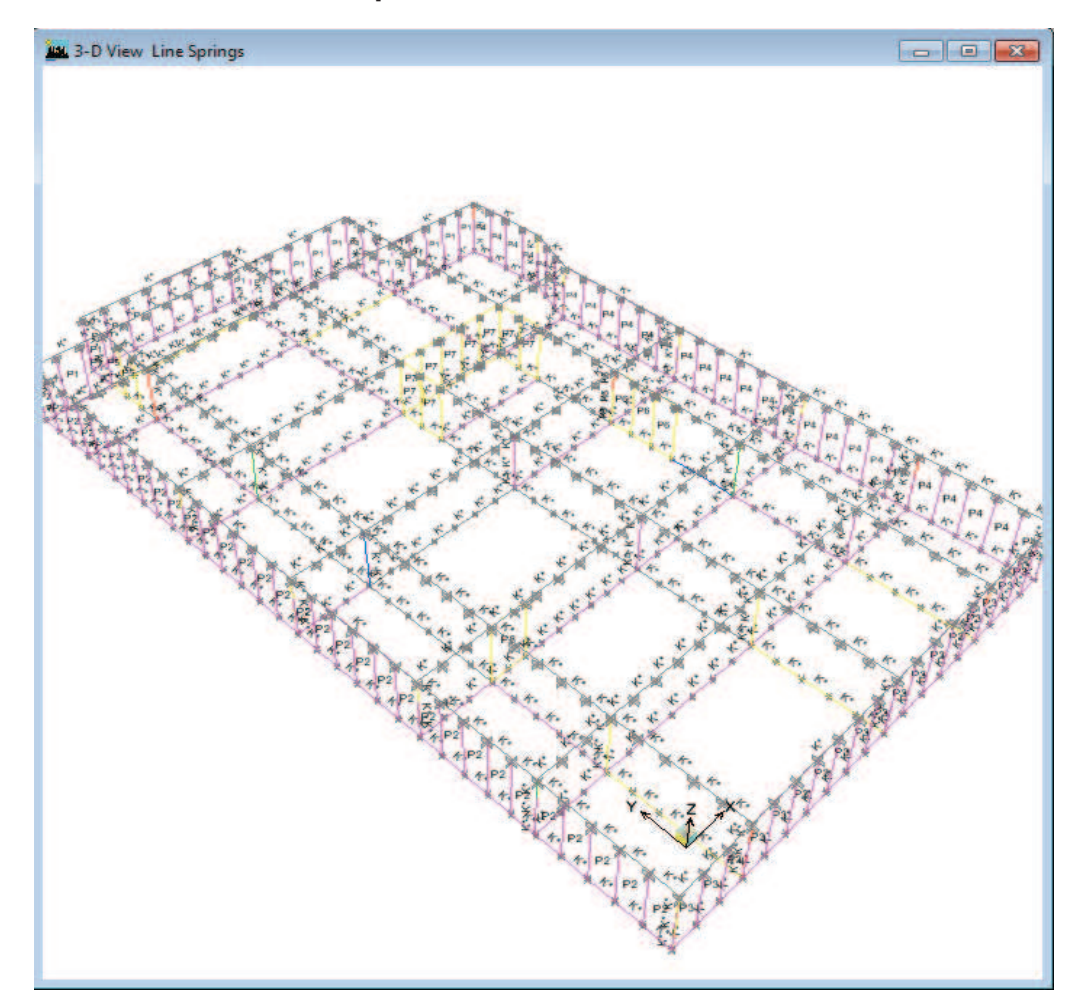

**Figura 2.28: Resortes de línea para columnas enterradas** 

**FUENTE:** Modelo ETABS V9.7.1 **Elaborado por:** Andrés Herrera

#### **2.4.5 RESTRICCIONES DE LA CIMENTACIÓN**

Finalmente se debe asignar las restricciones a cada punto, a diferencia del modelo teórico que es perfectamente empotrado, en este modelo para el diseño de la cimentación se asignarán restricciones de movimiento solo en la dirección X eY, la restricción en el sentido Z será proporcionada por los resortes asignados a la cimentación.

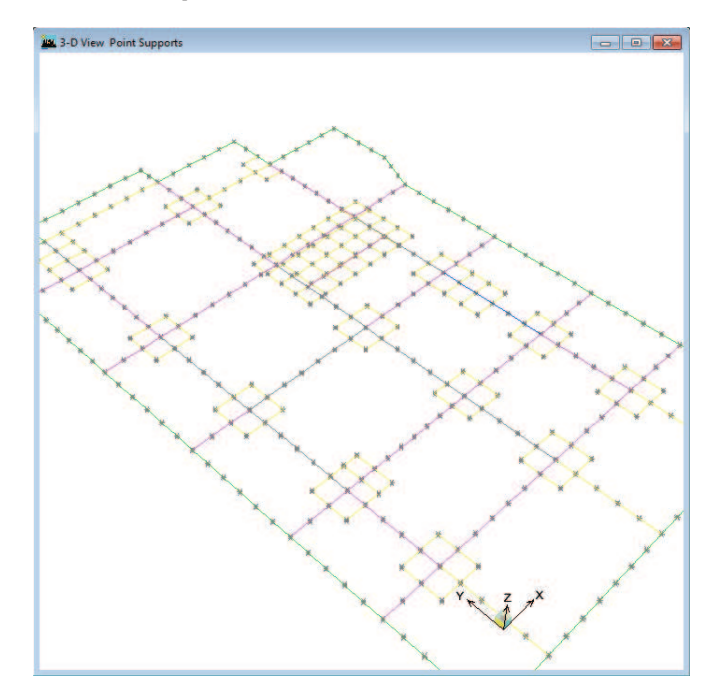

#### **Figura 2.29: Restricciones de puntos en nivel BASE**

**FUENTE:** Modelo ETABS V9.7.1

**Elaborado por:** Andrés Herrera

# **Pay** 3-D View  $\begin{array}{c|c|c|c|c|c} \hline \multicolumn{3}{c|}{\textbf{a}} & \multicolumn{3}{c|}{\textbf{b}} \\ \hline \multicolumn{3}{c|}{\textbf{b}} & \multicolumn{3}{c|}{\textbf{c}} & \multicolumn{3}{c|}{\textbf{c}} \\ \hline \multicolumn{3}{c|}{\textbf{c}} & \multicolumn{3}{c|}{\textbf{d}} & \multicolumn{3}{c|}{\textbf{d}} \\ \hline \multicolumn{3}{c|}{\textbf{d}} & \multicolumn{3}{c|}{\textbf{e}} & \multicolumn{3}{c|}{\textbf{e}} & \multicolumn$

## **Figura 2.30: Restricciones de puntos en nivel PCIM**

**FUENTE:** Modelo ETABS V9.7.1

#### **2.4.6 ANÁLISIS DE LA CIMENTACIÓN**

En este punto se realiza de nuevo el análisis de la estructura y después de verificar que no se produzcan alertas y que el modelo sea lógico, se revisan las reacciones en los resortes en la planta de cimentación, las fuerzas en los resortes multiplicadas por el ancho de la viga y por una longitud de 1 metro deben ser menores a 20Ton/m2 que es el esfuerzo admisible del suelo que fue seleccionado anteriormente. Después de una revisión viga por viga del esfuerzo admisible se obtuvo la siguiente combinación de vigas (Figura 2.31), en la cual se puede observar que no se sobrepasa el esfuerzo admisible del suelo utilizando la combinación de cargas más críticas, en este caso la combinación DWAL34 (Figura 2.32).

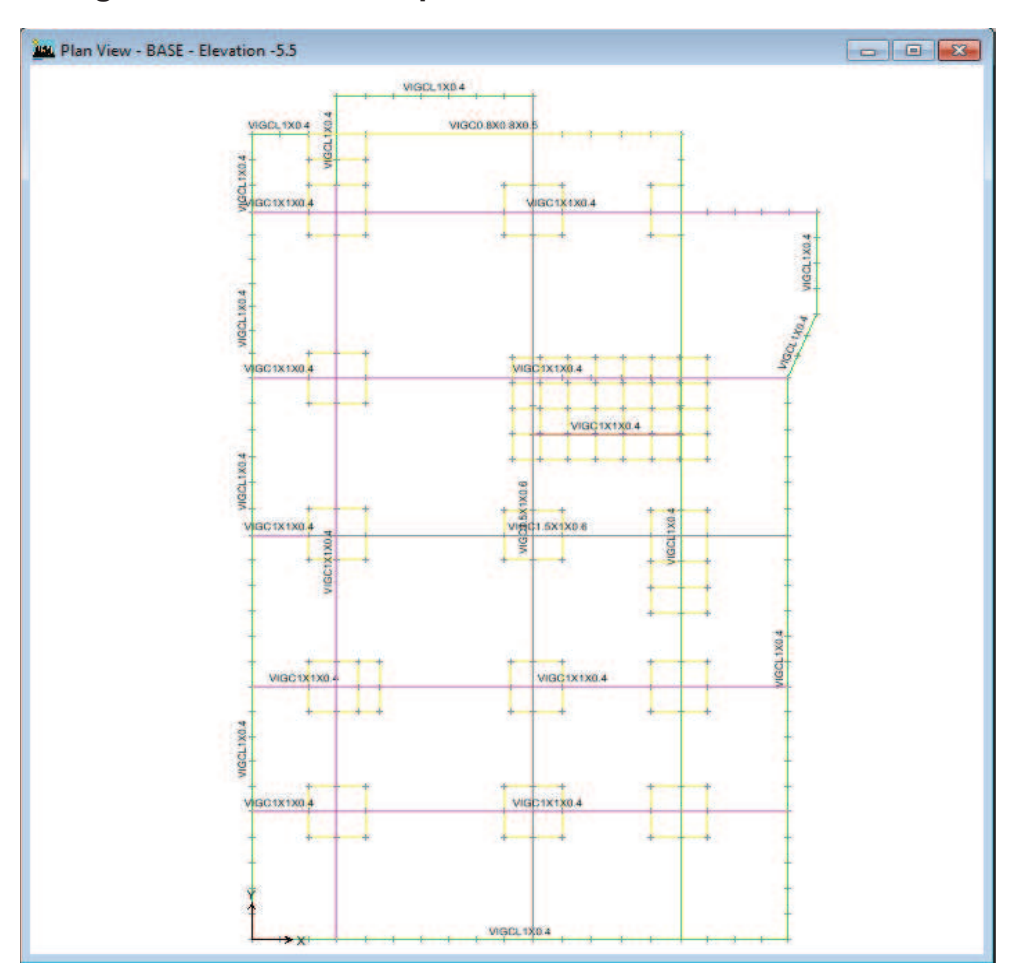

#### **Figura 2.31: Vigas de cimentación optimizadas**

**FUENTE:** Modelo ETABS V9.7.1

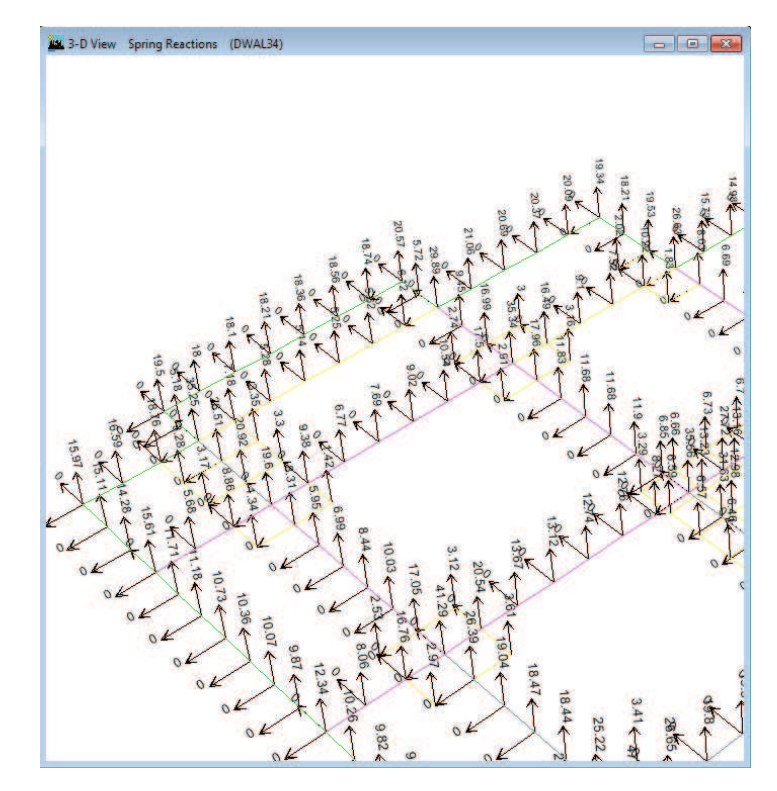

#### **Figura 2.32: Fuerzas resultantes de los resortes**

# **FUENTE:** Modelo ETABS V9.7.1

**Elaborado por:** Andrés Herrera

No se muestra toda la estructura por facilitar la lectura de las reacciones de los resortes. En algunos casos las vigas se seleccionaron no en función del esfuerzo del suelo sino en función del diseño de hormigón armado que muchas veces solicita un peralte mayor, razón por la cual se debe aumentar también el ancho.

Finalmente se debe realizar el diseño de vigas y zapatas de acuerdo a las normas de diseño de hormigón armado en el programa ETABS, el diseño se mostrará en el capítulo 3 de este estudio.

#### **2.4.7 MODELACIÓN EN SAFE**

El programa SAFE se utilizará para el cálculo del acero de las zapatas y las losas de cimentación del edificio, se utilizará ya que tiene la facilidad de importar datos de un nivel cualquiera de un edificio modelado en el programa ETABS,

incluyendo las deformaciones y las fuerzas que llegan al nivel, con estos datos y los datos del suelo que anteriormente fueron asignados a la planta base del edificio, el programa SAFE puede determinar la presión en toda el área de las zapatas y losas de cimentación para posteriormente diseñarlas.

#### **2.4.7.1 Exportar de Etabs a Safe**

Lo primero es exportar el nivel BASE al programa SAFE, accediendo al menú File>Export>Save Story as SAFE V12 .f2k Text File…, en el cuadro que aparece se debe seleccionar el nivel que se desea exportar y marcar el cuadro que dice Export Floor Loads plus Column and Wall Distortions y además se debe seleccionar todos los estados de carga en el botón Select Cases, con el fin de que el programa SAFE diseñe utilizando todas las combinaciones de carga establecidas en el código CEC-2000.

Luego desde el programa SAFE se procede a importar el nivel BASE, mediante el menú File>Import>SAFE.F2K file…, seleccionamos el archivo y se obtiene la planta de la cimentación en el programa (Figura 2.33).

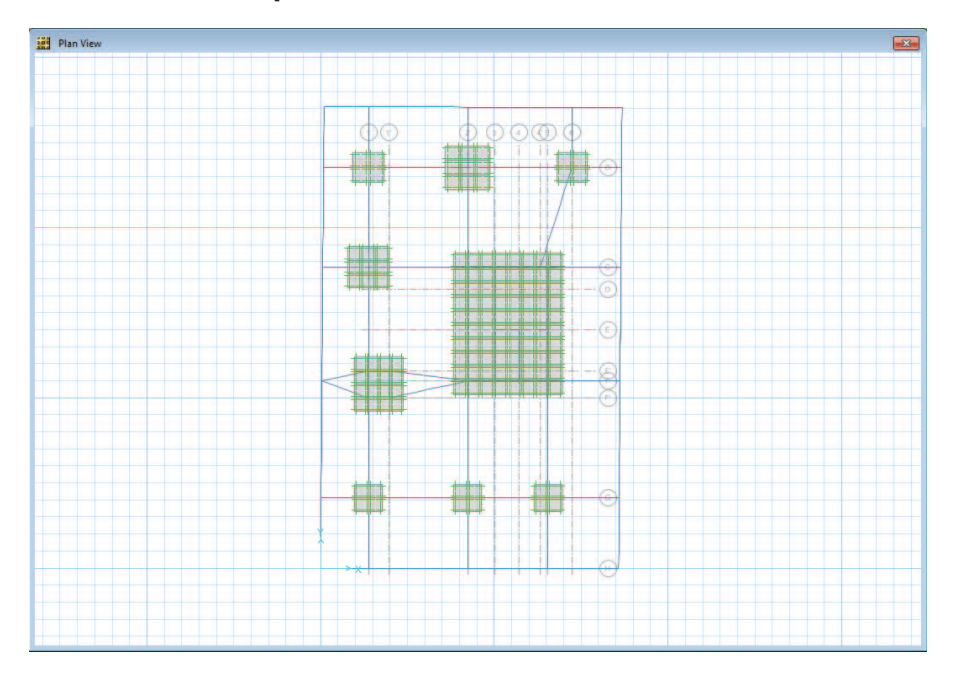

**Figura 2.33: Planta BASE importada de ETABS a SAFE** 

**FUENTE:** Modelo SAFE V12.3.1 **Elaborado por:** Andrés Herrera

#### **2.4.7.2 Restricciones a la cimentación en Safe**

Para proceder al análisis es necesario asignar restricciones a la traslación en los ejes X e Y, no es necesaria ninguna restricción en el eje Z ya que los datos de la resistencia del suelo ya fueron ingresados en el programa ETABS.

#### **2.4.7.3 Diseño de zapatas en Safe**

El programa SAFE utiliza un método de diseño por franjas para realizar el diseño de las zapatas y plintos, estas franjas son secciones determinadas por el usuario en las cuales el programa determina el número y espaciamiento de varillas necesario.

Se pueden utilizar franjas en la dirección 1 o 2, la dirección 1 no necesariamente tiene que ser para la dirección X, puede utilizarse en cualquier dirección; el programa maneja dos direcciones de franjas para facilitar el diseño simultáneo en 2 direcciones cualquiera, en el caso de este estudio se utilizará la dirección 1 para el eje X y la dirección 2 para el eje Y por facilidad.

Para obtener una mejor distribución del acero se utilizarán 5 franjas en X y 5 franjas en Y para cada zapata; sin embrago, en zapatas de área muy pequeña solo se utilizará 1 franja que cubra toda el área de la zapata ya que la variación del acero no será notoria.

Para dibujar las franjas de diseño en todas las zapatas y losas de cimentación, se accede al menú *Draw>DrawDesignStrips*, en la ventana que aparece se selecciona el ancho inicial y final de las franjas dependiendo de qué tan grande sea la zapata a la que se le asignarán las franjas de diseño (Figura 2.34 y 2.35).

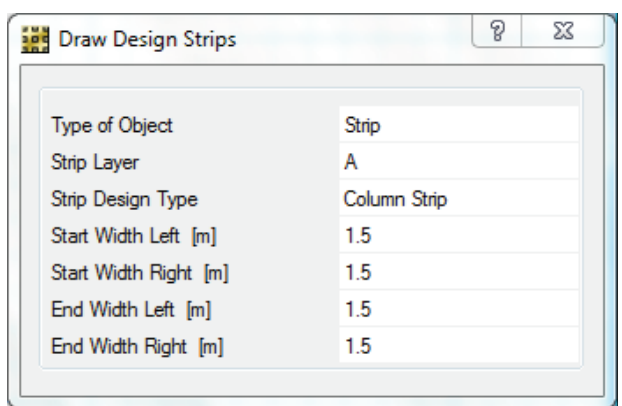

#### **Figura 2.34: Menú de dibujo de franjas de diseño**

**FUENTE:** Modelo SAFE V12.3.1

**Elaborado por:** Andrés Herrera

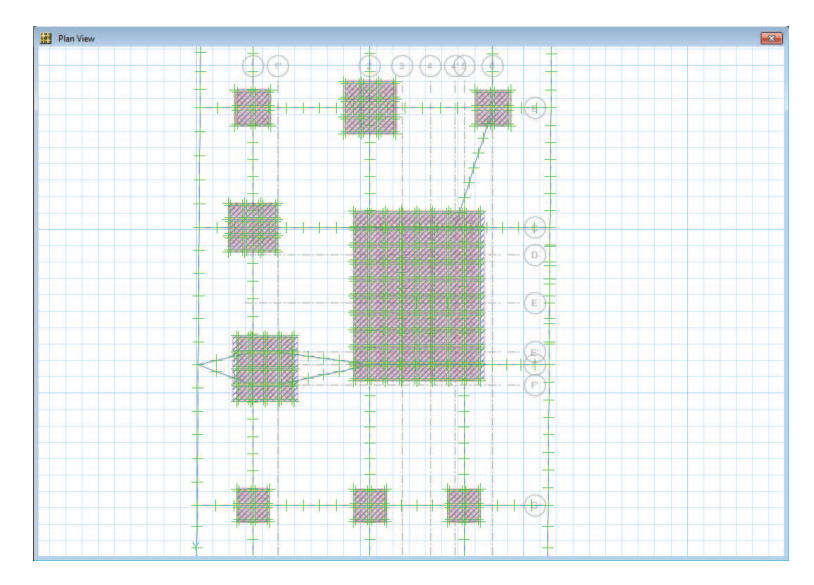

#### **Figura 2.35: Franjas de diseño en la cimentación**

**FUENTE:** Modelo SAFE V12.3.1

**Elaborado por:** Andrés Herrera

#### **2.4.7.4 Análisis de la cimentación en Safe**

Una vez dibujadas todas las franjas de diseño se procede a realizar el análisis, con el análisis realizado se pueden obtener imágenes de la deformación de la estructura (Figura 2.36), de las fuerzas sobre las vigas (Figura 2.37), de las reacciones en los apoyos de las zapatas (Figura 2.38) y de los esfuerzos en las zapatas (Figura 2.39).

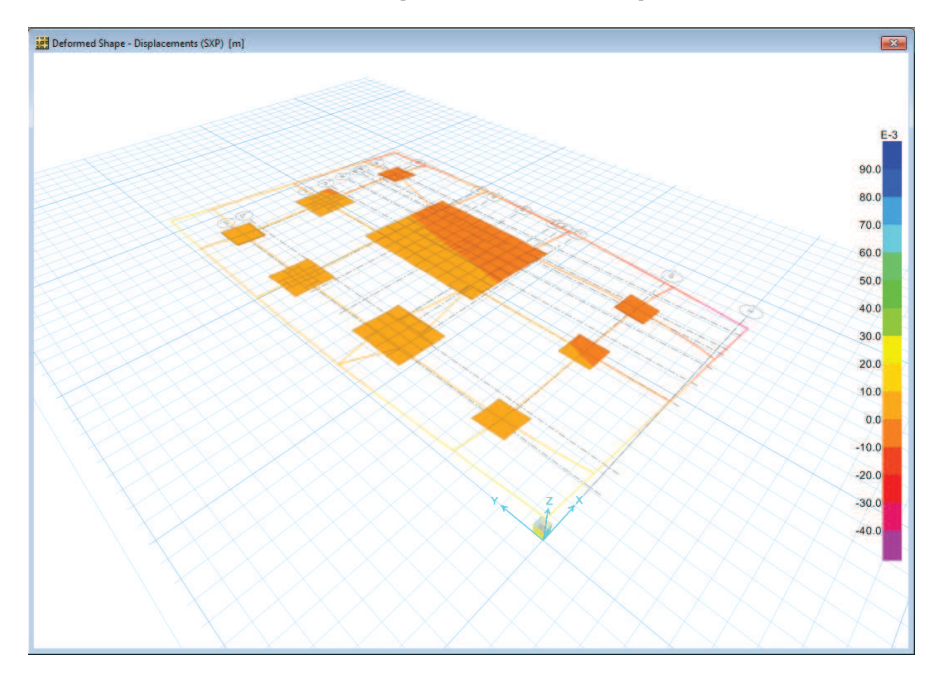

**Figura 2.36: Cimentación deformada por sismo en X positivo** 

**FUENTE:** Modelo SAFE V12.3.1

**Elaborado por:** Andrés Herrera

**Figura 2.37: Diagrama de momentos en Vigas de cimentación del eje D-2 producto de la combinación de carga DWALL1** 

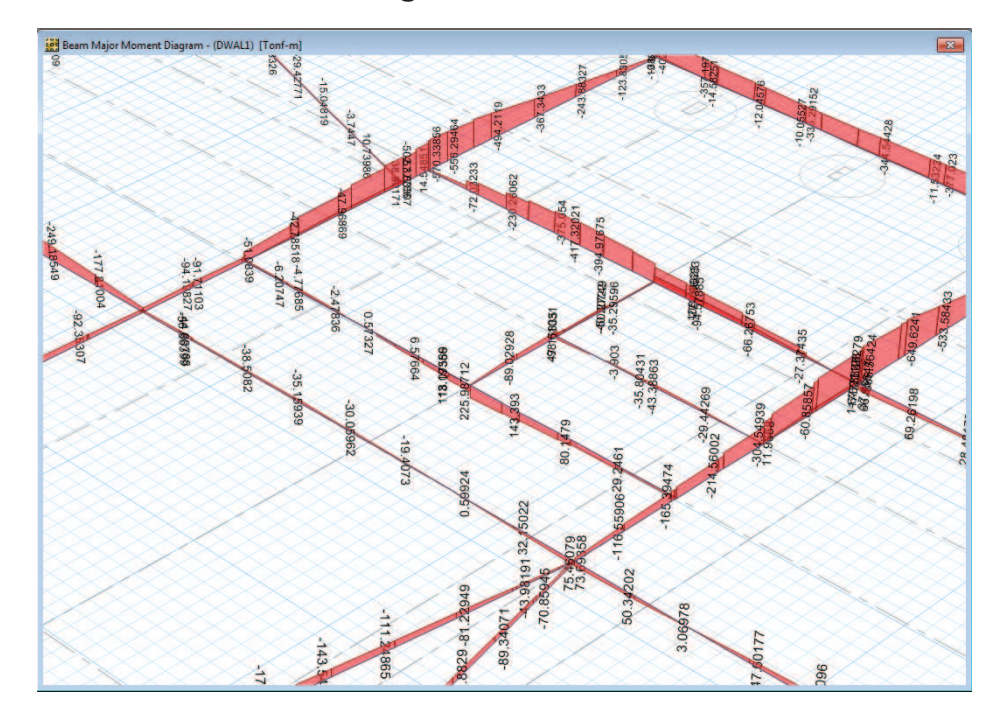

**FUENTE:** Modelo SAFE V12.3.1

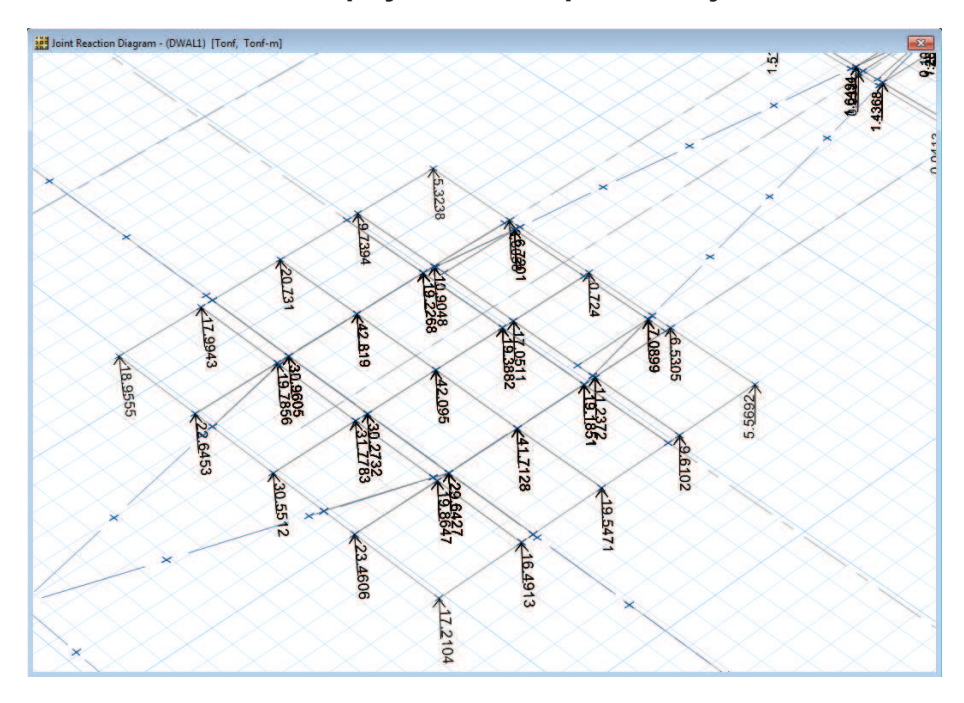

**Figura 2.38: Reacciones en los apoyos de la zapata del eje F-1** 

**FUENTE:** Modelo SAFE V12.3.1

**Elaborado por:** Andrés Herrera

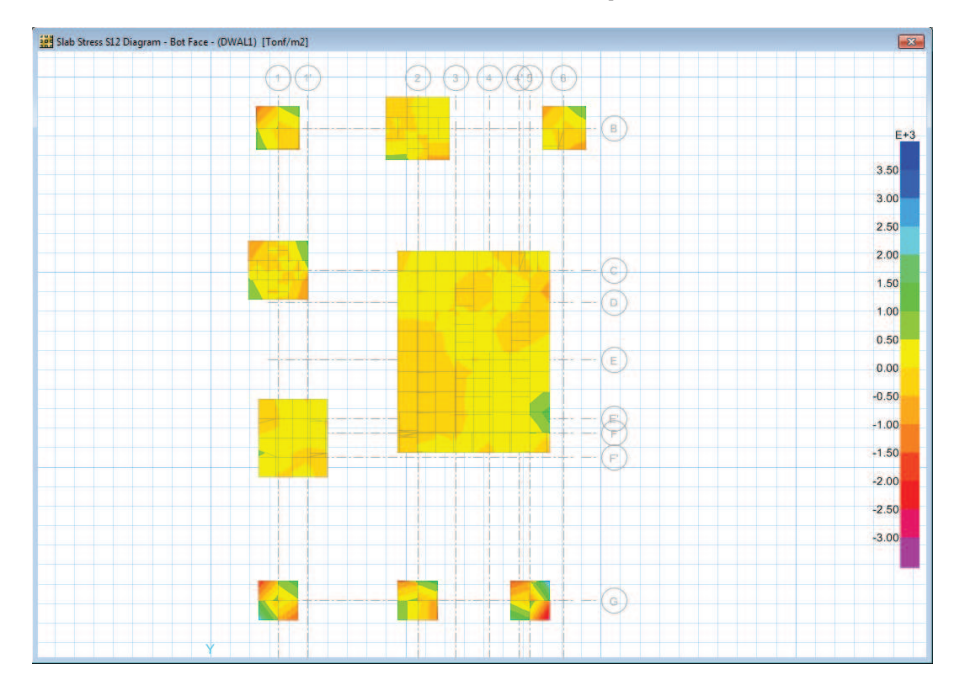

**Figura 2.39: Esfuerzos en la cara inferior de las zapatas** 

**FUENTE:** Modelo SAFE V12.3.1

#### **2.4.7.5 Optimización del diseño de zapatas en Safe**

Una vez chequeado que todos los esfuerzos y las deformaciones estén dentro de los límites se procede a realizar el diseño, no se puede obtener un solo gráfico del diseño de toda la cimentación ya que se debe optimizar el diseño franja por franja, los detalles del armado se mostrarán en tablas en el numeral3.2.1.

Para el diseño de las franjas el programa tiene las opciones de presentar el resultado en área de acero necesaria o en número de varillas de determinado diámetro, también se puede ingresar un diámetro de varillas y un espaciamiento y verificar el acero que falta en área total o en número de varillas de un determinado diámetro (Figura 2.40).

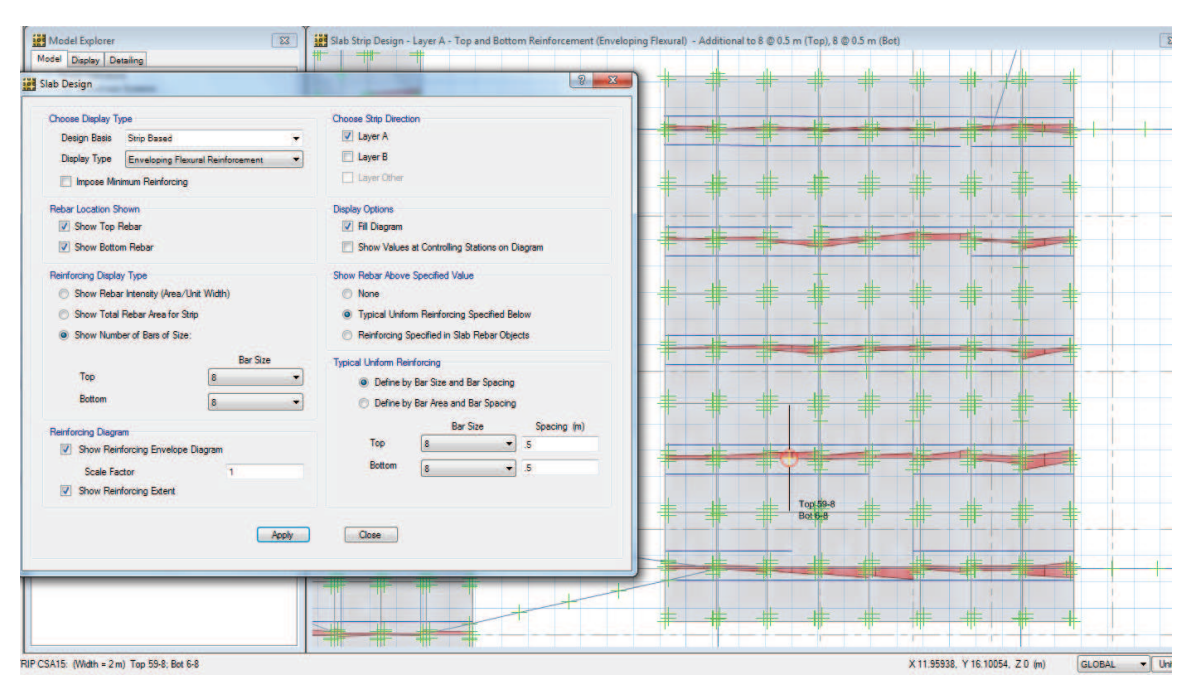

#### **Figura 2.40 Diseño de zapatas por franjas**

**FUENTE:** Modelo SAFE V12.3.1

# **CAPÍTULO III**

# **DISEÑO Y RESUMEN DE MATERIALES**

En este capítulo se muestra la metodología usada para el diseño y optimización de las secciones de hormigón armado de todos los edificios analizados, posteriormente se muestra un ejemplo de las hojas de cálculo utilizadas para obtener los volúmenes de materiales en función de los datos obtenidos del diseño y finalmente utilizando todas las metodologías descritas en el capítulo anterior y en este capítulo, se muestra el proceso utilizado para obtener las diferentes derivas de piso en cada edificio.

#### **3.1 DISEÑO DE HORMIGÓN ARMADO**

El diseño de los elementos se realizará en el programa ETABS y mediante hojas de cálculo y planos de detalle de armado, se obtendrán los volúmenes de materiales para cada deriva de piso, se utilizará como ejemplo el mismo edificio utilizado en el capítulo 2 de este estudio, es decir el edificio E1.

#### **3.1.1DIAGRAMAS DE CORTE, MOMENTO Y TORSIÓN**

A continuación se presentan los diagramas de corte, momento, torsión y axial resultantes del análisis del edificio E1, para el eje 4 a manera de ejemplo para los estados de carga viva, muerta y de sismo.
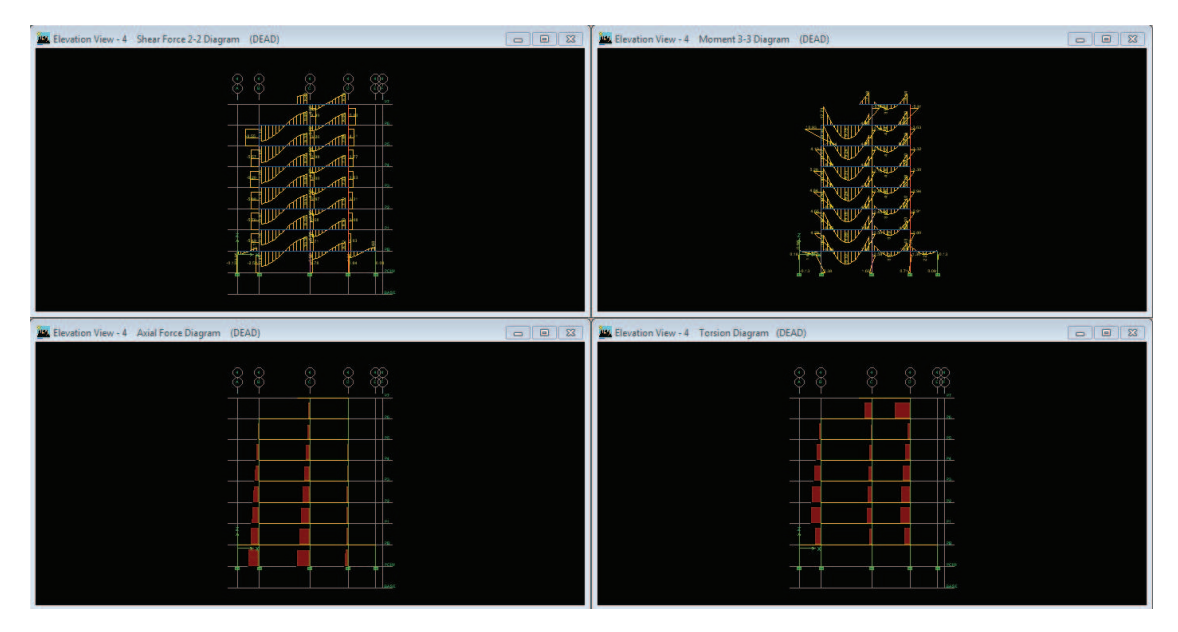

## **Figura 3.1:Diagramas de carga muerta**

**FUENTE:** Modelo ETABS V9.7.1

**Elaborado por:** Andrés Herrera

## **Figura 3.2:Diagramas de carga viva**

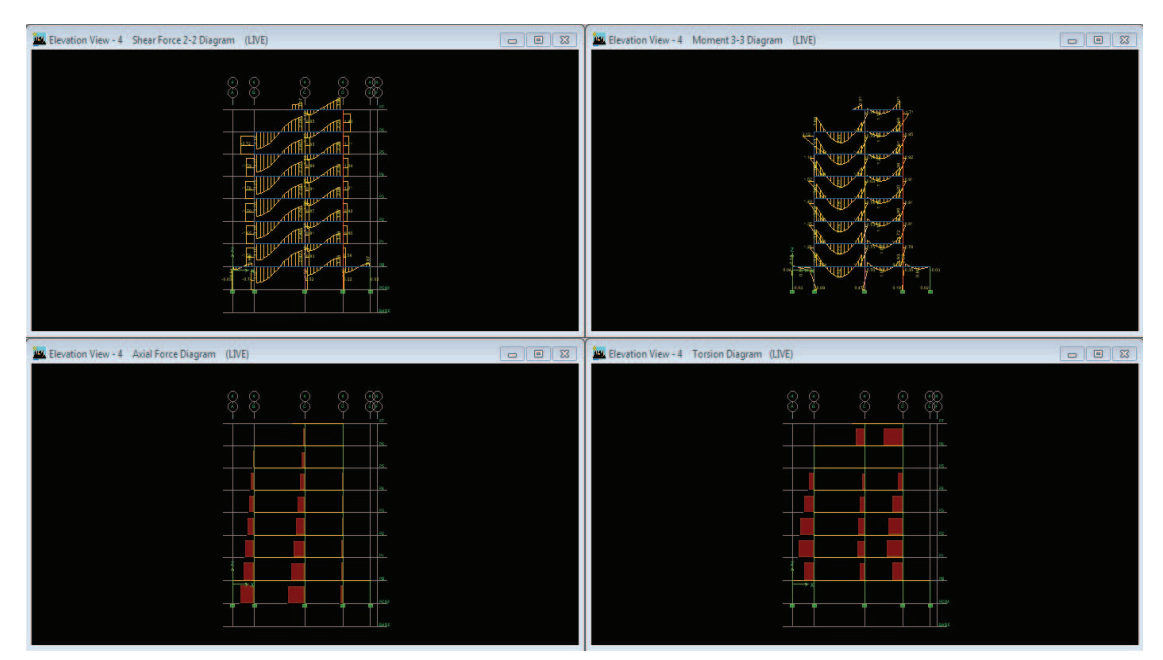

**FUENTE:** Modelo ETABS V9.7.1

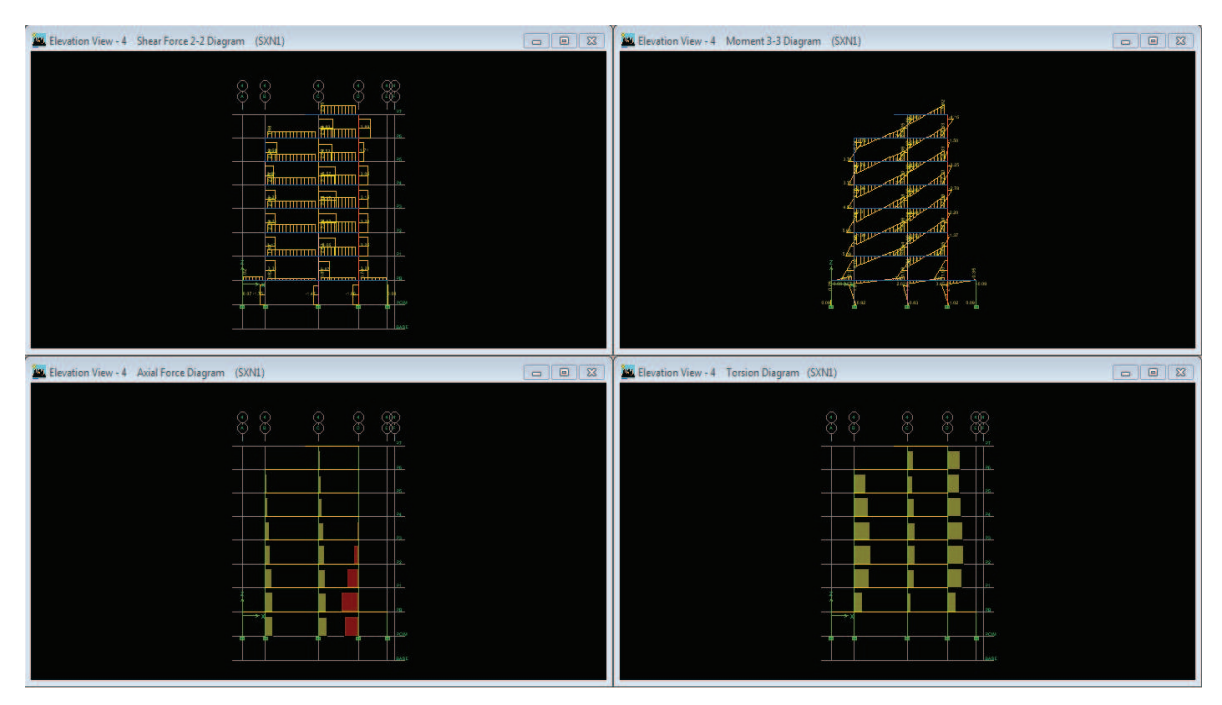

## **Figura 3.3:Diagramas de sismo en X negativo**

**FUENTE:** Modelo ETABS V9.7.1

**Elaborado por:** Andrés Herrera

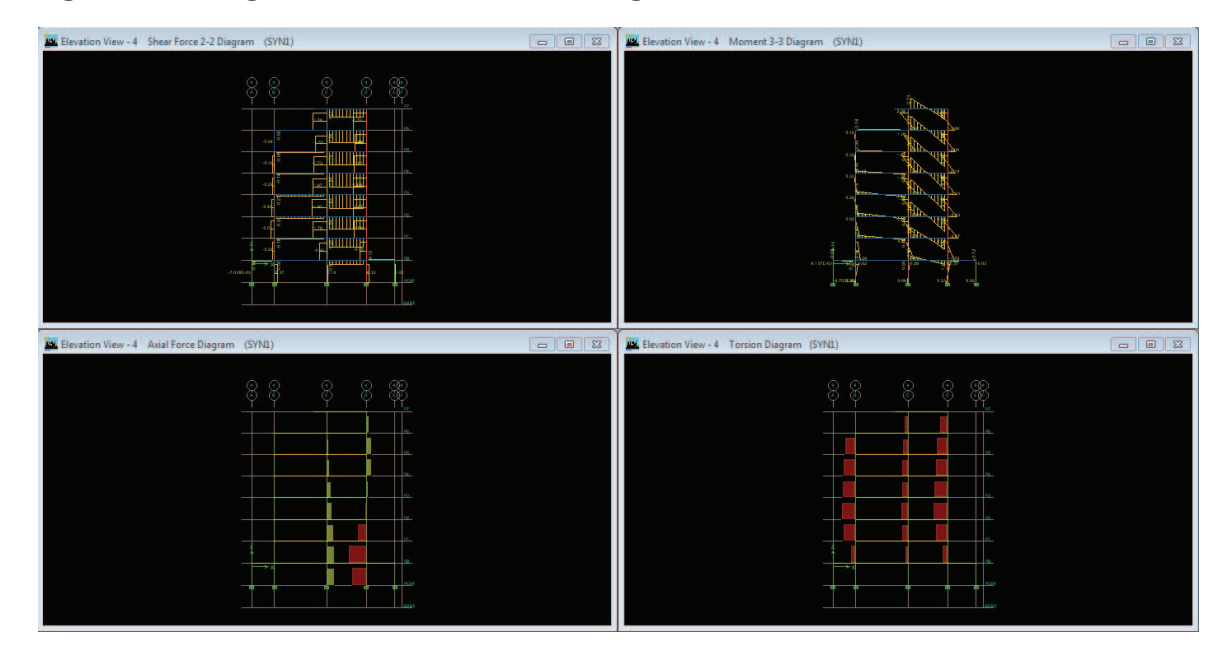

## **Figura 3.4:Diagramas de sismo en Y negativo**

**FUENTE:** Modelo ETABS V9.7.1

## **3.1.2 DISEÑO DE VIGAS Y COLUMNAS**

Una vez realizado el diseñode hormigón armado se pueden observar en color rojo las vigas que están siendo sobre esforzadas a flexión, corte o torsión, en estos casos se puede sobrescribir una sección de mayor sección, para esto se selecciona con el botón derecho del mouse la sección que esta sobre esforzada que en este caso es la viga que está en el nivel P3 en el eje D entre los ejes 4 y 4' (Figura 3.5), en el cuadro que se abre se puede apreciar que la viga está fallando a corte (Figura 3.6) por lo que se selecciona el botón *Overwrites* de la ventana, en la ventana que se abre después es donde se cambia la sección, para esto se selecciona la primera casilla que dice *ElementSection* y en la pestaña seleccionamos la nueva sección (Figura 3.7), en este caso se cambió la viga de 30x65cm por una de 35x70cm que si cumplió las solicitaciones de corte (Figura 3.8).

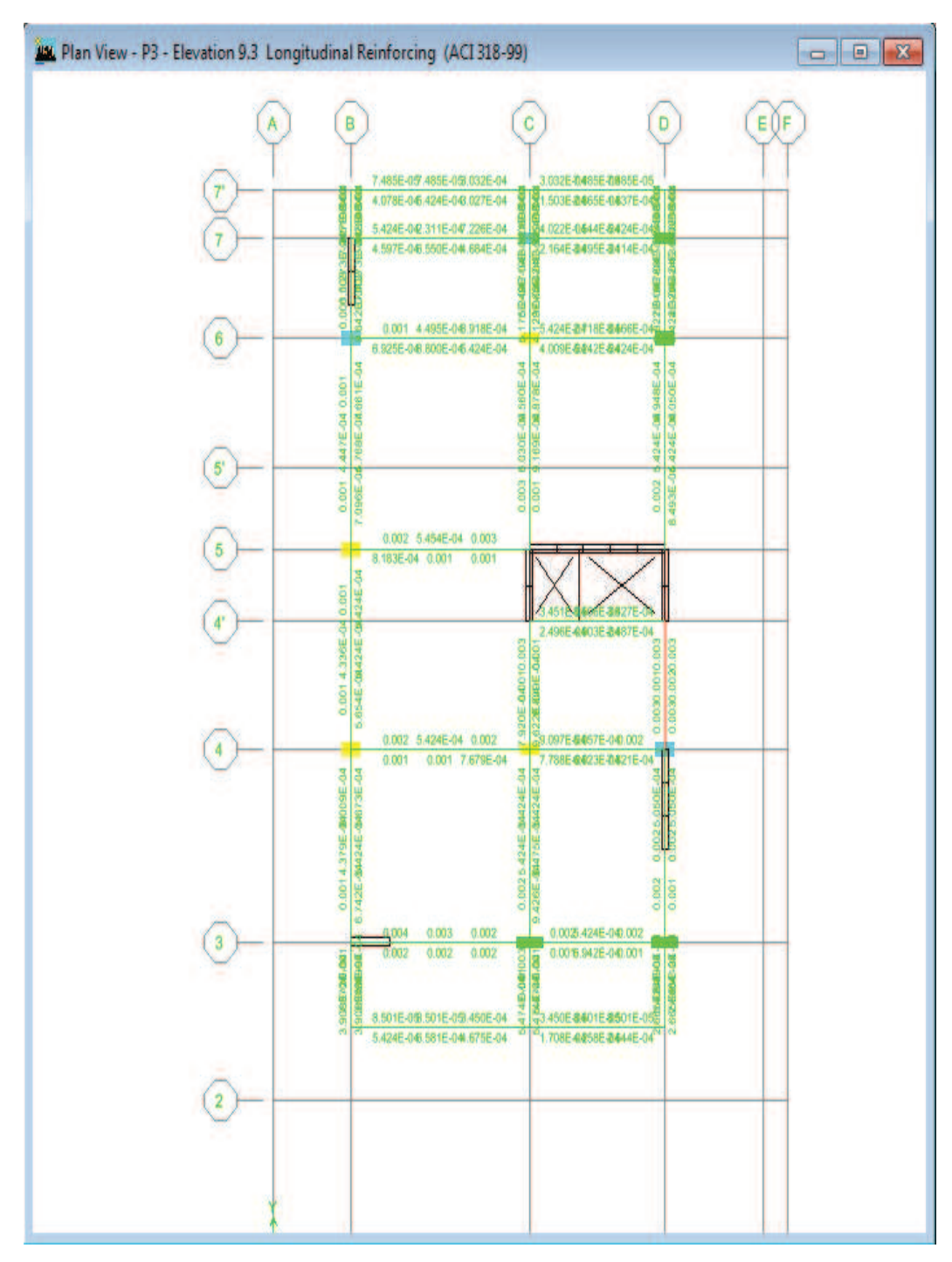

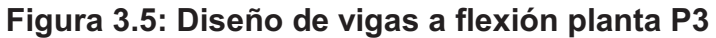

| Story<br>Beam | P <sub>3</sub><br>B216 |              | <b>Section Name</b> | VIG30X65             |          |   |
|---------------|------------------------|--------------|---------------------|----------------------|----------|---|
|               |                        |              |                     |                      |          |   |
| COMBO         | <b>STATION</b>         | TOP          | <b>BOTTOM</b>       | <b>SHEAR</b>         |          |   |
| ID            | LOC                    | <b>STEEL</b> | <b>STEEL</b>        | <b>STEEL</b>         |          |   |
| DCON43        | 0.931                  | 0.000        | 0.002               | 0.002                |          | × |
| DCON43        | 1.393                  | 0.000        | 0.000               | 0.002                |          |   |
| DCON43        | 1.854                  | 0.000        | 0.000               | 0.002                |          |   |
| DCON43        | 2.316                  | 0.000        | 0.000               | 0.002                |          |   |
| DCON43        | 2.777                  | 0.001        | 0.000               | $0/5$ $+45$          |          |   |
| DCON43        | 3.239                  | 0.002        | 0.000               | $0/S$ $+45$          |          |   |
| DCON43        | 3.700                  | 0.003        | 0.001               | $0/S + 45$           |          | ٠ |
|               | <b>Overwrites</b>      | Summary      | Flex. Details       | <b>Shear Details</b> | Envelope |   |
|               |                        |              |                     |                      |          |   |

**Figura 3.6: Información de Diseño de la viga del eje D entre los ejes 4 y 4'**

**Elaborado por:** Andrés Herrera

**Figura 3.7: Cambio de sección de la viga del eje D entre los ejes 4 y 4'**

| <b>Element Section</b>            | VIG30X65              |   |           |  |
|-----------------------------------|-----------------------|---|-----------|--|
| <b>Element Type</b>               | VIG30X65              |   |           |  |
| Live Load Reduction Factor        | VIG35×70              |   |           |  |
| Unbraced Length Ratio (Major)     | VIG40X90              |   |           |  |
| Unbraced Length Ratio (Minor)     | VIG40X80              | Ë |           |  |
| Effective Length Factor (K Major) | CAD20X20<br>VIGC20X30 |   |           |  |
| Effective Length Factor (K Minor) | VIGC1X1X0.4           |   |           |  |
| Moment Coefficient (Cm Major)     | VIGC1X1X0.7           |   |           |  |
| Moment Coefficient (Cm Minor)     |                       |   |           |  |
| NonSway Moment Factor(Dns Major)  |                       |   |           |  |
| NonSway Moment Factor(Dns Minor)  |                       |   |           |  |
| Sway Moment Factor(Ds Major)      |                       |   | <b>OK</b> |  |
| Sway Moment Factor(Ds Minor)      |                       |   |           |  |
|                                   |                       |   | Cancel    |  |
|                                   |                       |   |           |  |

**FUENTE:** Modelo ETABS V9.7.1

| Story        | P <sub>3</sub>    |              | <b>Section Name</b> | VIG35X70                         |                          |
|--------------|-------------------|--------------|---------------------|----------------------------------|--------------------------|
| Beam         | <b>B216</b>       |              |                     |                                  |                          |
| <b>COMBO</b> | <b>STATION</b>    | TOP          | <b>BOTTOM</b>       | <b>SHEAR</b>                     |                          |
| ID           | LOC               | <b>STEEL</b> | <b>STEEL</b>        | <b>STEEL</b>                     |                          |
| DCON32       | 1,393             | 0.000        | 0.000               | 0.002                            | ×                        |
| DCON32       | 1.854             | 0.000        | 0.000               | 0.002                            |                          |
| DCON32       | 2,316             | 0.000        | 0.000               | 0.002                            |                          |
| DCON32       | 2.777             | 0.000        | 0.000               | 0.002                            |                          |
| DCON32       | 3.239             | 0.000        | 0.001               | 0.002                            |                          |
| DCON32       | 3.700             | 0.000        | 0.002               | 0.002                            |                          |
| DCON33       | 0.000             | 0.000        | 0.003               | 0.002                            | $\overline{\phantom{0}}$ |
|              |                   |              |                     |                                  |                          |
|              | <b>Overwrites</b> | Summary      | Flex. Details       | <b>Shear Details</b><br>Envelope |                          |

**Figura 3.8: Detalle del diseño de la nueva viga del eje D entre los ejes 4 y 4'**

**Elaborado por:** Andrés Herrera

## **3.1.3 OPTIMIZACIÓN DEL ARMADO DE COLUMNAS**

Para optimizar las columnas crearemos varias secciones del mismo tamaño pero con diferentes armados que van a ir creciendo desde el 1% hasta el 6% como se específica en el código ACI318-99, en la optimización de columnas se debe chequear que no se exceda la capacidad de las mismas y en lo posible que la solicitación no sea mayor a un 85% de la capacidad, se debe chequear que la relación de 6/5 de la capacidad de la columna sobre la capacidad de la viga sea menor a 1 y obtener un armado de las columnas lo más eficiente posible para disminuir costos, este procedimiento se debe realizar de la misma manera al descrito anteriormente para vigas, además se debe tomar en cuenta que el armado debe ir disminuyendo a medida que se aumenta la altura de la estructura, es decir en niveles superiores el armado será menor que en los inferiores, esta variación del armado no debe ser brusca y siempre se debe utilizar el mismo número de varillas para los respectivos traslapes.

A continuación se muestra dos diferentes armados de una columna para notar la variación en la cuantía de una columna de 70x30cm.

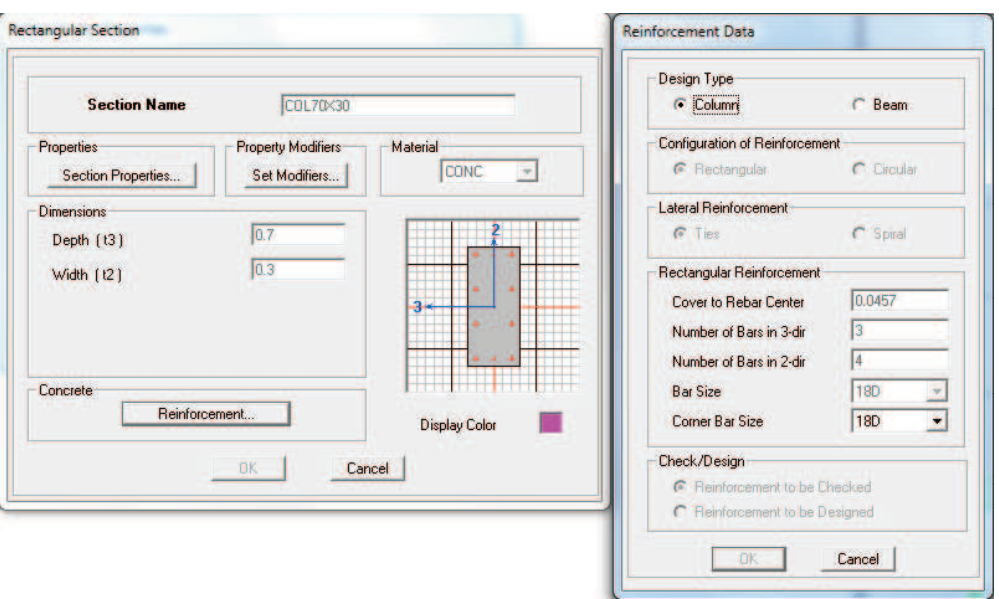

## **Figura 3.9: Armado de 1.2% para la columna de 70x30cm**

**FUENTE:** Modelo ETABS V9.7.1

**Elaborado por:** Andrés Herrera

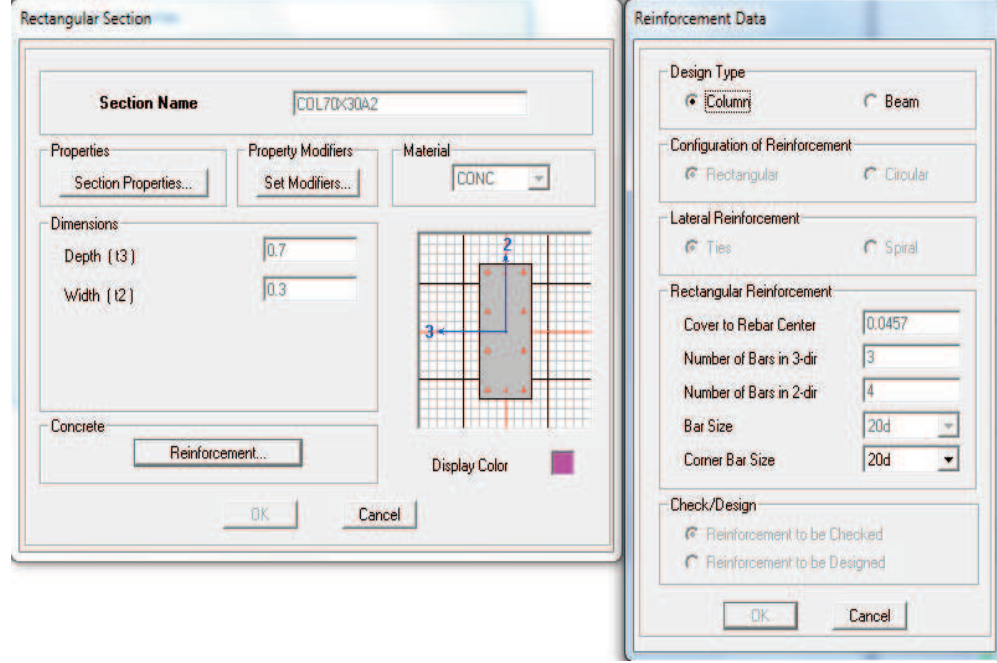

**Figura 3.10: Armado de 1.5% para la columna de 70x30cm** 

**FUENTE:** Modelo ETABS V9.7.1

## **3.1.4 OPTIMIZACIÓN DE UN PÓRTICO**

A continuación se presenta uno de los pórticos de la estructura en el que se puede apreciar la variación del armado a lo largo de las columnas (Figura 3.11), así como la relación de los 6/5 de la capacidad de la viga sobre la capacidad de la columna (Figura 3.12) y el porcentaje de la capacidad de la columna que está siendo utilizada (Figura 3.13).

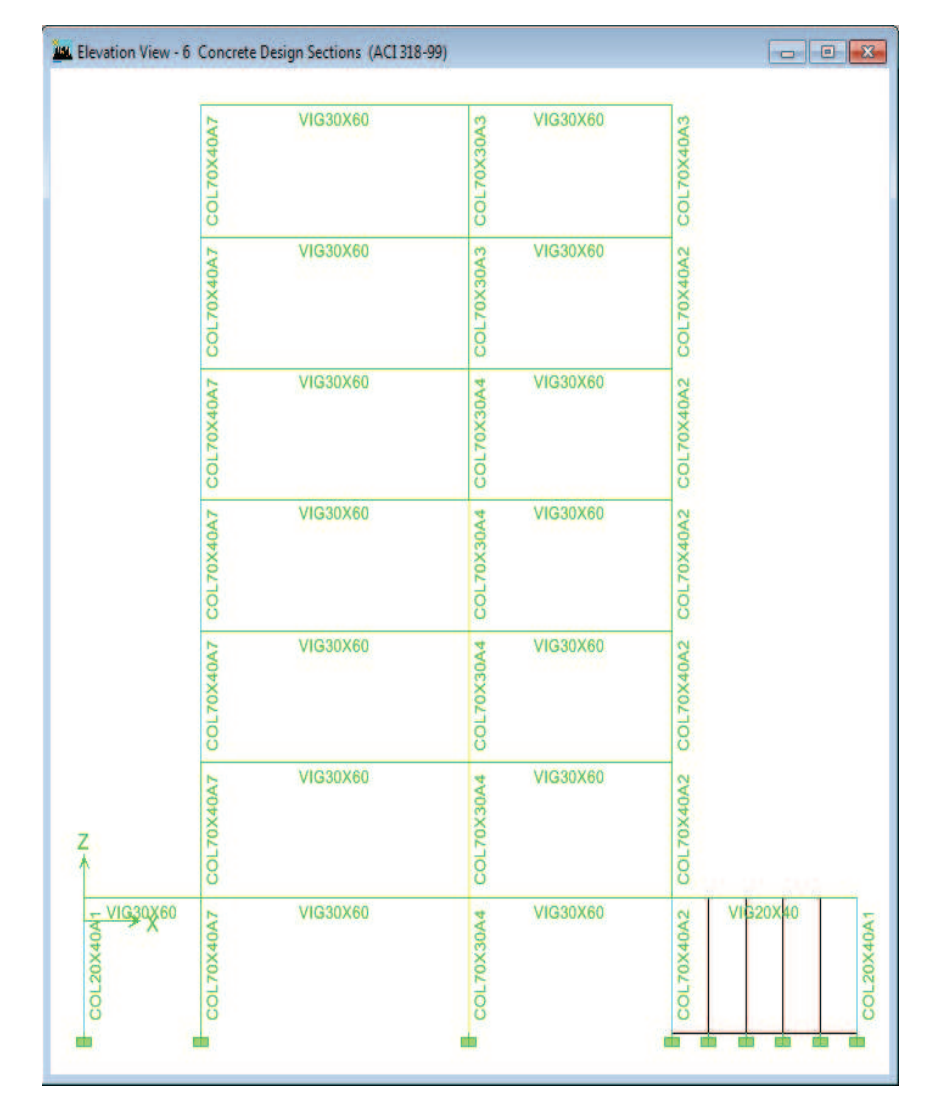

## **Figura 3.11: Secciones de diseño en el eje 6**

**FUENTE:** Modelo ETABS V9.7.1

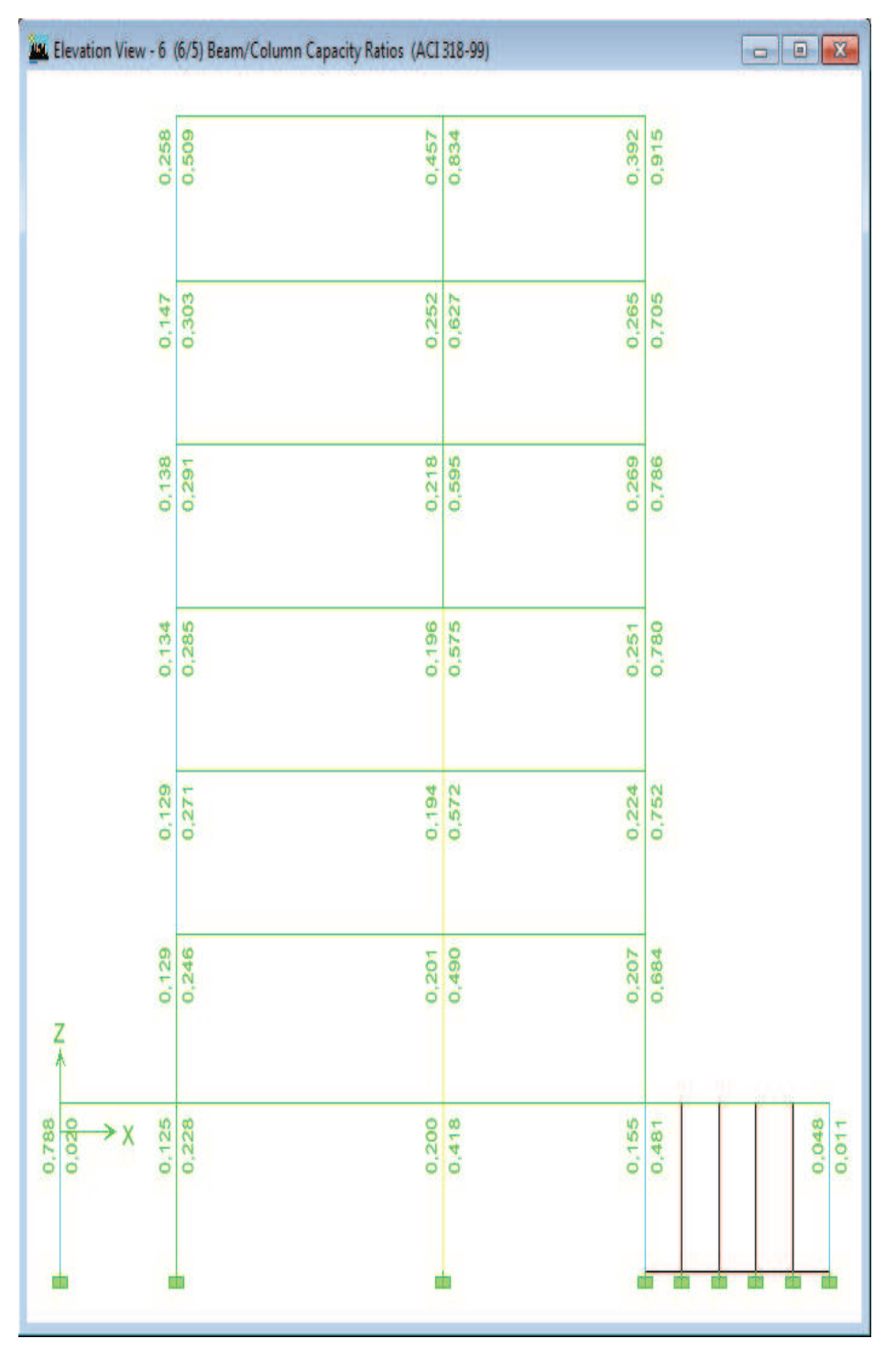

**Figura 3.12: Relación 6/5 de la capacidad de la viga sobre la capacidad de las columnas** 

**FUENTE:** Modelo ETABS V9.7.1

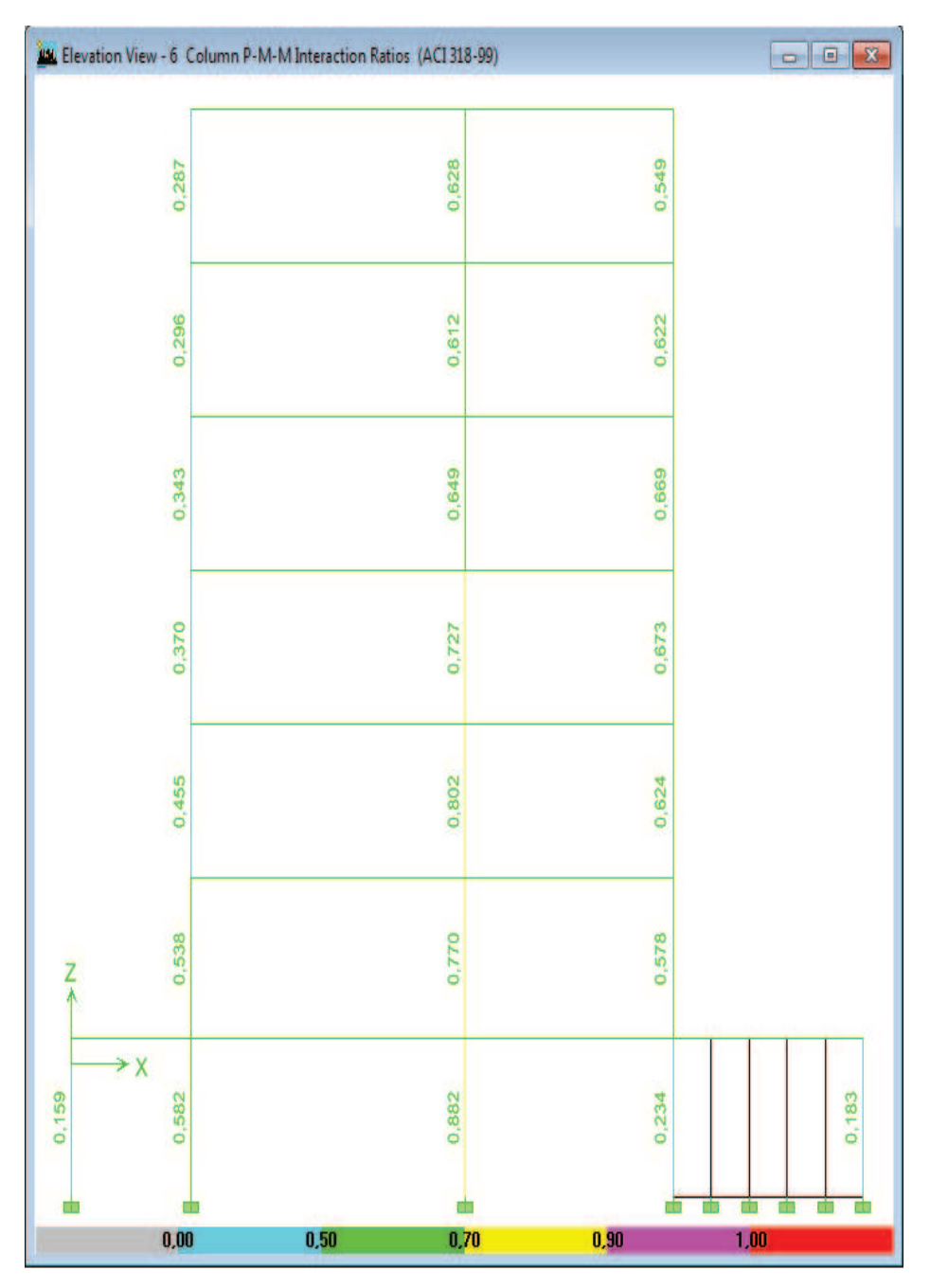

## **Figura 3.13: Eficiencia de las columnas**

**FUENTE:** Modelo ETABS V9.7.1 **Elaborado por:** Andrés Herrera

## **3.1.5 DISEÑO DE MUROS**

Ahora se procede al diseño de los muros, para lo cual se debe asignar a cada muro un elemento PIER diferente (Figura 3.14).

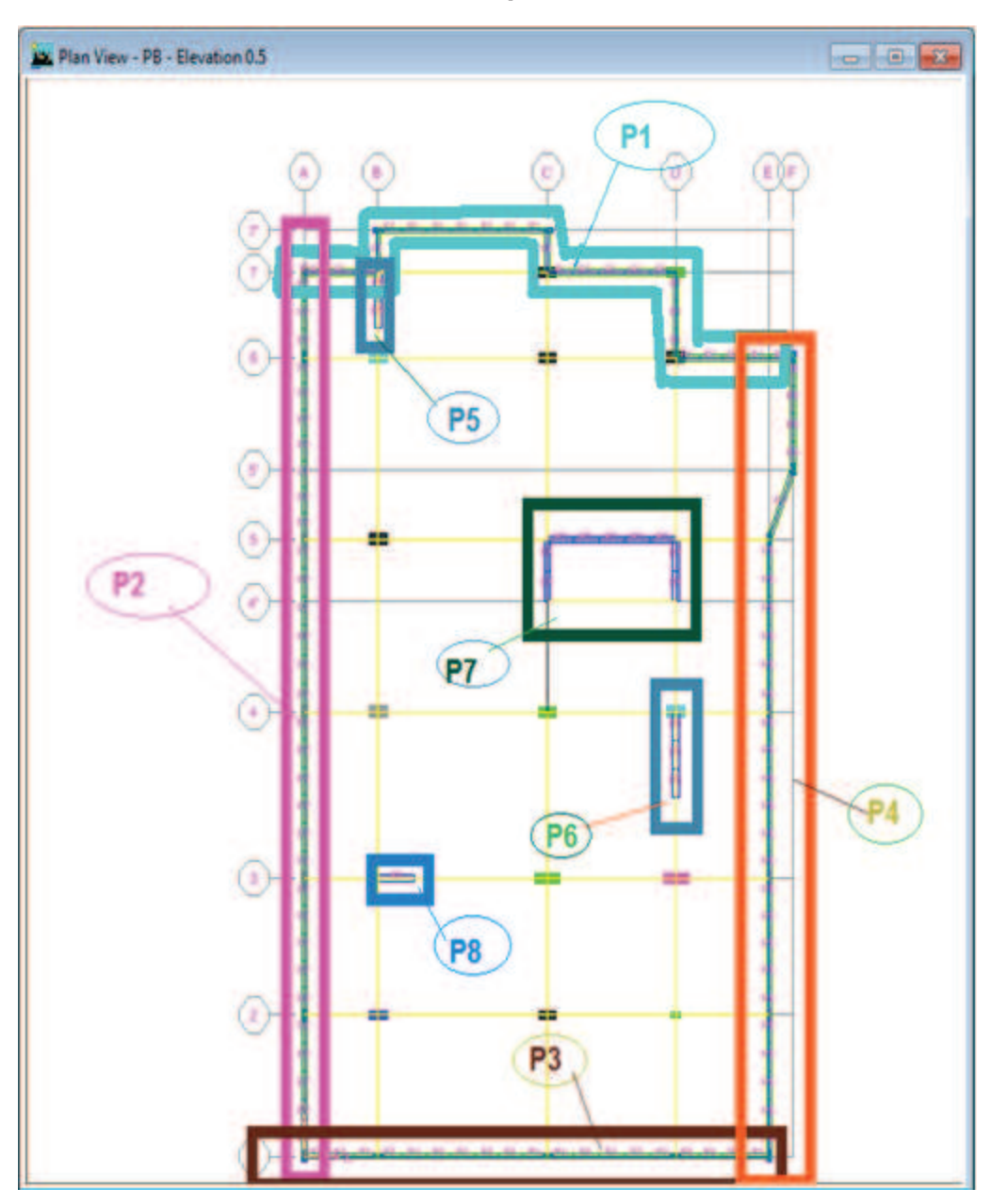

**Figura 3.14: Vista de elementos PIER en planta.** 

**FUENTE:** Modelo ETABS V9.7.1 **Elaborado por:** Andrés Herrera

Una vez asignados los elementos PIER a cada uno de los muros, se accede al menú Design>Shear Wall Design>Define PIERSectionsforChecking, en esta ventana se selecciona el botón AddPIERSection y se agrega a todos los muros que se van a diseñar mediante la nomenclatura de PIERS que se les fue asignada, para agregarlos en la ventana que aparece primero se les asigna un nombre, en este caso se le llamará muro uno a los PIER 1, muro 2 a los PIER 2 y así sucesivamente, luego se selecciona el material, en este caso concreto, se selecciona la casilla StartfromExisting Wall PIER y se selecciona la planta PB y el PIER que queremos agregar (Figura 3.15), finalmente seleccionamos el botón SectionDesigner para definir el armado de la sección del muro y hacer correcciones en la forma de la sección de ser necesario (Figura 3.16).

**Figura 3.15: Datos para definir una sección de análisis de muro** 

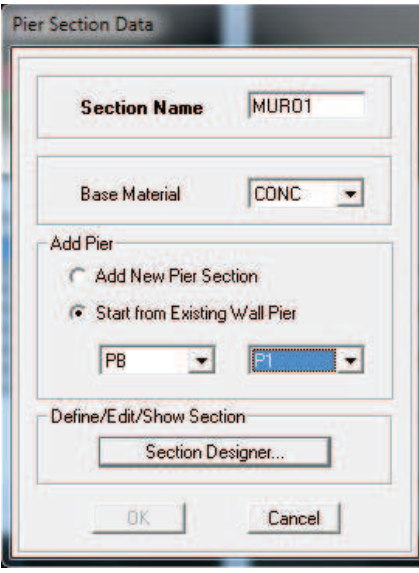

**FUENTE:** Modelo ETABS V9.7.1

**Elaborado por:** Andrés Herrera

**Figura 3.16: Sección de muro a utilizarse** 

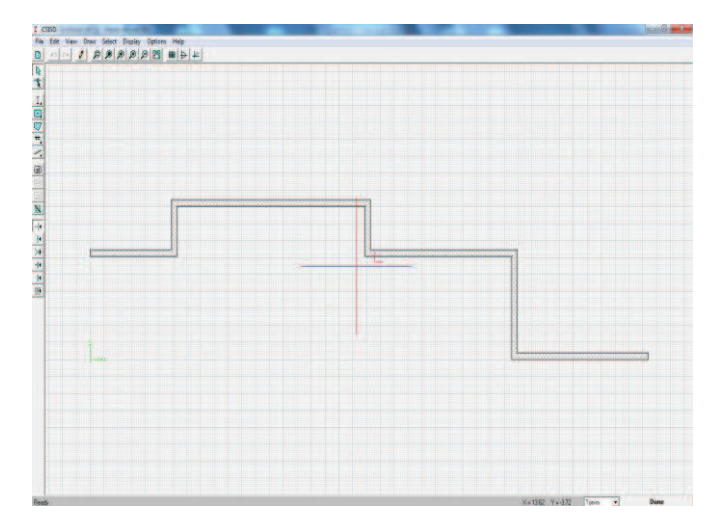

**FUENTE:** Modelo ETABS V9.7.1

Con todas las secciones de los muros definidas (Figura 3.17), se selecciona de uno en uno los muros que se van a diseñar y mediante el menú Design>Shear Wall Design>AssignPIERSectionsforChecking>General ReinforcingPIERSection se les asigna la sección que les corresponde para el diseño tanto al tope del nivel como al inicio, especificando también que no se diseñe las secciones sino que sean chequeadas (Figura 3.18).

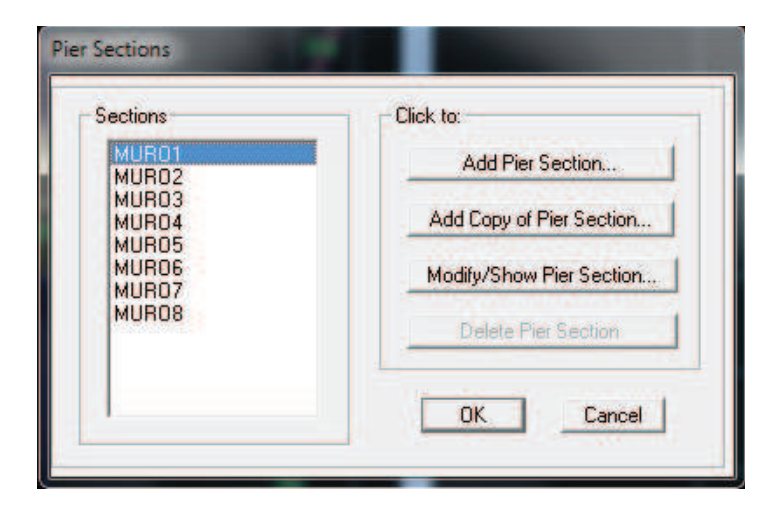

**Figura 3.17: Secciones de diseño para muros** 

**FUENTE:** Modelo ETABS V9.7.1

**Elaborado por:** Andrés Herrera

## **Figura 3.18: Asignación de secciones de diseño a los muros**

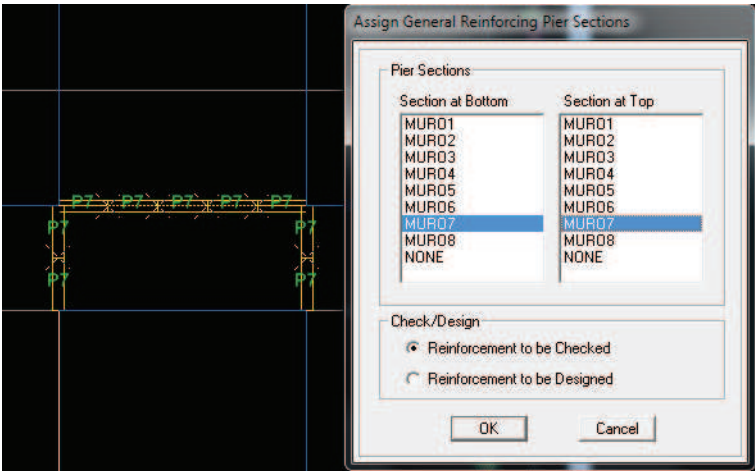

**FUENTE:** Modelo ETABS V9.7.1

## **3.1.6 OPTIMIZACIÓN DEL ARMADO DE MUROS**

Ahora se procede a realizar el diseño de los muros, para esto se selecciona el comando Design>Shear Wall Design>StartDesign/Check of Structure. Una vez que se ha realizado el análisis se procede a chequear de muro en muro y de nivel en nivel, que se cumplan todos los parámetros del programa, en lo que corresponde a porcentaje de la capacidad de carga y que cumpla que la relación Pu/Po no sobrepase el valor de 0.35.

En caso de no cumplir con alguno de los parámetros antes mencionados se debe aumentar el armado en las secciones del muro mediante el menú Design>Shear Wall Design>Define PIERSectionsforChecking y modificando el muro deseado mediante el botón Sectiondesigner de la misma manera que se describe en las figuras 3.15 y 3.16.

A continuación se presenta un muro que ya ha sido optimizado en su armado que en este caso será el muro 8 y se presenta el diseño en el nivel P1 (Figura 3.19), se puede notar que en los primeros niveles el requerimiento del muro es mayor, ya que el momento de los muros en la base es mayor de acuerdo a los diagramas de diseño que utilizó el programa, que son los obtenidos con las combinaciones DWAL31 Y DWAL46 (Figura 3.20 y 3.21).

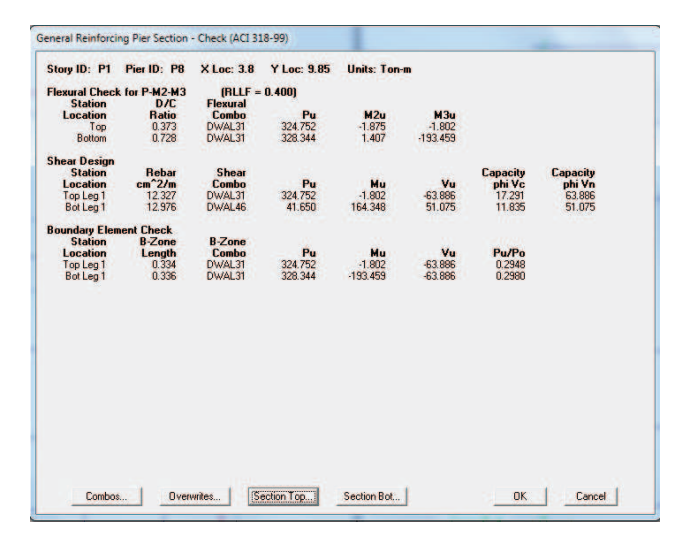

## **Figura 3.19: Diseño del muro 8 en nivel P1**

**FUENTE:** Modelo ETABS V9.7.1

**Figura 3.20:Diagrama de momento y corte en muro 8 con combinación DWAL31** 

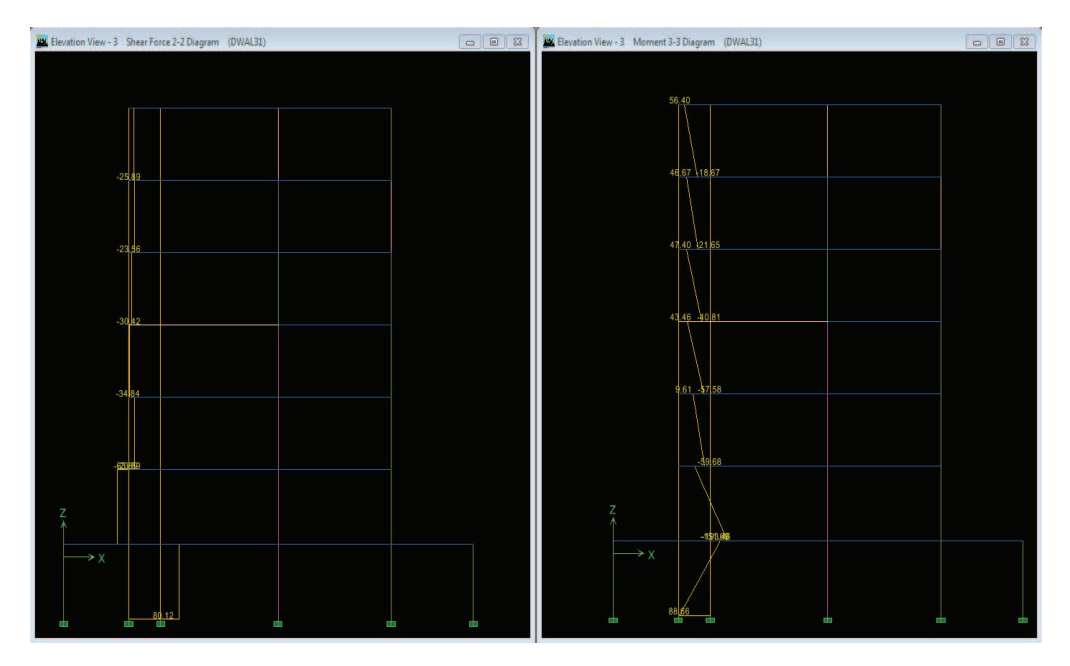

**FUENTE:** Modelo ETABS V9.7.1

**Elaborado por:** Andrés Herrera

**Figura 3.21:Diagrama de momento y corte en muro 8 con combinación DWAL46** 

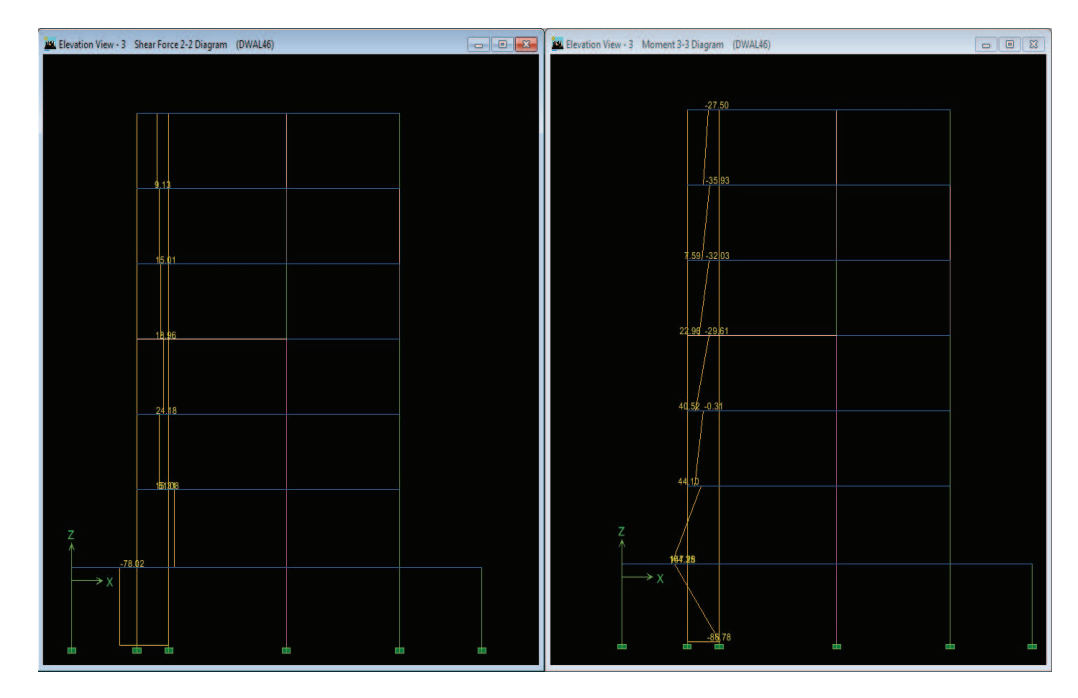

**FUENTE:** Modelo ETABS V9.7.1

## **3.1.7 ARMADO DE VIGAS**

Ahora se procede al armado de vigas utilizando los datos obtenidos en el capítulo 3.1.2, el armado de las vigas se lo realizará por plantas tipo en el programa AutoCAD 2011, el armado se lo realizará de acuerdo al área de acero que presenta el programa en los extremos y en la mitad de las vigas, tanto para el armado superior como para el armado inferior (Figura 3.5), los planos de armado de vigas se presentan en el Anexo No5.

## **3.1.8 DISEÑO DE HORMIGÓN ARMADO DE LA CIMENTACIÓN**

A continuación se presenta el diseño de hormigón armado de la cimentación, en el cual se nota que todas las secciones ya han sido optimizadas (Figura 3.22), con los datos del diseño se procederá al armado de las vigas en el programa AutoCAD 2011, el plano del armado longitudinal de las vigas se presenta en el Anexo No6.

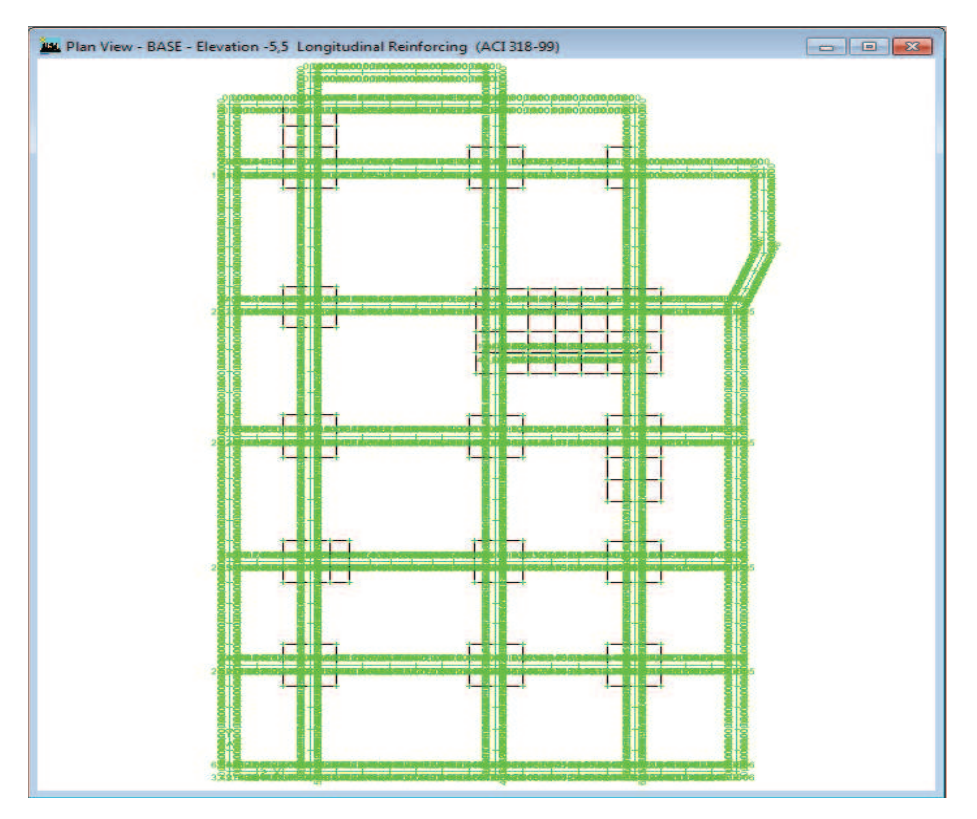

## **Figura 3.22: Diseño de vigas de nivel BASE**

**FUENTE:** Modelo ETABS V9.7.1

## **3.2 RESUMEN DE MATERIALES Y PLANOS REFERENCIALES**

Con el fin de obtener de manera detallada las cantidades de acero y hormigón en cada una de las derivas de piso de cada edificio, se crearon hojas de cálculo para cada tipo de elementos de la estructura, como son columnas, vigas, muros y cimentación, de esta manera se podrá apreciar de manera clara la variación de los materiales no solo a nivel global en cada estructura sino también en cada uno de sus elementos.

## **3.2.1 CÁLCULO DE VOLÚMENES DE MATERIALES**

Debido a que las tablas de resúmenes de materiales de un edificio son demasiado extensas, únicamente se presentarán las hojas de cálculo utilizadas para obtener los volúmenes de materiales de uno de los elementos que conforman el pórtico tres, correspondiente a la deriva del 0.0020813 del edificio E1 mostrado en la figura 3.27, es decir se mostrará un ejemplo del cálculo de volúmenes de materiales de una columna, una viga, un muro, una viga de cimentación, una zapata y de la excavación de un elemento de subsuelo.

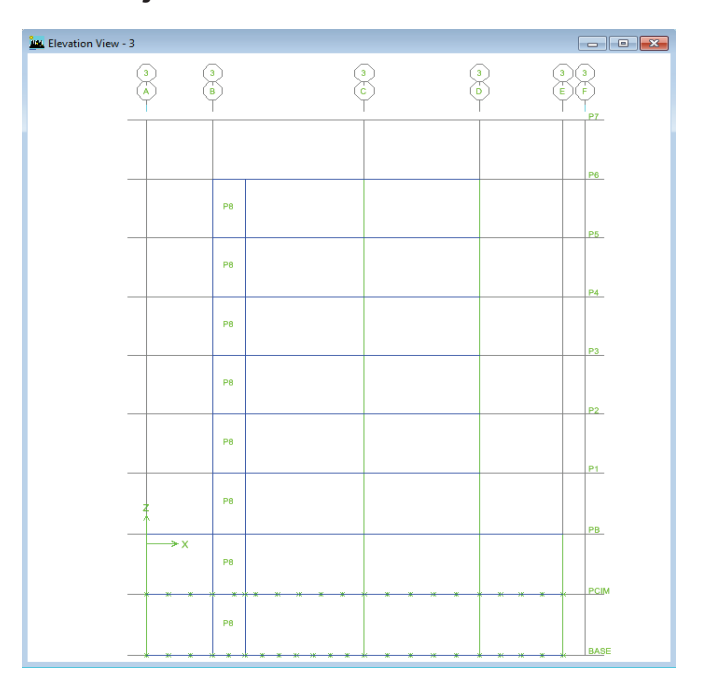

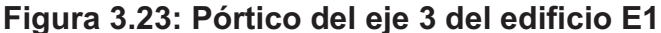

**FUENTE:** Modelo ETABS V9.7.1

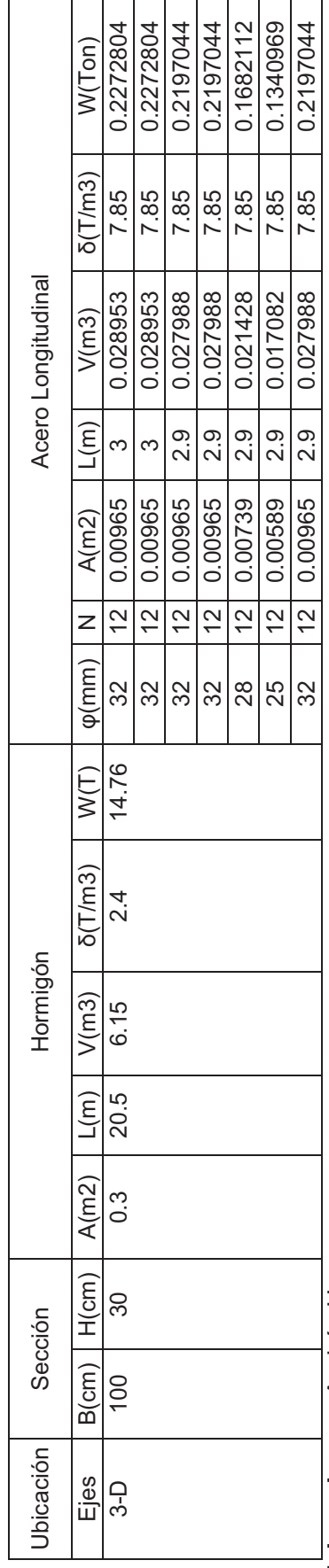

**Tabla 3.1: Tabla de resumen de hormigón y acero longitudinal de columnas de la columna 3-D del edificio E1**  Tabla 3.1: Tabla de resumen de hormigón y acero longitudinal de columnas de la columna 3-D del edificio E1

Elaborado por: Andrés Herrera **Elaborado por:** Andrés Herrera

# **Tabla 3.2: Tabla de resumen de acero transversal de columnas de la columna 3-D del edificio E1**  Tabla 3.2: Tabla de resumen de acero transversal de columnas de la columna 3-D del edificio E1

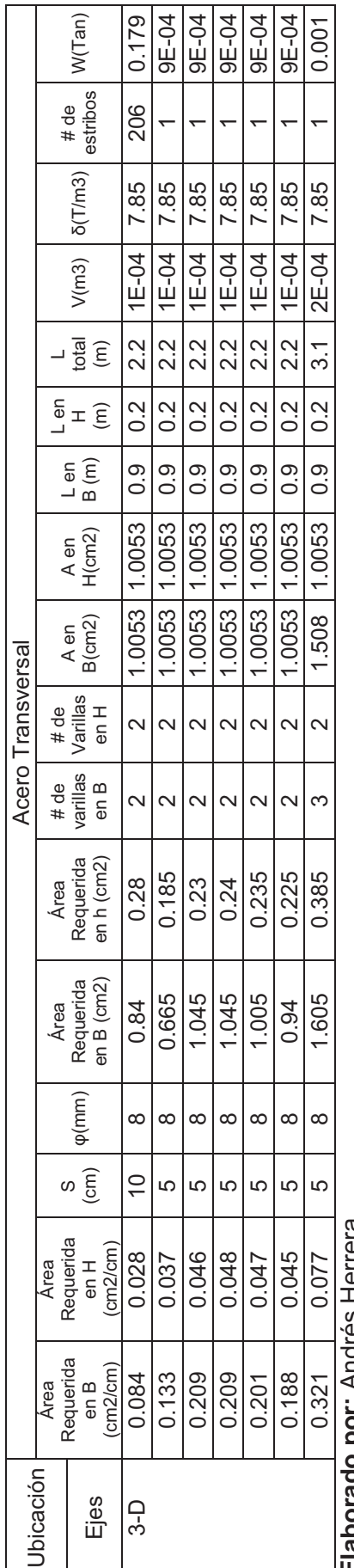

**Elaborado por:** Andrés Herrera raporado por Andres Hera

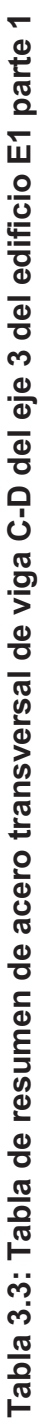

VIGAS PLANTA BAJA VIGAS PLANTA BAJA<br>EJE 3

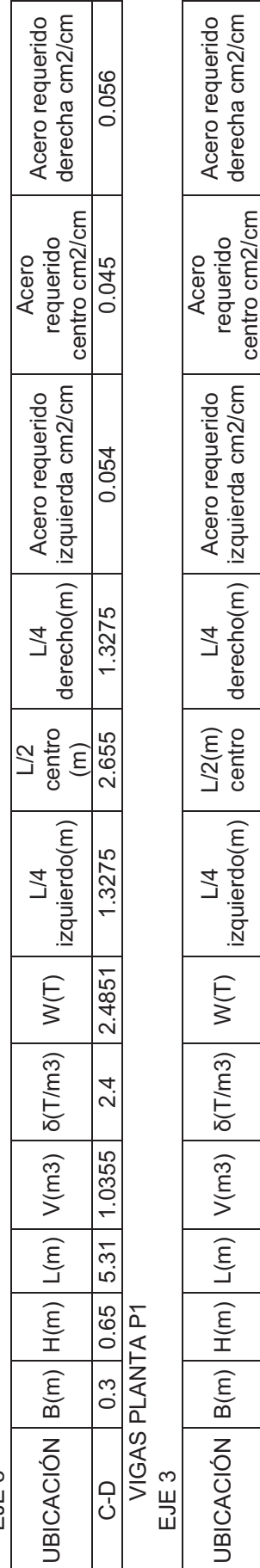

VIGAS PLANTA P2-P6 VIGAS PLANTÁ P2-P6<br>EJE 3

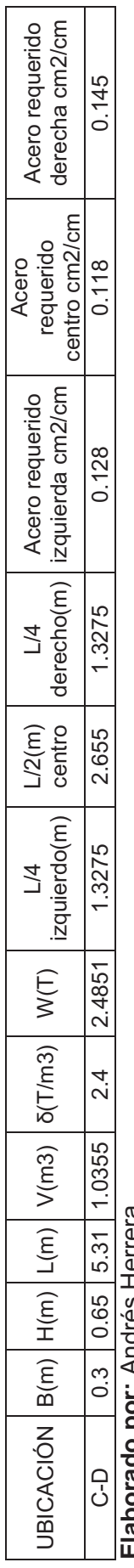

C-D 0.3 0.65 5.31 1.0355 2.4 2.4851 1.3275 2.655 1.3275 0.118 0.097 0.123

1.3275

2.4851

 $2.4$ 

 $0.3$  0.65 5.31 1.0355

 $C-D$ 

2.655

 $0.123$ 

760.0

0.118

1.3275

**Elaborado por:** Andrés Herrera **Elaborado por:** Andres Herrera

## Tabla 3.4: Tabla de resumen de acero transversal de la viga C-D del eje 3 del edificio E1 parte 2 **Tabla 3.4: Tabla de resumen de acero transversal de la viga C-D del eje 3 del edificio E1 parte 2**

VIGAS PLANTA BAJA VIGAS PLANTA BAJA<br>EJE 3

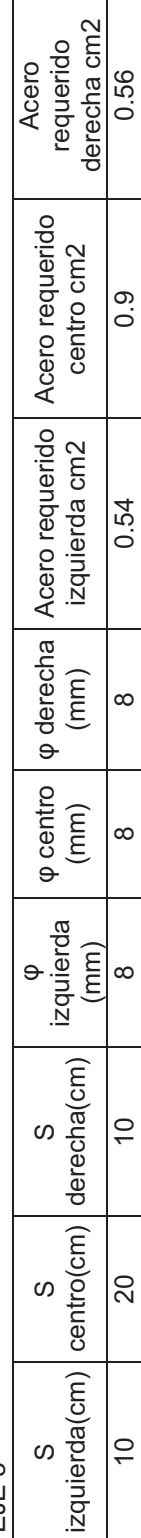

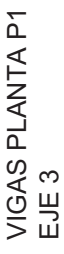

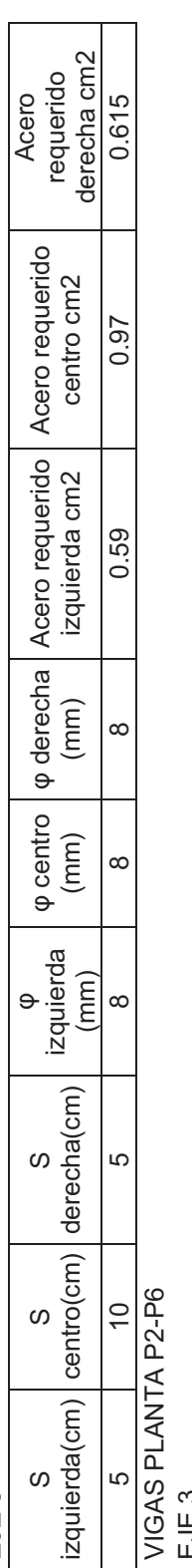

EJE 3

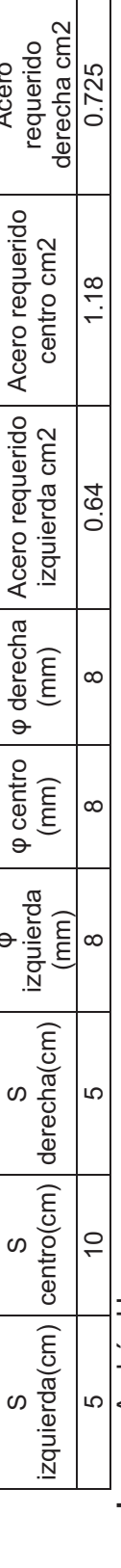

φ

Acero

Elaborado por: Andrés Herrera **Elaborado por:** Andrés Herrera

## **Tabla 3.5: Tabla de resumen de acero transversal de la viga C-D del eje 3 del edificio E1 parte 3**  Tabla 3.5: Tabla de resumen de acero transversal de la viga C-D del eje 3 del edificio E1 parte 3

VIGAS PLANTA BAJA VIGAS PLANTA BAJA<br>E IE 3

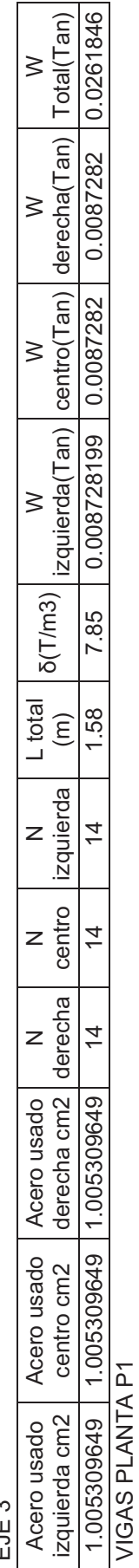

EJE 3

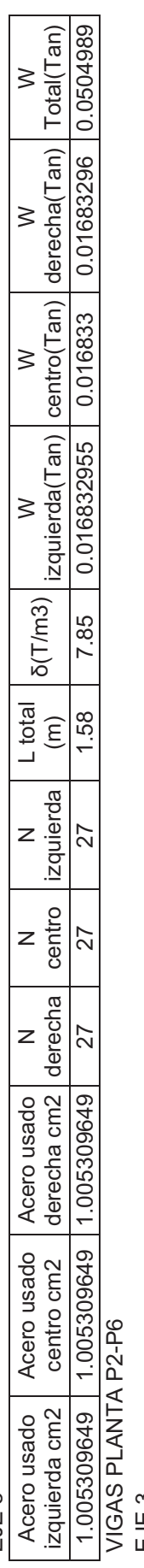

EJE 3

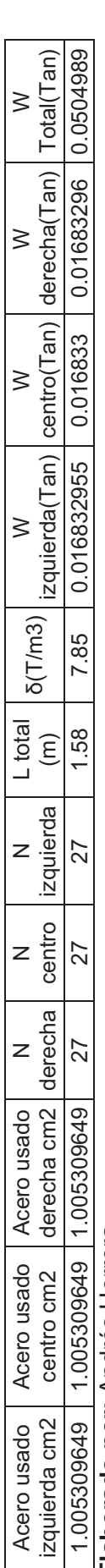

|      | Muro 8  |      |          |                |      |                    |                        |                   |       |       |         |        |
|------|---------|------|----------|----------------|------|--------------------|------------------------|-------------------|-------|-------|---------|--------|
|      |         |      | Hormigón |                |      | Acero Longitudinal |                        |                   |       |       |         |        |
| L(m) | $e$ (cm | H(m) | V(m3)    | $\delta$ (T/m3 | W(T) | S<br>lados(cm      | φ<br>lado<br>S<br>(mm) | N                 | LT(m) | V(m3) | δ(T/m3) | WT(Ton |
| 1.5  | 0.25    | 3    | 1.125    | 2.4            | 2.7  | 5                  | 20                     | 6<br>0            | 180   | 0.057 | 7.85    | 0.4439 |
| 1.5  | 0.25    | 3    | 1.125    | 2.4            | 2.7  | 5                  | 20                     | 6<br>0            | 180   | 0.057 | 7.85    | 0.4439 |
| 1.5  | 0.25    | 2.9  | 1.088    | 2.4            | 2.61 | 5                  | 20                     | 6<br>$\Omega$     | 174   | 0.055 | 7.85    | 0.4291 |
| 1.5  | 0.25    | 2.9  | 1.088    | 2.4            | 2.61 | 5                  | 20                     | 6<br>0            | 174   | 0.055 | 7.85    | 0.4291 |
| 1.5  | 0.25    | 2.9  | 1.088    | 2.4            | 2.61 | 5                  | 20                     | 6<br>$\Omega$     | 174   | 0.055 | 7.85    | 0.4291 |
| 1.5  | 0.25    | 2.9  | 1.088    | 2.4            | 2.61 | 5                  | 20                     | 6<br>$\Omega$     | 174   | 0.055 | 7.85    | 0.4291 |
| 1.5  | 0.25    | 2.9  | 1.088    | 2.4            | 2.61 | 5                  | 20                     | 6<br>$\mathbf{0}$ | 174   | 0.055 | 7.85    | 0.4291 |

**Tabla 3.6: Tabla de resumen de hormigón y acero longitudinal en muros del eje 3 del edificio E1** 

**Elaborado por:** Andrés Herrera

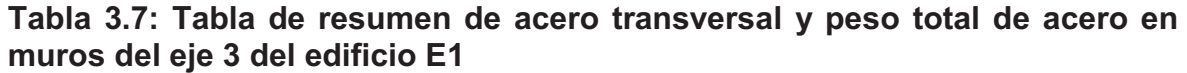

Muro 8

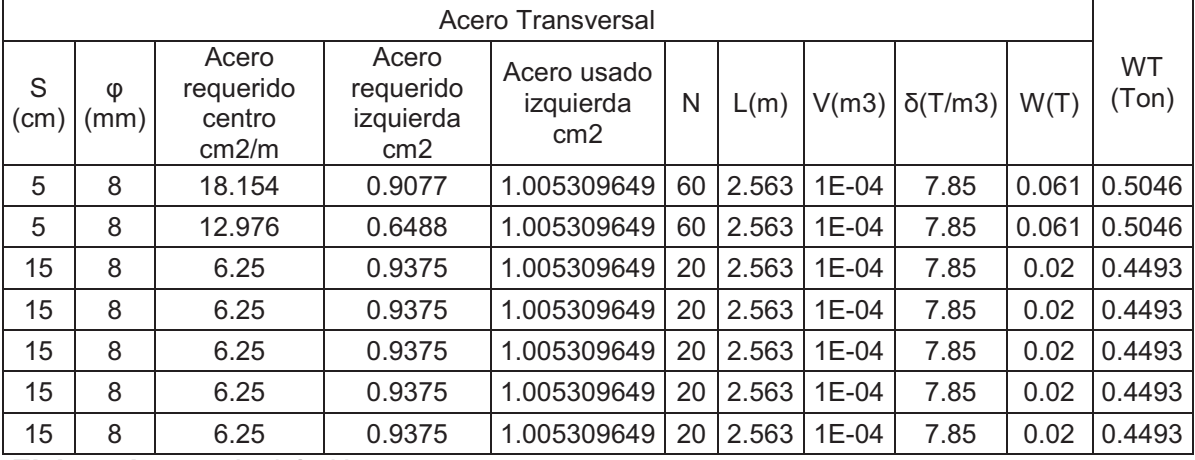

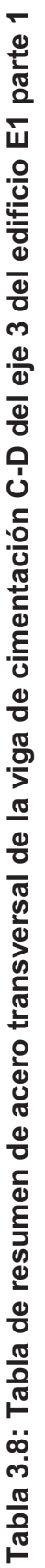

VIGAS CIMENTACIÓN VIGAS CIMENTACIÓN<br>EJE 3

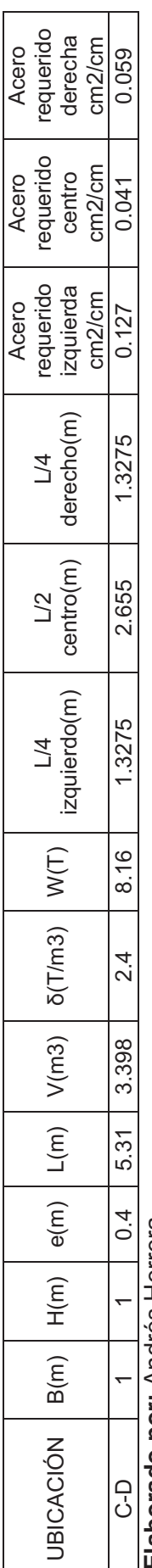

**Elaborado por:** Andrés Herrera **Elaborado por: Andres Hera** 

# Tabla 3.9: Tabla de resumen de acero transversal de la viga de cimentación C-D del eje 3 del edificio E1 parte 2 **Tabla 3.9: Tabla de resumen de acero transversal de la viga de cimentación C-D del eje 3 del edificio E1 parte 2**

VIGAS CIMENTACIÓN VIGAS CIMENTACIÓN EJE 3

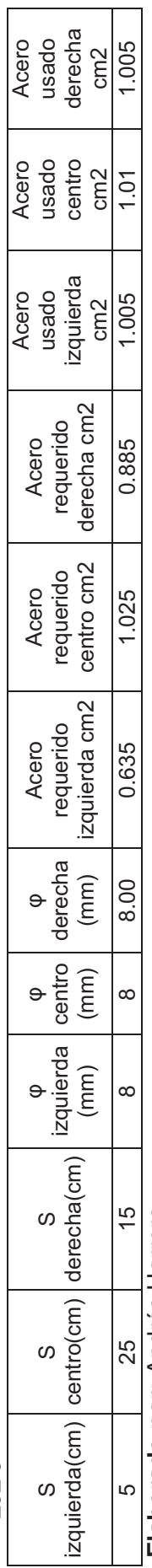

 $\overline{1}$ 

Elaborado por: Andrés Herrera **Elaborado por:** Andrés Herrera

# Tabla 3.10: Tabla de resumen de acero transversal de la viga de cimentación C-D del eje 3 del edificio E1 parte 3 **Tabla 3.10: Tabla de resumen de acero transversal de la viga de cimentación C-D del eje 3 del edificio E1 parte 3**

VIGAS CIMENTACIÓN VIGAS CIMENTACIÓN

EJE 3

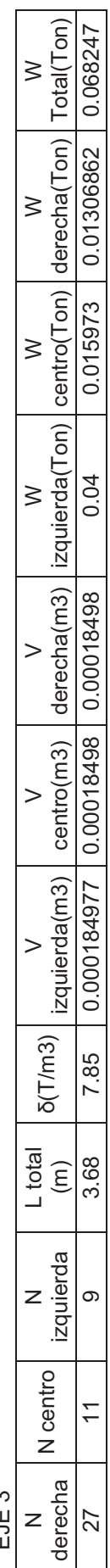

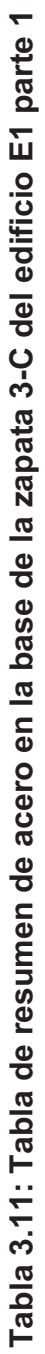

Zapatas y Losas de Cimentación Zapatas y Losas de Cimentación

3-C Ejes 3-C Ejes

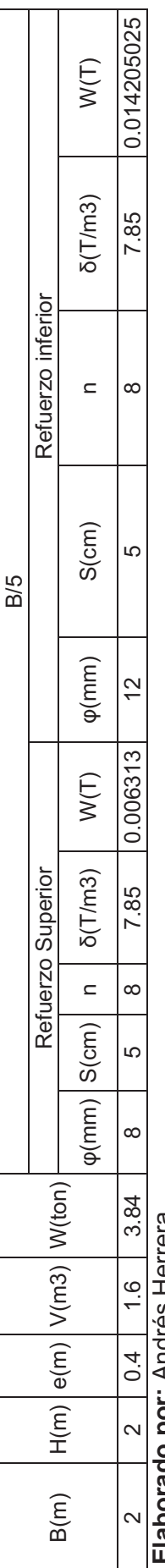

**Elaborado por:** Andrés Herrera **Elaporado por : Andres Here** 

## Tabla 3.12: Tabla de resumen de acero en la base de la zapata 3-C del edificio E1 parte 2 **Tabla 3.12: Tabla de resumen de acero en la base de la zapata 3-C del edificio E1 parte 2**

 $3-C$ Ejes 3-C Ejes

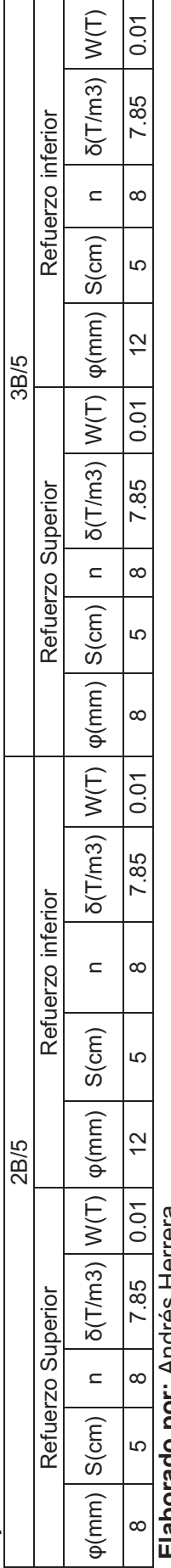

**Elaborado por:** Andrés Herrera **Elaporado por : Andres Hera** 

## **Tabla 3.13: Tabla de resumen de acero en la base de la zapata 3-C del edificio E1 parte 3**  Tabla 3.13: Tabla de resumen de acero en la base de la zapata 3-C del edificio E1 parte 3

 $3-<sub>C</sub>$ Ejes 3-C Ejes

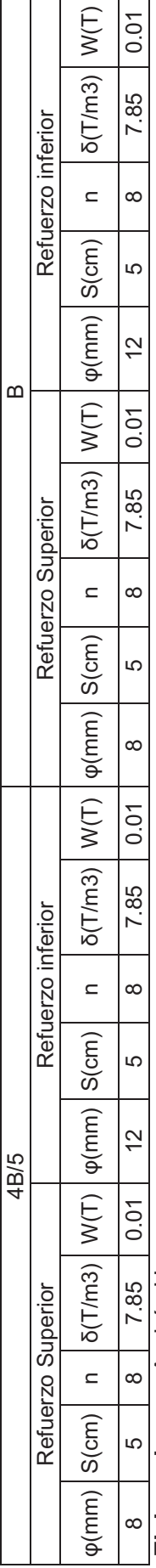

**Tabla 3.14: Tabla de resumen de acero en la altura de la zapata 3-C del edificio E1 parte 1**  Tabla 3.14: Tabla de resumen de acero en la altura de la zapata 3-C del edificio E1 parte 1

 $3-$ C Ejes 3-C Ejes

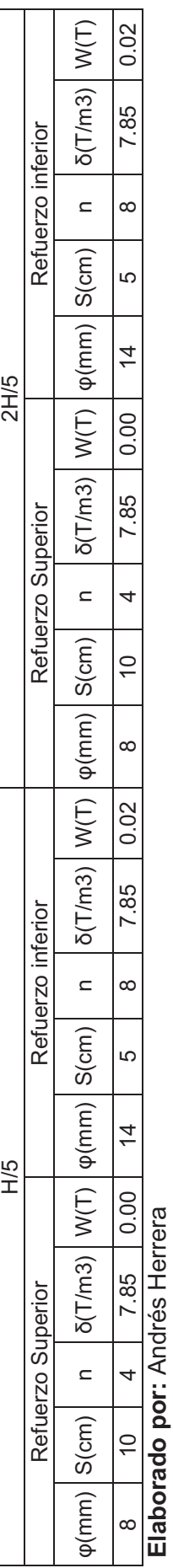

## **Tabla 3.15: Tabla de resumen de acero en la altura de la zapata 3-C del edificio E1 parte 2**  Tabla 3.15: Tabla de resumen de acero en la altura de la zapata 3-C del edificio E1 parte 2

 $3-$ C Ejes 3-C Ejes

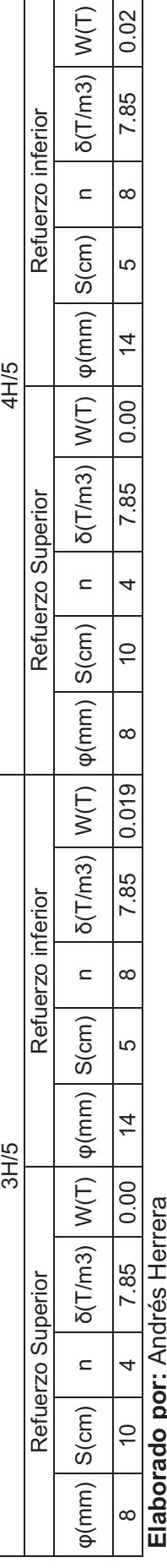

**Elaborado por:** Andrés Herrera

## Tabla 3.16: Tabla de resumen de acero en la altura de la zapata 3-C del edificio E1 parte 3 **Tabla 3.16: Tabla de resumen de acero en la altura de la zapata 3-C del edificio E1 parte 3**

Ejes 3-C Eies

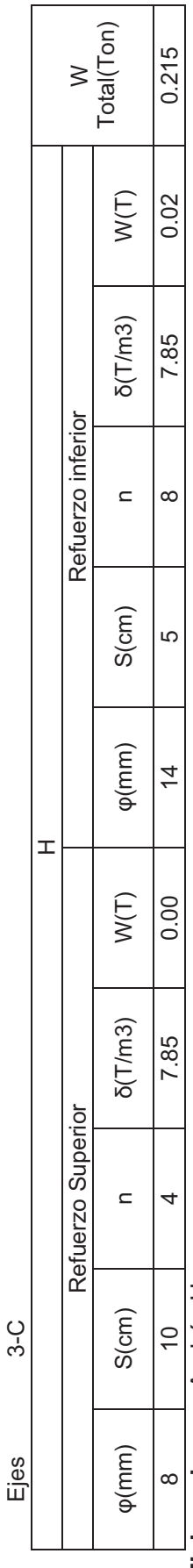

## **Tabla 3.17: Tabla de resumen de excavación de la viga de cimentación C-D del eje 3 del edificio E1**

VIGAS CIMENTACIÓN

EJE 3

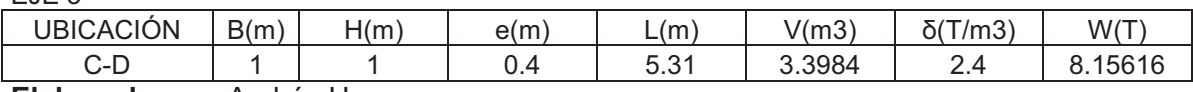

**Elaborado por:** Andrés Herrera

## **Tabla 3.18: Tabla de resumen de excavación de las losas y zapatas de cimentación del eje 3 del edificio E1**

Excavación Losas y Zapatas de Cimentación

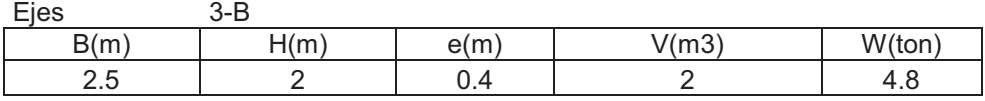

## Excavación Subsuelos

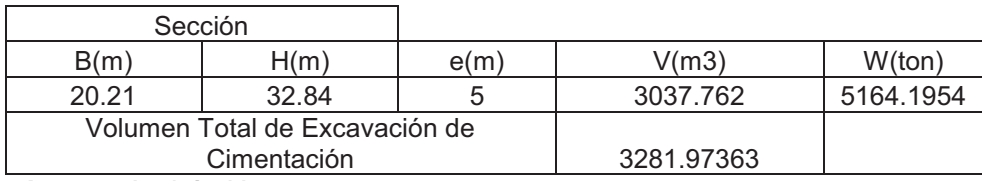

**Elaborado por:** Andrés Herrera

## **3.2.2 PLANOS REFERENCIALES**

Los planos de él armado longitudinal de vigas de entrepiso así como vigas de cimentación se muestran en el Anexo No5 y No6 respectivamente, se detallará también en el plano de cada nivel la planilla de aceros con el detalle de diámetros, longitudes y peso total de acero por nivel, se mostrará únicamente el armado de vigas para la deriva del 0.0020813 del edificio E1 a manera de ejemplo.

## **3.3 PROCESO PARA OBTENER DIFERENTES VALORES DE DERIVAS DE PISO EN CADA EDIFICIO**

El proceso para obtener las diferentes derivas de piso en cada edificio dio como resultado cambios en el comportamiento estructural y por consiguiente cambios en las cantidades de hormigón y acero, para visualizar y entender mejor estos cambios, se detallará el proceso de la siguiente manera:

Primero se describe del cómo se incrementaron o redujeron las secciones de los diferentes elementos estructurales para obtener cada deriva de piso, a continuación se muestra las plantas resultantes de dichas variaciones, y un cuadro de resumen de los porcentajes en que aumentaron las secciones en cada deriva de piso.

Posteriormente se realiza un análisis de los datos de la tabla y se muestra un gráfico de las derivas de piso obtenidas del programa ETABS, finalmente como dato interesante se muestran los valores más importantes de las tablas de resultados obtenidas del programa ETABS para uno de los análisis de cada edificio.

## **3.3.1 EDIFICIO E1**

En el edificio E1, el primer paso fue obtener el modelo que cumpla con la deriva más elástica correspondiente al 0.0020813, y en base a este modelo se fueron aumentando las secciones de los elementos, dependiendo del lugar en el que se encontraban, es decir que a los elementos que se encontraban en lugarescon mayor solicitación se les asigno un mayor incremento en su sección.

Para obtener la siguiente deriva correspondiente al valor de 0.0015702 se optó por aumentar las secciones de las vigas y disminuir las secciones de las columnas y muros, de hecho fue necesario quitar un muro para obtener esta deriva, en cuanto a las derivas del 0.0014306, 0.0013159 y 0.0010515 se tomó el modelo correspondiente a la deriva del 0.0020813 y se aumentó únicamente las secciones de los elementos columnas y muros mientras que las secciones de las vigas permanecieron iguales.

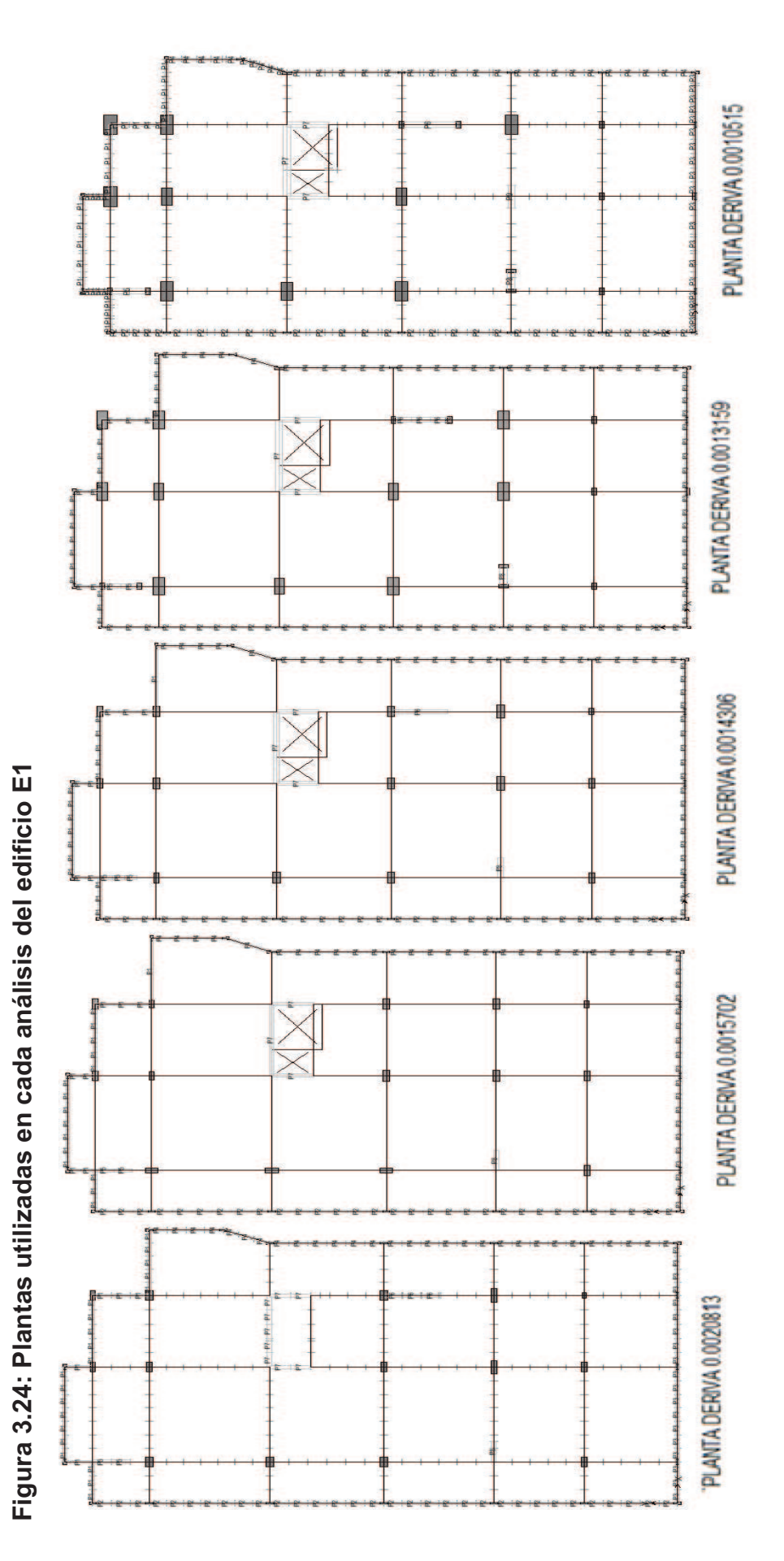

**FUENTE:** Modelo ETABS V9.7.1 FUENTE: Modelo ETABS V9.7.1

A continuación se presenta un cuadro en el que se muestra la variación global de los materiales en porcentaje, tomando como el 100% la mayor cantidad de todas las derivas y colocando los demás porcentajes en función de dicho valor.

| <b>DESCRIPCIÓN</b>            |         |         | <b>CANTIDADES EDIFICIO E1</b> |                        |         |  |  |
|-------------------------------|---------|---------|-------------------------------|------------------------|---------|--|--|
| <b>DERIVA DE PISO:</b>        | 0.00208 | 0.00157 |                               | $0.00143 \mid 0.00132$ | 0.00105 |  |  |
| <b>HORMIGÓN EN COLUMNAS %</b> | 32.05   | 32.29   | 47.59                         | 85.01                  | 100.00  |  |  |
| <b>HORMIGÓN EN VIGAS %</b>    | 95.17   | 100.00  | 95.17                         | 95.17                  | 95.17   |  |  |
| <b>HORMIGÓN EN MUROS %</b>    | 69.15   | 58.94   | 77.97                         | 86.95                  | 100.00  |  |  |
| <b>ACERO EN COLUMNAS %</b>    | 60.34   | 57.12   | 63.08                         | 89.18                  | 100.00  |  |  |
| <b>ACERO EN VIGAS %</b>       | 100.00  | 99.44   | 98.76                         | 84.91                  | 89.47   |  |  |
| <b>ACERO EN MUROS %</b>       | 100.00  | 93.16   | 91.18                         | 81.36                  | 67.00   |  |  |
| <b>HORMIGÓN TOTAL %</b>       | 75.18   | 70.62   | 77.99                         | 89.12                  | 100.00  |  |  |
| <b>ACERO TOTAL %</b>          | 100.00  | 95.43   | 96.12                         | 95.78                  | 93.60   |  |  |

**Tabla 3.19: Tabla de la variación de la cuantía de materiales en función de la deriva del edificio E1** 

**Elaborado por:** Andrés Herrera

## **3.3.1.1Análisis de la variación de materiales**

Como se observa en la tabla 3.19, el aumento en la sección de las vigas en la deriva del 0.00157 generó una reducción en la sección de los muros y además generó una reducción considerable en el acero de las columnas; posteriormente para las derivas más rígidas se regresó a la medida inicial de vigas, con esa sección de vigas se puede apreciar que la tendencia del hormigón en columnas y muros siempre es al aumento, mientras que el acero en vigas columnas y muros siempre disminuye.

## **3.3.1.2 Gráficos de las derivas de piso del Edificio E1**

A continuación se presentan las curvas de variación de la deriva en función de la altura del edificio, se mostrarán las curvas correspondientes al sismo en la dirección que genera las derivas más críticas en cada modelo.

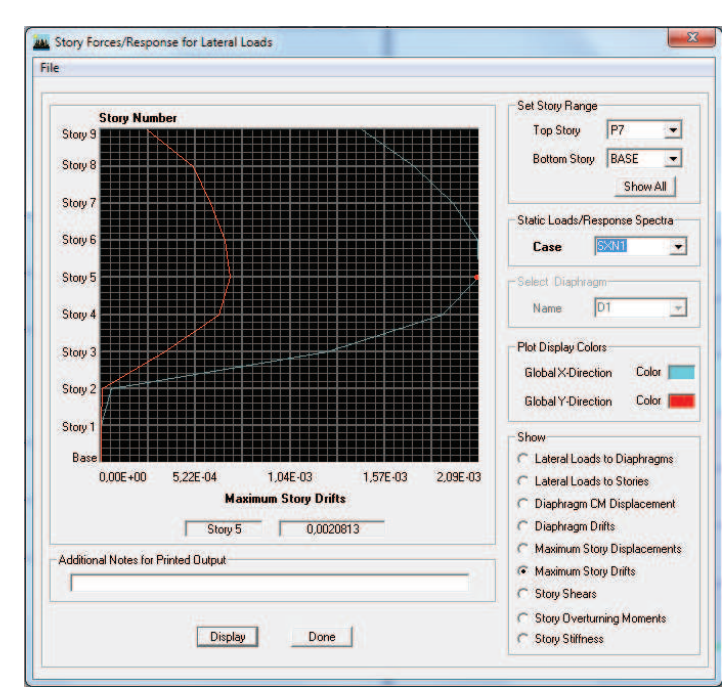

## **Figura 3.25: Deriva de 0.0020813 del edificio E1**

**FUENTE:** Modelo ETABS V9.7.1

**Elaborado por:** Andrés Herrera

**Figura 3.26: Deriva de 0.0015702 del edificio E1** 

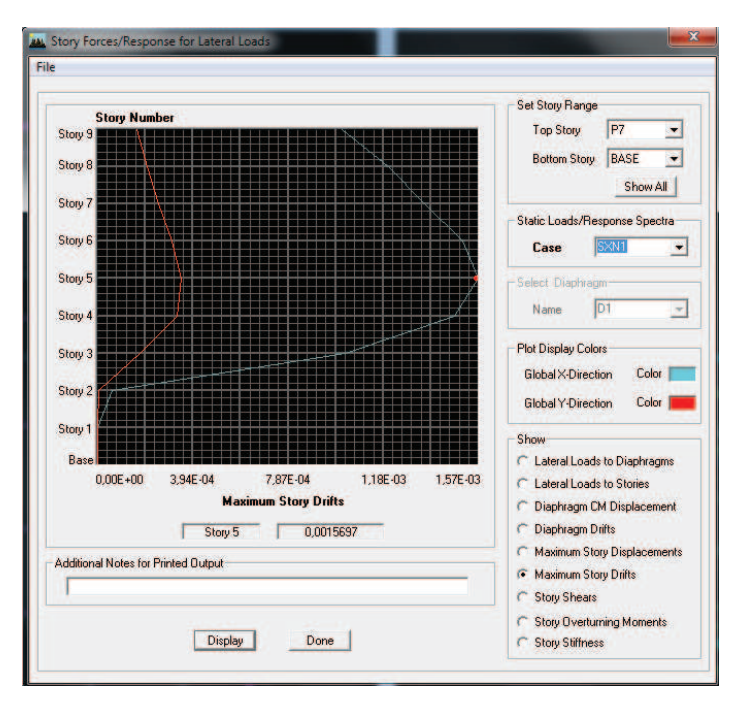

**FUENTE:** Modelo ETABS V9.7.1

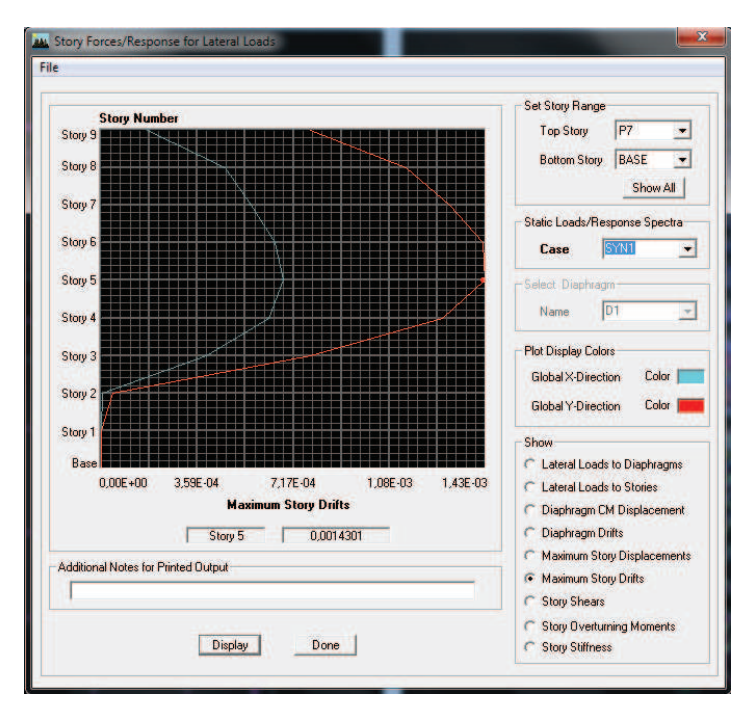

**Figura 3.27: Deriva de 0.0014306 del edificio E1** 

**Elaborado por:** Andrés Herrera

**Figura 3.28: Deriva de 0.0013159 del edificio E1** 

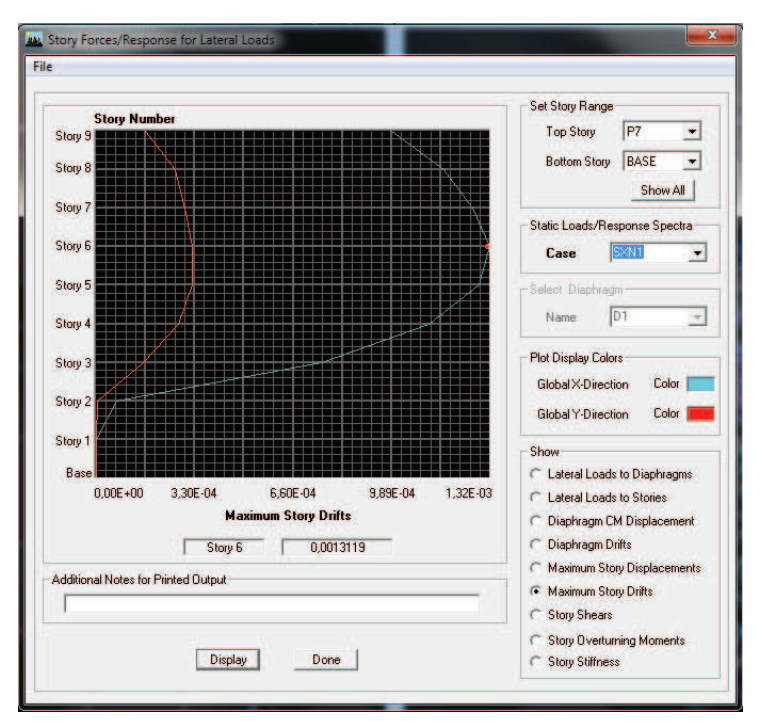

**FUENTE:** Modelo ETABS V9.7.1

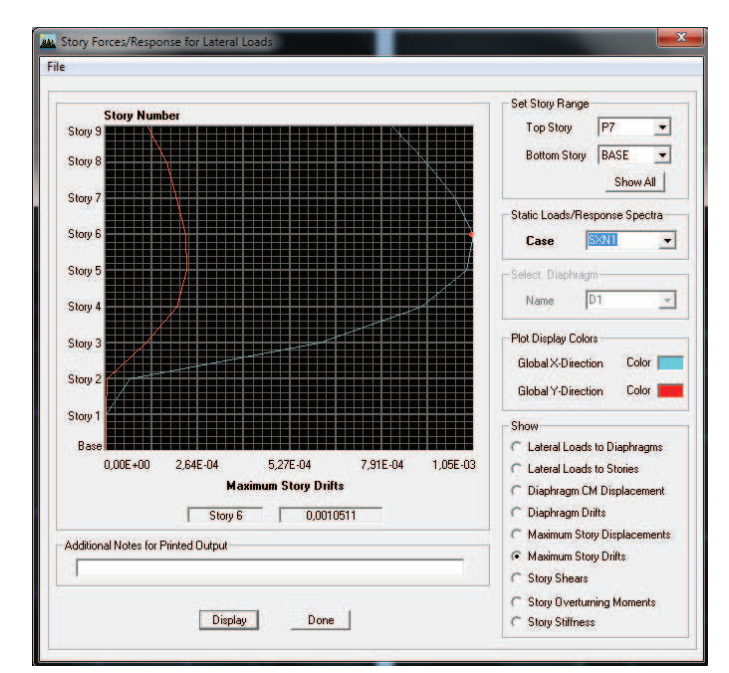

**Figura 3.29: Deriva de 0.0010515 del edificio E1** 

**Elaborado por:** Andrés Herrera

## **3.3.1.3 Tablas de Resultados**

A continuación se presentan las tablas de resultados de los análisis de los edificios, se mostrarán las tablas de derivas, las tablas de las fuerzas en cada nivel y las tablas de participación modal, se presentarán únicamente los valores más altos en cada caso para una sola deriva de piso.

| Story          | <b>Item</b> | Load             | Point | X     | Y     | Ζ    | Drift X  | Drift Y  |
|----------------|-------------|------------------|-------|-------|-------|------|----------|----------|
| P <sub>4</sub> | Max Drift X | SXP1             | 256   | 15,36 | 7,25  | 12,2 | 0,001908 |          |
| P <sub>4</sub> | Max Drift Y | SXP1             | 149   | 3,05  | 21,88 | 12,2 |          | 0,000556 |
| P <sub>4</sub> | Max Drift X | SXN <sub>1</sub> | 256   | 15,36 | 7,25  | 12,2 | 0,002081 |          |
| P <sub>4</sub> | Max Drift Y | SXN1             | 149   | 3,05  | 21,88 | 12,2 |          | 0,000684 |
| P <sub>4</sub> | Max Drift X | SYP <sub>1</sub> | 256   | 15,36 | 7,25  | 12,2 | 0.000295 |          |
| P <sub>4</sub> | Max Drift Y | SYP1             | 2339  | 3,05  | 30,36 | 12,2 |          | 0,001282 |
| P <sub>4</sub> | Max Drift X | SYN <sub>1</sub> | 256   | 15,36 | 7,25  | 12,2 | 0,000526 |          |
| P <sub>4</sub> | Max Drift Y | SYN <sub>1</sub> | 2339  | 3,05  | 30,36 | 12,2 |          | 0,001388 |

**Tabla 3.20: Derivas de piso del edificio E1, deriva del 0.0020813** 

**FUENTE:** Modelo ETABS V9.7.1

| <b>Story</b>   | Load             | Loc           | <b>VX</b> | <b>VY</b> | т       | <b>MX</b> | MY         |
|----------------|------------------|---------------|-----------|-----------|---------|-----------|------------|
| P <sub>1</sub> | <b>DEAD</b>      | Top           | $-13,49$  | 0         | 432,33  | 40977     | $-19665,6$ |
| P <sub>1</sub> | <b>DEAD</b>      | <b>Bottom</b> | $-13,49$  | 0         | 432,33  | 41996     | $-20248$   |
| P <sub>1</sub> | <b>LIVE</b>      | Top           | $-3,96$   | 0         | 127,03  | 9098,8    | $-4276,98$ |
| P <sub>1</sub> | <b>LIVE</b>      | <b>Bottom</b> | $-3.96$   | 0         | 127,03  | 9098,8    | -4288,86   |
| P <sub>1</sub> | SXP <sub>1</sub> | Top           | $-199,7$  | 0         | 3774,7  | 113,38    | $-2005,3$  |
| P <sub>1</sub> | SXP <sub>1</sub> | <b>Bottom</b> | $-199,7$  | 0         | 3774,7  | 113,38    | $-2604,32$ |
| P <sub>1</sub> | SXN <sub>1</sub> | Top           | $-192.3$  | 0         | 3459,3  | 142,88    | $-1931,88$ |
| P <sub>1</sub> | SXN <sub>1</sub> | <b>Bottom</b> | $-192.3$  | 0         | 3459,3  | 142,88    | $-2508,71$ |
| P <sub>1</sub> | SYP <sub>1</sub> | Top           | 17,01     | $-199$    | $-2560$ | 1543,5    | 273,807    |
| P <sub>1</sub> | SYP <sub>1</sub> | <b>Bottom</b> | 17,01     | $-199$    | $-2560$ | 2141,9    | 324,825    |
| P <sub>1</sub> | SYN <sub>1</sub> | Top           | 28,79     | -199      | $-2700$ | 1520,4    | 392,886    |
| P <sub>1</sub> | SYN <sub>1</sub> | <b>Bottom</b> | 28,79     | $-199$    | $-2700$ | 2118,8    | 479,246    |

**Tabla 3.21: Fuerzas en cada nivel del edificio E1, deriva del 0.0020813** 

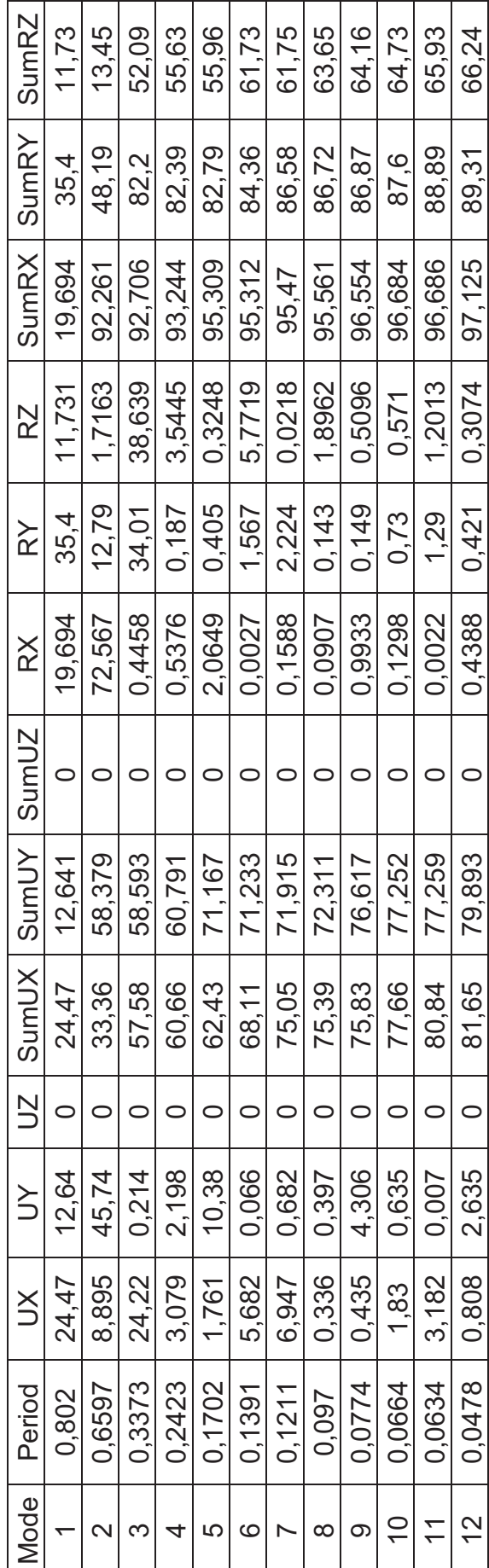

Tabla 3.22: Participación modal del edificio E1, deriva del 0.0020813 **Tabla 3.22: Participación modal del edificio E1, deriva del 0.0020813** 

FUENTE: Modelo ETABS V9.7.1 **FUENTE:** Modelo ETABS V9.7.1

## **3.3.2 EDIFICIO E2**

En el edificio E2, se obtuvo primero el modelo correspondiente a la deriva del 0.0019517, y en base a ese modelo se aumentó las secciones de muros y columnas sin cambiar la sección de vigas, para obtener los modelos más rígidos.

En el caso de este edificio las columnas llegaron a tener dimensiones muy altas y la relación largo - ancho de las columnas también fue mayor, debido a que era más crítico controlar las derivas en la dirección x, es por esto que algunas columnas debieron ser modeladas como muros, esto desde luego se verá reflejado en el precio y las curvas de cantidad de materiales mostradas en el capítulo 4.

m m  $\frac{1}{\pi}$ PLANTA DERIVA 0.0011281 e.<br>Er a<br>Q 4 中山 t e 日本 ۳ 單 PLANTA DERIVA 0.0015598 PLANTA DERIVA 0.0017054  $\frac{1}{\sqrt{2}}$ PLANTA DERIVA 0.0019746

**Figura 3.30: Plantas utilizadas en cada análisis del edificio E2** 

Figura 3.30: Plantas utilizadas en cada análisis del edificio E2

**FUENTE:** Modelo ETABS V9.7.1 FUENTE: Modelo ETABS V9.7.1

PLANTA DERIVA 0.0012596

A continuación se presenta un cuadro en el que se muestra la variación global de las secciones en porcentaje, tomando como el 100% la mayor cantidad de todas las derivas y colocando los demás porcentajes en función de dicho valor.

| <b>DESCRIPCIÓN</b>            | <b>CANTIDADES EDIFICIO E2</b> |         |         |         |         |  |
|-------------------------------|-------------------------------|---------|---------|---------|---------|--|
| <b>DERIVA DE PISO:</b>        | 0.00197                       | 0.00171 | 0.00156 | 0.00126 | 0.00113 |  |
| <b>HORMIGÓN EN COLUMNAS %</b> | 29.99                         | 37.10   | 45.33   | 74.26   | 100.00  |  |
| <b>HORMIGÓN EN VIGAS %</b>    | 98.82                         | 99.21   | 99.21   | 99.21   | 100.00  |  |
| <b>HORMIGÓN EN MUROS %</b>    | 55.74                         | 62.13   | 65.70   | 80.06   | 100.00  |  |
| <b>ACERO EN COLUMNAS %</b>    | 71.78                         | 73.97   | 76.75   | 120.05  | 100.00  |  |
| <b>ACERO EN VIGAS %</b>       | 100.00                        | 37.41   | 35.91   | 46.39   | 37.27   |  |
| <b>ACERO EN MUROS %</b>       | 100.00                        | 86.01   | 71.31   | 46.79   | 59.55   |  |
| <b>HORMIGÓN TOTAL %</b>       | 50.22                         | 57.49   | 63.67   | 80.15   | 100.00  |  |
| <b>ACERO TOTAL %</b>          | 100.00                        | 74.47   | 70.14   | 78.20   | 78.59   |  |

**Tabla 3.23: Tabla de la variación de la cuantía de materiales en función de la deriva del edificio E2** 

**Elaborado por:** Andrés Herrera

## **3.3.2.1Análisis de la variación de materiales**

Como se observa en la tabla 3.23, la variación del acero en los diferentes elementos estructurales no sigue ningún patrón claro, esto se debe a que la variación de los elementos muros y columnas fue aleatoria, es decir se incrementó las secciones en función de las solicitaciones de cada deriva, lo que sí es claro es el incremento notable en el hormigón en muros en las derivas del 0.00126 y 0.00113 debido al cambio de columnas y muros en esos modelos.

## **3.3.2.2 Gráficos de las derivas de piso del Edificio E2**

A continuación se presentan las curvas de la variación de la deriva en función de la altura del edificio, se mostrarán las curvas correspondientes al sismo en la dirección que genera las derivas más críticas en cada modelo.
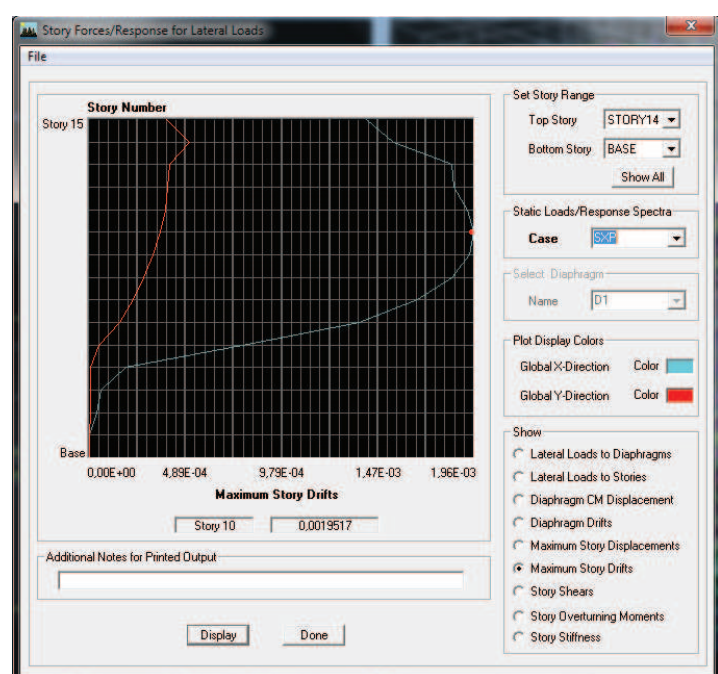

**Figura 3.31: Deriva de 0.0019517 del edificio E2** 

**Elaborado por:** Andrés Herrera

**Figura 3.32: Deriva de 0.0017113 del edificio E2** 

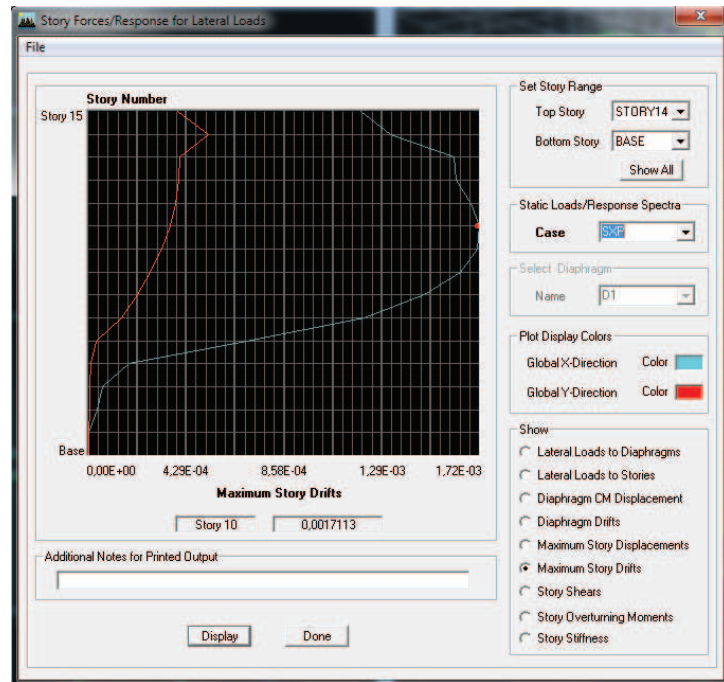

**FUENTE:** Modelo ETABS V9.7.1

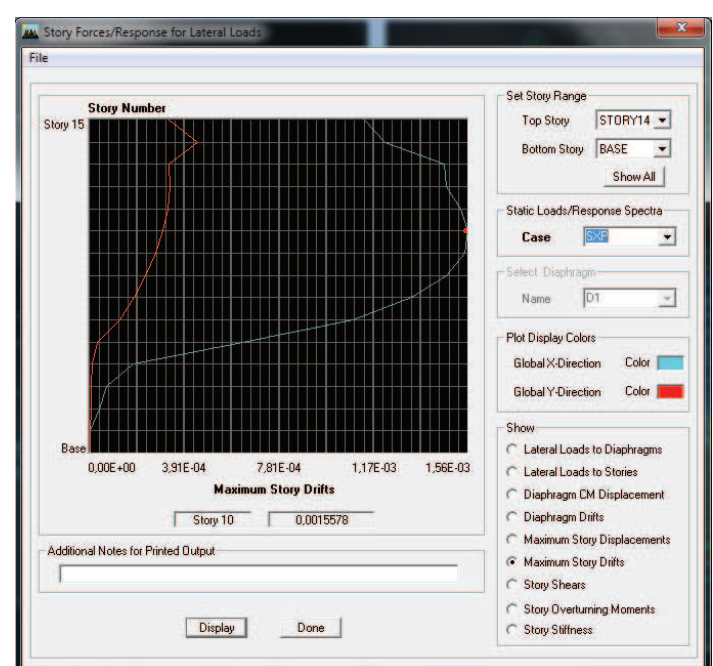

**Figura 3.33: Deriva de 0.0015578 del edificio E2** 

**Elaborado por:** Andrés Herrera

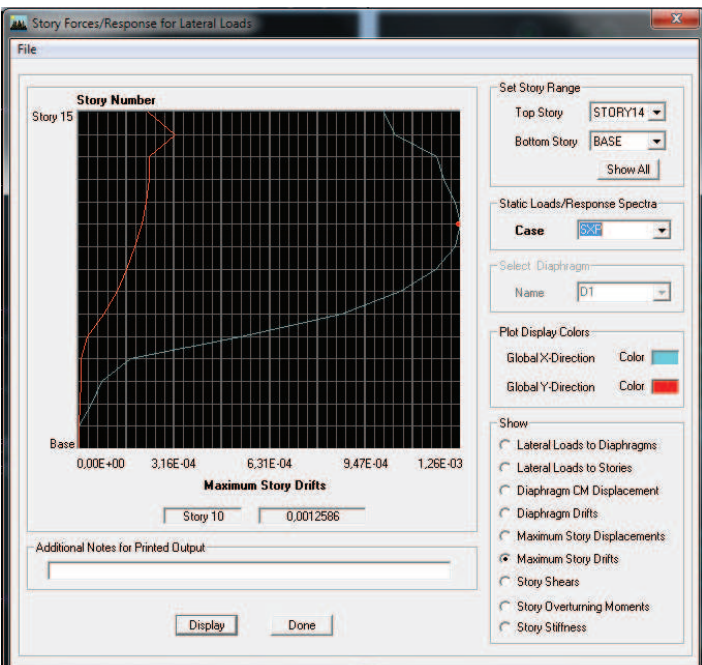

**Figura 3.34: Deriva de 0.0012586 del edificio E2** 

**FUENTE:** Modelo ETABS V9.7.1

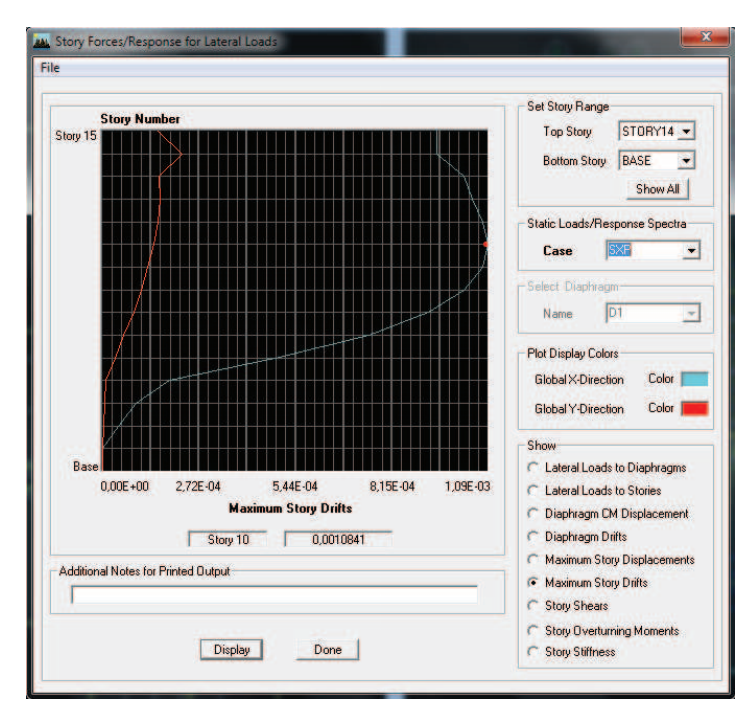

**Figura 3.35: Deriva de 0.0010841 del edificio E2** 

**Elaborado por:** Andrés Herrera

### **3.3.2.3 Tablas de Resultados**

A continuación se presentan las tablas de resultados de los análisis de los edificios, se presentarán las tablas de derivas, las tablas de las fuerzas en cada nivel y las tablas de participación modal, se presentarán únicamente los valores más altos en cada caso para una sola deriva de piso.

| <b>Story</b> | <b>Item</b> | Load       | Point | X     |       | Z    | Drift X  | Drift Y  |
|--------------|-------------|------------|-------|-------|-------|------|----------|----------|
| STORY9       | Max Drift X | <b>SXN</b> | 4442  | 16,35 | 3,75  | 19,2 | 0,001523 |          |
| STORY9       | Max Drift Y | <b>SXN</b> | 627   | 18,75 | 24,53 | 19,2 |          | 0,000167 |
| STORY9       | Max Drift X | <b>SYN</b> | 613   | 3,449 | 30,9  | 19,2 | 0,000636 |          |
| STORY9       | Max Drift Y | <b>SYN</b> | 804   | 3,449 | 3,75  | 19,2 |          | 0.001103 |
| STORY9       | Max Drift X | <b>SXP</b> | 613   | 3,449 | 30,9  | 19,2 | 0.001716 |          |
| STORY9       | Max Drift Y | <b>SXP</b> | 804   | 3,449 | 3,75  | 19,2 |          | 0,000358 |
| STORY9       | Max Drift X | <b>SYP</b> | 727   | 18,75 | 30,9  | 19,2 | 0,000345 |          |
| STORY9       | Max Drift Y | <b>SYP</b> | 804   | 3,449 | 3,75  | 19,2 |          | 0,000892 |

**Tabla 3.24: Derivas de piso del edificio E2, deriva del 0.00171** 

**FUENTE:** Modelo ETABS V9.7.1

| Story  | Load        | Loc           | <b>VX</b> | <b>VY</b> |            | <b>MX</b>    | <b>MY</b>  |
|--------|-------------|---------------|-----------|-----------|------------|--------------|------------|
| STORY4 | <b>DEAD</b> | Top           | 0         | O         | 0          | 53293.11     | $-31989$   |
| STORY4 | <b>DEAD</b> | <b>Bottom</b> | 0         | $\Omega$  | 0          | 57466.7      | $-34414.7$ |
| STORY4 | <b>LIVE</b> | Top           | 0         | O         | 0          | 14455.77     | $-8299.2$  |
| STORY4 | <b>LIVE</b> | <b>Bottom</b> | 0         | 0         | 0          | 14455.77     | $-8299.2$  |
| STORY4 | <b>SXN</b>  | Top           | $-218.64$ | $\Omega$  | 3666.393   | O            | $-3389.01$ |
| STORY4 | <b>SXN</b>  | <b>Bottom</b> | $-218.64$ | 0         | 3666.393   | 0            | $-4044.94$ |
| STORY4 | <b>SYN</b>  | Top           | O         | $-218.64$ | $-2243.7$  | 3389.007     | 0          |
| STORY4 | <b>SYN</b>  | <b>Bottom</b> | 0         | $-218.64$ | $-2243.7$  | 4044.942     | 0          |
| STORY4 | <b>SXP</b>  | Top           | $-218.64$ | 0         | 4203.803   | 0            | $-3389.01$ |
| STORY4 | <b>SXP</b>  | <b>Bottom</b> | $-218.64$ | $\Omega$  | 4203.803   | <sup>0</sup> | $-4044.94$ |
| STORY4 | <b>SYP</b>  | Top           | 0         | $-218.64$ | $-2554.51$ | 3389.007     | 0          |
| STORY4 | <b>SYP</b>  | <b>Bottom</b> | 0         | $-218.64$ | $-2554.51$ | 4044.942     | 0          |

**Tabla 3.25: Fuerzas en cada nivel del edificio E2, deriva del 0.00171** 

**Tabla 3.26: Participación modal del edificio E2, deriva del 0.00171**  Tabla 3.26: Participación modal del edificio E2, deriva del 0.00171

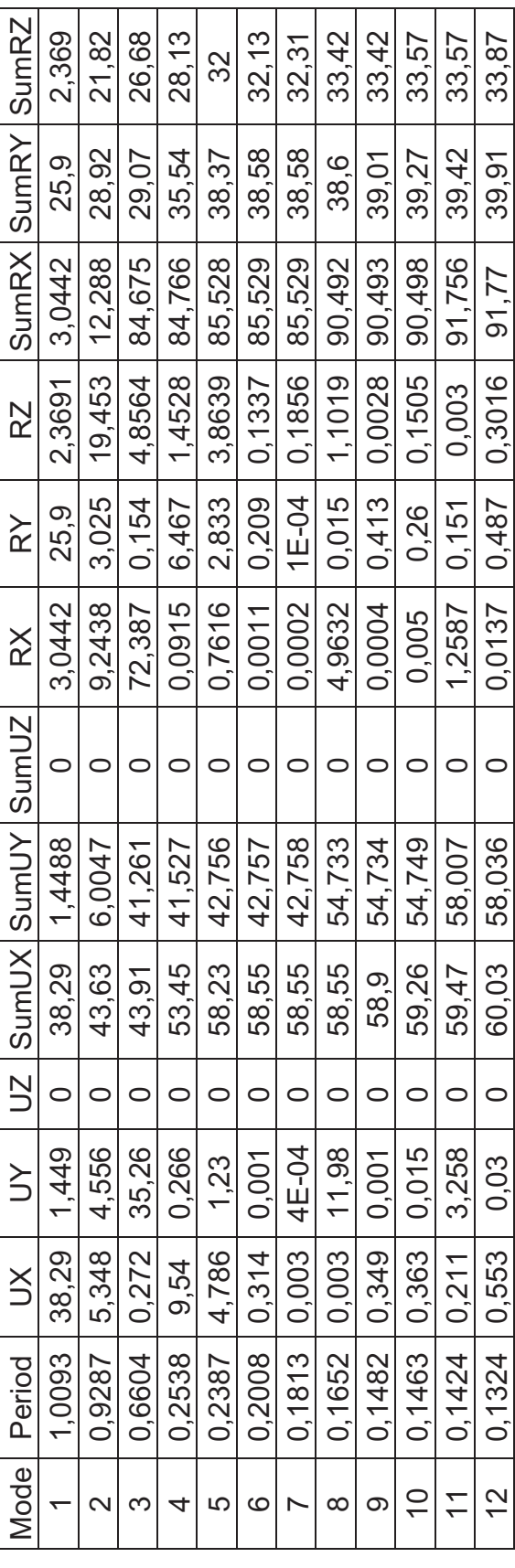

FUENTE: Modelo ETABS V9.7.1 **FUENTE:** Modelo ETABS V9.7.1

Elaborado por: Andrés Herrera **Elaborado por:** Andrés Herrera

### **3.3.3 ANÁLISIS DEL EDIFICIO E3**

En el edificio E3 se modeló en primer lugar la deriva de piso más rígida correspondiente al 0.0010721, y en base a este modelo se fueron reduciendo en el mismo porcentaje las dimensiones de columnas, vigas y muros sin cambiar la orientación de ningún elemento ni aumentar o quitar elementos, por ejemplo, para obtener la deriva del0.0012396, se disminuyó las columnas de 60x60cm a 57x57cm, las vigas de 45x90cm a 45x81cm y los muros pasaron de un espesor de 40cm a un espesor de 36cm, es decir todas las secciones fueron disminuidas en aproximadamente un 10%, un proceso similar se siguió para obtener el resto de derivas.

Figura 3.36: Plantas utilizadas en cada análisis del edificio E3 **Figura 3.36: Plantas utilizadas en cada análisis del edificio E3** 

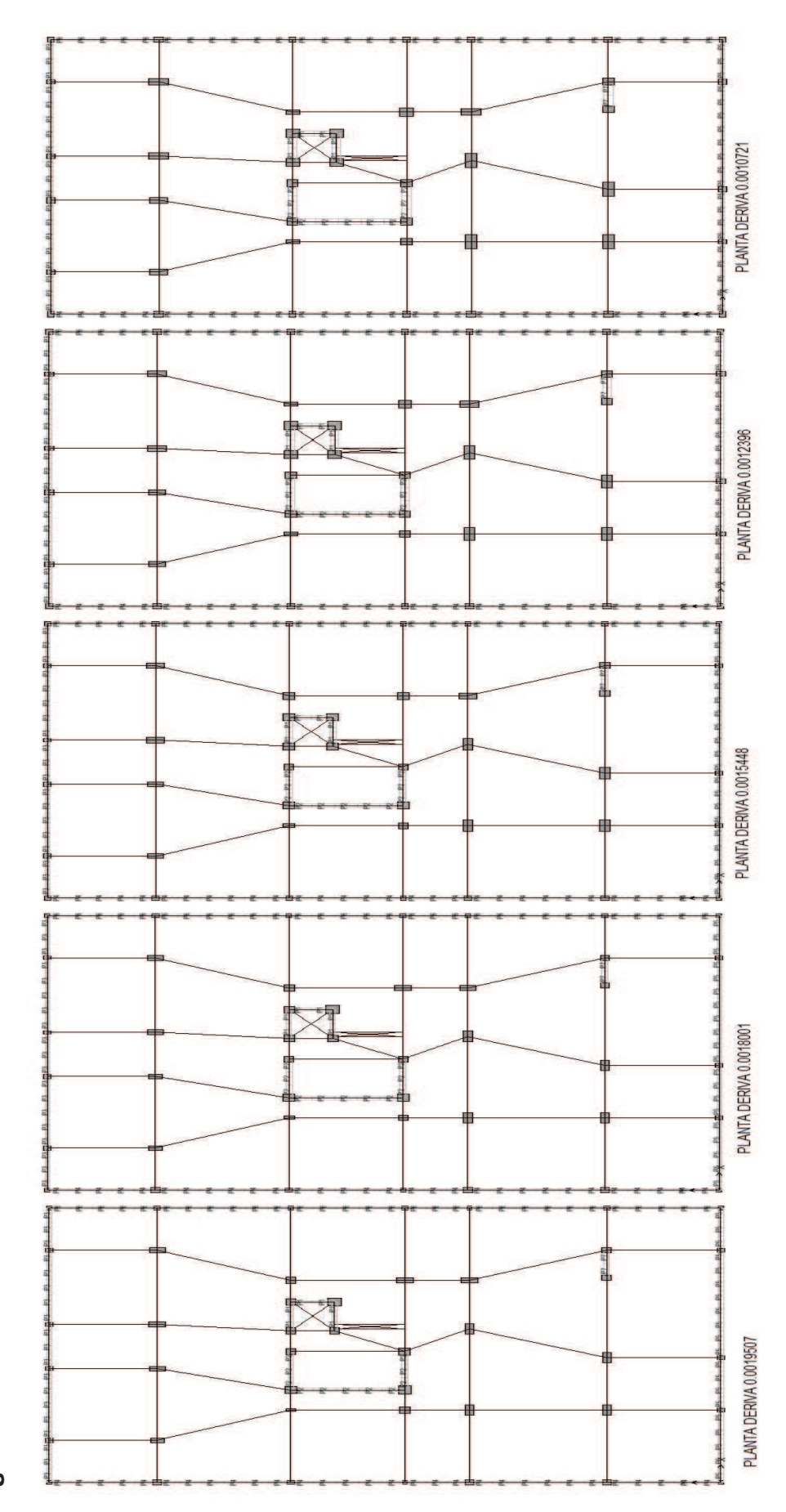

FUENTE: Modelo ETABS V9.7.1 **FUENTE:** Modelo ETABS V9.7.1

Elaborado por: Andrés Herrera **Elaborado por:** Andrés Herrera

A continuación se presenta un cuadro en el que se muestra la variación global de las secciones en porcentaje, tomando como el 100% la mayor cantidad de todas las derivas y colocando los demás porcentajes en función de dicho valor.

| <b>DESCRIPCIÓN</b>            |         | <b>CANTIDADES EDIFICIO E3</b> |       |                                         |        |  |  |
|-------------------------------|---------|-------------------------------|-------|-----------------------------------------|--------|--|--|
| <b>DERIVA DE PISO:</b>        | 0.00195 |                               |       | $0.00180$   0.00154   0.00124   0.00107 |        |  |  |
| <b>HORMIGÓN EN COLUMNAS %</b> | 67.08   | 66.61                         | 75.75 | 89.98                                   | 100.00 |  |  |
| <b>HORMIGÓN EN VIGAS %</b>    | 69.97   | 70.92                         | 73.62 | 90.55                                   | 100.00 |  |  |
| <b>HORMIGÓN EN MUROS %</b>    | 79.95   | 83.49                         | 86.51 | 95.48                                   | 100.00 |  |  |
| <b>ACERO EN COLUMNAS %</b>    | 100.00  | 97.93                         | 98.91 | 95.40                                   | 94.68  |  |  |
| <b>ACERO EN VIGAS %</b>       | 92.97   | 93.57                         | 93.61 | 97.50                                   | 100.00 |  |  |
| <b>ACERO EN MUROS %</b>       | 99.32   | 100.00                        | 93.93 | 91.80                                   | 86.10  |  |  |
| <b>HORMIGÓN TOTAL %</b>       | 75.67   | 77.82                         | 81.17 | 93.20                                   | 100.00 |  |  |
| <b>ACERO TOTAL %</b>          | 100.00  | 99.84                         | 97.86 | 96.18                                   | 95.30  |  |  |

**Tabla 3.27: Tabla de la variación de la cuantía de materiales en función de la deriva del edificio E3** 

**Elaborado por:** Andrés Herrera

### **3.3.3.1Análisis de la variación de materiales**

En este edificio el acero en muros y columnas tiende a disminuir a medida que disminuye la deriva de piso, mientras que el acero en vigas aumenta, esto se debe a que en este modelo se usaron secciones de vigas mucho mayores que en otros modelos, también se nota que el cambiar las secciones de los elementos estructurales de manera proporcional, generó una variación mínima en las cantidades de acero.

### **3.3.3.2 Gráficos de las derivas de piso del Edificio E3**

A continuación se presentan las curvas de variación de la deriva en función de la altura del edificio, se mostrarán las curvas correspondientes al sismo en la dirección que genera las derivas más críticas en cada modelo.

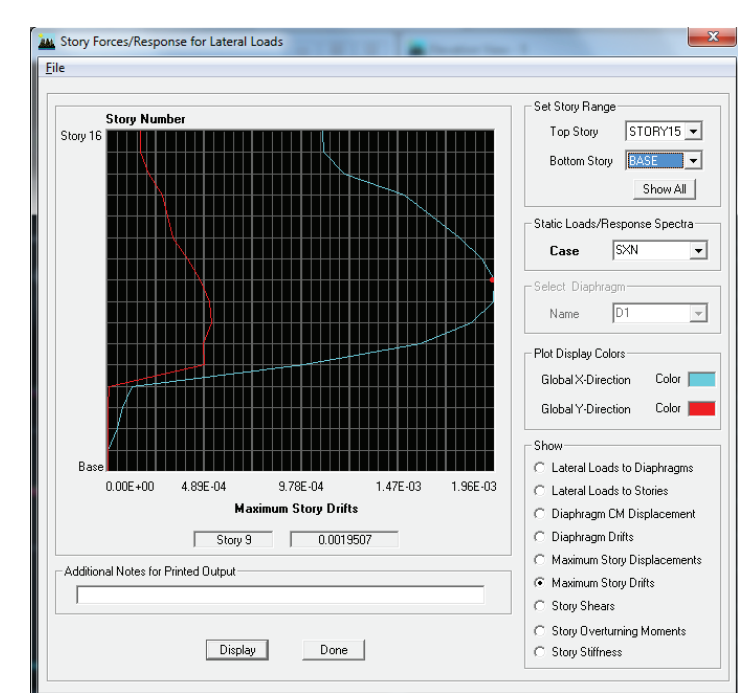

**Figura 3.37: Deriva de 0.0019507 del edificio E3** 

**Elaborado por:** Andrés Herrera

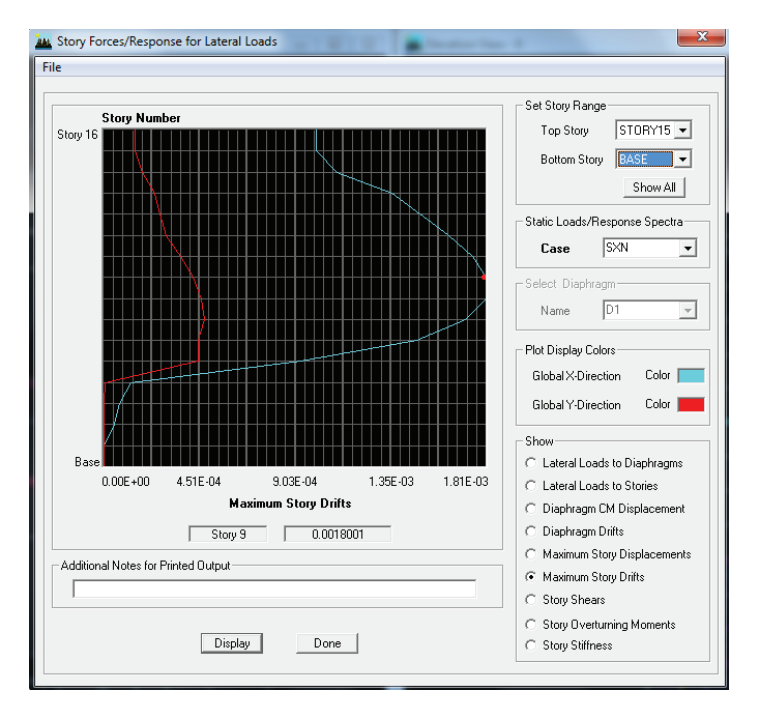

**Figura 3.38: Deriva de 0.0018001 del edificio E3** 

**FUENTE:** Modelo ETABS V9.7.1

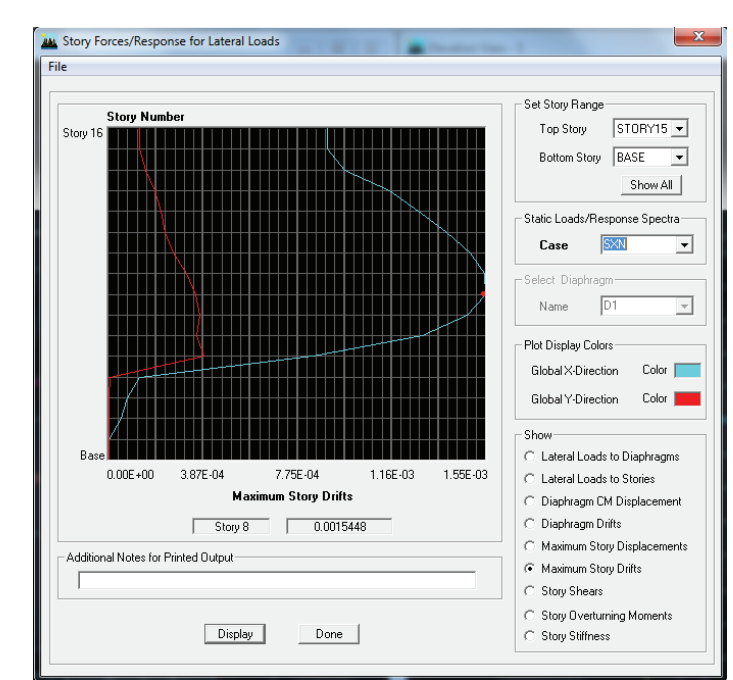

# **Figura 3.39: Deriva de 0.0015448 del edificio E3**

**FUENTE:** Modelo ETABS V9.7.1

**Elaborado por:** Andrés Herrera

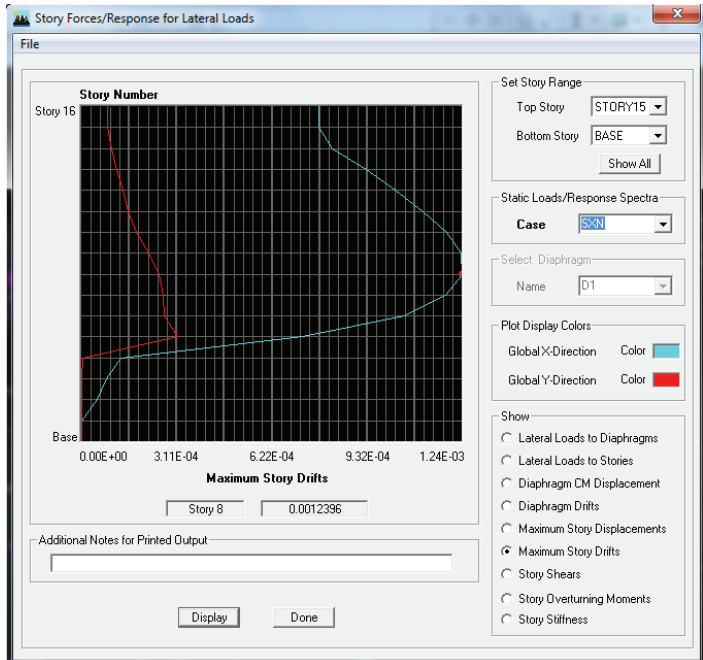

**Figura 3.40: Deriva de 0.0012396 del edificio E3** 

**FUENTE:** Modelo ETABS V9.7.1

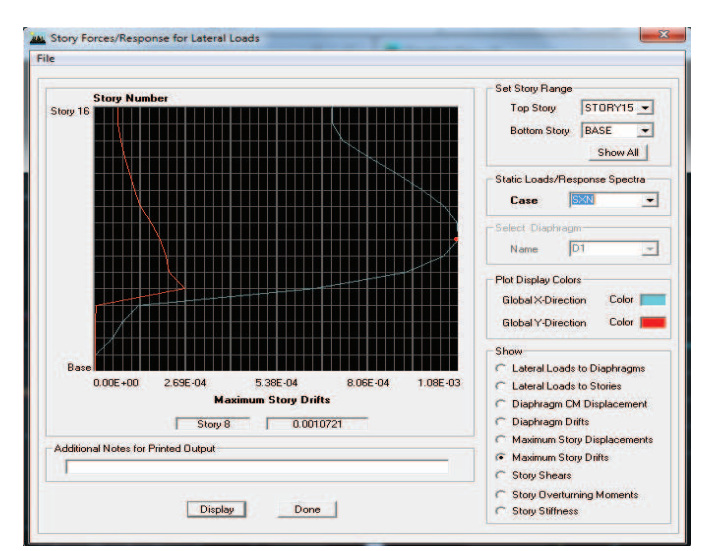

### **Figura 3.41: Deriva de 0.0010721 del edificio E3**

**FUENTE:** Modelo ETABS V9.7.1 **Elaborado por:** Andrés Herrera

### **3.3.3.3 Tablas de Resultados**

A continuación se presentan las tablas de resultados de los análisis de los edificios, se presentarán las tablas de derivas, las tablas de las fuerzas en cada nivel y las tablas de participación modal, se presentarán únicamente los valores más altos en cada caso para una sola deriva de piso.

| Story              | Item                                    | Load        | Point | X     | Y    | Z    | <b>DriftX</b> | <b>DriftY</b> |
|--------------------|-----------------------------------------|-------------|-------|-------|------|------|---------------|---------------|
| STORY8             | Max Drift X                             | <b>DEAD</b> | 82    | 3.05  | 3.69 | 15.5 | 0.000069      |               |
| STORY8             | Max Drift Y                             | <b>DEAD</b> | 75    | 16.85 | 3.69 | 15.5 |               | 0.000007      |
| STORY8             | Max Drift X                             | <b>LIVE</b> | 90    | 3.05  | 27   | 15.5 | 0.000008      |               |
| STORY8             | Max Drift Y                             | <b>LIVE</b> | 82    | 3.05  | 3.69 | 15.5 |               | 0.000004      |
| STORY8             | Max Drift X                             | <b>SXP</b>  | 90    | 3.05  | 27   | 15.5 | 0.000795      |               |
| STORY <sub>8</sub> | Max Drift Y                             | <b>SXP</b>  | 75    | 16.85 | 3.69 | 15.5 |               | 0.000053      |
| STORY8             | Max Drift X                             | <b>SXN</b>  | 82    | 3.05  | 3.69 | 15.5 | 0.001072      |               |
| STORY8             | Max Drift Y                             | <b>SXN</b>  | 75    | 16.85 | 3.69 | 15.5 |               | 0.000167      |
| STORY8             | Max Drift X                             | <b>SYP</b>  | 82    | 3.05  | 3.69 | 15.5 | 0.000441      |               |
| STORY8             | Max Drift Y                             | <b>SYP</b>  | 75    | 16.85 | 3.69 | 15.5 |               | 0.001035      |
| STORY8             | Max Drift X                             | <b>SYN</b>  | 82    | 3.05  | 3.69 | 15.5 | 0.000441      |               |
| STORY8             | Max Drift Y<br>1. J.L. FTADO 1. 10 7. 4 | <b>SYN</b>  | 75    | 16.85 | 3.69 | 15.5 |               | 0.001035      |

**Tabla 3.28: Derivas de piso del edificio E3, deriva del 0.0010721** 

**FUENTE:** Modelo ETABS V9.7.1

| <b>Story</b> | Load        | Loc           | <b>VX</b> | <b>VY</b> | Т        | <b>MX</b> | <b>MY</b>  |
|--------------|-------------|---------------|-----------|-----------|----------|-----------|------------|
| STORY4       | <b>DEAD</b> | Top           | 0         | $\Omega$  | 0        | 79902.71  | $-51455.8$ |
| STORY4       | <b>DEAD</b> | <b>Bottom</b> | 0         | 0         | 0        | 84246.04  | $-53960.3$ |
| STORY4       | <b>LIVE</b> | Top           | 0         | O         | 0        | 11622.9   | $-7342.63$ |
| STORY4       | LIVE        | <b>Bottom</b> | 0         | $\Omega$  | O        | 11622.9   | $-7342.63$ |
| STORY4       | <b>SXP</b>  | Top           | $-336.02$ | $\Omega$  | 5627.559 | 0         | $-5747.83$ |
| STORY4       | <b>SXP</b>  | <b>Bottom</b> | $-336.02$ | 0         | 5627.559 | 0         | $-6823.11$ |
| STORY4       | <b>SXN</b>  | Top           | $-336.28$ | 0         | 4910.255 | 0         | $-5752.15$ |
| STORY4       | <b>SXN</b>  | <b>Bottom</b> | $-336.28$ | 0         | 4910.255 | O         | $-6828.23$ |
| STORY4       | <b>SYP</b>  | Top           | 0         | $-336.28$ | $-3630$  | 5752.145  | O          |
| STORY4       | <b>SYP</b>  | <b>Bottom</b> | 0         | $-336.28$ | $-3630$  | 6828.227  | 0          |
| STORY4       | <b>SYN</b>  | Top           | 0         | $-336.28$ | $-3630$  | 5752.145  | 0          |
| STORY4       | <b>SYN</b>  | <b>Bottom</b> | 0         | $-336.28$ | $-3630$  | 6828.227  | O          |

**Tabla 3.29: Fuerzas en cada nivel del edificio E3, deriva del 0.0010721** 

Tabla 3.30: Participación modal del edificio E3, deriva del 0.0010721 **Tabla 3.30: Participación modal del edificio E3, deriva del 0.0010721** 

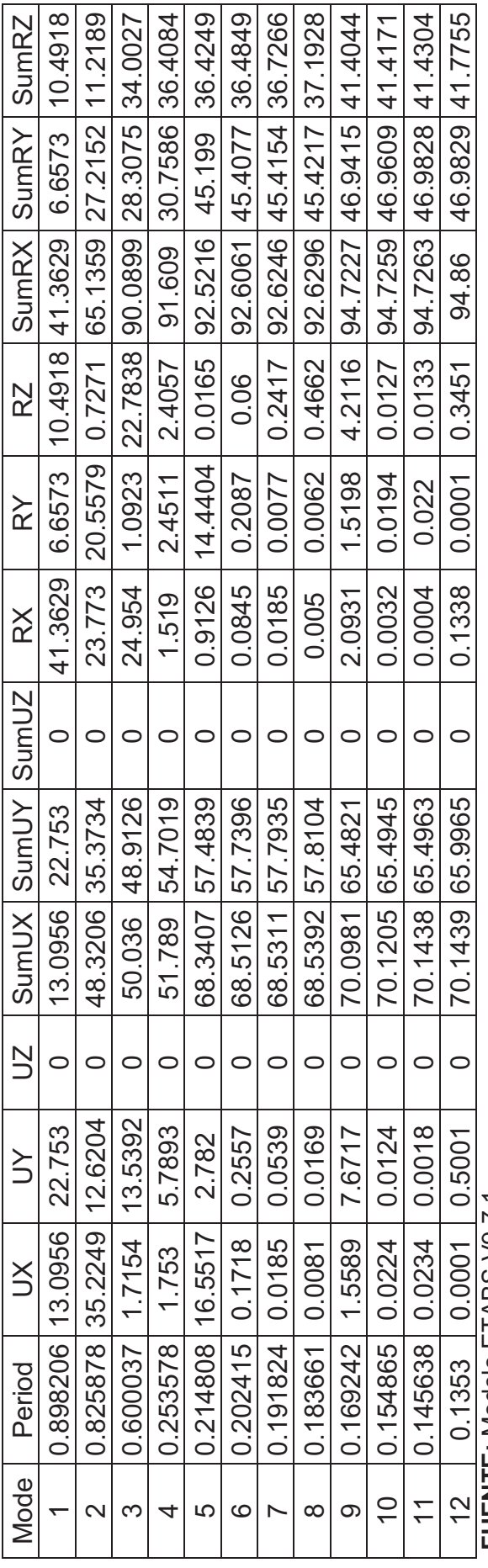

FUENTE: Modelo ETABS V9.7.1 **FUENTE:** Modelo ETABS V9.7.1

Elaborado por: Andrés Herrera **Elaborado por:** Andrés Herrera

# **3.3.4 ANÁLISIS DEL EDIFICIO E4**

En el edificio E4 se aumentaron las secciones estructurales de todos los elementos a partir del modelo correspondiente a la deriva de piso del 0.0020424, para obtener derivas más rígidas.

De la misma manera que el edificio E2, algunas columnas se modelaron como muros en las dos derivas más rígidas, e incluso fue necesario aumentar un muro puesto que la configuración estructural del edificio dificultaba la obtención de estas últimas derivas más rígidas, y en el caso de la cimentación no se usaron zapatas ni losas de cimentación sino solo vigas de cimentación, ya que en lugar de colocar zapatas o losas de cimentación en los lugares de más presión, se optó por colocar un esfuerzo admisible del suelo mayor suponiendo que en esas zonas se van a realizar mejoramiento del suelo durante la construcción, estas zonas por lo general son debajo de los muros de los ascensores y gradas.

**Figura 3.42: Plantas utilizadas en cada análisis del edificio E4**  Figura 3.42: Plantas utilizadas en cada análisis del edificio E4

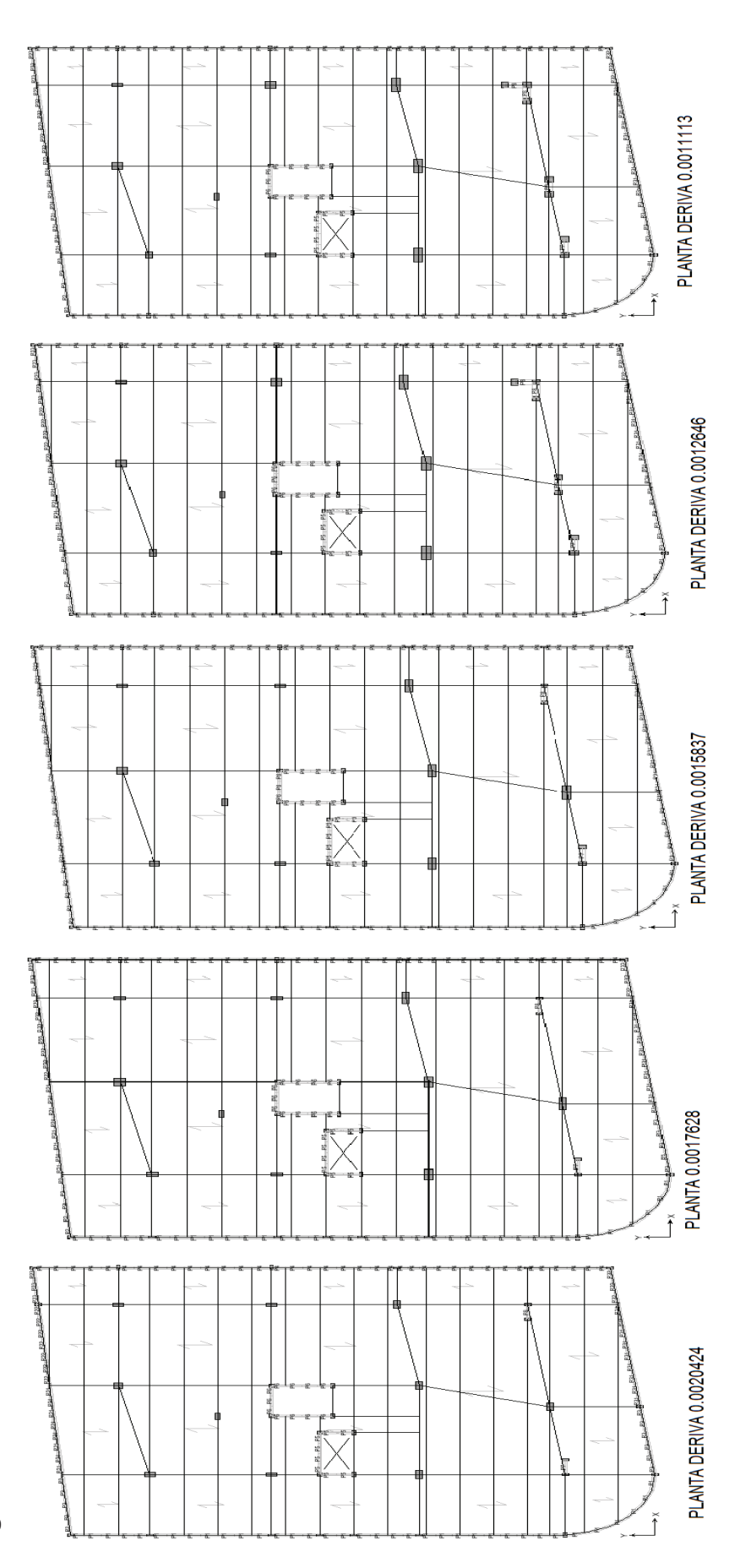

FUENTE: Modelo ETABS V9.7.1 **FUENTE:** Modelo ETABS V9.7.1

Elaborado por: Andrés Herrera **Elaborado por:** Andrés Herrera

A continuación se presenta un cuadro en el que se muestra la variación global de las secciones en porcentaje, tomando como el 100% la mayor cantidad de todas las derivas y colocando los demás porcentajes en función de dicho valor.

| <b>DESCRIPCIÓN</b>            | <b>CANTIDADES EDIFICIO E4</b> |         |         |         |         |  |
|-------------------------------|-------------------------------|---------|---------|---------|---------|--|
| <b>DERIVA DE PISO:</b>        | 0.00204                       | 0.00176 | 0.00158 | 0.00126 | 0.00111 |  |
| <b>HORMIGÓN EN COLUMNAS %</b> | 61.10                         | 70.94   | 76.59   | 94.35   | 100.00  |  |
| <b>HORMIGÓN EN VIGAS %</b>    | 70.44                         | 70.97   | 71.80   | 80.83   | 100.00  |  |
| <b>HORMIGÓN EN MUROS %</b>    | 76.92                         | 81.02   | 90.08   | 98.96   | 100.00  |  |
| <b>ACERO EN COLUMNAS %</b>    | 97.95                         | 83.72   | 94.50   | 78.81   | 100.00  |  |
| <b>ACERO EN VIGAS %</b>       | 91.30                         | 89.38   | 87.74   | 92.72   | 100.00  |  |
| <b>ACERO EN MUROS %</b>       | 100.00                        | 95.11   | 90.71   | 93.84   | 96.73   |  |
| <b>HORMIGÓN TOTAL %</b>       | 69.50                         | 73.81   | 76.72   | 89.00   | 100.00  |  |
| <b>ACERO TOTAL %</b>          | 94.13                         | 88.80   | 90.79   | 89.46   | 100.00  |  |

**Tabla 3.31: Tabla de la variación de la cuantía de materiales en función de la deriva del edificio E4** 

**Elaborado por:** Andrés Herrera

### **3.3.4.1Análisis de la variación de materiales**

Como se observa en la tabla 3.31, en este edificio se presenta una clara tendencia a aumentar las secciones de los elementos estructurales a medida que disminuye la deriva, sobre todo se nota un mayor incremento de las secciones, en las derivas del 0.00126 y 0.00111, puesto que en estas derivas se cambió algunas columnas por muros, esto también genera una disminución en el acero de columnas y un incremento en el acero de muros.

### **3.3.4.2 Gráficos de las derivas de piso del Edificio E4**

A continuación se presentan las curvas de variación de la deriva en función de la altura del edificio, se mostrarán las curvas correspondientes al sismo en la dirección que genera las derivas más críticas en cada modelo.

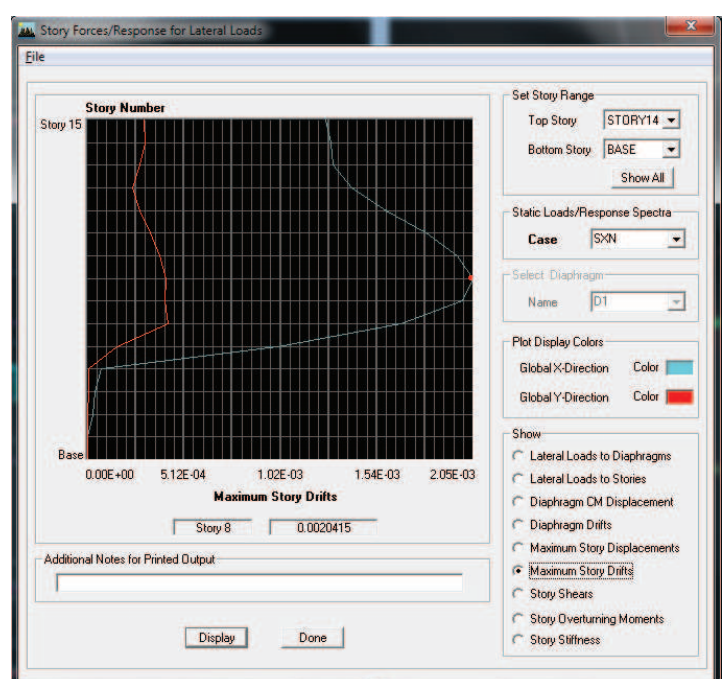

**Figura 3.43: Deriva de 0.002042 del edificio E4** 

**Elaborado por:** Andrés Herrera

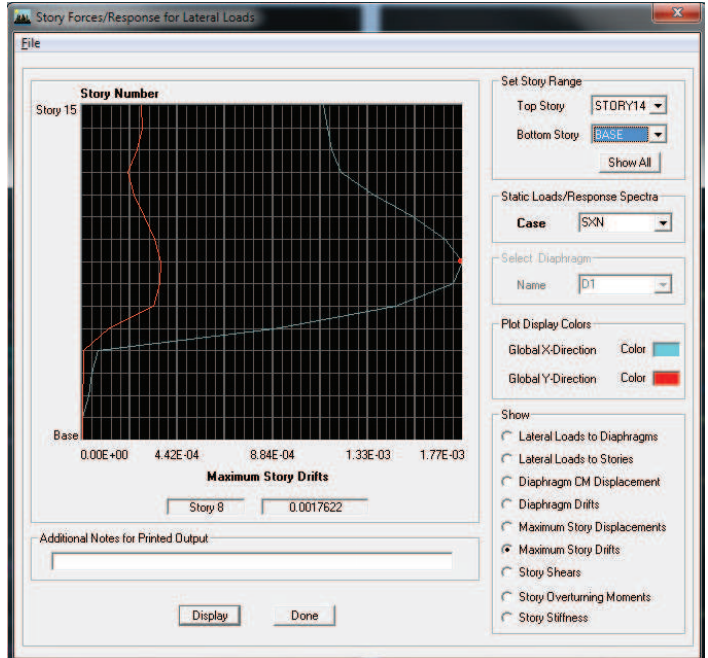

**Figura 3.44: Deriva de 0.0017628 del edificio E4** 

**FUENTE:** Modelo ETABS V9.7.1

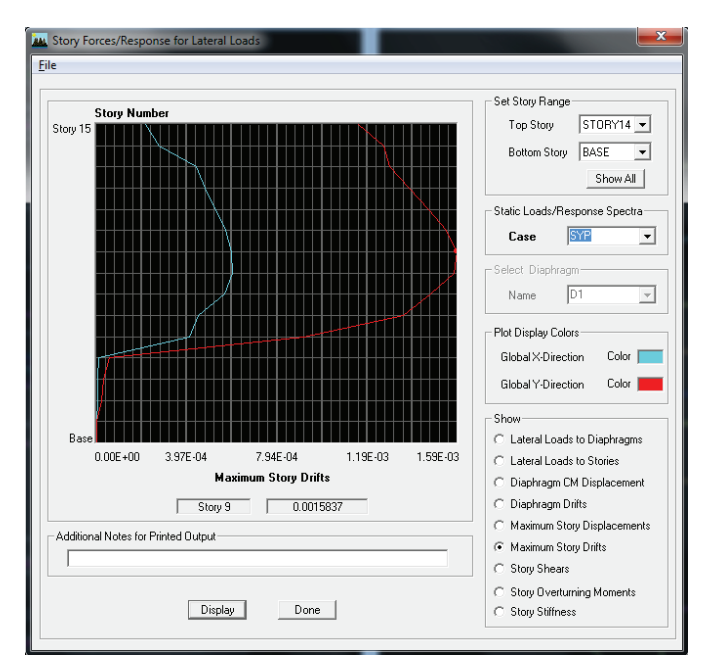

**Figura 3.45: Deriva de 0.0015837 del edificio E4** 

**Elaborado por:** Andrés Herrera

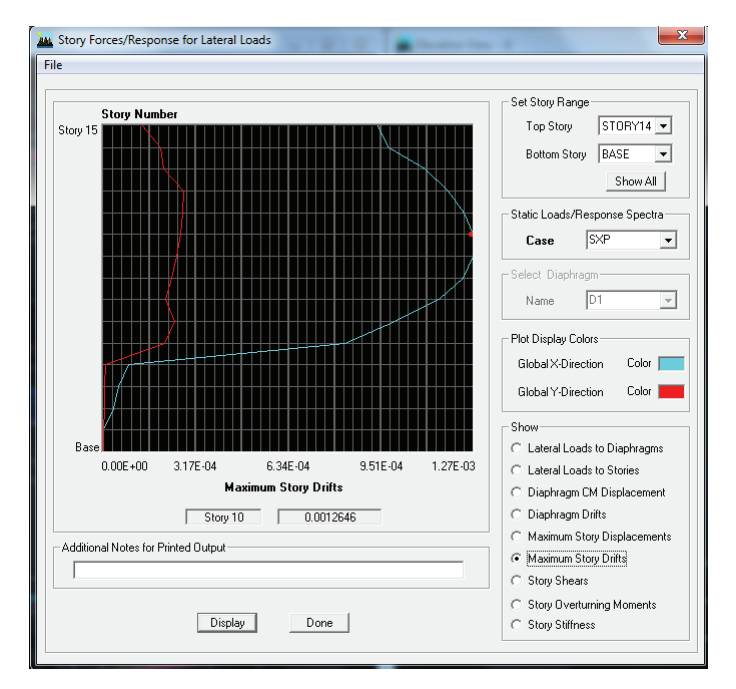

**Figura 3.46: Deriva de 0.0012646 del edificio E4** 

**FUENTE:** Modelo ETABS V9.7.1

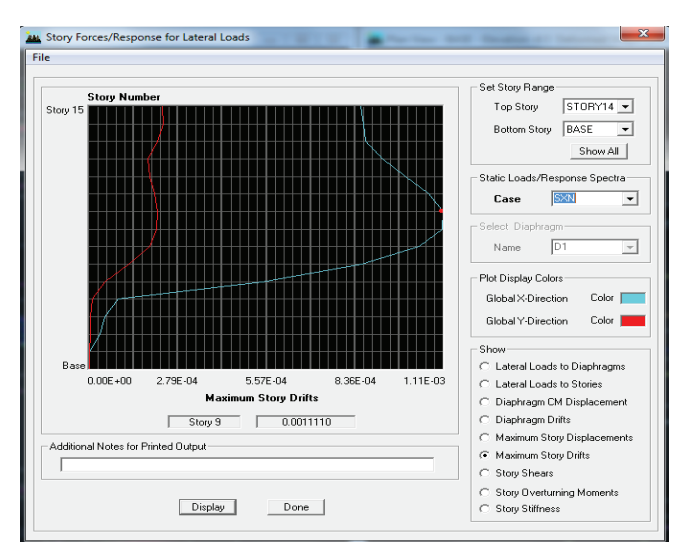

# **Figura 3.47: Deriva de 0.001111 del edificio E4**

# **FUENTE:** Modelo ETABS V9.7.1 **Elaborado por:** Andrés Herrera

### **3.3.4.3 Tablas de Resultados.**

A continuación se presentan las tablas de resultados de los análisis de los edificios, se presentarán las tablas de derivas, las tablas de las fuerzas en cada nivel y las tablas de participación modal, se presentarán únicamente los valores más altos en cada caso para una sola deriva de piso.

| <b>Story</b> | <b>Item</b>   | Load        | Point | X     | Y     | Z     | Drift X  | Drift Y  |
|--------------|---------------|-------------|-------|-------|-------|-------|----------|----------|
| STORY8       | Max Drift X   | <b>DEAD</b> | 468   | 16.75 | 33.12 | 19.25 | 0.000234 |          |
| STORY8       | Max Drift Y   | <b>DEAD</b> | 517   | 3.5   | 21.72 | 19.25 |          | 0.000147 |
| STORY8       | Max Drift X   | <b>LIVE</b> | 468   | 16.75 | 33.12 | 19.25 | 0.000163 |          |
| STORY8       | Max Drift Y   | <b>LIVE</b> | 515   | 3.5   | 25.82 | 19.25 |          | 0.000088 |
| STORY8       | Max Drift $X$ | <b>SXP</b>  | 468   | 16.75 | 33.12 | 19.25 | 0.001268 |          |
| STORY8       | Max Drift Y   | <b>SXP</b>  | 6076  | 20.35 | 8.77  | 19.25 |          | 0.00025  |
| STORY8       | Max Drift X   | <b>SXN</b>  | 495   | 11.35 | 4.02  | 19.25 | 0.001249 |          |
| STORY8       | Max Drift Y   | <b>SXN</b>  | 517   | 3.5   | 21.72 | 19.25 |          | 0.000233 |
| STORY8       | Max Drift X   | <b>SYP</b>  | 468   | 16.75 | 33.12 | 19.25 | 0.00029  |          |
| STORY8       | Max Drift Y   | <b>SYP</b>  | 6076  | 20.35 | 8.77  | 19.25 |          | 0.001082 |
| STORY8       | Max Drift X   | <b>SYN</b>  | 495   | 11.35 | 4.02  | 19.25 | 0.000204 |          |
| STORY8       | Max Drift Y   | <b>SYN</b>  | 517   | 3.5   | 21.72 | 19.25 |          | 0.001029 |

**Tabla 3.32: Derivas de piso del edificio E4, deriva del 0.001265** 

**FUENTE:** Modelo ETABS V9.7.1

| Story  | Load        | Loc           | <b>VX</b> | <b>VY</b> | Τ          | <b>MX</b> | MY          |
|--------|-------------|---------------|-----------|-----------|------------|-----------|-------------|
| STORY4 | <b>DEAD</b> | Top           | 0.00      | 0.00      | 0.00       | 47591.53  | $-32695.00$ |
| STORY4 | <b>DEAD</b> | <b>Bottom</b> | 0.00      | 0.00      | 0.00       | 48973.41  | $-33717.30$ |
| STORY4 | <b>LIVE</b> | Top           | 0.00      | 0.00      | 0.00       | 17988.66  | $-11996.80$ |
| STORY4 | <b>LIVE</b> | <b>Bottom</b> | 0.00      | 0.00      | 0.00       | 17988.66  | $-11996.80$ |
| STORY4 | <b>SXP</b>  | Top           | $-192.56$ | 0.00      | 3751.29    | 0.00      | $-2904.82$  |
| STORY4 | <b>SXP</b>  | <b>Bottom</b> | $-192.56$ | 0.00      | 3751.29    | 0.00      | $-3482.49$  |
| STORY4 | <b>SXN</b>  | Top           | $-192.56$ | 0.00      | 3224.39    | 0.00      | $-2904.82$  |
| STORY4 | <b>SXN</b>  | <b>Bottom</b> | $-192.56$ | 0.00      | 3224.39    | 0.00      | $-3482.49$  |
| STORY4 | <b>SYP</b>  | Top           | 0.00      | $-192.56$ | $-2474.51$ | 2904.82   | 0.00        |
| STORY4 | <b>SYP</b>  | <b>Bottom</b> | 0.00      | $-192.56$ | $-2474.51$ | 3482.49   | 0.00        |
| STORY4 | <b>SYN</b>  | Top           | 0.00      | $-192.56$ | $-2159.27$ | 2904.82   | 0.00        |
| STORY4 | <b>SYN</b>  | <b>Bottom</b> | 0.00      | $-192.56$ | $-2159.27$ | 3482.49   | 0.00        |

**Tabla 3.33: Fuerzas en cada nivel del edificio E4, deriva del 0.001265** 

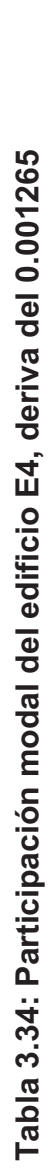

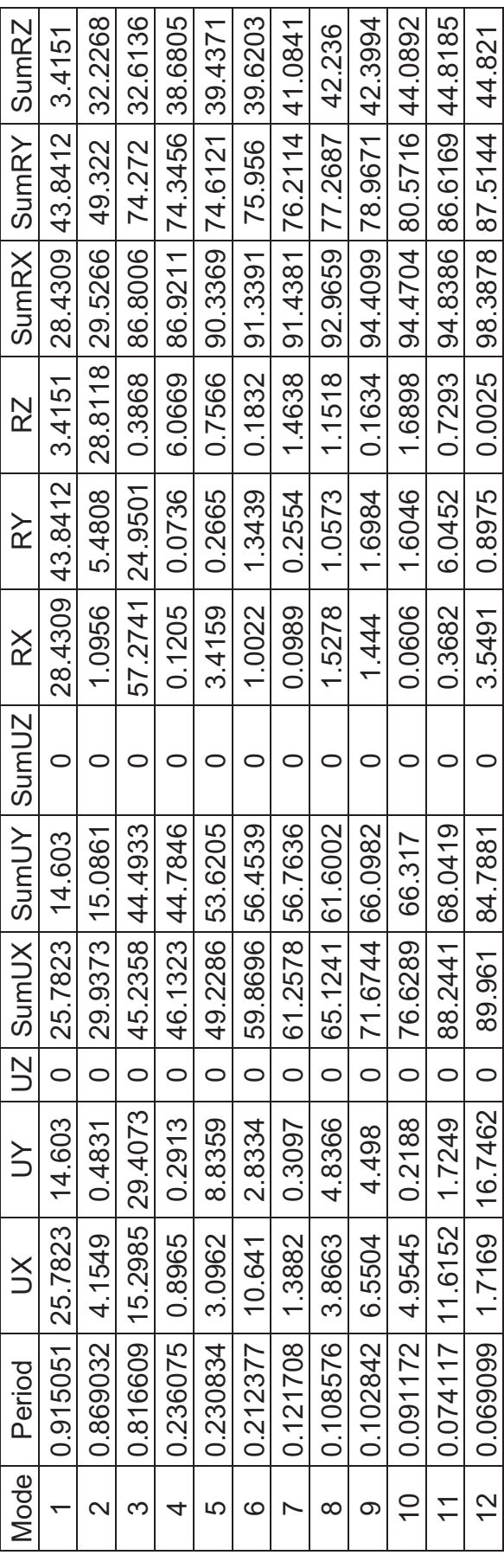

FUENTE: Modelo ETABS V9.7.1 **FUENTE:** Modelo ETABS V9.7.1

Elaborado por: Andrés Herrera **Elaborado por:** Andrés Herrera

# **CAPITULO IV**

# **PRECIOS, PRESUPUESTOS Y CURVAS DERIVA VS COSTO.**

La obtención del presupuesto de una obra civil es uno de los aspectos más importantes dentro de la planificación de un proyecto ya que influye en los tiempos de ejecución y el rendimiento de un rubro depende del método constructivo que se vaya a aplicar, por ejemplo no es lo mismo hacer un presupuesto de excavación a mano que a máquina, en el primer caso el tiempo de ejecución y el precio serán mayores; el presupuesto también influye en los costos administrativos y es en muchas ocasiones la base para la toma de decisiones, como cambiar la tipología estructural de un edificio de hormigón armado a uno de acero, disminuir el área de construcción, cambiar la arquitectura del edificio o usar materiales de diferente calidad.

En el caso de este estudio el presupuesto junto con la variación de derivas va a determinar la configuración estructural más económica que desde luego no va a dejar en ningún momento de cumplir con todos los requerimientos del código ecuatoriano de la construcción.

La razón por la que se busca la combinación más económica es porque la gran competitividad en el sector de la construcción, hace que la estimación de costos sea una de las causas de éxito o fracaso de empresas. Y en el sector público es el factor determinante para ganar licitaciones.

La base para generar un presupuesto son los volúmenes de obra que se obtienen de planos y especificaciones técnicas, y la asignación de un precio unitario a cada una de las actividades y elementos que componen un proyecto.

Los precios unitarios están determinados básicamente por los materiales, la mano de obra, el equipo y el transporte, que son los elementos que intervienen directamente en el costo de cada uno de los rubros que componen la obra, y están determinados básicamente por el boletín de precios de la Cámara de la Construcción.

Además existen costos que deben ser tomados en cuenta ya que son necesarios para la ejecución del proyecto como son los costos administrativos, la dirección técnica del proyecto, instalaciones necesarias para la ejecución del proyecto, la vigilancia y desde luego la seguridad, estos gastos se los toma en cuenta dentro de los costos indirectos,en este estudio se supondrá un mismo porcentaje de costo indirecto para todas las derivas de un edificio.

En este capítulo se muestra los rubros utilizados en este estudio con sus respectivos análisis de precios unitarios; a continuación y en función de estos rubros y los volúmenes de materiales obtenidos en el capítulo 3 se obtendrán los presupuestos para todas las derivas de cada edificio. Con esos presupuestos se obtendrán las curvas de costo vs deriva que serán analizadas en función de costos y comportamientos estructurales una por una y de manera global.

### **4.1 PRECIOS UNITARIOS**

A continuación se presentan los rubros que se utilizarán en el cálculo del costo de cada estructura junto con sus unidades de medida, los análisis de precios unitarios fueron basados en el boletín de la Cámara de Construcción de Quito del mes de Diciembre del 2012.

| <b>RUBRO</b> |                                                                                                | <b>UNID</b>    |  |  |  |  |  |
|--------------|------------------------------------------------------------------------------------------------|----------------|--|--|--|--|--|
|              |                                                                                                |                |  |  |  |  |  |
|              | MOVIMIENTO DE TIERRAS                                                                          |                |  |  |  |  |  |
| E000001      | Excavación a máquina y desalojo                                                                | M3             |  |  |  |  |  |
| E000002      | Replantillo de hormigón simple en vigas y losa de cimentación f <sup>'</sup> c = 180<br>kg/cm2 |                |  |  |  |  |  |
|              |                                                                                                |                |  |  |  |  |  |
|              | HORMIGÓN ARMADO cimentación                                                                    |                |  |  |  |  |  |
| E000003      | $f'c = 210$ kg/cm2<br>hormigón en muros                                                        | M <sub>3</sub> |  |  |  |  |  |
| E000004      | hormigón en losa de cimentación, plintos y cadenas f <sup>'</sup> c = 210 kg/cm2               |                |  |  |  |  |  |
| E000005      | hormigón en vigas de cimentación f <sup>'</sup> c = 210 kg/cm2                                 | M <sub>3</sub> |  |  |  |  |  |
| E000006      | $fy = 4200$ kg/cm2<br>acero de refuerzo                                                        | KG             |  |  |  |  |  |
|              |                                                                                                |                |  |  |  |  |  |
|              | HORMIGÓN EN COLUMNAS, DÍAFRAGMAS Y VIGAS                                                       |                |  |  |  |  |  |
| E000007      | hormigón en columnas f <sup>'</sup> c = 210 kg/cm2                                             | M3             |  |  |  |  |  |
| E000008      | hormigón en diafragmas f'c = 210 kg/cm2                                                        |                |  |  |  |  |  |
| E000010      | $fc = 210$ kg/cm2<br>hormigón en vigas                                                         | M <sub>3</sub> |  |  |  |  |  |
| E000011      | $fy = 4200$ kg/cm2<br>acero de refuerzo<br>.                                                   | KG             |  |  |  |  |  |

**Tabla 4.1: Rubros utilizados en el costo de las estructuras** 

En base a los rubros mostrados en la tabla 4.1 se realizarán los respectivos análisis de precios unitarios para cada uno de ellos, a continuación se muestran en el orden mencionado en la tabla 4.1 y con la misma identificación.

| PROYECTO:                              | ESTRUCTURAS E1, E2, E3 Y E4     |               |                                |                    |        |
|----------------------------------------|---------------------------------|---------------|--------------------------------|--------------------|--------|
| CÓDIGO:                                | E000001                         |               |                                |                    |        |
| RUBRO:                                 | Excavación a máquina y desalojo |               |                                |                    |        |
| ESPECIFICACIÓN TÉCNICA                 |                                 |               |                                | UNIDAD:            | M3     |
|                                        |                                 |               |                                | Rend./día:         | 120.00 |
| DETALLE:                               |                                 |               |                                |                    |        |
| <b>EQUIPOS</b>                         |                                 |               |                                |                    |        |
| <b>DESCRIPCIÓN</b>                     | CANTIDAD                        | <b>TARIFA</b> | COSTO<br><b>HORA</b>           | <b>RENDIMIENTO</b> | COSTO  |
| Herramienta menor                      | 1.00                            | 0.50          | 0.50                           | 0.05               | 0.03   |
| Retroexcavadora de oruga               | 1.00                            | 75.00         | 75.00                          | 0.02               | 1.50   |
| Volqueta de 8 m3                       | 1.00                            | 25.00         | 25.00                          | 0.05               | 1.25   |
|                                        |                                 |               |                                |                    |        |
|                                        |                                 |               |                                |                    |        |
| <b>SUBTOTAL M</b>                      |                                 |               |                                |                    | 2.78   |
| MANO DE OBRA                           |                                 |               |                                |                    |        |
|                                        |                                 | JORNAL/       | COSTO                          |                    |        |
| <b>DESCRIPCIÓN</b>                     | CANTIDAD                        | HR.           | <b>HORA</b>                    | <b>RENDIMIENTO</b> | COSTO  |
| Peón                                   | 1.00                            | 2.44          | 2.44                           | 0.08               | 0.20   |
| Maestro de obra                        | 1.00                            | 2.54          | 3.77                           | 0.04               | 0.15   |
|                                        |                                 |               |                                |                    |        |
|                                        |                                 |               |                                |                    |        |
| <b>SUBTOTAL N</b><br><b>MATERIALES</b> |                                 |               |                                |                    | 0.35   |
|                                        |                                 |               |                                |                    |        |
| <b>DESCRIPCIÓN</b>                     |                                 | <b>UNIDAD</b> | CANTIDAD                       | P. UNITARIO        | COSTO  |
|                                        |                                 |               |                                |                    |        |
|                                        |                                 |               |                                |                    |        |
| SUBTOTAL O                             |                                 |               |                                |                    |        |
| <b>TRANSPORTE</b>                      |                                 |               |                                |                    |        |
| <b>DESCRIPCIÓN</b>                     |                                 | <b>UNIDAD</b> | CANTIDAD                       | <b>TARIFA</b>      | COSTO  |
|                                        |                                 |               |                                |                    |        |
|                                        |                                 |               |                                |                    |        |
|                                        |                                 |               |                                |                    |        |
| <b>SUBTOTAL P</b>                      |                                 |               |                                |                    |        |
|                                        |                                 |               | TOTAL COSTO DIRECTO (M+N+O+P)  |                    | 3.12   |
|                                        |                                 |               | INDIRECTOS Y UTILIDADES 24,5 % |                    | 0.76   |
|                                        |                                 |               | COSTO TOTAL DEL RUBRO          |                    | 3.89   |
|                                        |                                 |               | <b>VALOR OFERTADO</b>          |                    | 3.89   |
|                                        |                                 |               |                                |                    |        |

**Tabla 4.2: Análisis de precios unitarios de excavación a máquina y desalojo** 

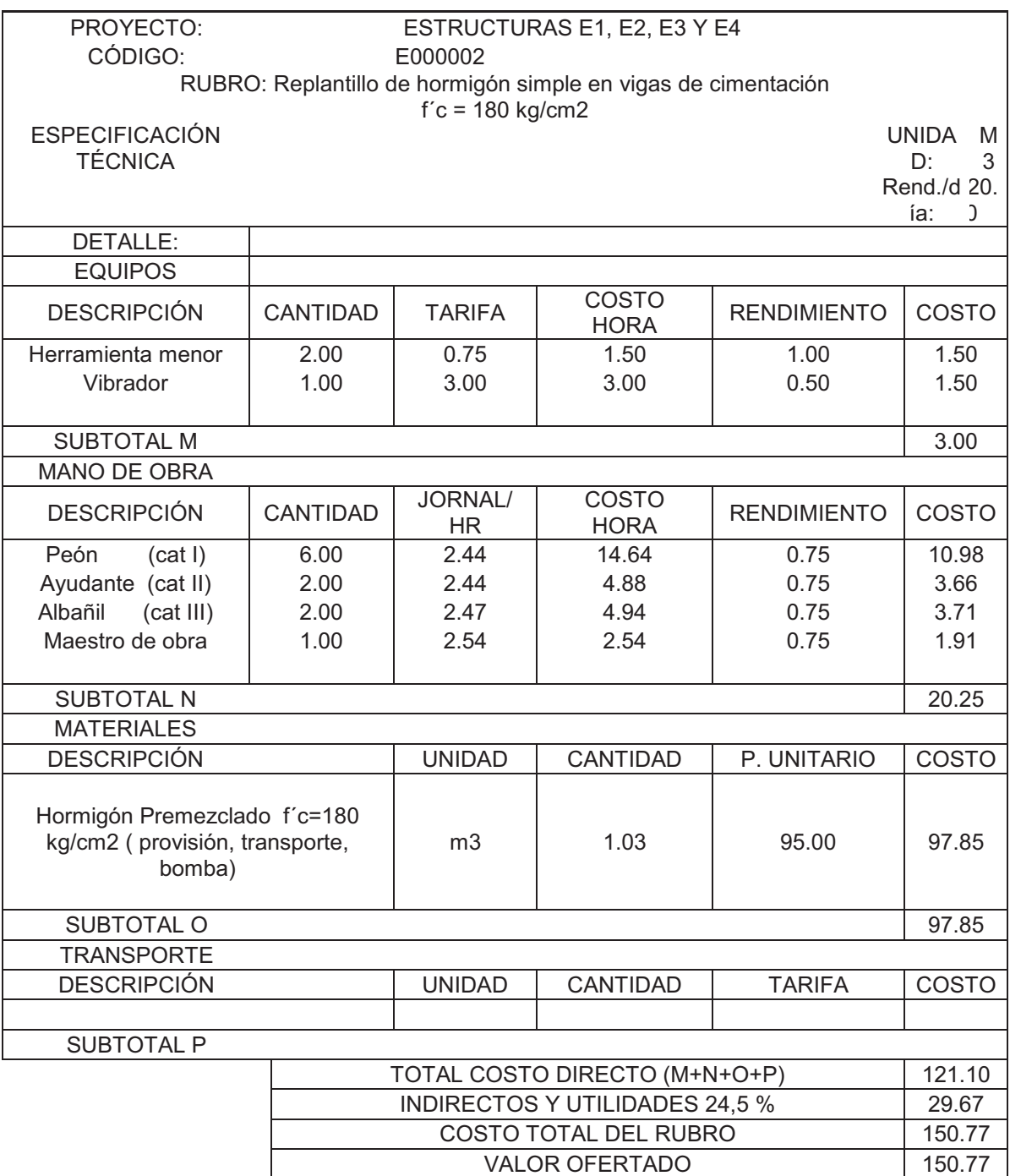

# **Tabla 4.3: Análisis de precios unitarios de Replantillo de hormigón simple en vigas de cimentación f´c = 180 kg/cm2**

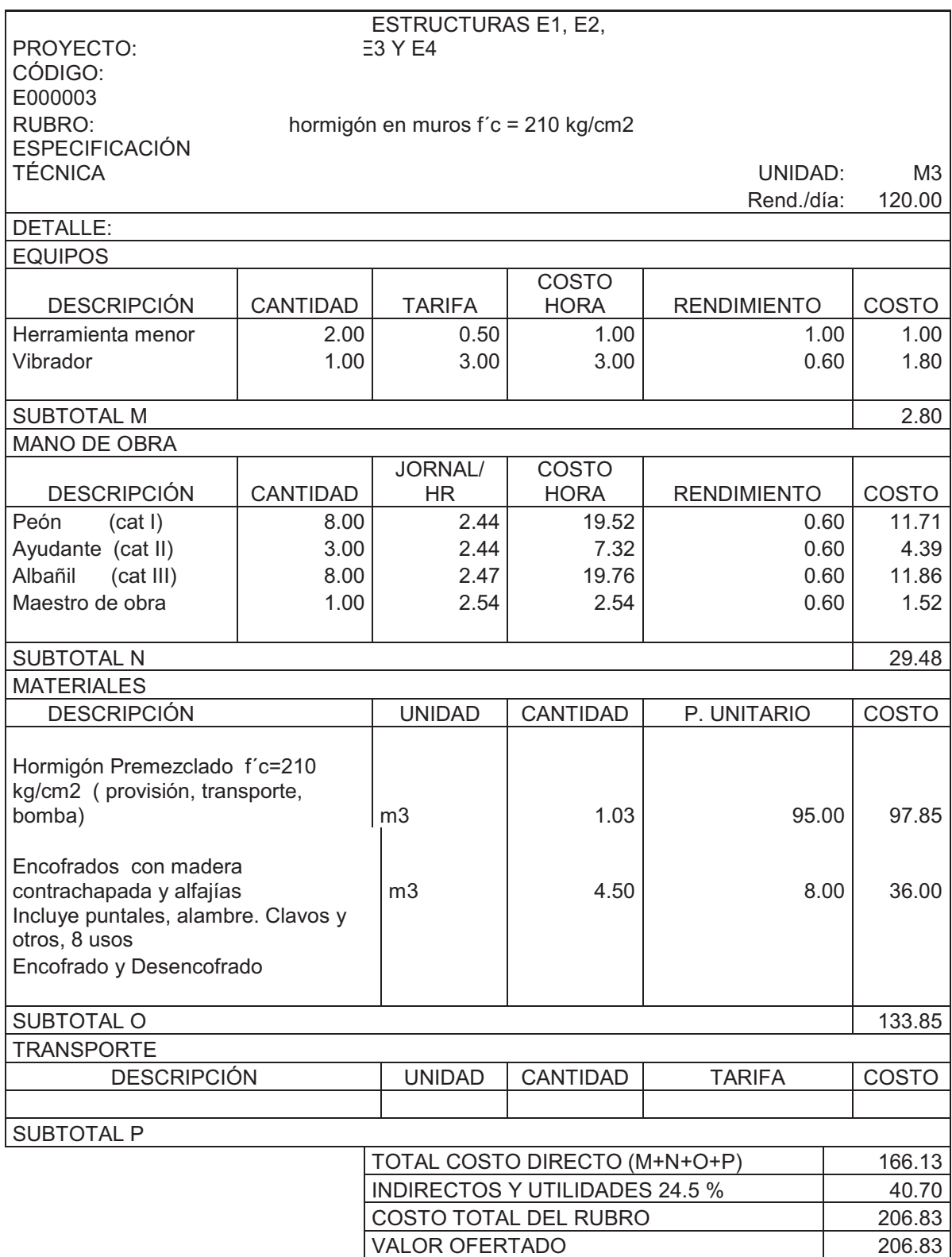

# **Tabla 4.4: Análisis de precios unitarios de hormigón en muros f'c=210kg/cm2**

# **Tabla 4.5: Análisis de precios unitarios de hormigón en losa de cimentación, plintos y cadenas f´c = 210 kg/cm2**

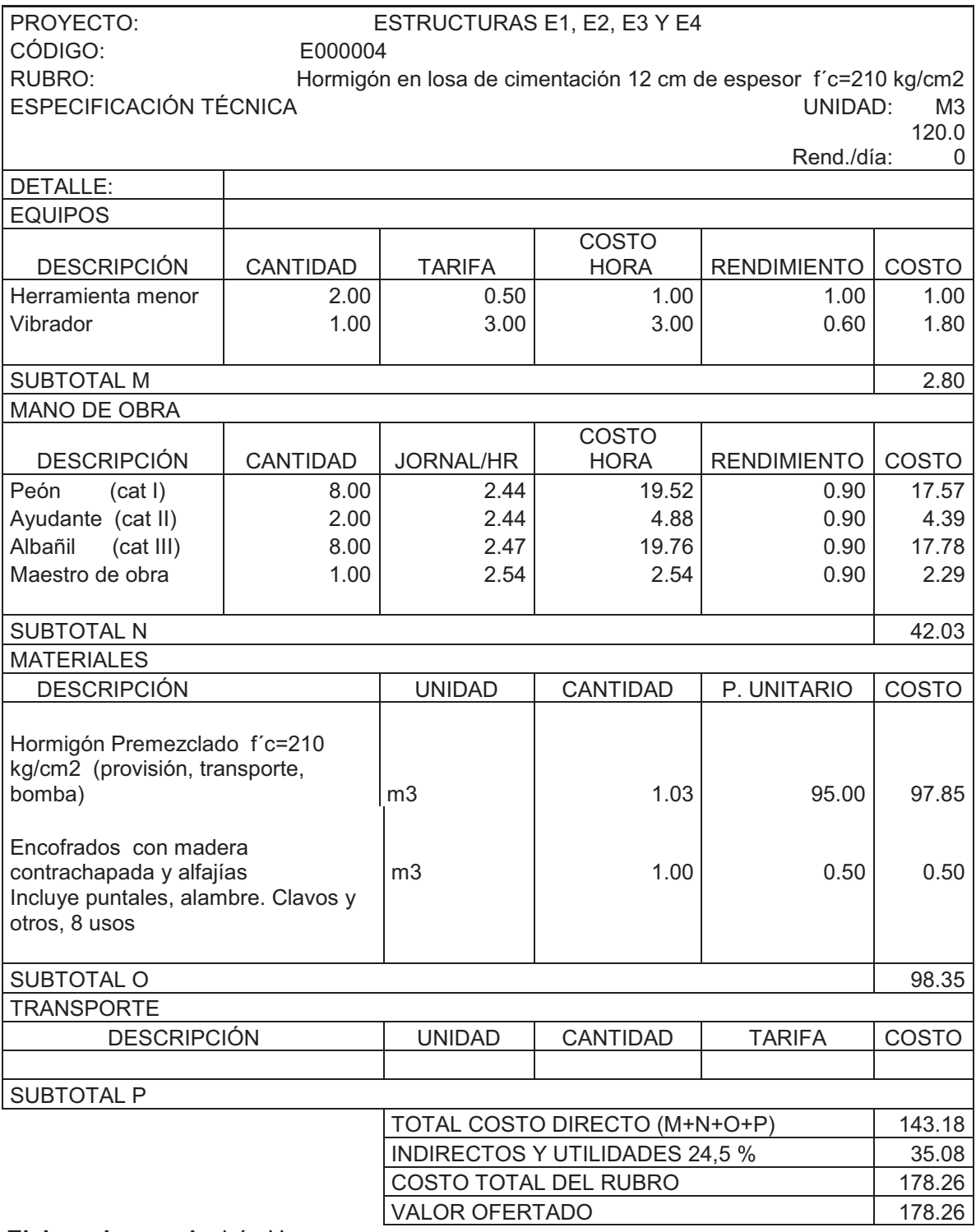

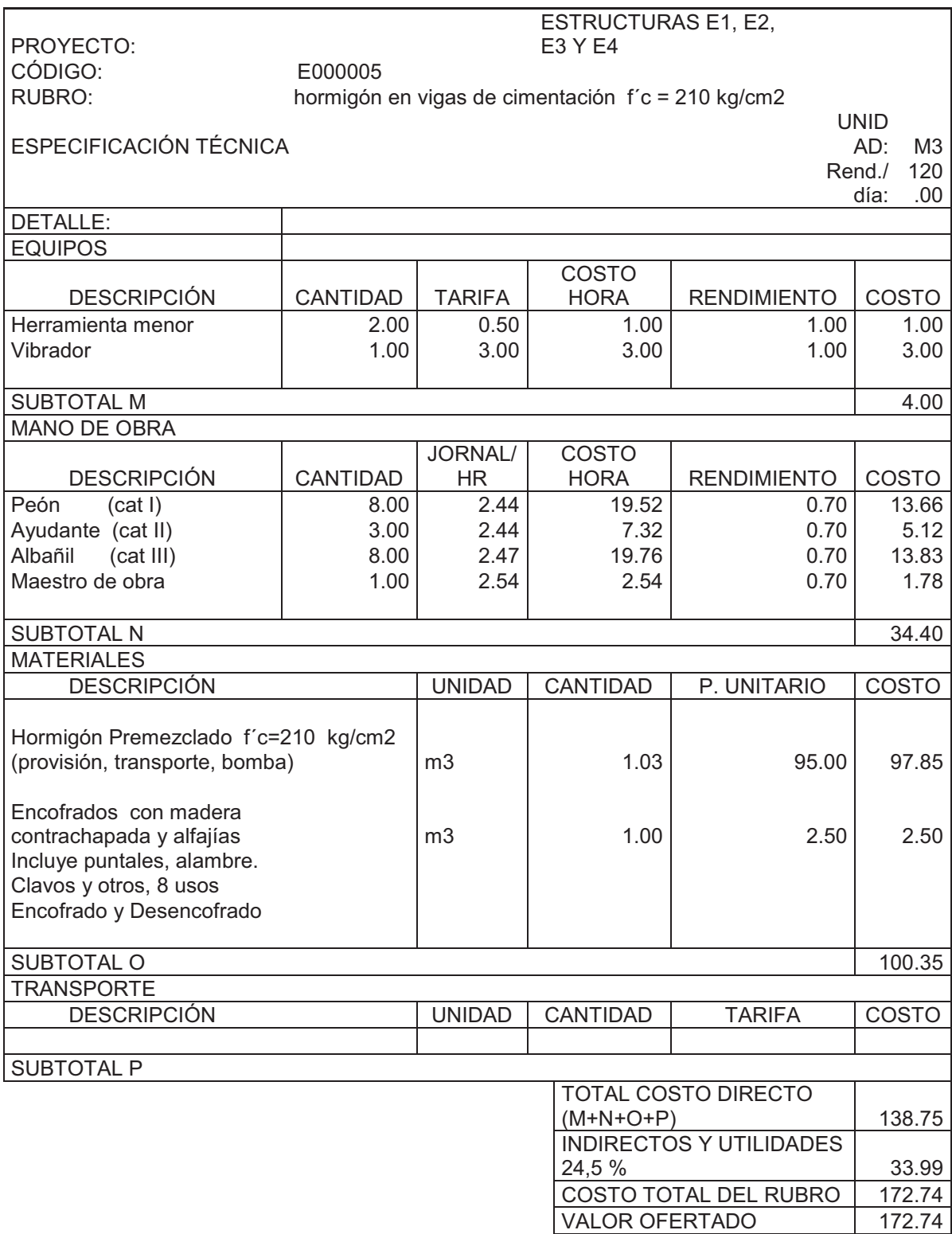

# **Tabla 4.6: Análisis de precios unitarios de hormigón en vigas de cimentación f´c = 210 kg/cm2**

**Tabla 4.7: Análisis de precios unitarios de acero de refuerzo fy= 4200 kg/cm2.** 

| PROYECTO:<br>ESTRUCTURAS E1, E2, E3 Y E4<br>CÓDIGO: |               |                                                                  |                                                                                  |                                                                                                    |  |  |  |
|-----------------------------------------------------|---------------|------------------------------------------------------------------|----------------------------------------------------------------------------------|----------------------------------------------------------------------------------------------------|--|--|--|
|                                                     |               |                                                                  |                                                                                  |                                                                                                    |  |  |  |
|                                                     |               |                                                                  |                                                                                  | Kg                                                                                                    |  |  |  |
|                                                     |               |                                                                  |                                                                                  | 120.00                                                                                                    |  |  |  |
|                                                     |               |                                                                  |                                                                                  |                                                                                                    |  |  |  |
|                                                     |               |                                                                  |                                                                                  |                                                                                                    |  |  |  |
| CANTIDAD                                            | <b>TARIFA</b> | COSTO<br><b>HORA</b>                                             | <b>RENDIMIENTO</b>                                                               | COSTO                                                                                                    |  |  |  |
| 2.00                                                | 0.50          | 1.00                                                             | 0.01                                                                             | 0.01                                                                                                    |  |  |  |
| 1.00                                                | 1.97          | 1.97                                                             | 0.01                                                                             | 0.02                                                                                                    |  |  |  |
|                                                     |               |                                                                  |                                                                                  |                                                                                                    |  |  |  |
|                                                     |               |                                                                  |                                                                                  | 0.03                                                                                                    |  |  |  |
|                                                     |               |                                                                  |                                                                                  |                                                                                                    |  |  |  |
|                                                     |               |                                                                  |                                                                                  | COSTO                                                                                                    |  |  |  |
| 4.00                                                | 2.44          | 9.76                                                             | 0.03                                                                             | 0.29                                                                                                    |  |  |  |
| 2.00                                                | 2.44          | 4.88                                                             | 0.03                                                                             | 0.15                                                                                                    |  |  |  |
| 0.20                                                | 2.54          | 0.51                                                             | 0.03                                                                             | 0.02                                                                                                    |  |  |  |
|                                                     |               |                                                                  |                                                                                  |                                                                                                    |  |  |  |
|                                                     |               |                                                                  |                                                                                  | 0.45                                                                                                    |  |  |  |
|                                                     |               |                                                                  |                                                                                  |                                                                                                    |  |  |  |
|                                                     | D             | CANTIDAD                                                         | P. UNITARIO                                                                      | COSTO                                                                                                    |  |  |  |
|                                                     |               |                                                                  |                                                                                  |                                                                                                    |  |  |  |
|                                                     |               |                                                                  |                                                                                  |                                                                                                    |  |  |  |
|                                                     |               |                                                                  |                                                                                  | 1.06                                                                                                    |  |  |  |
|                                                     |               |                                                                  |                                                                                  | 0.02                                                                                                    |  |  |  |
|                                                     |               |                                                                  |                                                                                  |                                                                                                    |  |  |  |
|                                                     |               |                                                                  |                                                                                  | 1.08                                                                                                    |  |  |  |
|                                                     |               |                                                                  |                                                                                  |                                                                                                    |  |  |  |
|                                                     | <b>UNIDA</b>  |                                                                  |                                                                                  |                                                                                                    |  |  |  |
|                                                     |               |                                                                  |                                                                                  | COSTO                                                                                                    |  |  |  |
|                                                     |               |                                                                  |                                                                                  |                                                                                                    |  |  |  |
|                                                     |               |                                                                  |                                                                                  | 1.57                                                                                                    |  |  |  |
|                                                     |               |                                                                  |                                                                                  |                                                                                                    |  |  |  |
|                                                     |               |                                                                  |                                                                                  | 0.38<br>1.95                                                                                                    |  |  |  |
|                                                     |               |                                                                  |                                                                                  | 1.95                                                                                                    |  |  |  |
|                                                     | CANTIDAD      | E000006<br><b>JORNA</b><br>L/HR<br><b>UNIDA</b><br>kg<br>kg<br>D | <b>COSTO</b><br><b>HORA</b><br>1.01<br>0.02<br>CANTIDAD<br><b>VALOR OFERTADO</b> | acero de refuerzo fy = $4200$ kg/cm2<br>UNIDAD:<br>Rend./día:<br><b>RENDIMIENTO</b><br>1.05<br>1.05<br><b>TARIFA</b><br>TOTAL COSTO DIRECTO (M+N+O+P)<br><b>INDIRECTOS Y UTILIDADES 24,5 %</b><br>COSTO TOTAL DEL RUBRO |  |  |  |

| ĸg/c⊓ız                                                                                      |                             |                |                                       |                               |        |
|----------------------------------------------------------------------------------------------|-----------------------------|----------------|---------------------------------------|-------------------------------|--------|
| PROYECTO:                                                                                    | ESTRUCTURAS E1, E2, E3 Y E4 |                |                                       |                               |        |
| CÓDIGO:                                                                                      | E000007                     |                |                                       |                               |        |
| RUBRO:                                                                                       |                             |                | hormigón en columnas f'c = 210 kg/cm2 |                               |        |
| <b>ESPECIFICACIÓN</b>                                                                        |                             |                |                                       |                               |        |
| <b>TÉCNICA</b>                                                                               |                             |                |                                       | UNIDAD:                       | M3.    |
|                                                                                              |                             |                |                                       | Rend./día:                    | 120.00 |
| <b>DETALLE:</b>                                                                              |                             |                |                                       |                               |        |
| <b>EQUIPOS</b>                                                                               |                             |                |                                       |                               |        |
| <b>DESCRIPCIÓN</b>                                                                           | CANTIDAD                    | <b>TARIFA</b>  | COSTO<br><b>HORA</b>                  | <b>RENDIMIENTO</b>            | COSTO  |
| Herramienta menor                                                                            | 2.00                        | 0.50           | 1.00                                  | 1.00                          | 1.00   |
| Vibrador                                                                                     | 1.00                        | 3.00           | 3.00                                  | 1.00                          | 3.00   |
|                                                                                              |                             |                |                                       |                               |        |
| <b>SUBTOTAL M</b><br><b>MANO DE OBRA</b>                                                     |                             |                |                                       |                               | 4.00   |
|                                                                                              |                             | JORNAL/        | COSTO                                 |                               |        |
| <b>DESCRIPCIÓN</b>                                                                           | CANTIDAD                    | <b>HR</b>      | <b>HORA</b>                           | <b>RENDIMIENTO</b>            | COSTO  |
| (cat I)<br>Peón                                                                              | 4.00                        | 2.44           | 9.76                                  | 0.40                          | 3.90   |
| Ayudante (cat II)                                                                            | 2.00                        | 2.44           | 4.88                                  | 0.40                          | 1.95   |
| (cat III)<br>Albañil                                                                         | 2.00                        | 2.47           | 4.94                                  | 0.40                          | 1.98   |
| Maestro de obra                                                                              | 1.00                        | 2.54           | 2.54                                  | 0.40                          | 1.02   |
|                                                                                              |                             |                |                                       |                               |        |
| <b>SUBTOTAL N</b>                                                                            |                             |                |                                       |                               | 8.85   |
| <b>MATERIALES</b>                                                                            |                             |                |                                       |                               |        |
| <b>DESCRIPCIÓN</b>                                                                           |                             | <b>UNIDAD</b>  | <b>CANTIDAD</b>                       | P. UNITARIO                   | COSTO  |
| <b>ENCOFRADO</b>                                                                             |                             | M3             | 1.05                                  | 110.00                        | 115.50 |
| Hormigón Premezclado f'c=210 kg/cm2                                                          |                             |                |                                       |                               |        |
| (provisión, transporte, bomba)                                                               |                             | m <sub>3</sub> | 1.03                                  | 95.00                         | 97.85  |
|                                                                                              |                             |                |                                       |                               |        |
| <b>SUBTOTAL O</b>                                                                            |                             |                |                                       |                               | 213.35 |
| <b>TRANSPORTE</b>                                                                            |                             |                |                                       |                               |        |
| <b>DESCRIPCIÓN</b>                                                                           |                             | <b>UNIDAD</b>  | <b>CANTIDAD</b>                       | <b>TARIFA</b>                 | COSTO  |
|                                                                                              |                             |                |                                       |                               |        |
| <b>SUBTOTAL P</b>                                                                            |                             |                |                                       |                               |        |
|                                                                                              |                             |                |                                       | TOTAL COSTO DIRECTO (M+N+O+P) | 226.20 |
|                                                                                              |                             |                | <b>INDIRECTOS Y UTILIDADES 24,5 %</b> |                               | 55.42  |
|                                                                                              |                             |                | COSTO TOTAL DEL RUBRO                 |                               | 281.62 |
| $\mathbf{A}$ and $\mathbf{A}$ and $\mathbf{A}$ and $\mathbf{A}$ and $\mathbf{A}$<br>والمناقص |                             |                | <b>VALOR OFERTADO</b>                 |                               | 281.62 |

**Tabla 4.8: Análisis de precios unitarios de hormigón en columnas f'c= 210 kg/cm2**

# **Tabla 4.9: Análisis de precios unitarios de hormigón en diafragmas f'c= 210 kg/cm2**

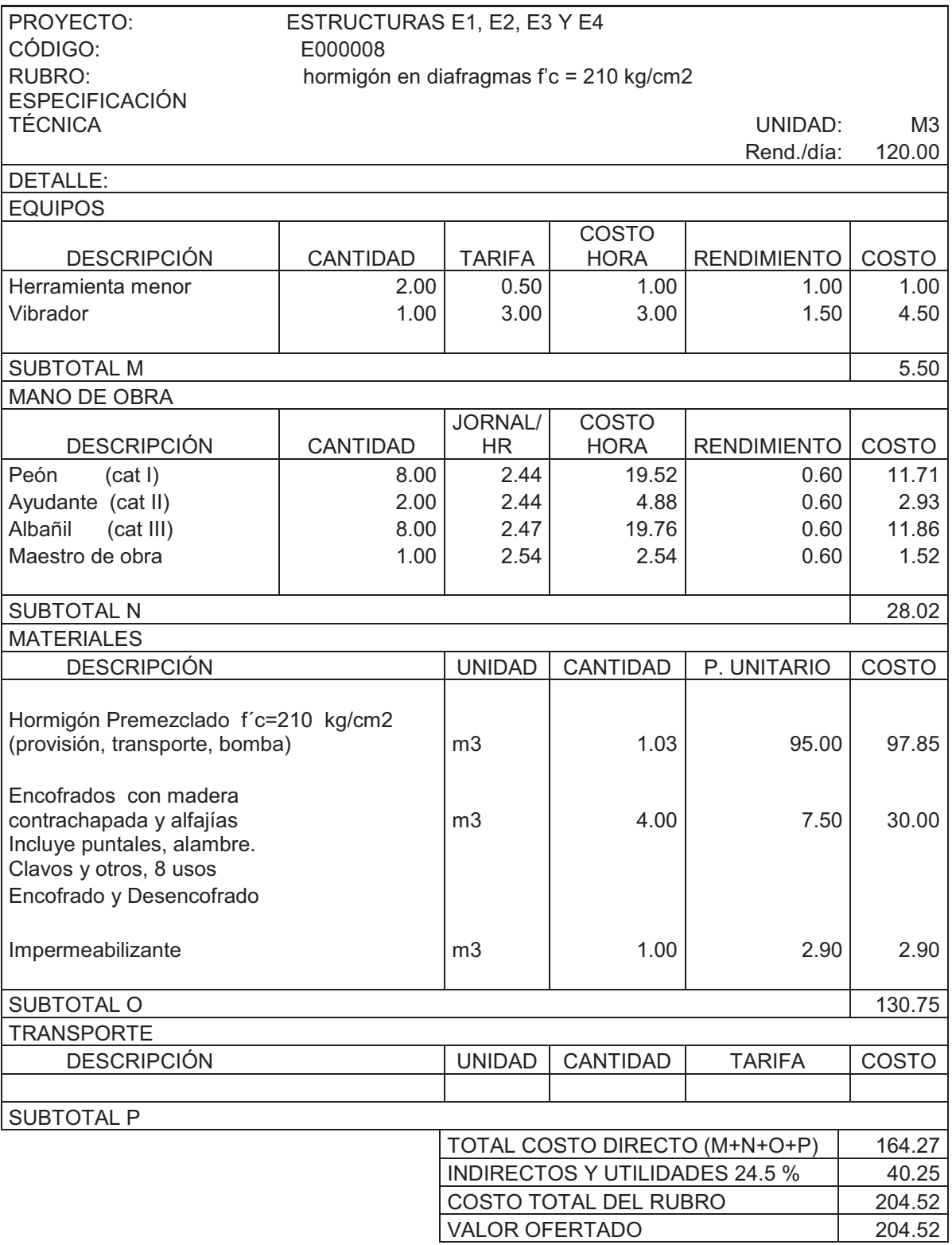

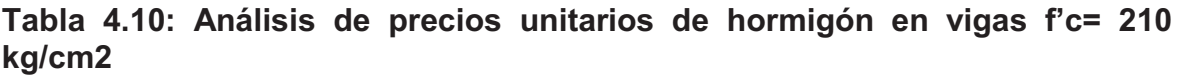

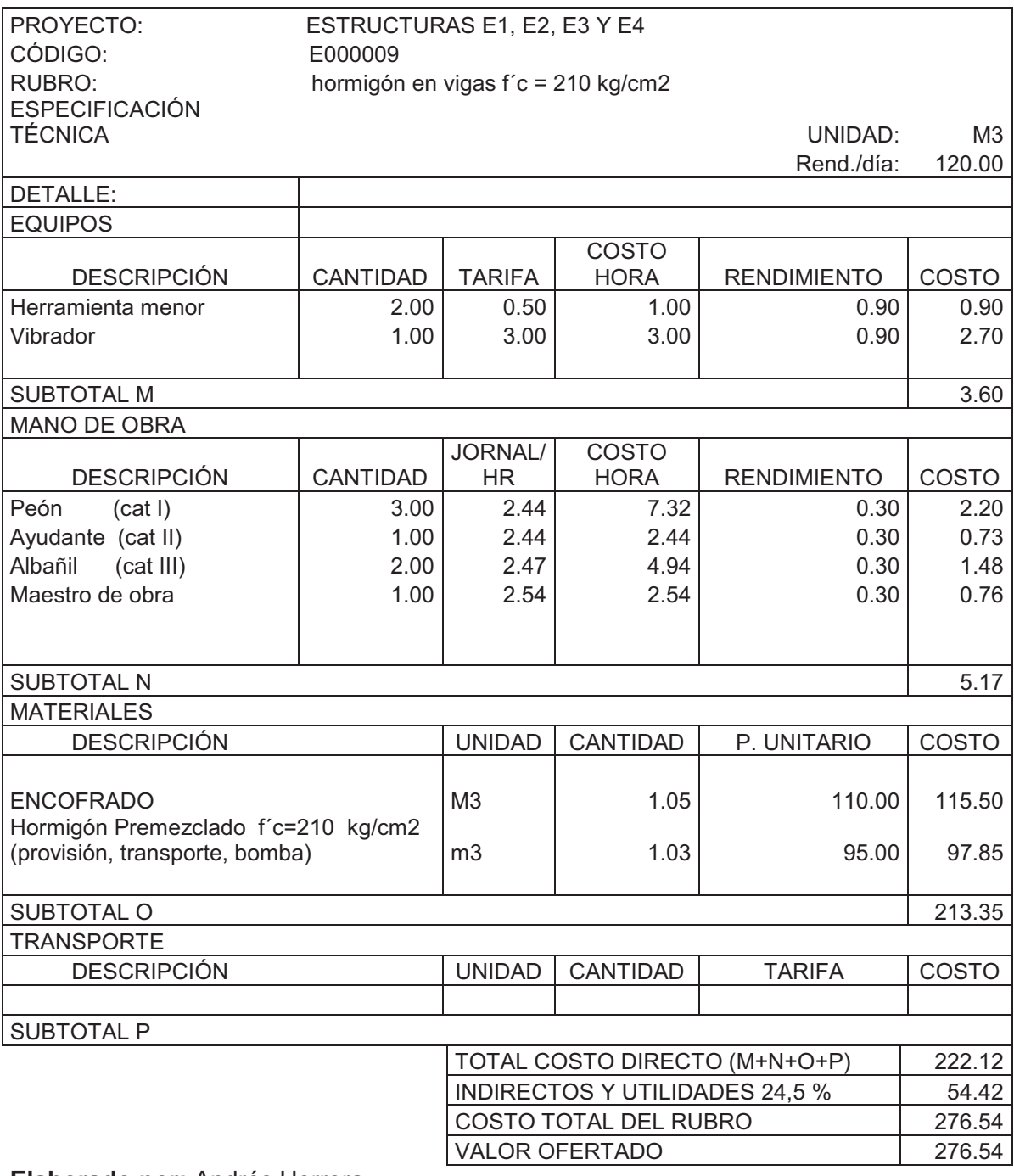

| PROYECTO:<br>CÓDIGO:<br>RUBRO:          | ESTRUCTURAS E1, E2, E3<br>Y E4<br>E000010<br>acero de refuerzo fy = $4200$ kg/cm2 |                               |                      |                       |              |  |  |  |  |  |
|-----------------------------------------|-----------------------------------------------------------------------------------|-------------------------------|----------------------|-----------------------|--------------|--|--|--|--|--|
| <b>ESPECIFICACIÓN</b><br><b>TÉCNICA</b> |                                                                                   |                               |                      | UNIDAD:<br>Rend./día: | Kg<br>120.00 |  |  |  |  |  |
| DETALLE:                                |                                                                                   |                               |                      |                       |              |  |  |  |  |  |
| <b>EQUIPOS</b>                          |                                                                                   |                               |                      |                       |              |  |  |  |  |  |
| <b>DESCRIPCIÓN</b>                      | CANTIDAD                                                                          | <b>TARIFA</b>                 | COSTO<br><b>HORA</b> | <b>RENDIMIENTO</b>    | COSTO        |  |  |  |  |  |
| Herramienta menor                       | 2.00                                                                              | 0.50                          | 1.00                 | 0.01                  | 0.01         |  |  |  |  |  |
| Cizalla                                 | 1.00                                                                              | 1.97                          | 1.97                 | 0.01                  | 0.02         |  |  |  |  |  |
| <b>SUBTOTAL M</b>                       |                                                                                   |                               |                      |                       | 0.03         |  |  |  |  |  |
| <b>MANO DE OBRA</b>                     |                                                                                   |                               |                      |                       |              |  |  |  |  |  |
|                                         |                                                                                   | JORNAL/                       | COSTO                |                       |              |  |  |  |  |  |
| <b>DESCRIPCIÓN</b>                      | CANTIDAD                                                                          | <b>HR</b>                     | <b>HORA</b>          | <b>RENDIMIENTO</b>    | COSTO        |  |  |  |  |  |
| Peón<br>(cat I)                         | 4.00                                                                              | 2.44                          | 9.76                 | 0.03                  | 0.29         |  |  |  |  |  |
| Ayudante (cat II)                       | 2.00                                                                              | 2.44                          | 4.88                 | 0.03                  | 0.15         |  |  |  |  |  |
| Maestro de obra                         | 0.20                                                                              | 2.54                          | 0.51                 | 0.03                  | 0.02         |  |  |  |  |  |
| <b>SUBTOTAL N</b>                       |                                                                                   |                               |                      |                       |              |  |  |  |  |  |
| 0.45<br><b>MATERIALES</b>               |                                                                                   |                               |                      |                       |              |  |  |  |  |  |
| <b>DESCRIPCIÓN</b>                      |                                                                                   | <b>UNIDAD</b>                 | CANTIDAD             | P. UNITARIO           | COSTO        |  |  |  |  |  |
| Acero de Refuerzo<br>fy=4200 kg/cm2     |                                                                                   | kg                            | 1.01                 | 1.05                  | 1.06         |  |  |  |  |  |
| Alambre galvanizado<br>No. 18           |                                                                                   | kg                            | 0.02                 | 1.05                  | 0.02         |  |  |  |  |  |
| SUBTOTAL O                              |                                                                                   |                               |                      |                       | 1.08         |  |  |  |  |  |
| <b>TRANSPORTE</b>                       |                                                                                   |                               |                      |                       |              |  |  |  |  |  |
| <b>DESCRIPCIÓN</b>                      |                                                                                   | <b>UNIDAD</b>                 | <b>CANTIDAD</b>      | <b>TARIFA</b>         | COSTO        |  |  |  |  |  |
|                                         |                                                                                   |                               |                      |                       |              |  |  |  |  |  |
| SUBTOTAL P                              |                                                                                   |                               |                      |                       |              |  |  |  |  |  |
|                                         |                                                                                   | TOTAL COSTO DIRECTO (M+N+O+P) |                      |                       |              |  |  |  |  |  |
|                                         | <b>INDIRECTOS Y UTILIDADES 24,5 %</b>                                             |                               |                      |                       |              |  |  |  |  |  |
|                                         | COSTO TOTAL DEL RUBRO                                                             |                               |                      |                       |              |  |  |  |  |  |
| <b>VALOR OFERTADO</b>                   |                                                                                   |                               |                      |                       |              |  |  |  |  |  |

**Tabla 4.11: Análisis de precios unitarios de acero de refuerzo fy= 4200 kg/cm2** 

| PROYECTO:<br>CÓDIGO:                     | ESTRUCTURAS E1, E2, E3 Y E4                         |               |                 |                    |        |  |  |  |  |  |
|------------------------------------------|-----------------------------------------------------|---------------|-----------------|--------------------|--------|--|--|--|--|--|
| E0000011<br>RUBRO:                       | acero estructural A36 fy = $2540$ kg/cm2 provisión, |               |                 |                    |        |  |  |  |  |  |
| fabricación y montaje                    |                                                     |               |                 |                    |        |  |  |  |  |  |
| <b>ESPECIFICACIÓN</b><br><b>TÉCNICA</b>  |                                                     |               |                 | UNIDAD:            |        |  |  |  |  |  |
|                                          |                                                     |               |                 | Rend./día:         | 120.00 |  |  |  |  |  |
| <b>DETALLE:</b>                          |                                                     |               |                 |                    |        |  |  |  |  |  |
| <b>EQUIPOS</b>                           |                                                     |               |                 |                    |        |  |  |  |  |  |
|                                          |                                                     |               | COSTO           |                    |        |  |  |  |  |  |
| <b>DESCRIPCIÓN</b>                       | CANTIDAD                                            | <b>TARIFA</b> | <b>HORA</b>     | <b>RENDIMIENTO</b> | COSTO  |  |  |  |  |  |
| Herramienta menor                        | 2.00                                                | 0.50          | 1.00            | 0.01               | 0.01   |  |  |  |  |  |
| Moladoras, plasma y otros<br>1.00        |                                                     | 6.50          | 6.50            | 0.01               | 0.07   |  |  |  |  |  |
| <b>SUBTOTAL M</b><br><b>MANO DE OBRA</b> |                                                     |               |                 |                    | 0.08   |  |  |  |  |  |
|                                          |                                                     | JORNAL/       | COSTO           |                    |        |  |  |  |  |  |
| <b>DESCRIPCIÓN</b>                       | <b>CANTIDAD</b>                                     | <b>HR</b>     | <b>HORA</b>     | <b>RENDIMIENTO</b> | COSTO  |  |  |  |  |  |
|                                          |                                                     |               |                 |                    |        |  |  |  |  |  |
| Ayudante (cat II)                        | 1.00                                                | 2.44          | 2.44            | 0.12               | 0.29   |  |  |  |  |  |
| soldador Cat (IV)                        | 0.50                                                | 2.47          | 1.24            | 0.12               | 0.15   |  |  |  |  |  |
| Maestro de Soldaduras                    | 0.05                                                | 2.56          | 0.13            | 0.12               | 0.02   |  |  |  |  |  |
| SUBTOTAL N                               |                                                     |               |                 |                    | 0.46   |  |  |  |  |  |
| <b>MATERIALES</b>                        |                                                     |               |                 |                    |        |  |  |  |  |  |
| <b>DESCRIPCIÓN</b>                       |                                                     | <b>UNIDAD</b> | <b>CANTIDAD</b> | P. UNITARIO        | COSTO  |  |  |  |  |  |
|                                          |                                                     |               |                 |                    |        |  |  |  |  |  |
|                                          |                                                     |               |                 |                    |        |  |  |  |  |  |
| Acero Estructural A36                    |                                                     |               |                 |                    |        |  |  |  |  |  |
| $fy=2540$ kg/cm2                         |                                                     | kg            | 1.02            | 1.25               | 1.28   |  |  |  |  |  |
| Soldadura E7018, E6011,                  |                                                     |               |                 |                    |        |  |  |  |  |  |
| E6010                                    |                                                     | kg            | 0.03            | 6.25               | 0.19   |  |  |  |  |  |
|                                          |                                                     |               |                 |                    |        |  |  |  |  |  |
| Pintura anticorrosiva                    |                                                     | kg            | 0.01            | 6.80               | 0.07   |  |  |  |  |  |
| SUBTOTAL O                               |                                                     |               |                 |                    | 1.53   |  |  |  |  |  |
| <b>TRANSPORTE</b>                        |                                                     |               |                 |                    |        |  |  |  |  |  |
| <b>DESCRIPCIÓN</b>                       |                                                     | <b>UNIDAD</b> | <b>CANTIDAD</b> | <b>TARIFA</b>      | COSTO  |  |  |  |  |  |
|                                          |                                                     |               |                 |                    |        |  |  |  |  |  |
| SUBTOTAL P<br>2.06                       |                                                     |               |                 |                    |        |  |  |  |  |  |
|                                          | TOTAL COSTO DIRECTO (M+N+O+P)                       |               |                 |                    |        |  |  |  |  |  |
|                                          | INDIRECTOS Y UTILIDADES 24,5 %                      |               |                 |                    |        |  |  |  |  |  |
| COSTO TOTAL DEL RUBRO                    |                                                     |               |                 |                    |        |  |  |  |  |  |
|                                          | <b>VALOR OFERTADO</b>                               |               |                 |                    |        |  |  |  |  |  |

**Tabla 4.12: Análisis de precios unitarios de acero ESTRUCTURA fy= 4200 kg/cm2** 

**4.2 PRESUPUESTOS**  4.2 PRESUPUESTOS

cantidades de materiales de cada deriva de piso y posteriormente se presentará un cuadro de resumen del costo de cada deriva A continuación se muestra detalladamente el presupuesto de una deriva de cada estructura, un cuadro mostrando las A continuación se muestra detalladamente el presupuesto de una deriva de cada estructura, un cuadro mostrando las cantidades de materiales de cada deriva de piso y posteriormente se presentará un cuadro de resumen del costo de cada deriva de cada edificio y el porcentaje del costo en relación al precio más alto. de cada edificio y el porcentaje del costo en relación al precio más alto.

# **4.2.1 PRESUPUESTO DE LA DERIVA DEL 0.0020813 DEL EDIFICIO E1**  4.2.1 PRESUPUESTO DE LA DERIVA DEL 0.0020813 DEL EDIFICIO E1

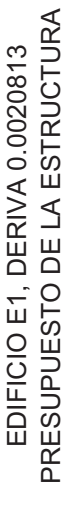

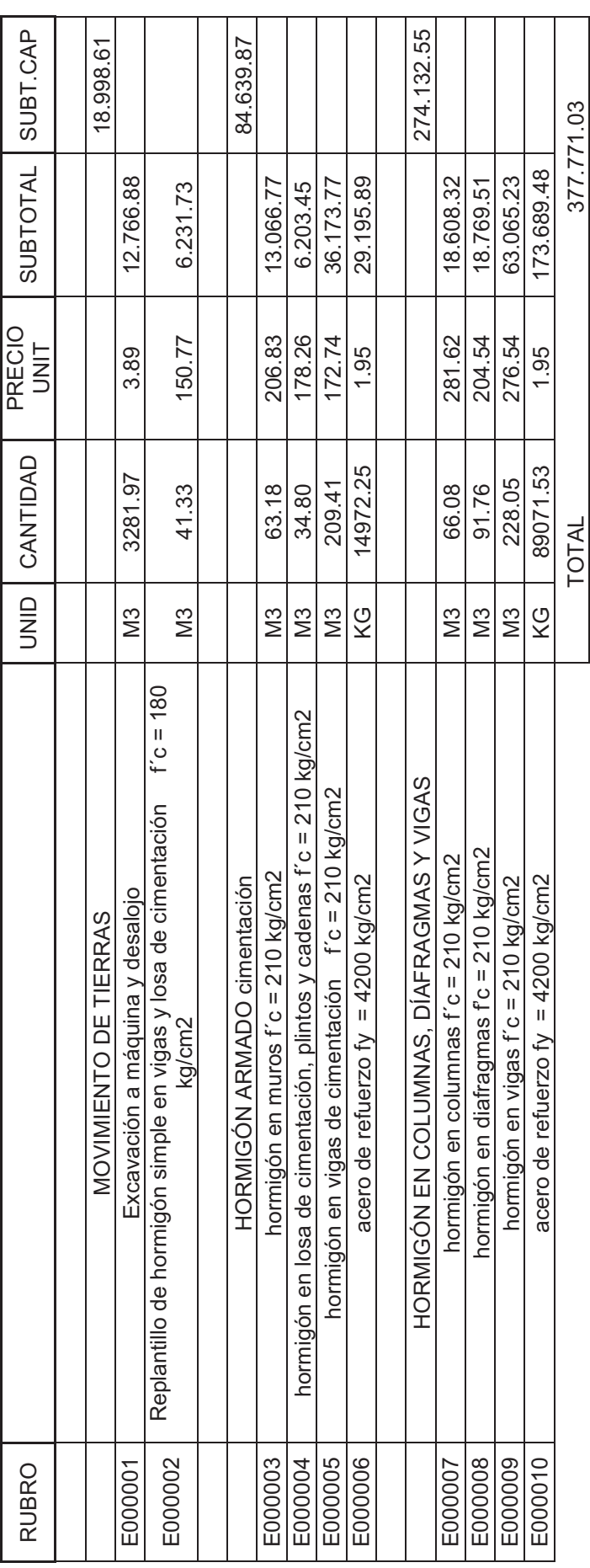

# **4.2.2 RESUMEN DE MATERIALES DE TODAS LAS DERIVAS DEL EDIFICIO E1**

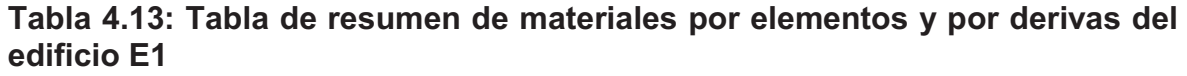

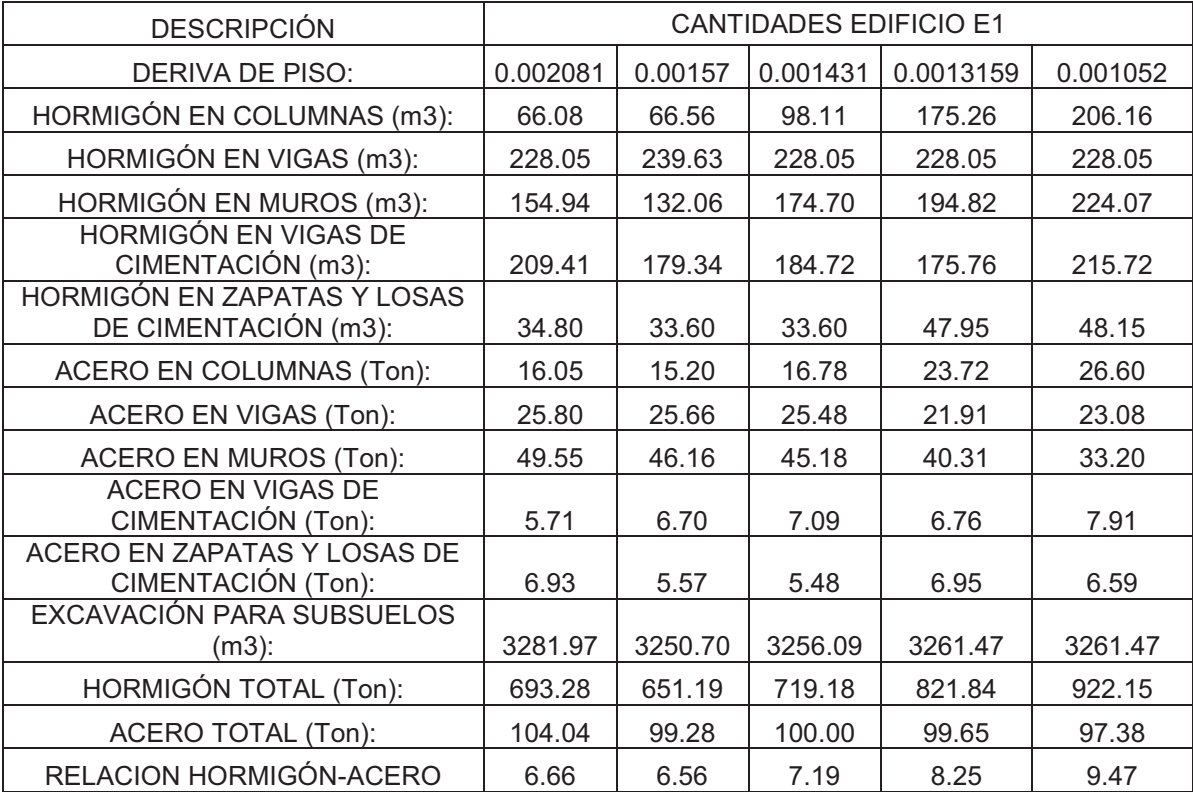

**Elaborado por:** Andrés Herrera

## **Tabla 4.14: COSTOS DE CADA DERIVA DEL EDIFICIO E1**

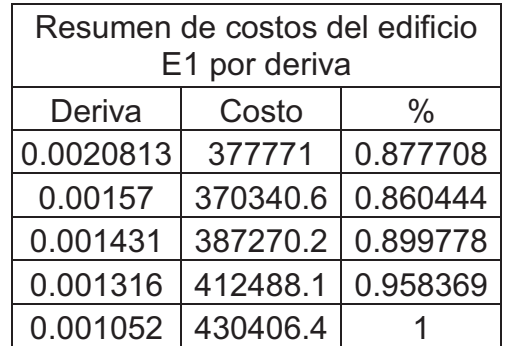
**4.2.3 PRESUPUESTO DE LA DERIVA DEL 0.0015598 DEL EDIFICIO E2**  4.2.3 PRESUPUESTO DE LA DERIVA DEL 0.0015598 DEL EDIFICIO E2 EDIFICIO E2, DERIVA 0.0015598<br>PRESUPUESTO DE LA ESTRUCTURA PRESUPUESTO DE LA ESTRUCTURA EDIFICIO E2, DERIVA 0.0015598

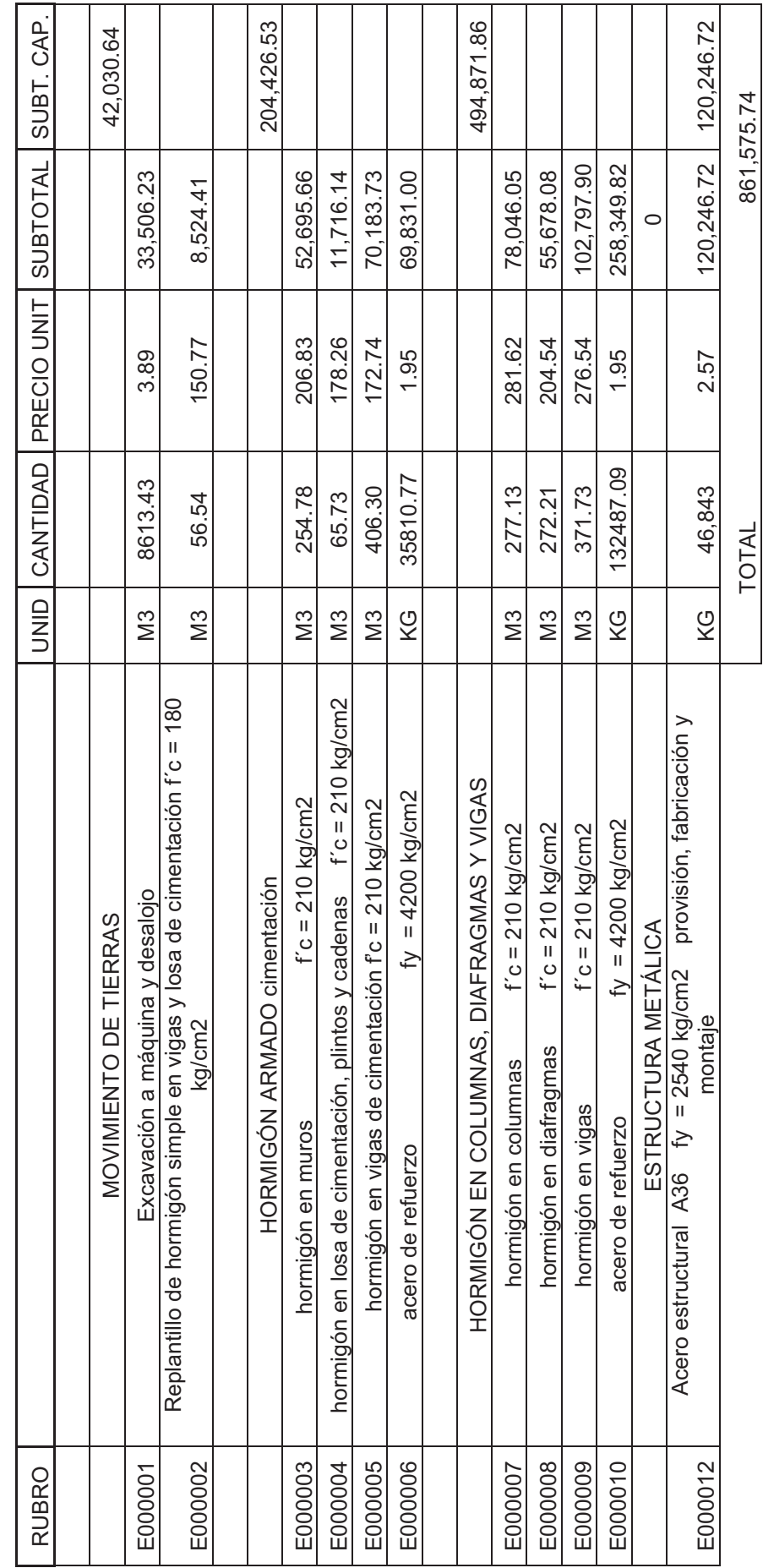

## **4.2.4 RESUMEN DE MATERIALES DE TODAS LAS DERIVAS DEL EDIFICIO E2**

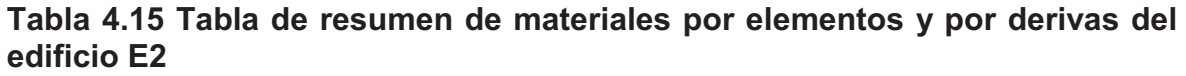

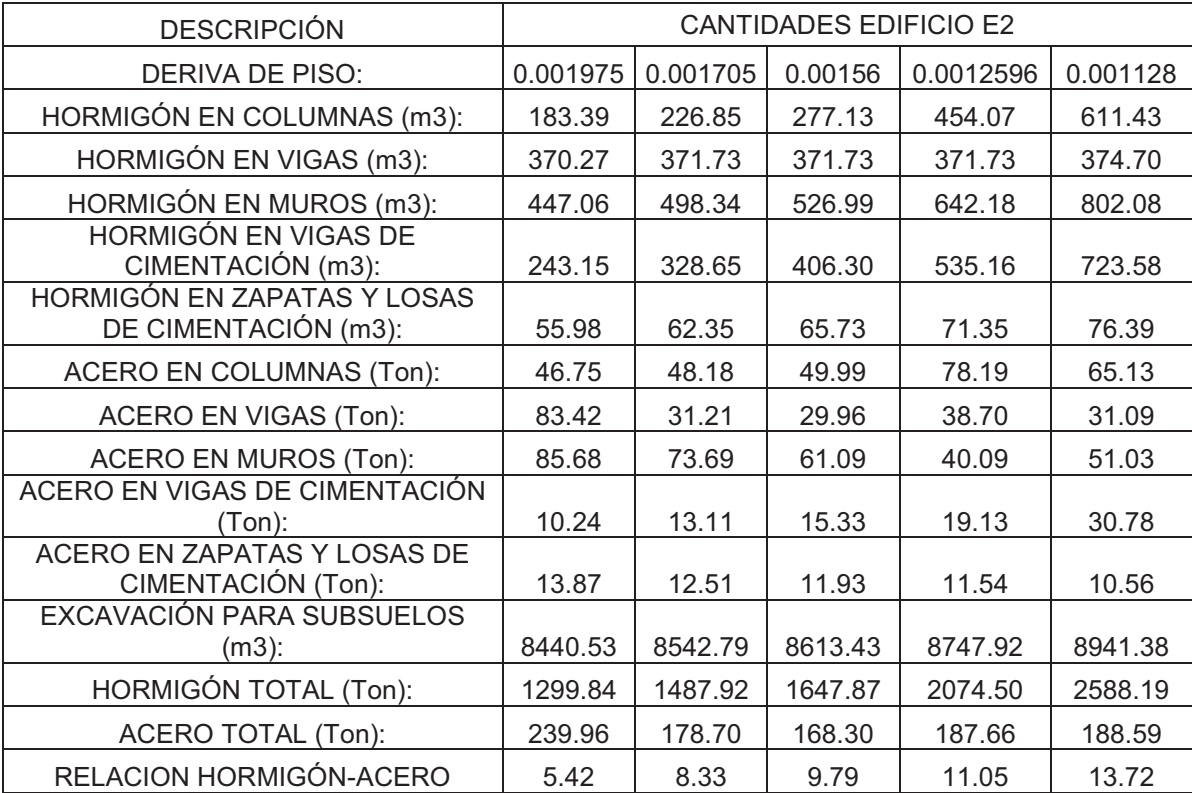

**Elaborado por:** Andrés Herrera

## **Tabla 4.16: COSTOS DE CADA DERIVA DEL EDIFICIO E2**

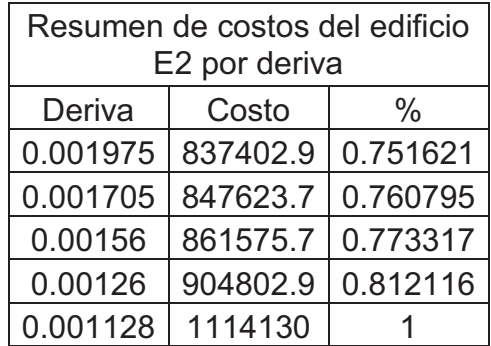

**Elaborado por:** Andrés Herrera

4.2.5 PRESUPUESTO DE LA DERIVA DEL 0.001553 DEL EDIFICIO E3 **4.2.5 PRESUPUESTO DE LA DERIVA DEL 0.001553 DEL EDIFICIO E3** 

# EDIFICIO E3, DERIVA 0.0010721<br>PRESUPUESTO DE LA ESTRUCTURA PRESUPUESTO DE LA ESTRUCTURA EDIFICIO E3, DERIVA 0.0010721

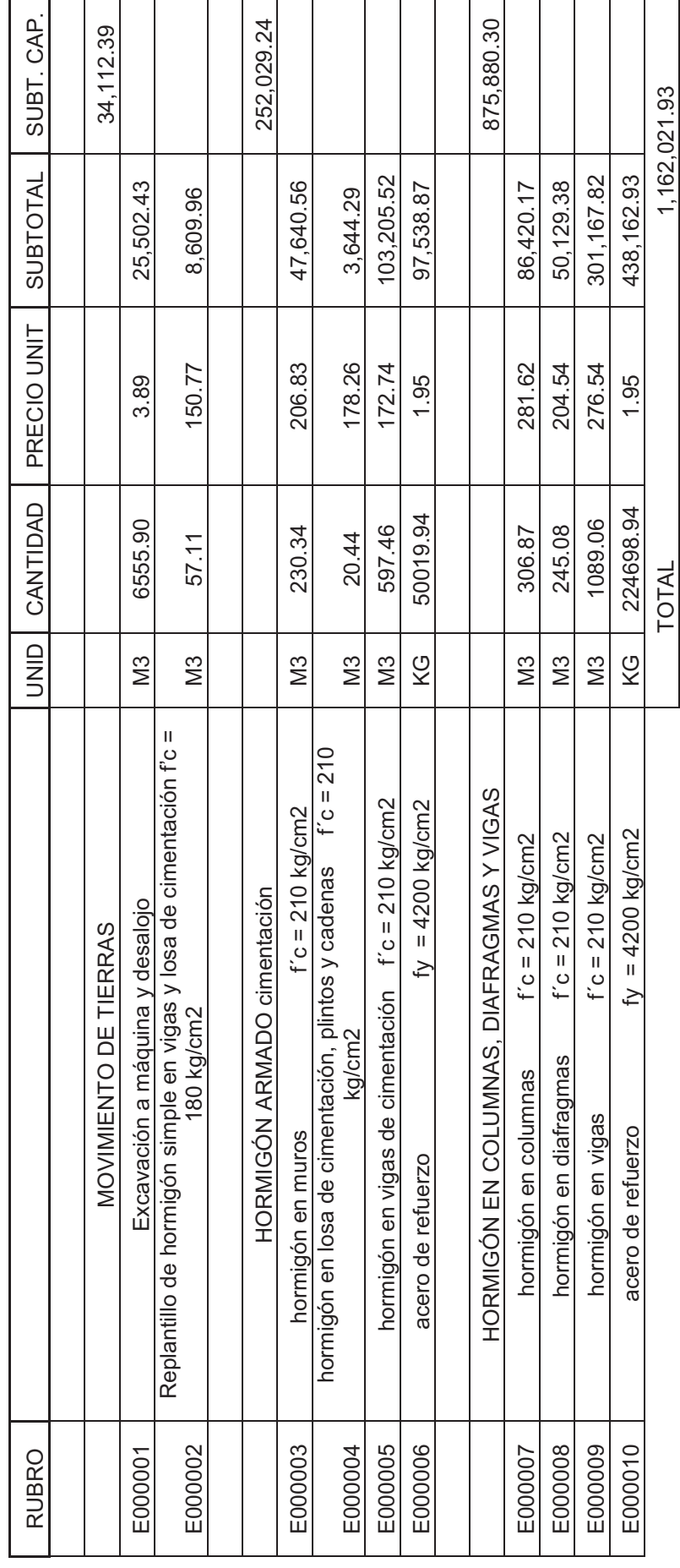

## **4.2.6 RESUMEN DE MATERIALES DE TODAS LAS DERIVAS DEL EDIFICIO E3**

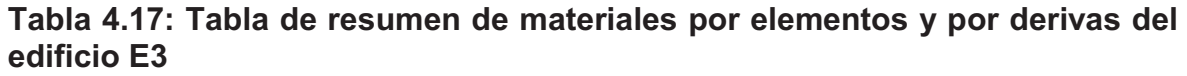

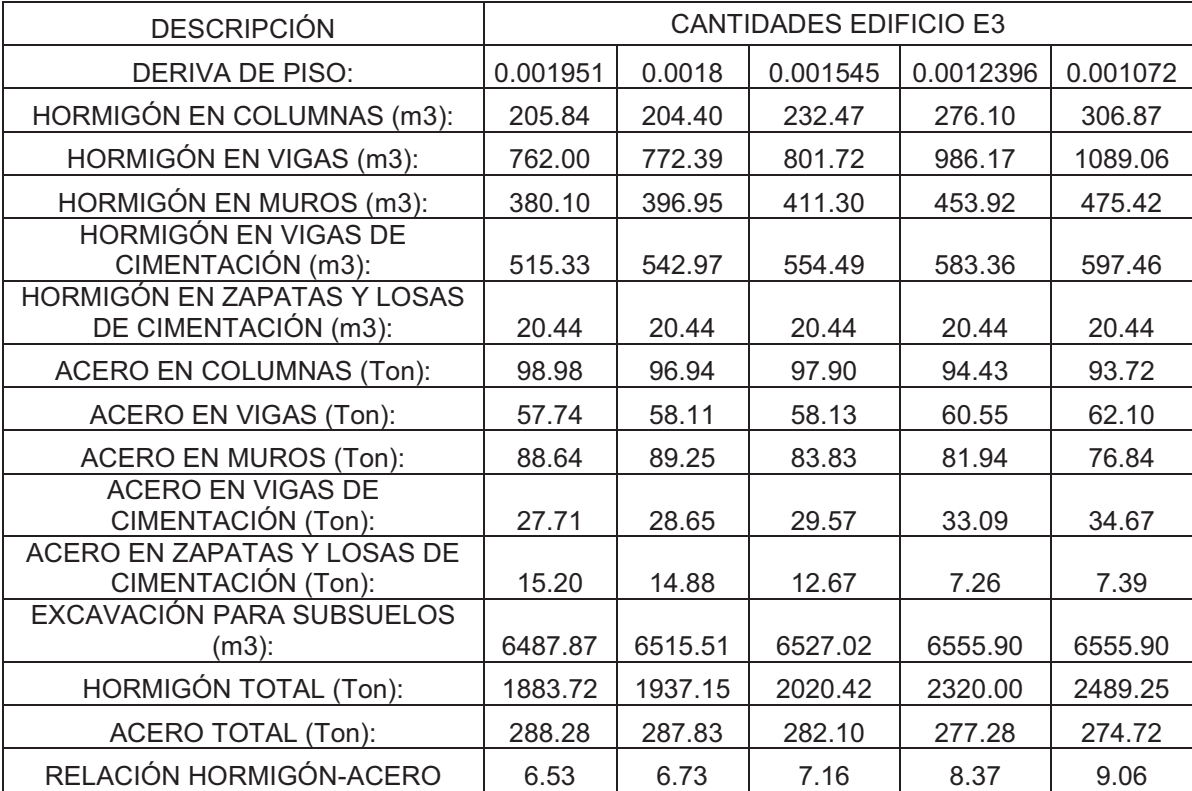

**Elaborado por:** Andrés Herrera

## **Tabla 4.18: COSTOS DE CADA DERIVA DEL EDIFICIO E3**

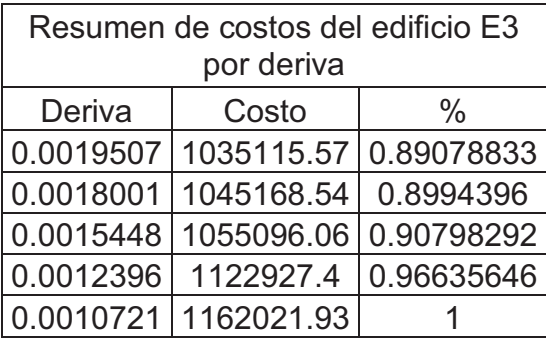

**Elaborado por:** Andrés Herrera

4.2.7 PRESUPUESTO DE LA DERIVA DEL 0.0012646 DEL EDIFICIO E4 **4.2.7 PRESUPUESTO DE LA DERIVA DEL 0.0012646 DEL EDIFICIO E4**  EDIFICIO E4, DERIVA 0.0012646<br>PRESUPUESTO DE LA ESTRUCTURA PRESUPUESTO DE LA ESTRUCTURA EDIFICIO E4, DERIVA 0.0012646

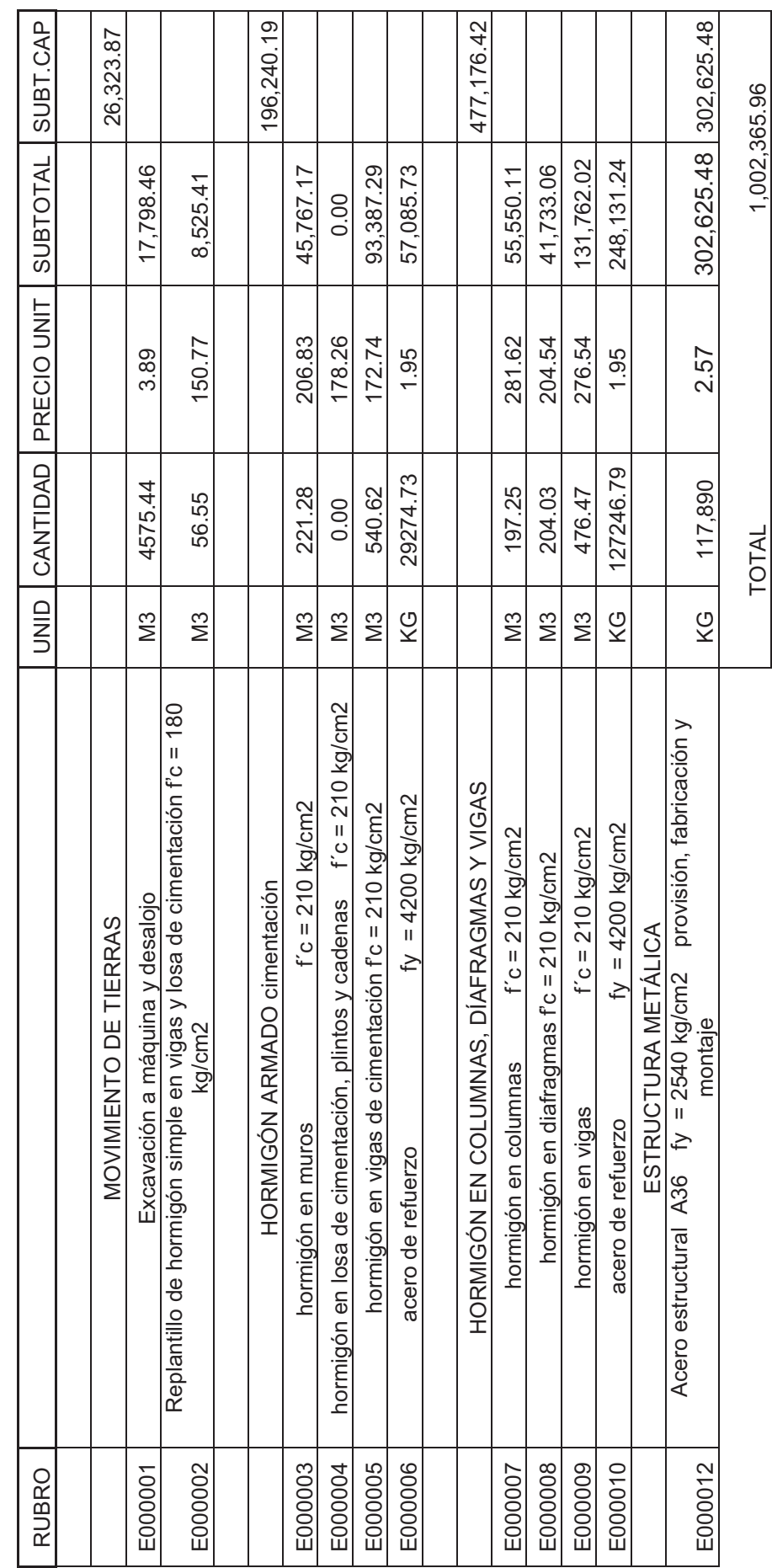

## **4.2.8 RESUMEN DE MATERIALES DE TODAS LAS DERIVAS DEL EDIFICIO E4**

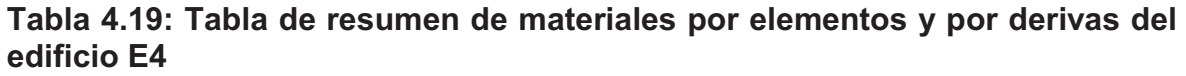

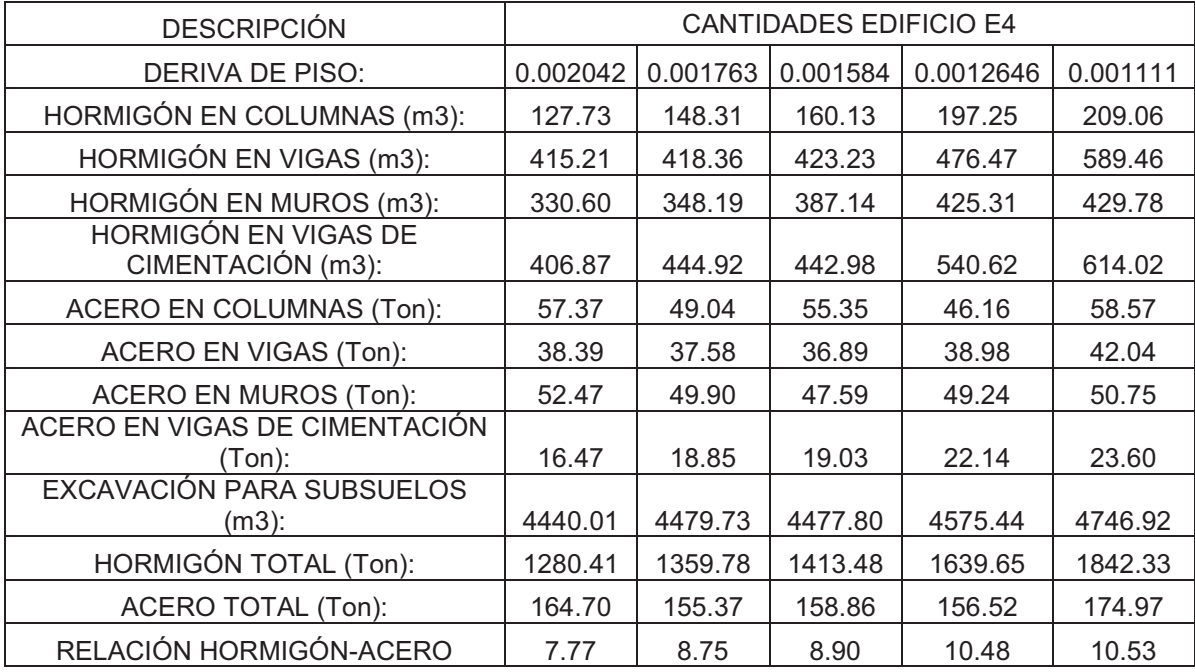

**Elaborado por:** Andrés Herrera

## **Tabla 4.20: COSTOS DE CADA DERIVA DEL EDIFICIO E4**

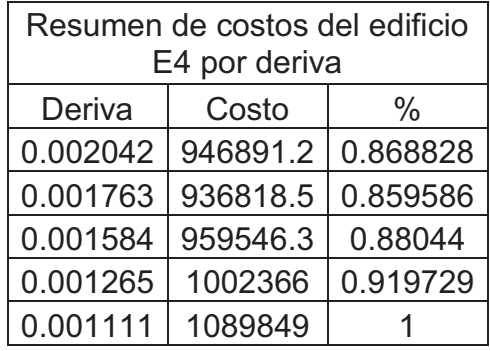

**Elaborado por:** Andrés Herrera

## **4.3 CURVAS COSTO VS DERIVA**

En función de los volúmenes de materiales y presupuestos obtenidos en el numeral 4.2 se obtienen las curvas costo vs deriva, estas se presentan con el valor de la deriva en el eje X y el costo en el eje Y, para apreciar mejor la variación del costo se presentarán los valores del eje Y en función del costo más alto, es decir la deriva que tenga el mayor costo tendrá el valor de 1 en el eje Y, mientras que los otros costos serán la relación entre el costo más alto y el valor de cada deriva siendo siempre menores a 1.

Como dato interesante se presenta en cada punto de las curvas el costo por metro cuadrado de la estructura para el diseño con esa deriva de piso, posteriormente se realizaráun análisis de las curvas.

En el análisis de las curvas además se incluirán las curvas de variación de acero y hormigón de manera global en cada edificio, con el fin de realizar un análisis más profundo.

## **4.3.1 CURVA COSTO VS DERIVA EDIFICIO E1**

**Figura 4.1: Curva costo vs deriva edificio E1** 

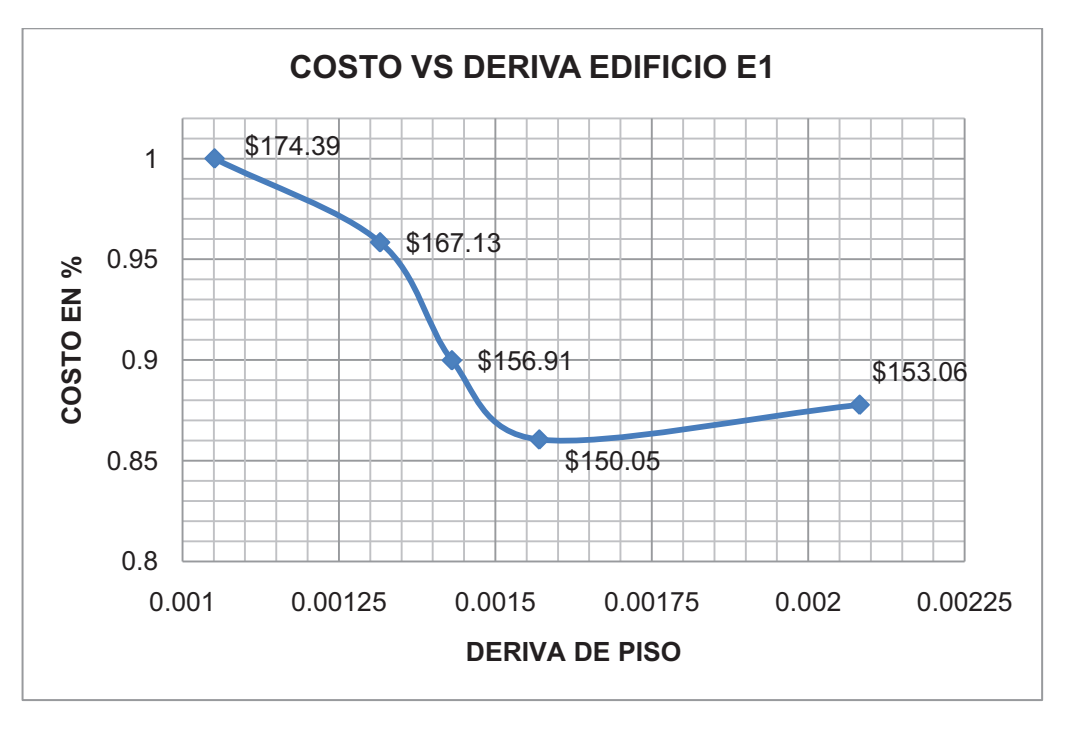

## **Elaborado por:** Andrés Herrera

**Figura 4.2: Curva de variación de hormigón en función de la deriva del edificio E1** 

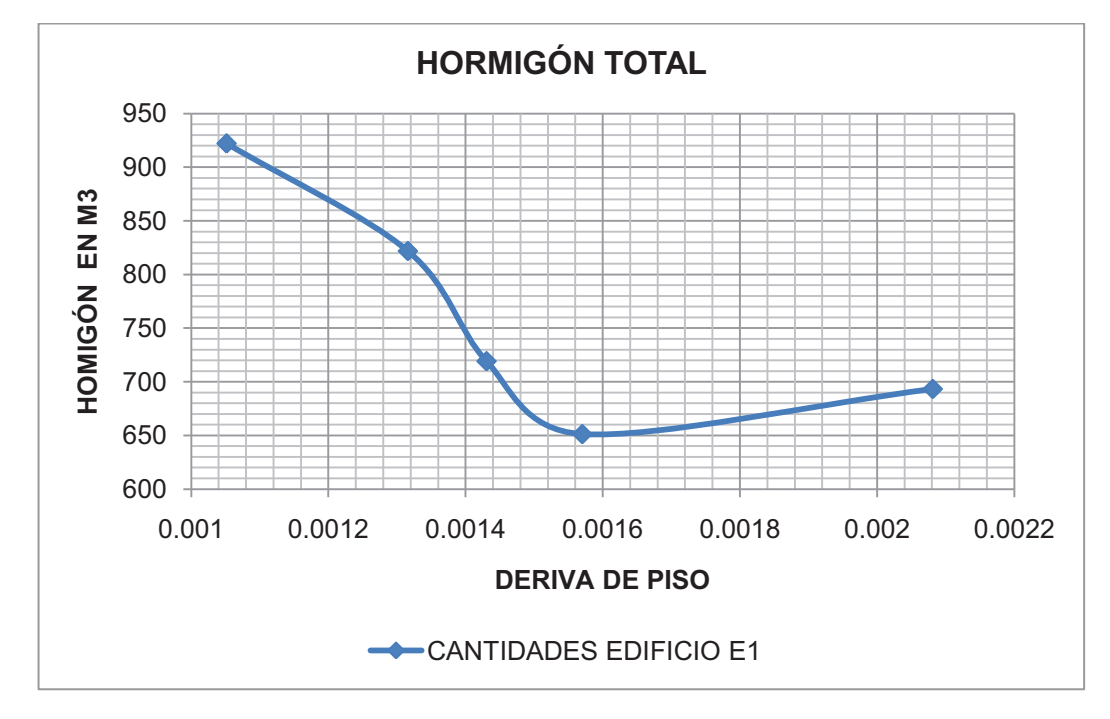

**Elaborado por:** Andrés Herrera

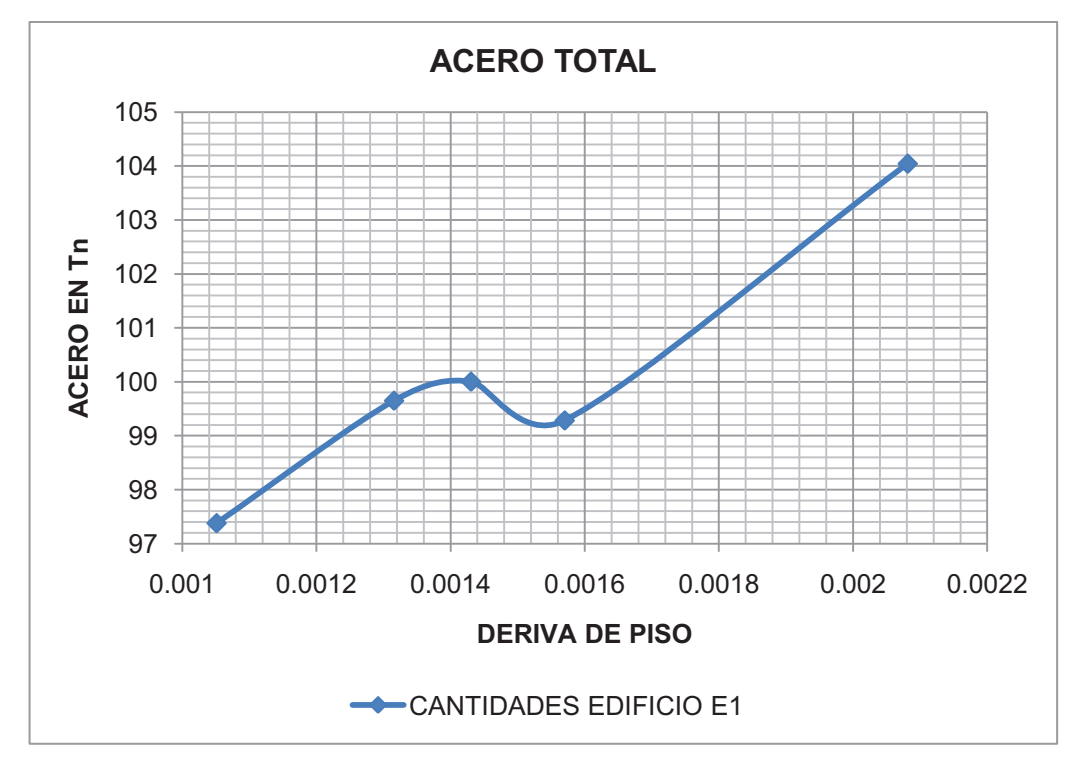

**Figura 4.3: Curva de variación de acero en función de la deriva del edificio E1** 

**Elaborado por:** Andrés Herrera

## **4.3.1.1 Análisis de la Curva Costo vs Deriva del Edificio E1**

En el edificio E1, a medida que disminuye la deriva de piso se ve que el hormigón aumenta; sin embargo, en la figura 4.2 se nota una disminución en el hormigón en la deriva correspondiente al 0.0016 aproximadamente, esto se debe al aumento en las secciones de las vigas y disminución de los muros, esta disminución del hormigón también genera una disminución considerable en la cantidad de acero en la deriva del 0.0016 (Figura 4.3), nótese que si no se hubieran aumentado las secciones de vigas, es decir si se hubiera aumentado únicamente el área de muros y columnas como en las otras derivas, la figura 4.2 únicamente fuera creciente en valor a medida que disminuye la deriva de piso y la figura 4.3 en cambio presentaría una tendencia a disminuir casi linealmente a medida que disminuye la deriva de piso.

Esta disminución en los materiales correspondientes al diseño con una deriva del 0.0016 aproximadamente da como resultado que ese diseño sea el más económico.

## **4.3.2 CURVA COSTO VS DERIVA EDIFICIO E2**

**Figura 4.4: Curva costo vs deriva edificio E2** 

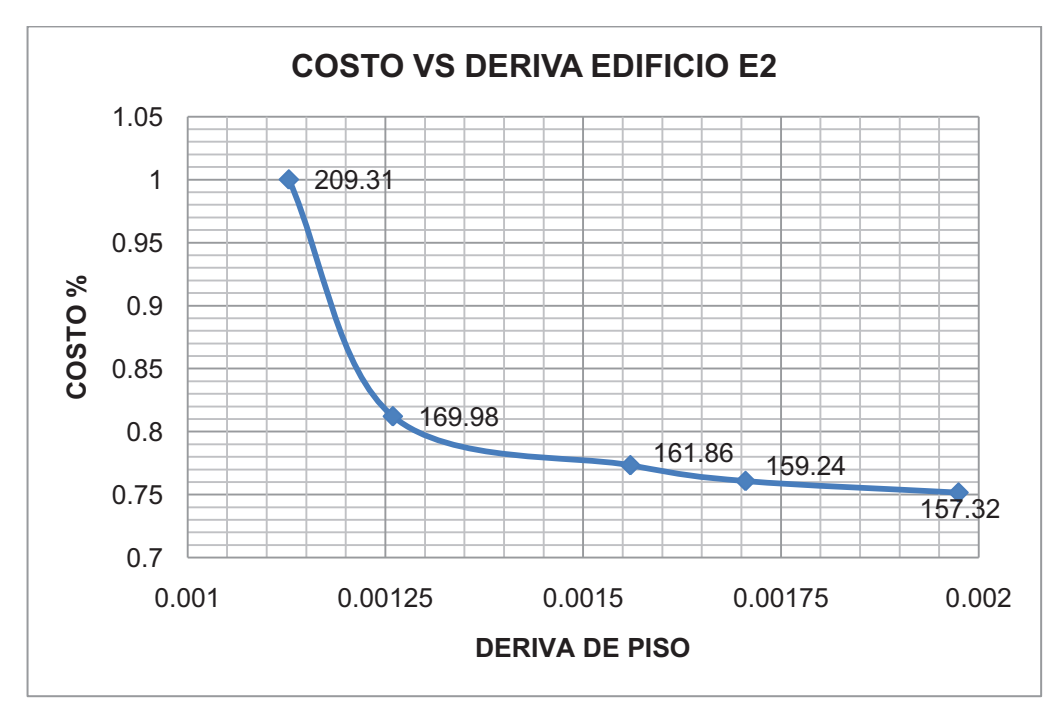

**Elaborado por:** Andrés Herrera

**HORMIGÓN TOTAL** 2850 2650 2450 HOMIGÓN EN M3 **HOMIGÓN EN M3** 2250 2050 1850 1650 1450 1250 0.001 0.0012 0.0014 0.0016 0.0018 0.002 0.0022 **DERIVA DE PISO -D**-CANTIDADES EDIFICIO E2

**Figura 4.5: Curva de variación de hormigón en función de la deriva del edificio E2** 

**Elaborado por:** Andrés Herrera

**Figura 4.6: Curva de variación de acero en función de la deriva del edificio E2** 

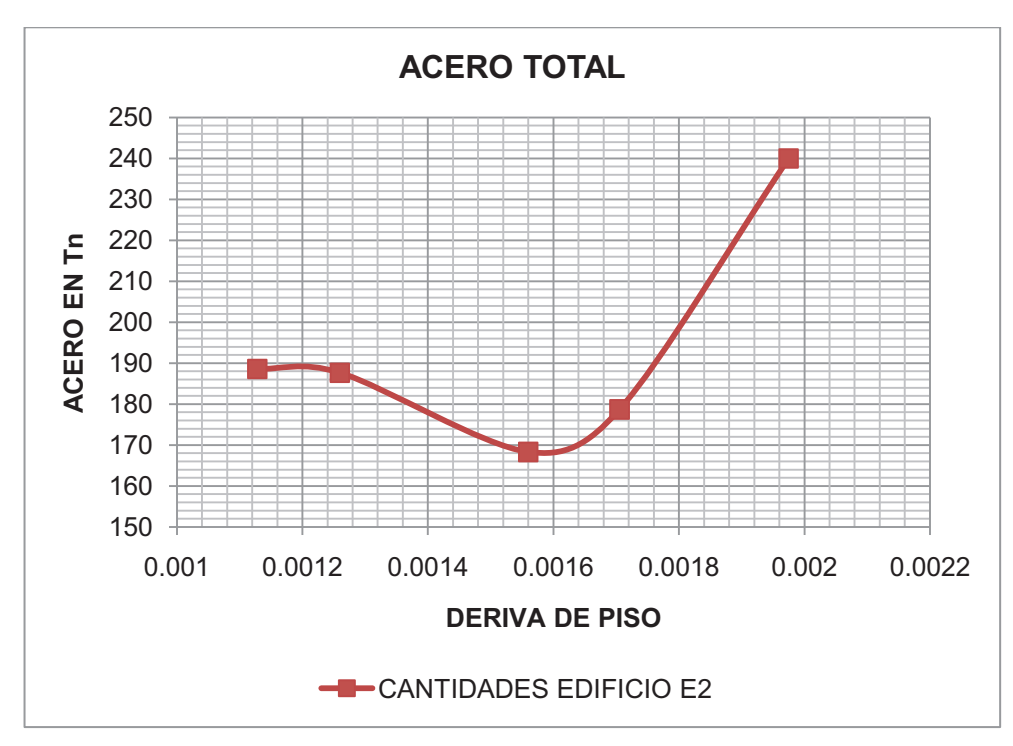

**Elaborado por:** Andrés Herrera

## **4.3.2.1 Análisis de la curva Costo vs Deriva del Edificio E2**

En el edificio E2, se nota que a medida que la deriva de piso disminuye, la cantidad de hormigón crece de manera casi lineal desde la deriva del 0.00197 hasta la deriva del 0.00156 (Figura 4.5), y en las dos derivas del 0.001259 y 0.001128 se nota un aumento brusco en la cantidad de hormigón, esto se debe al cambio de columnas por muros en estos modelos, esto también afecta a la cantidad de acero, que como se observa en la figura 4.6 tiene una tendencia a decrecer a medida que disminuye la deriva de piso; sin embargo en las derivas del 0.001259 y 0.001128 se presenta un incremento en la cantidad de acero ocasionado por el cambio de columnas por muros.

Estas combinaciones de hormigón y acero dan como resultado una curva de variación del precio en función de la deriva que tiene tendencia a crecer a medida que disminuye la deriva de piso, y en las últimas derivas correspondientes al 0.001259 y 0.001128 se ve reflejado el cambio de columnas por muros puesto que se nota un salto en el costo bastante considerable.

## **4.3.3 CURVA COSTO VS DERIVA EDIFICIO E3**

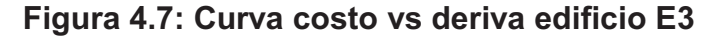

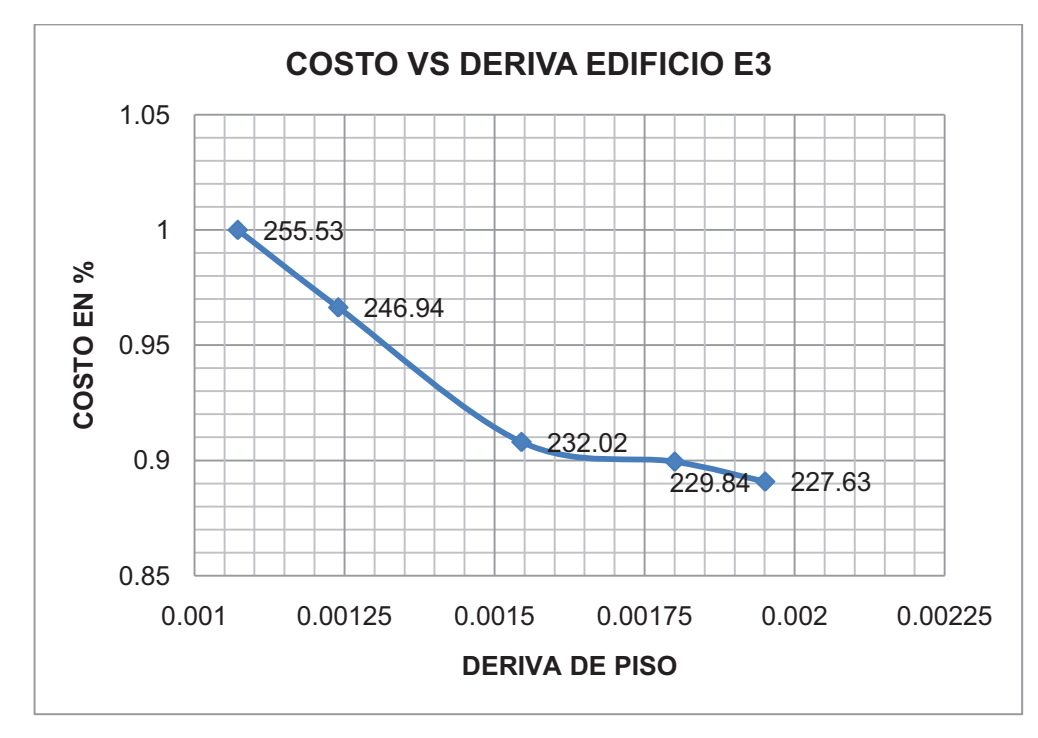

**Elaborado por:** Andrés Herrera

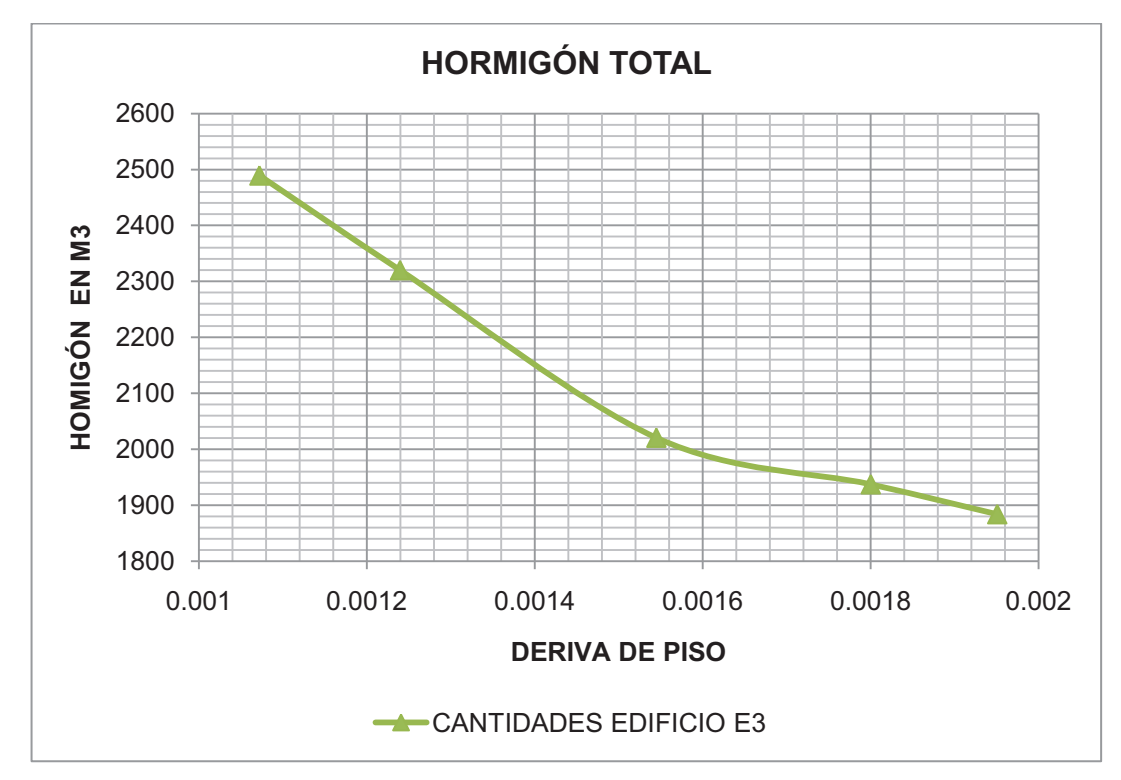

**Figura 4.8: Curva de variación de hormigón en función de la deriva del edificio E3** 

**Elaborado por:** Andrés Herrera

**Figura 4.9: Curva de variación de acero en función de la deriva del edificio E3** 

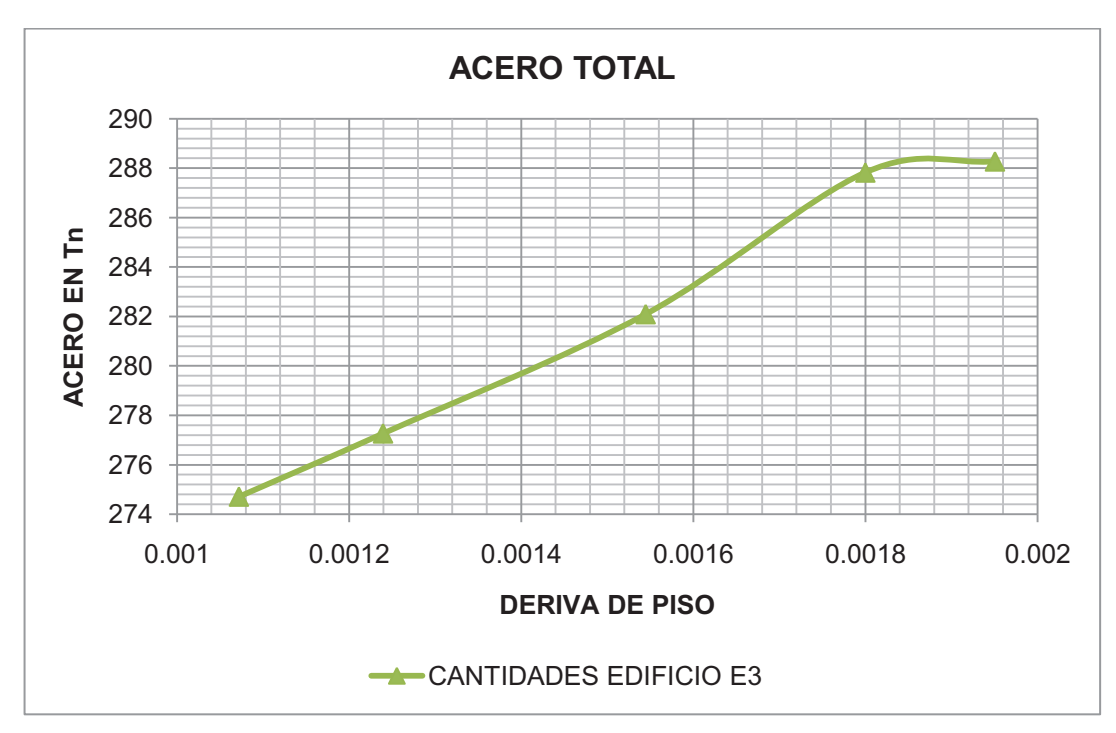

**Elaborado por:** Andrés Herrera

#### **4.3.3.1Análisis de la curva Costo vs Deriva del Edificio E3**

Las curvas de variación de hormigón y acero en este edificio son claramente lineales, en el caso del hormigón la tendencia es siempre a aumentar a medida que disminuye la deriva de piso (Figura 4.8), mientras que la tendencia del acero es siempre a disminuir a medida que disminuye la deriva de piso (Figura 4.9), esto se debe al proceso utilizado en este edificio para obtener las diferentes derivas de piso, que consistió en disminuir todas las secciones de los elementos estructurales a partir del modelo correspondiente a la deriva del 0.001072, para obtener las derivas más flexibles.

Estas variaciones de hormigón y acero dan como resultado una curva de costo en función de la deriva con tendencia a crecer a medida que disminuye la deriva de piso, creciendo mayormente en las derivas del 0.00123 y 0.00107 ya que en estas derivas las secciones eran mucho mayores a los demás modelos.

## **4.3.4 CURVA COSTO VS DERIVA EDIFICIO E4**

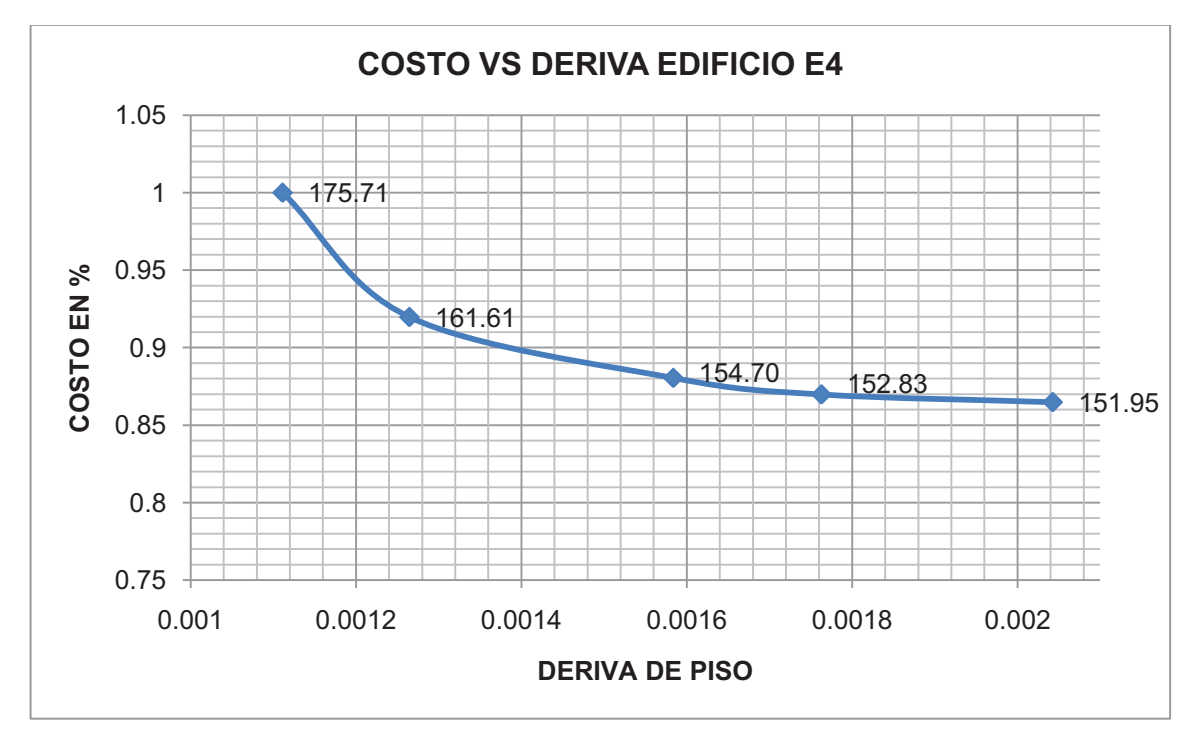

**Figura 4.10: Curva costo vs deriva edificio E4** 

**Elaborado por:** Andrés Herrera

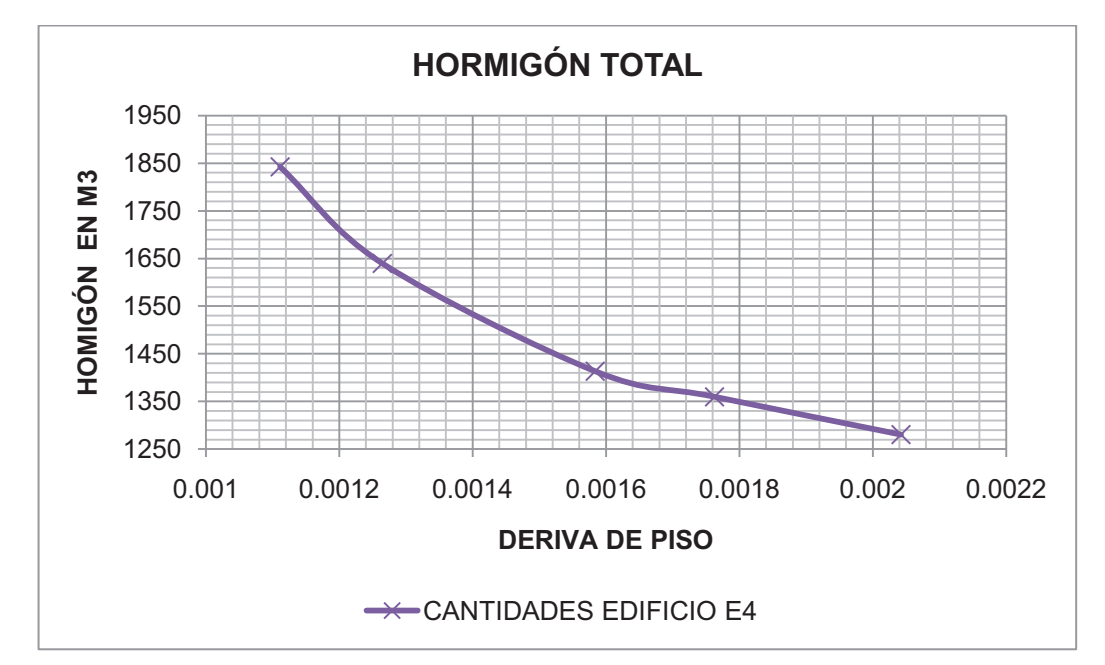

**Figura 4.11: Curva de variación de hormigón en función de la deriva del edificio E4** 

**Elaborado por:** Andrés Herrera

**Figura 4.12: Curva de variación de hormigón en función de la deriva del edificio E4** 

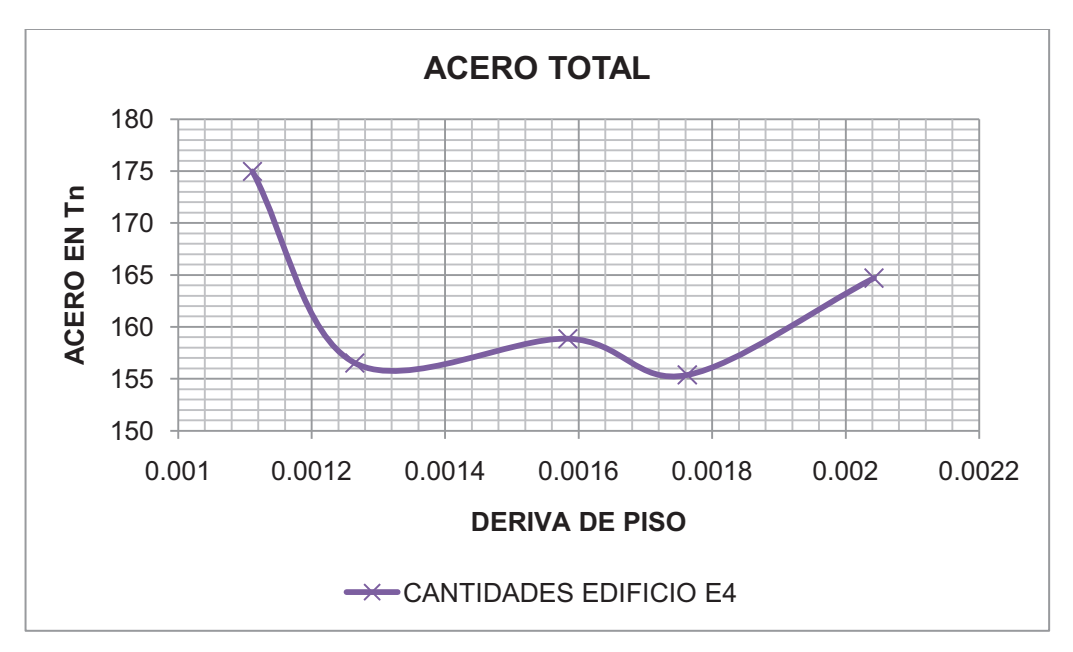

**Elaborado por:** Andrés Herrera

#### **4.3.4.1 Análisis de la curva Costo vs Deriva del Edificio E4**

En el edificio E4, se aumentaron todos los elementos estructurales a partir del modelo más flexible para obtener las diferentes derivas de piso, es por esto que la curva de variación de hormigón (Figura 4.11), siempre tiende a crecer; sin embargo, la curva de variación de acero no tiene ninguna tendencia y presenta oscilaciones en su forma, esto se debe a la configuración estructural del edificio, ya que al aumentar las secciones de los elementos estructurales se modificaba el comportamiento estructural del edificio, generando que elementos que en un modelo eran muy solicitados, en otros modelos no presenten mayor solicitación.

A pesar de estas variaciones en el comportamiento estructural, la deriva más económica sigue siendo la deriva correspondiente a la deriva más elástica del 0.002042.

## **4.4 DERIVAS MÁS ECONÓMICAS EN FUNCIÓN DEL ÁREA, ALTURA Y TIPO DE ESTRUCTURA**

Finalmente se presenta un gráfico de columnas en donde se muestra el valor de la deriva más económica de cada edificio y su correspondiente área, altura medida desde el nivel del suelo y el tipo de estructura, las columnas están en orden de izquierda a derecha para cada edificio, es decir la primera columna corresponde al edificio E1 y la cuarta columna corresponde al edificio E4.

Las columnas en color rojo son las correspondientes a los edificios que poseen estructuras con vigas descolgadas y losas de hormigón alivianadas con bloques, mientras que las columnas azules corresponden a las estructuras con losas de steel panel, vigas descolgadas y viguetas de acero cada 2 metros, y los valores que están dentro de las columnas corresponden a la altura medida desde el nivel de diseño.

**Figura 4.19: Derivas de piso más económicas por área, altura y tipo de estructura** 

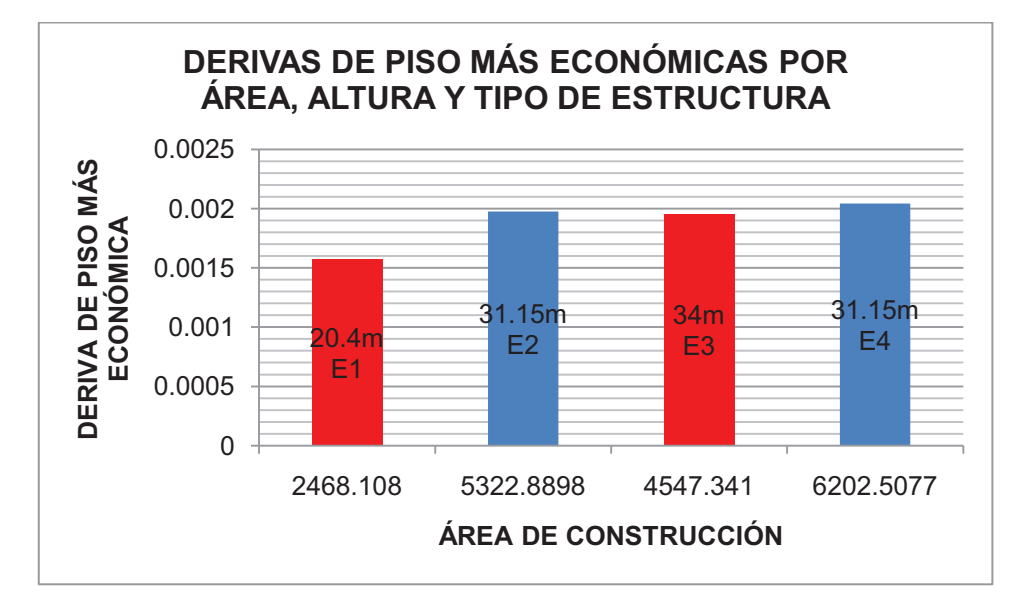

## **Elaborado por:** Andrés Herrera

Presentando el gráfico anterior con una línea y con las áreas de construcción ordenadas de forma creciente se obtiene la figura 4.20, en dónde se puede conocer la deriva de piso más económica para edificios de diferentes áreas.

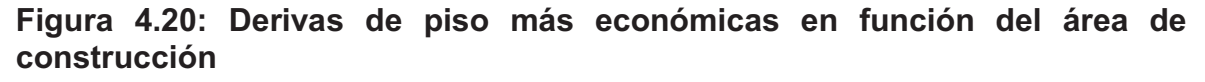

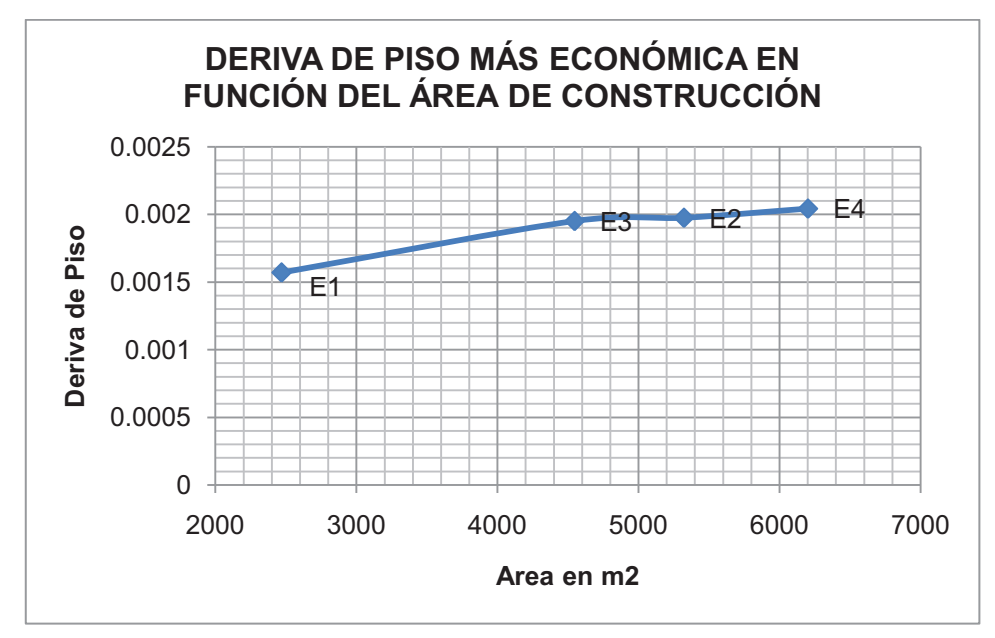

#### **Elaborado por:** Andrés Herrera

De acuerdo a lo observado en la figura 4.20, es siempre más económico diseñar con la deriva más elástica correspondiente al 0.002 aproximadamente, exceptuando al edificio E1 como ya se explicó obtuvo una deriva más económica en el 0.0015 aproximadamente por el aumento en la sección de vigas y disminución en el área de muros.

## **CAPITULO V**

## **CONCLUSIONES Y RECOMENDACIONES**

De acuerdo a los resultados de las curvas costo vs deriva y los volúmenes de materiales en este capítulo se presentan las conclusiones y recomendaciones del presente estudio.

## **5.1CONCLUSIONES**

- La deriva más económica en todos los casos fue la más elástica, es decir que un diseñador al cumplir esta deriva ya está obteniendo el diseño más económico; sin embrago, en casos en que se requiera una deriva más rígida, como por ejemplo un hospital, en el que controlar los daños no estructurales es primordial, puesto que presentan un mayor costo que la estructura como tal, se podría conseguir un diseño más económico que el correspondiente a la deriva más elástica, aumentando las secciones de vigas y disminuyendo las secciones de columnas o muros, como se hizo en el edificio E1.
- A medida que disminuye la deriva de piso, la tendenciade la cantidad de acero en la estructura es a disminuir y la tendencia de la cantidad de hormigón es a aumentar.
- A pesar de lo mencionado en el punto anterior, la disminución de la cantidad de acero no genera una reducción en el precio, puesto que el aumento de volumen de hormigón necesario para obtener una deriva más rígida representa un costo mayor que la disminución del precio del acero, a pesar de ser el acero el rubro más importante.
- De lo observado no solo en el edificio E1 sino también en el edificio E3, en el que se usaron vigas de mayor peralte que en los que los demás edificios, se puede concluir que las vigas son el elemento que más aporta a la rigidez de un edificio, teniendo en cuenta desde luego las alturas de entrepiso mínimas.
- Del proceso de diseño se observa que, en las columnas del subsuelo más bajo, manda la carga axial, y en muchas ocasiones requieren el armado máximo, esto es peligroso puesto que puede presentarse una falla de tipo frágil, para evitar esto se puede aumentar la sección de dicha columna unos cuantos centímetros y de esa manera se reduce considerablemente el armado y aumenta notablemente la capacidad de la columna.
- Las derivas de piso más rígidas siempre van a influir en el costo de la cimentación de manera negativa, puesto que las secciones aumentan y por lo tanto también el peso y las fuerzas sísmicas.
- Al aumentar muros a las estructuras va a cambiar notablementesu comportamiento como se vio en las curvas de variación de materiales que en muchos casos pierden la tendencia que hubieran tenido si no se aumentaba muros.
- Diseñar con derivas más rígidas además tiene el inconveniente de reducir los espacios arquitectónicos, lo que podría generar pérdidas en ventas mayores a la reducción del costo de una estructura.
- Es siempre difícil comparar un mismo edificio con diferentes derivas puesto que muchas veces al aumentar secciones cambia el comportamiento estructural del edificio; sin embargo, desde el punto de vista económico si representa una gran ayuda al momento de tomar una decisión en el diseño, puesto que la parte económica es un aspecto sumamente importante en un proyecto.
- Una configuración estructural adecuada siempre será conveniente no solo desde el punto de vista estructural sino también desde el punto de vista económico.

## **5.2 RECOMENDACIONES**

- En futuros estudios se recomienda analizar edificios con áreas menores a 2500m2 y mayores a 6500m2 para comprobar la tendencia de la deriva más económica presentada en la figura 4.20.
- Es recomendable validar este estudio a medida que cambia el precio del acero en el mercado, puesto que al ser el costo del acero lo que define el diseño más económico, las curvas de costo en función de la deriva podrían variar.
- En este estudio se analizaron todas las estructuras con un hormigón estructural de f'c= 210kg/cm2, se recomienda utilizar en otros estudios hormigón de mayor resistencia y ver si la tendencia del diseño es la misma.
- De igual manera estudiar la tendencia del diseño en función de la deriva de piso con edificios de estructura metálica sería de gran ayuda a diseñadores y proyectistas para realizar un diseño que cumpla todas las normas y sea económico.
- Las áreas arquitectónicas pueden verse afectadas con secciones mayores y más muros, es por eso que el trabajo entre los proyectistas arquitectónico y estructural debe ir a la par buscando siempre soluciones funcionales, estéticas y económicas.
- Se recomienda usar el programa RCBE en comprobaciones ya que resulta muy fácil y rápida la modelación en este programa y los resultados son muy parecidos a los obtenidos en ETABS, además posee muchos códigos de diseño y muchas facilidad en la modelación, además es recomendable ingresar la geometría correctamente desde el principio ya que el programa no tiene tantas facilidades para cambiar o corregir la geometría y el dibujo como el programa ETABS.

## **REFERENCIAS BIBLIOGRÁFICAS**

Aguilar, R. (2007). Factor de Reducción de las Fuerzas Sísmicas en Edificios de Hormigón Armado sin Muros de Corte*.* Quito: Centro de Investigaciones Cientificas. Escuela Politécnica del Ejército.

American Concrete Institute. (1996). ACI Manual of Concrete Practice*.*Farmington Hills, Mi.

Bernal, H. (2008). Evaluación del factor de redundancia Rr y del factor de reducción de las fuerzas sísmicas*.* Sangolquí: Escuela Politécnica del Ejercito.

Computer and Structures. (n.d.). CSI Mexico. Retrieved 2012, from http://www.csimexico.mx/software/etabs

INEN. (1977). Codigo Ecatoriano de la Construccion*.* Quito: INEN.

INEN. (2000). Codigo Ecuatoriano de la Construcción*.*Quito: INEN.

International Building Code. (2000). International Code Council*.* VA: Falls Church.

Morrison, N. (Director). (2011). Edificio de hormigón armado de 8 niveles[Motion Picture].

Nilson, A. (2001). Diseño de Estructuras de Concreto*.* Santa fe de Bogotá: McGraw-Hill.

Portland Cement Association. Notas Sobre ACI318-02 Requisitos Para Hormigon Estructural con ejemplos de diseño*.*

Taboada García, J. A., & De IzcueUceda, A. M. (2009). Análisis y Diseño de Edificios Asistido por Computadoras*.*Lima.

Unifrom Building Code. (1994). Structural Engineering Design Provisions V-2*.* California: Farmington Hills.

**ANEXOS** 

**ANEXO No1** 

## PLANOS ARQUITECTÓNICOS EDIFICIO CHAVES

## PLANTA ARQUITECTONICA DEL NIVEL PLANTABAJADEL EDIFICIO E1

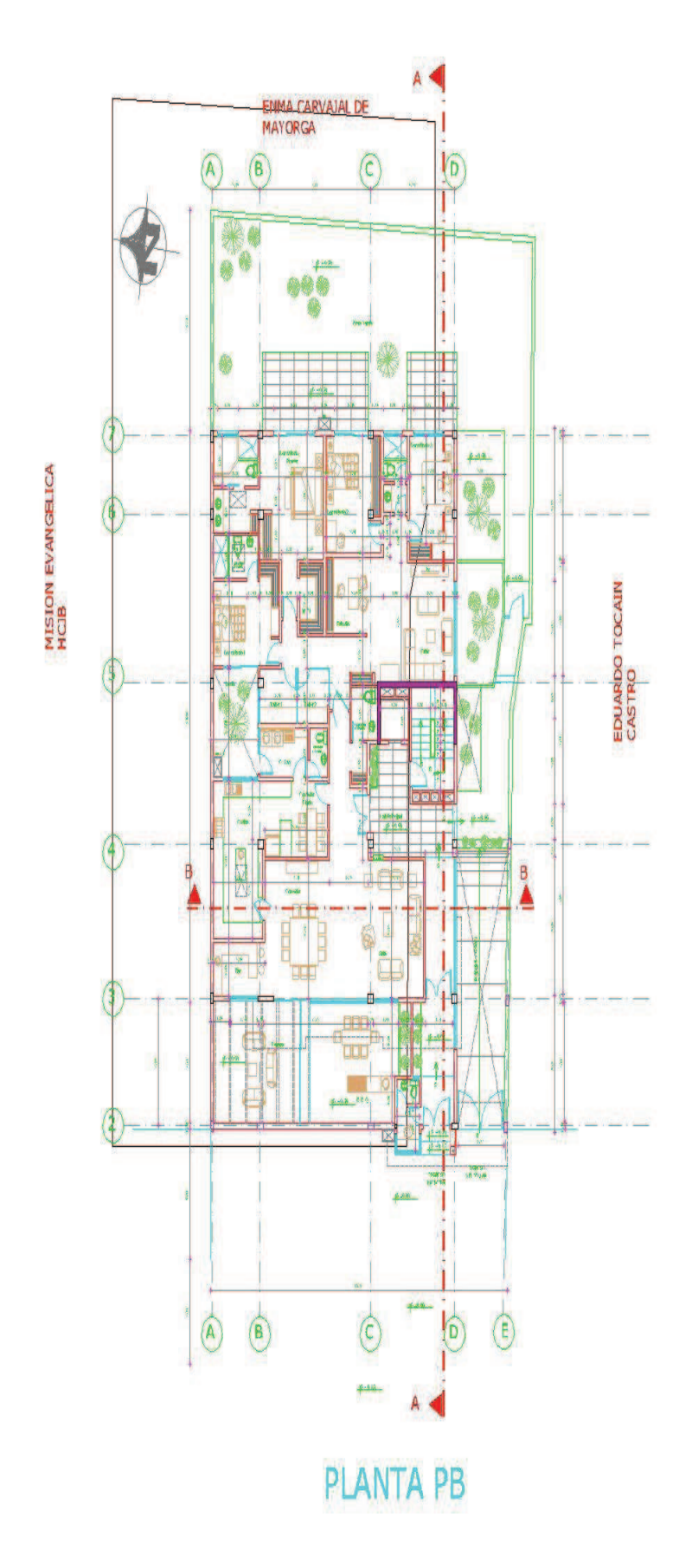

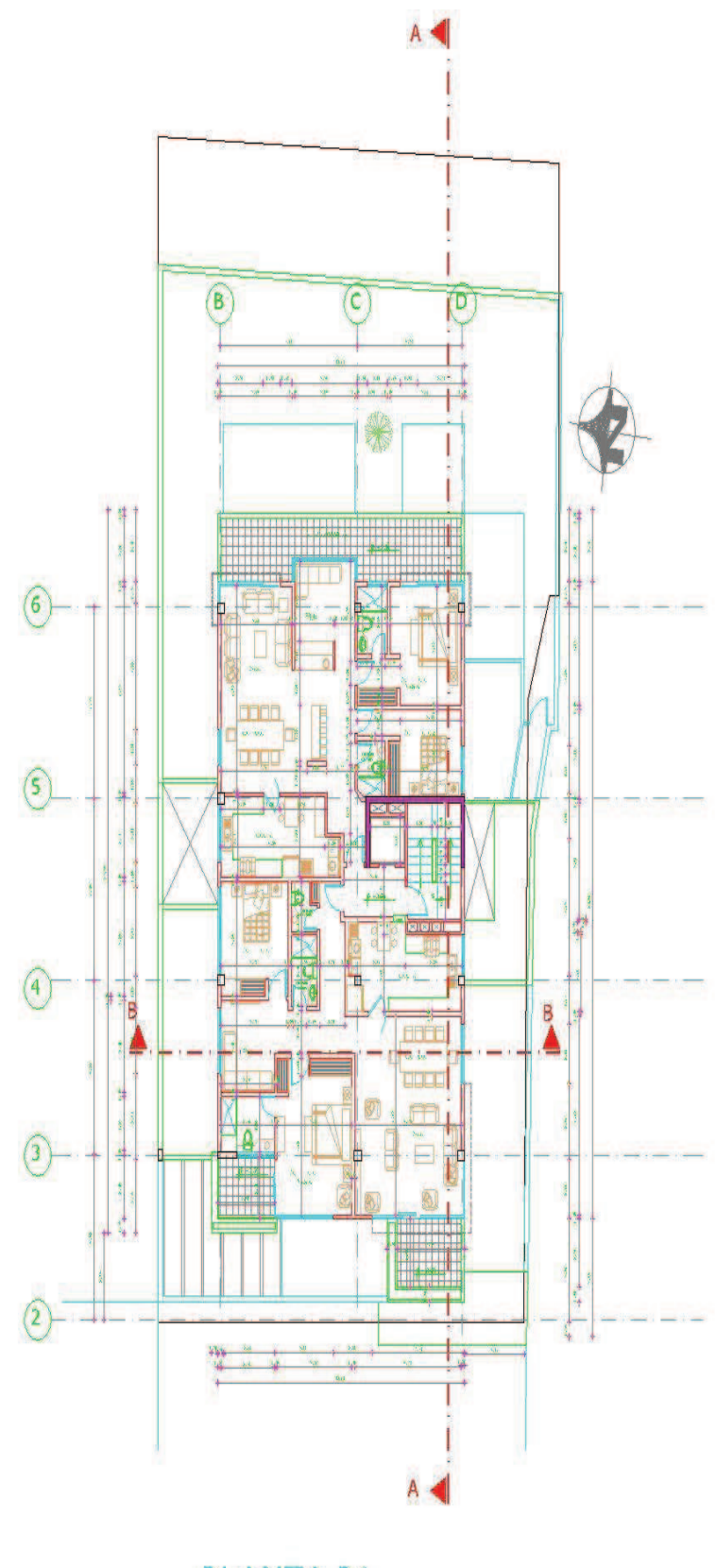

PLANTA P1

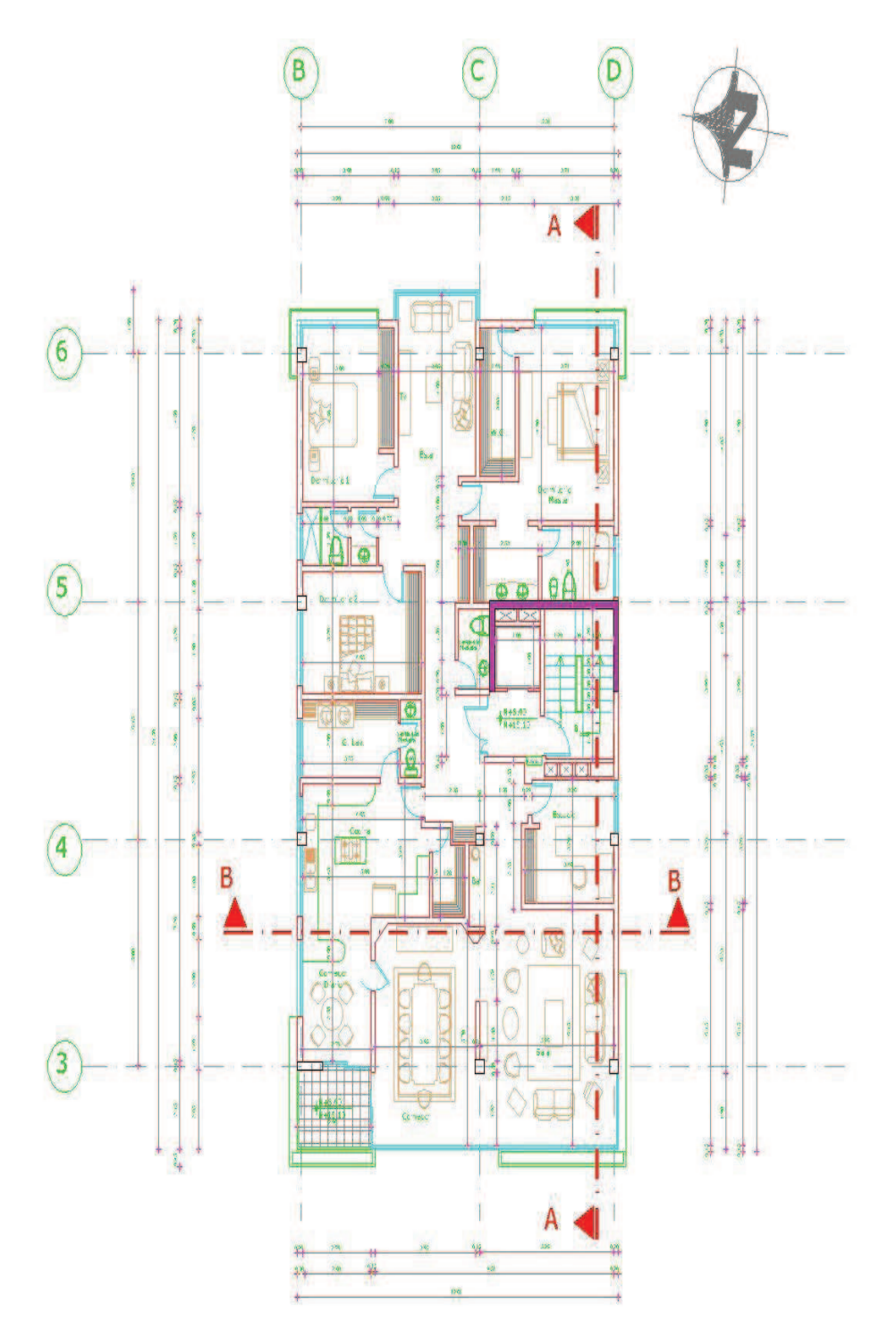

# PLANTA P2-P6

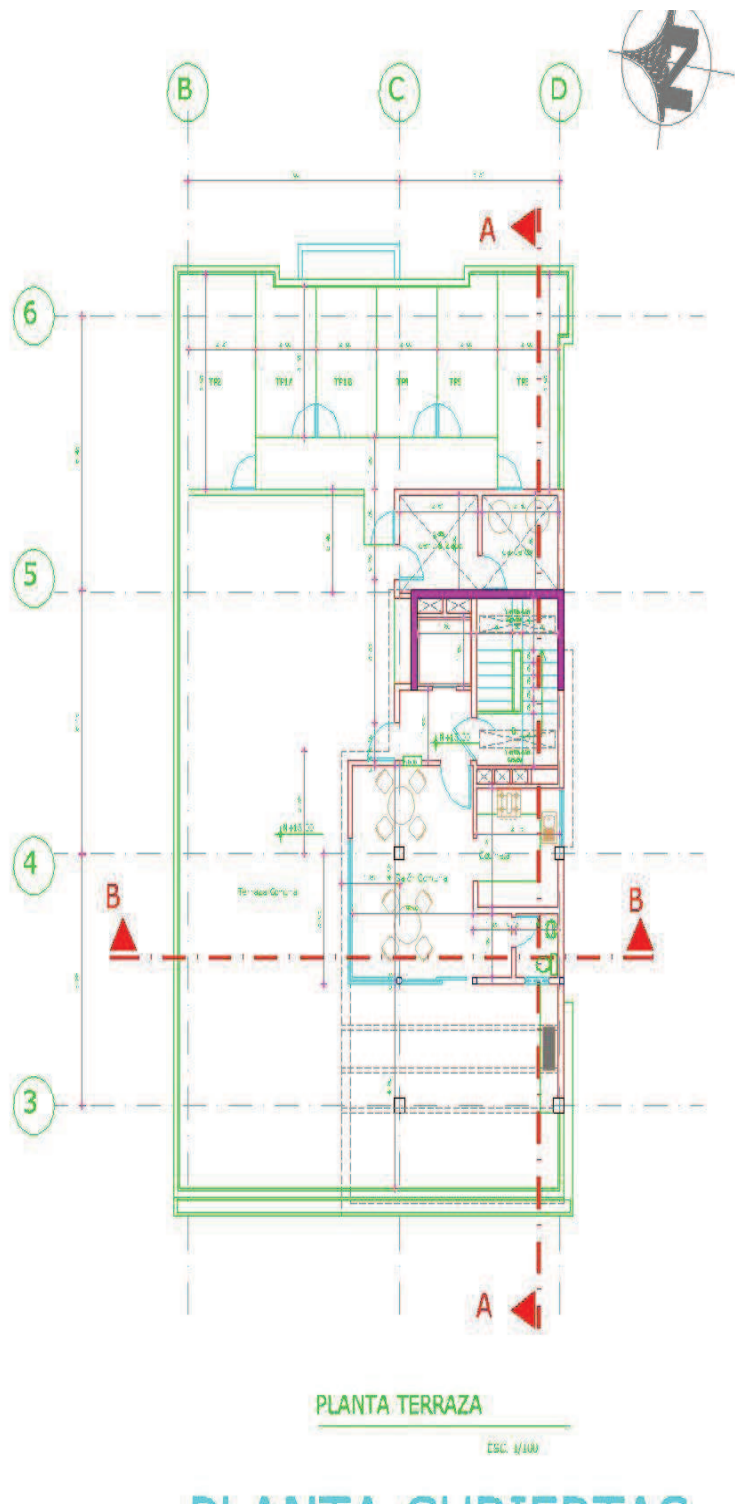

**PLANTA CUBIERTAS** 

**ANEXO No2** 

# PLANOS ARQUITECTÓNICOS EDIFICIO MOKAI (E2)

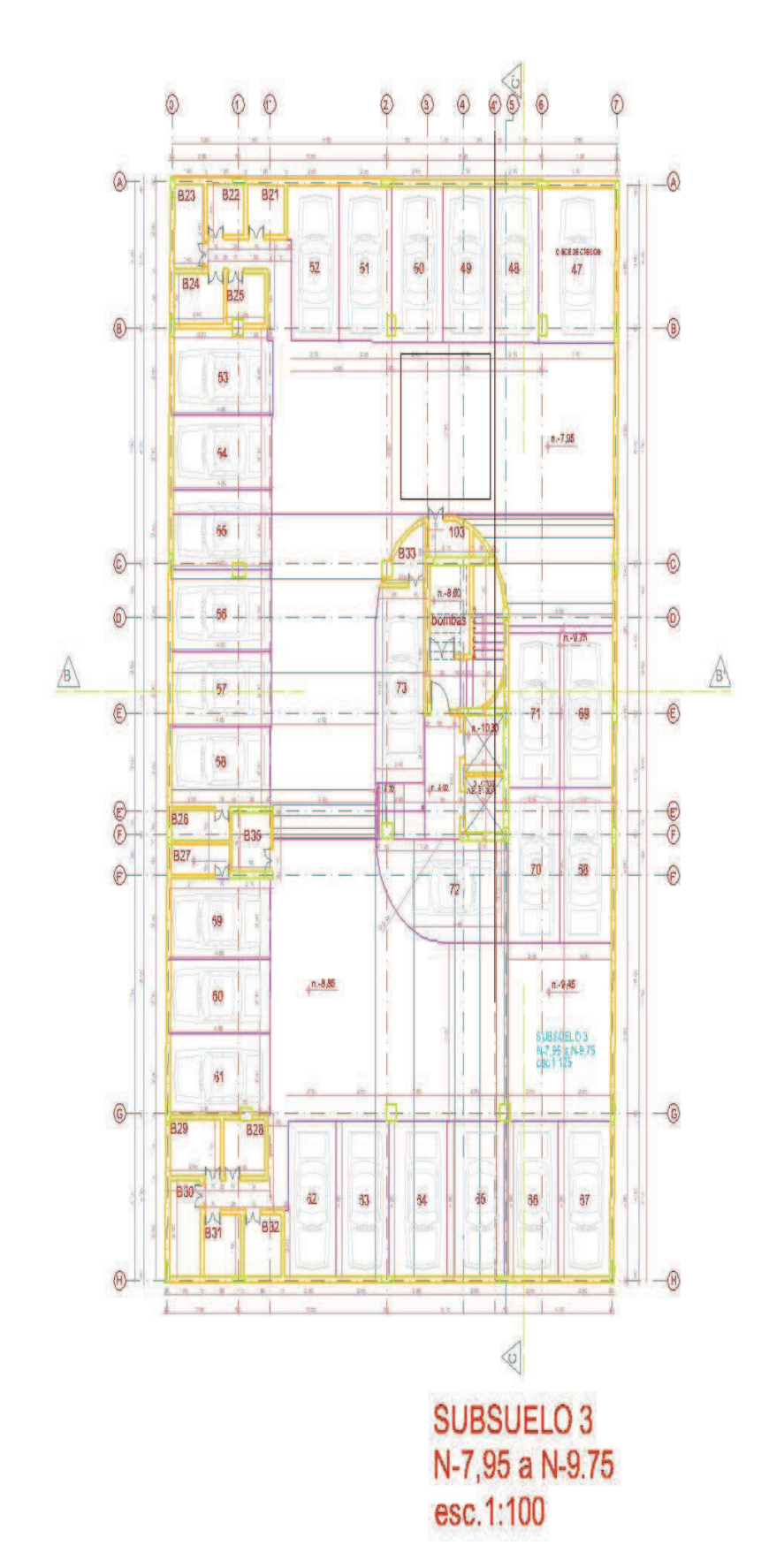

## PLANTA ARQUITECTONICA DEL SUBSUELO 3 DEL EDIFICIO E2

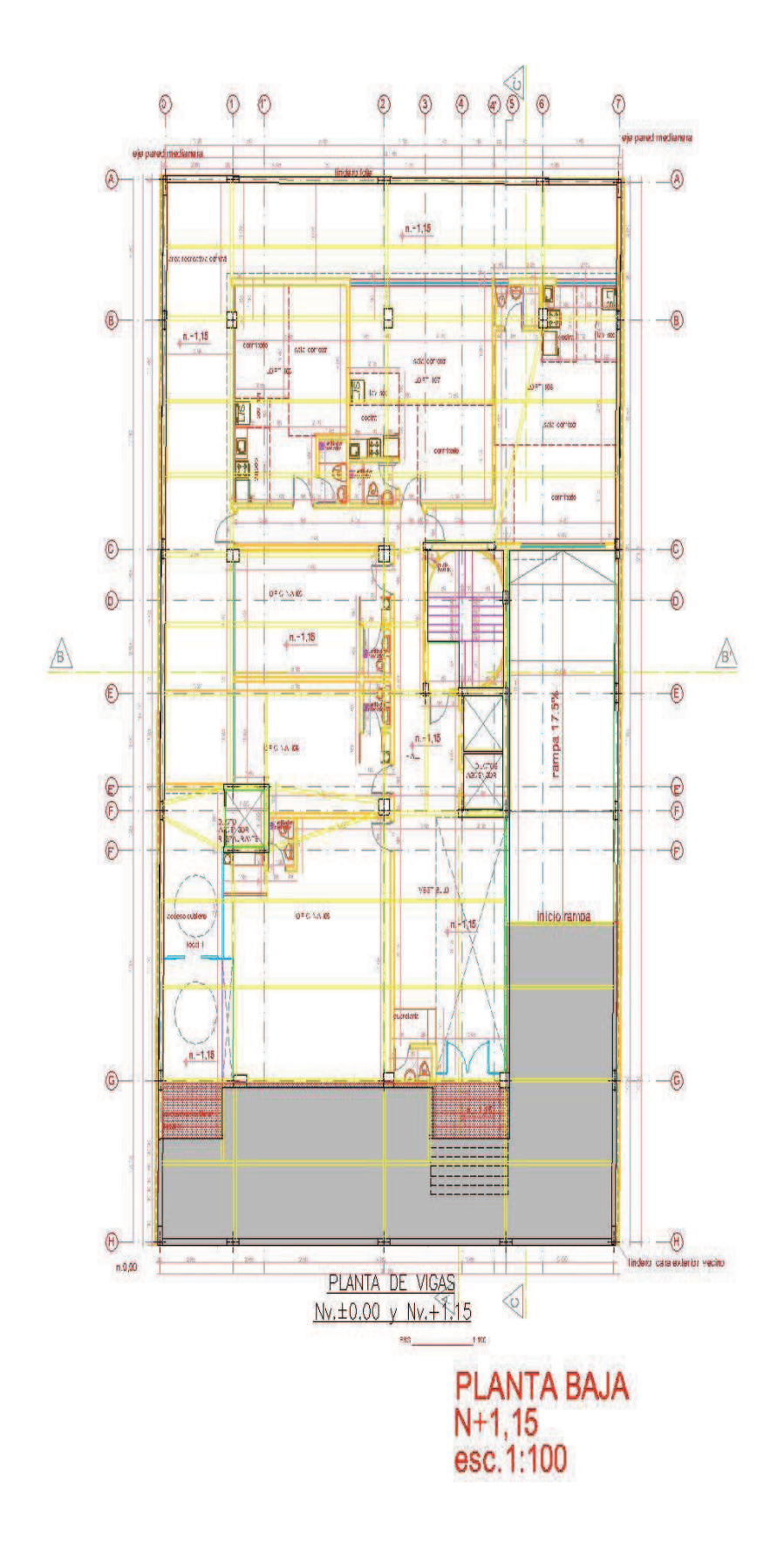

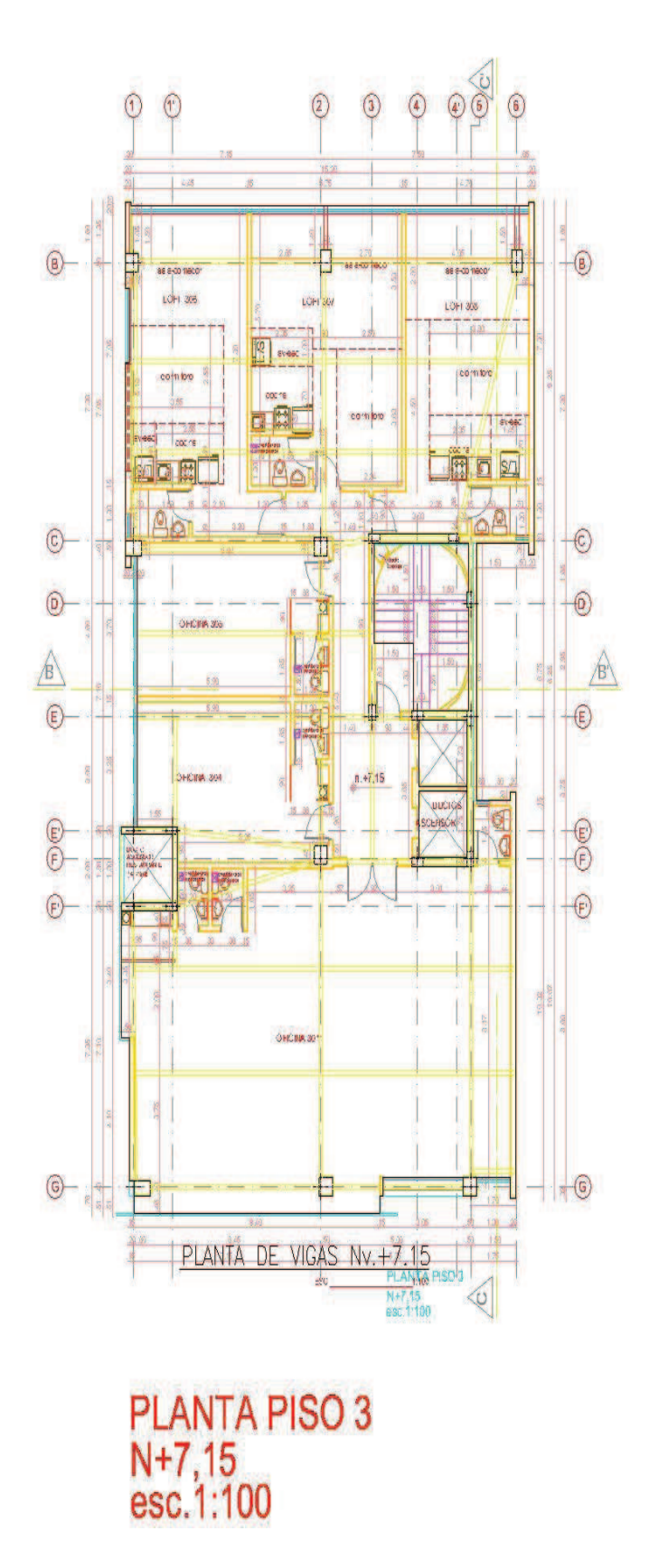

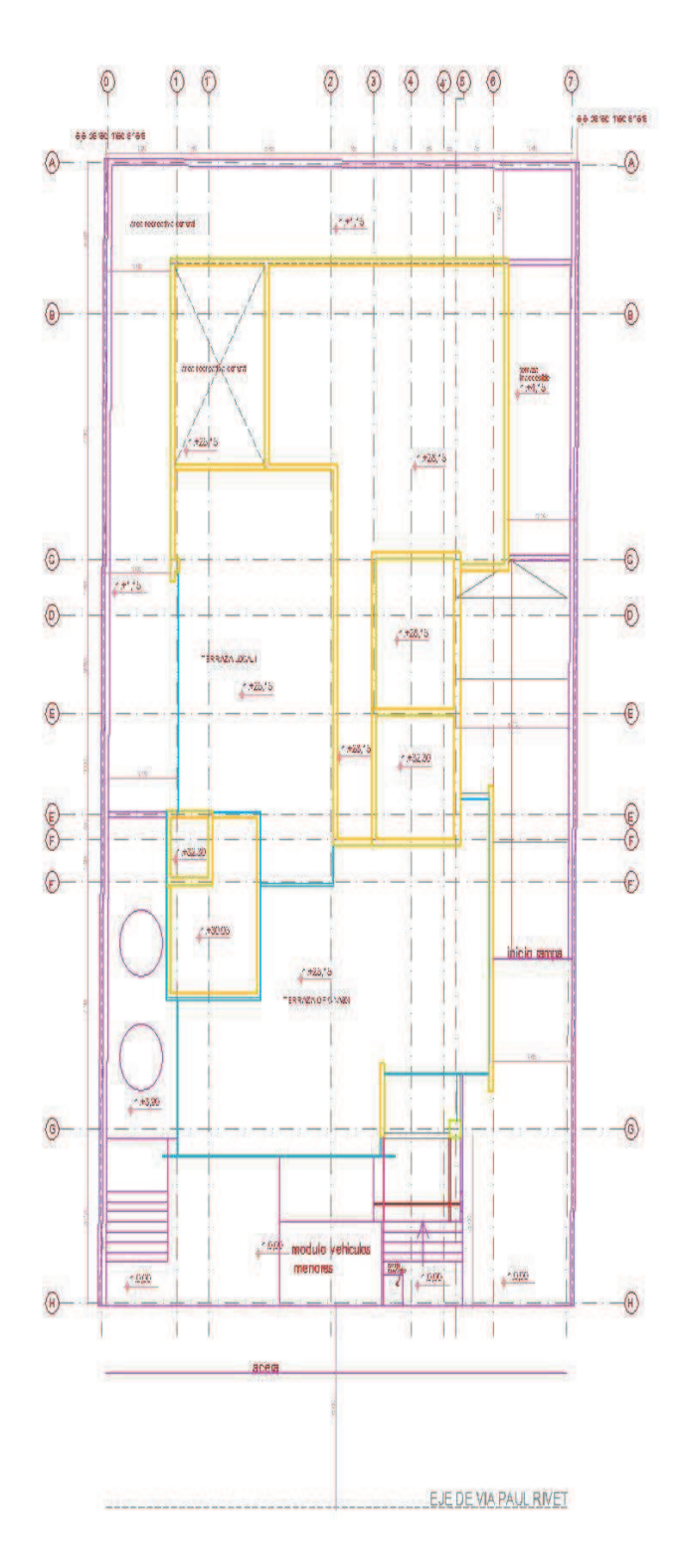

**PLANTA DE CUBIERTAS** esc.1:100

**ANEXO No3** 

# PLANOS ARQUITECTÓNICOS EDIFICIO LUXXO (E3)

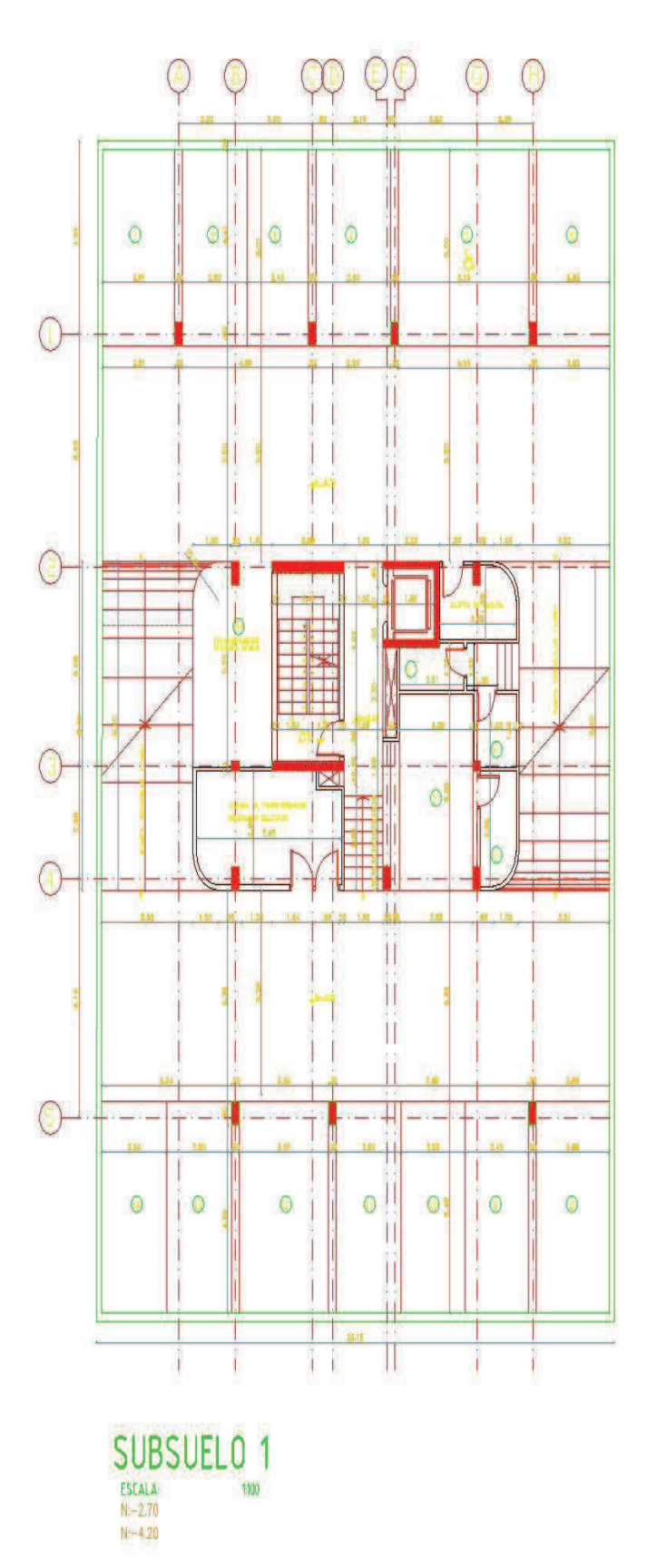

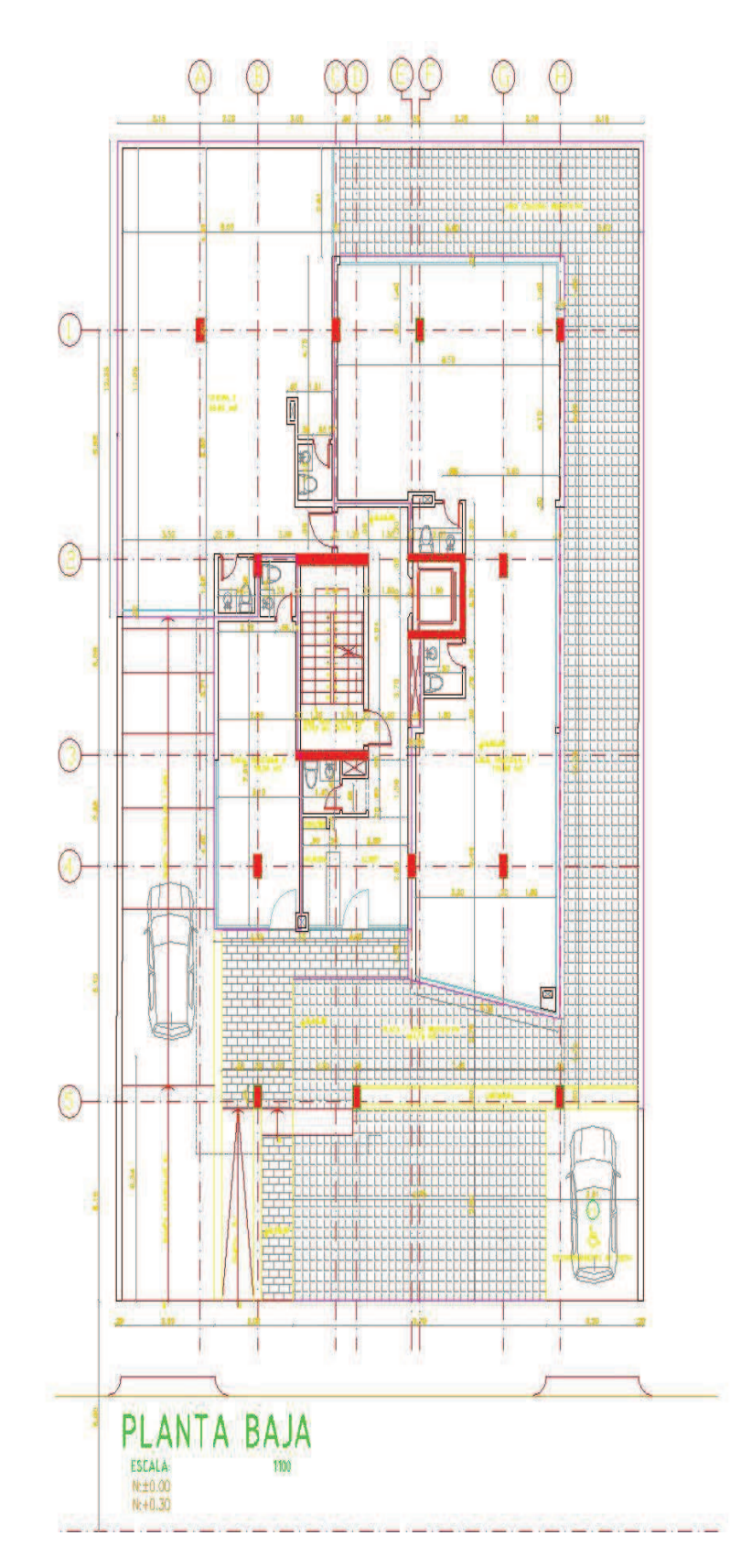

## **PLANTA ARQUITECTONICA DE LA PLANTA TIPO DEL EDIFICIO E3**

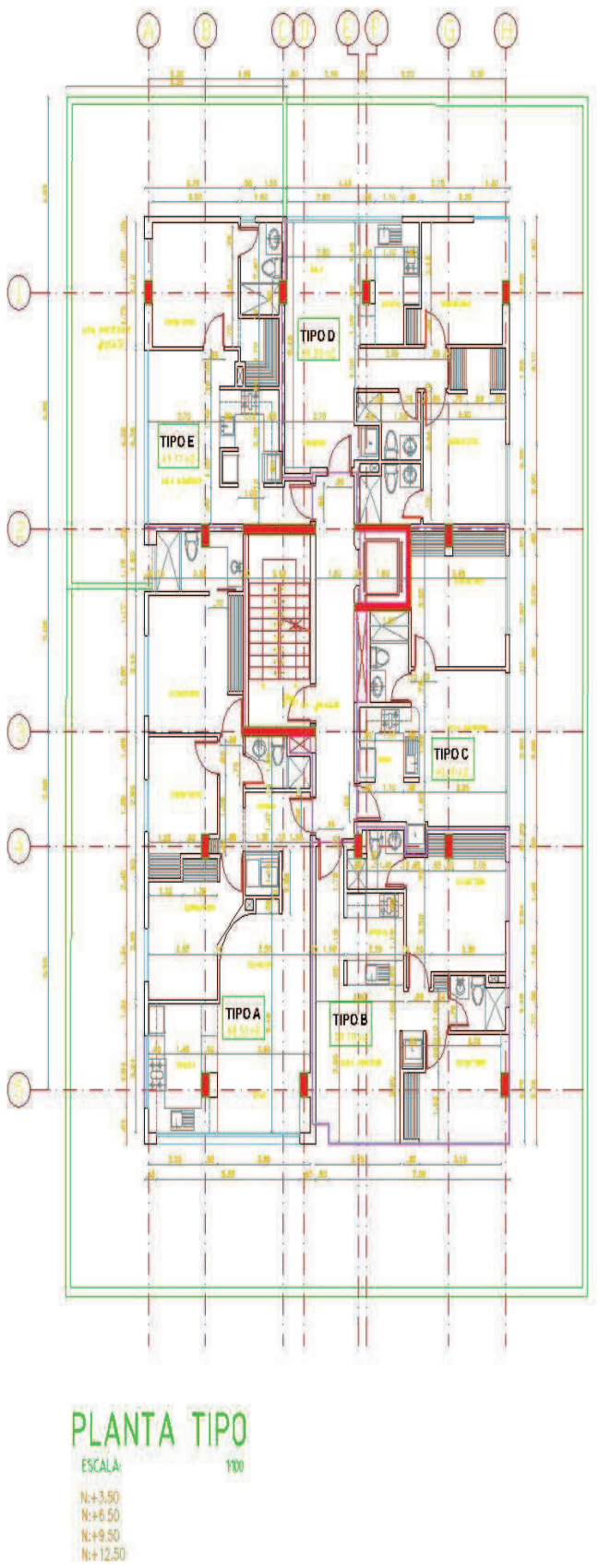
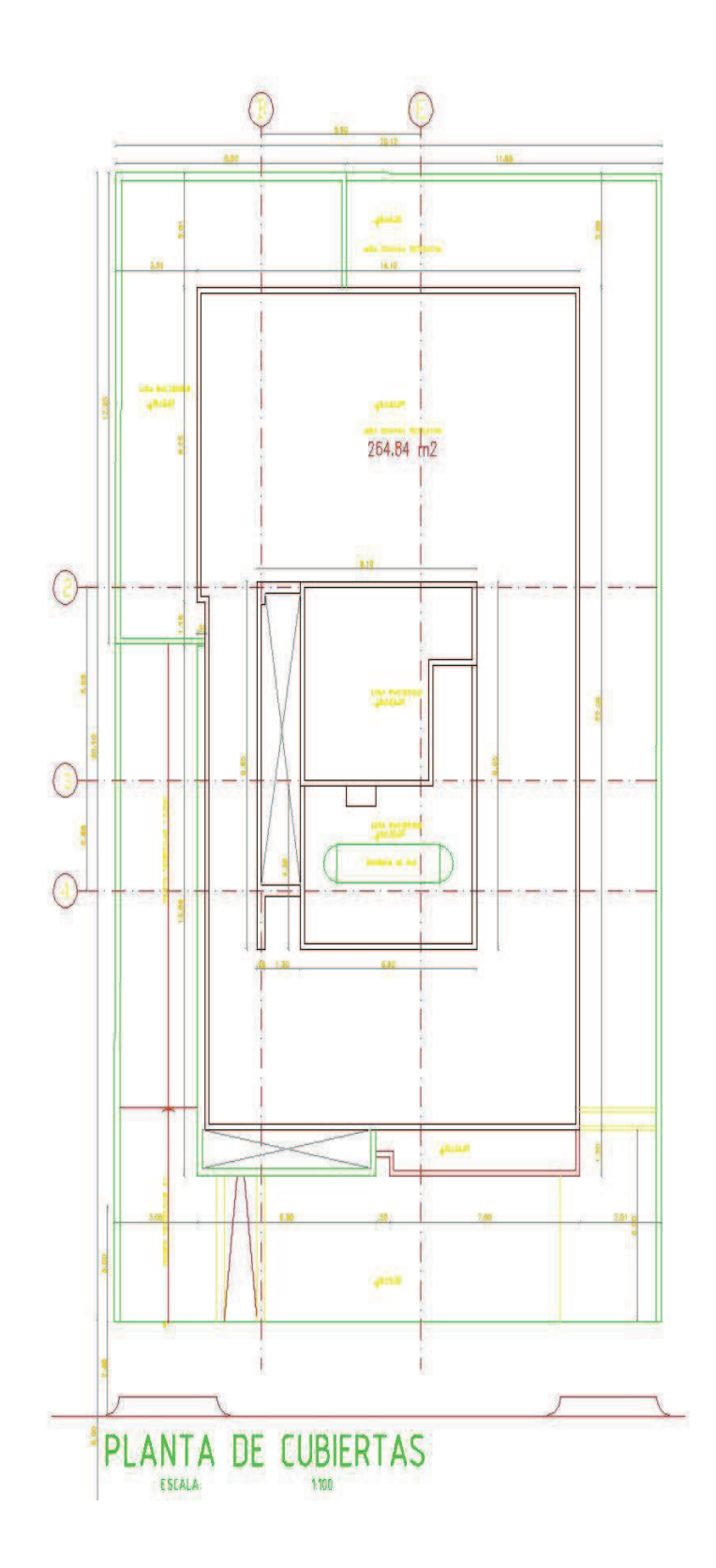

**ANEXO No4** 

# PLANOS ARQUITECTÓNICOS EDIFICIO E4

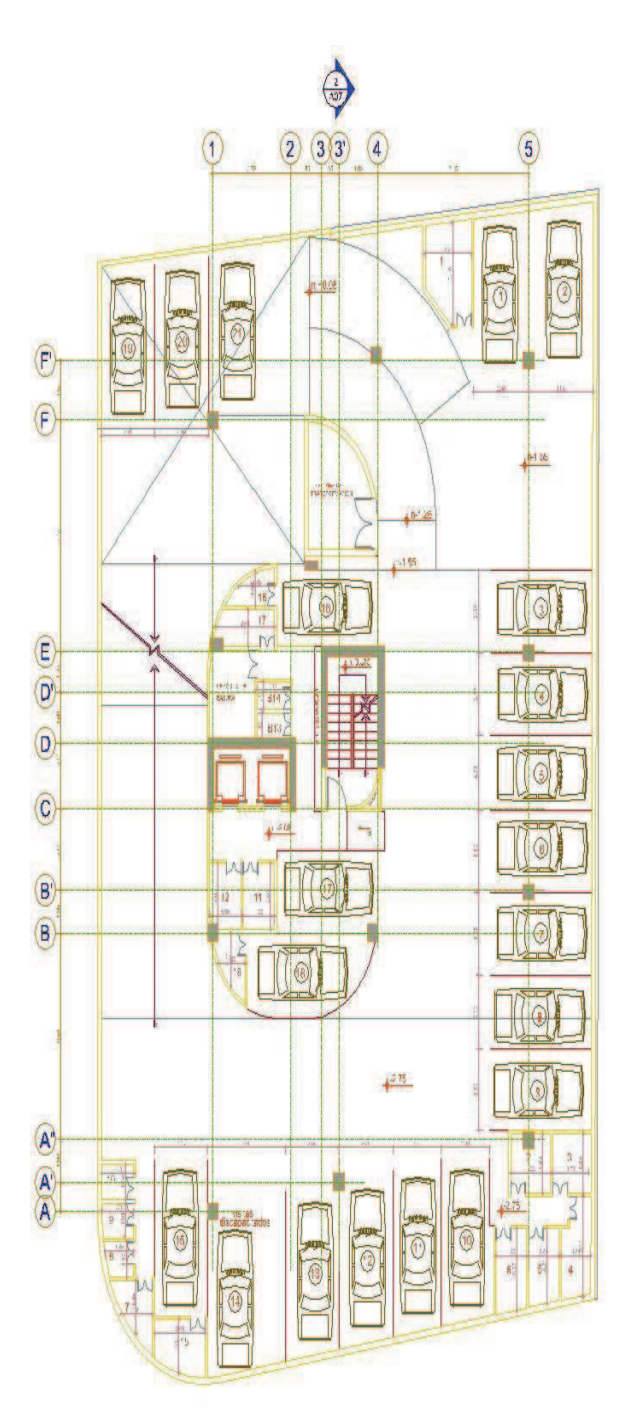

subsuelo 1 **SESTACIONAM ENTOS**<br>TA BODEOAR

#### PLANTA ARQUITECTONICA DE LA PLANTA BAJA DEL EDIFICIO E4

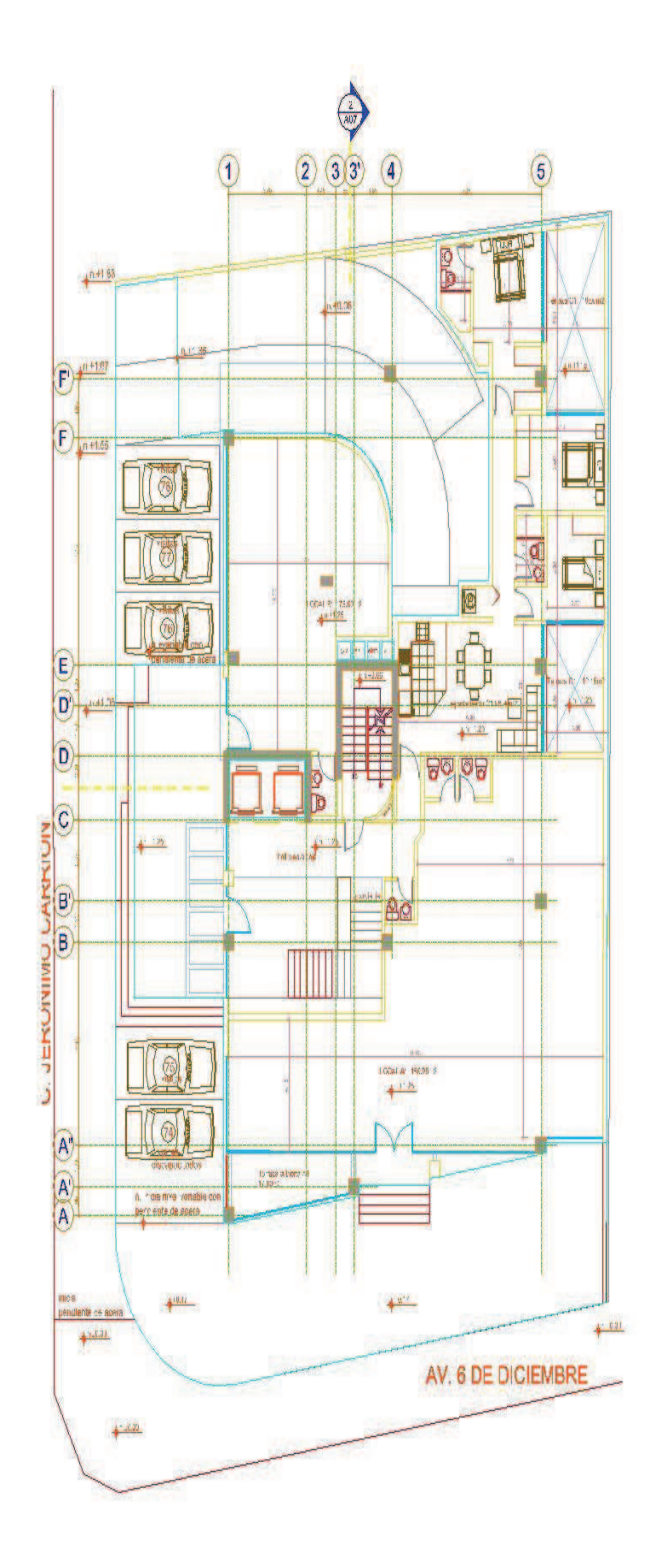

planta baja

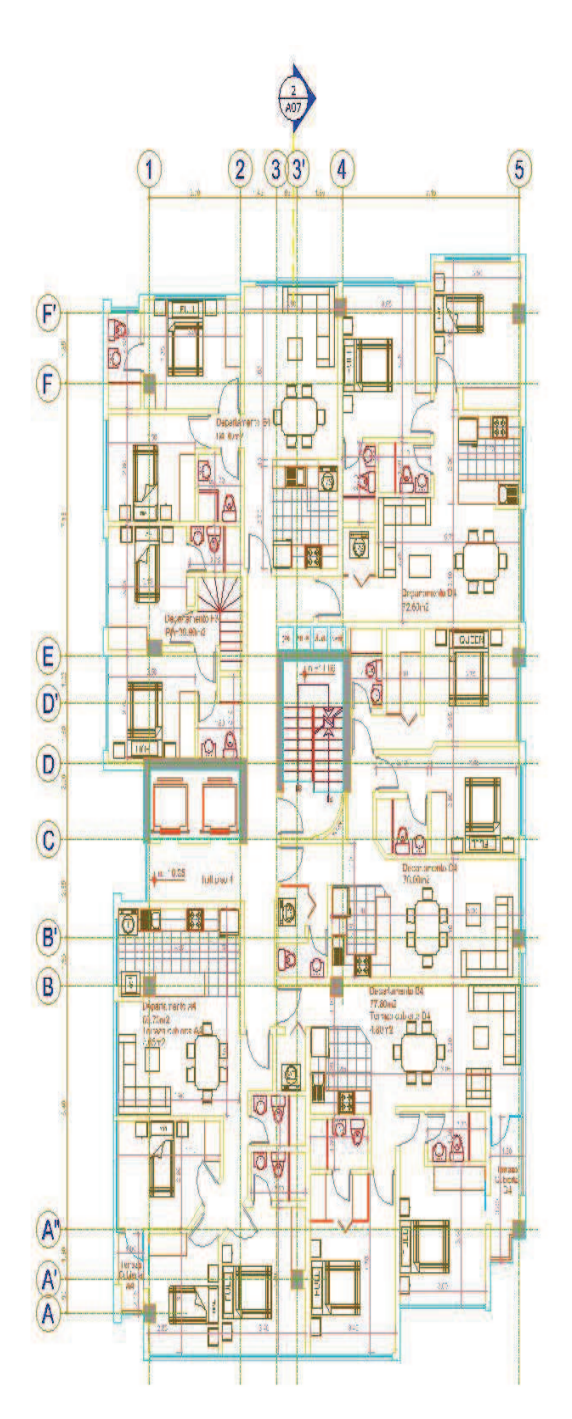

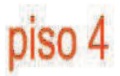

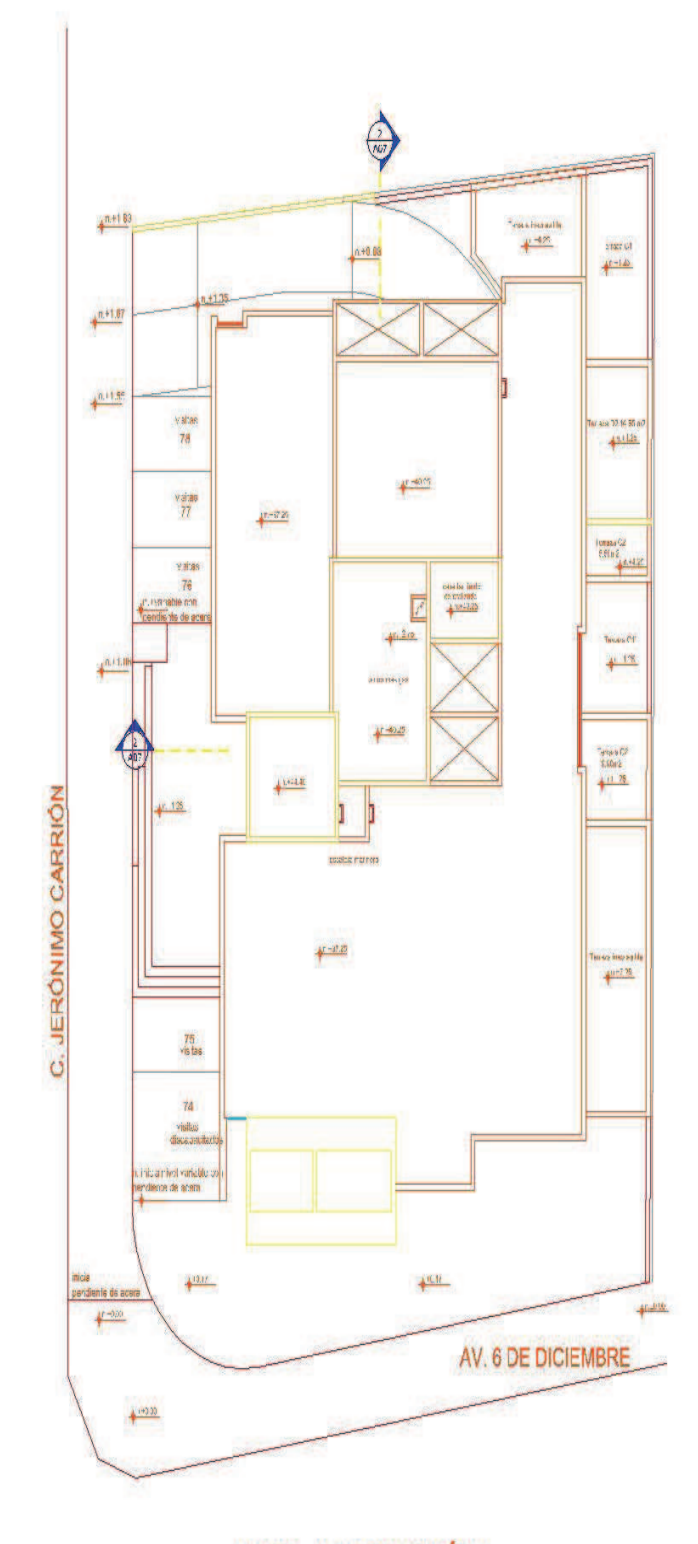

**IMPLANTACIÓN** 

### **ANEXO No 5**

### ARMADO DE VIGAS DE ENTREPISO DEL EDIFICIO E1 DERIVA 0.0020813

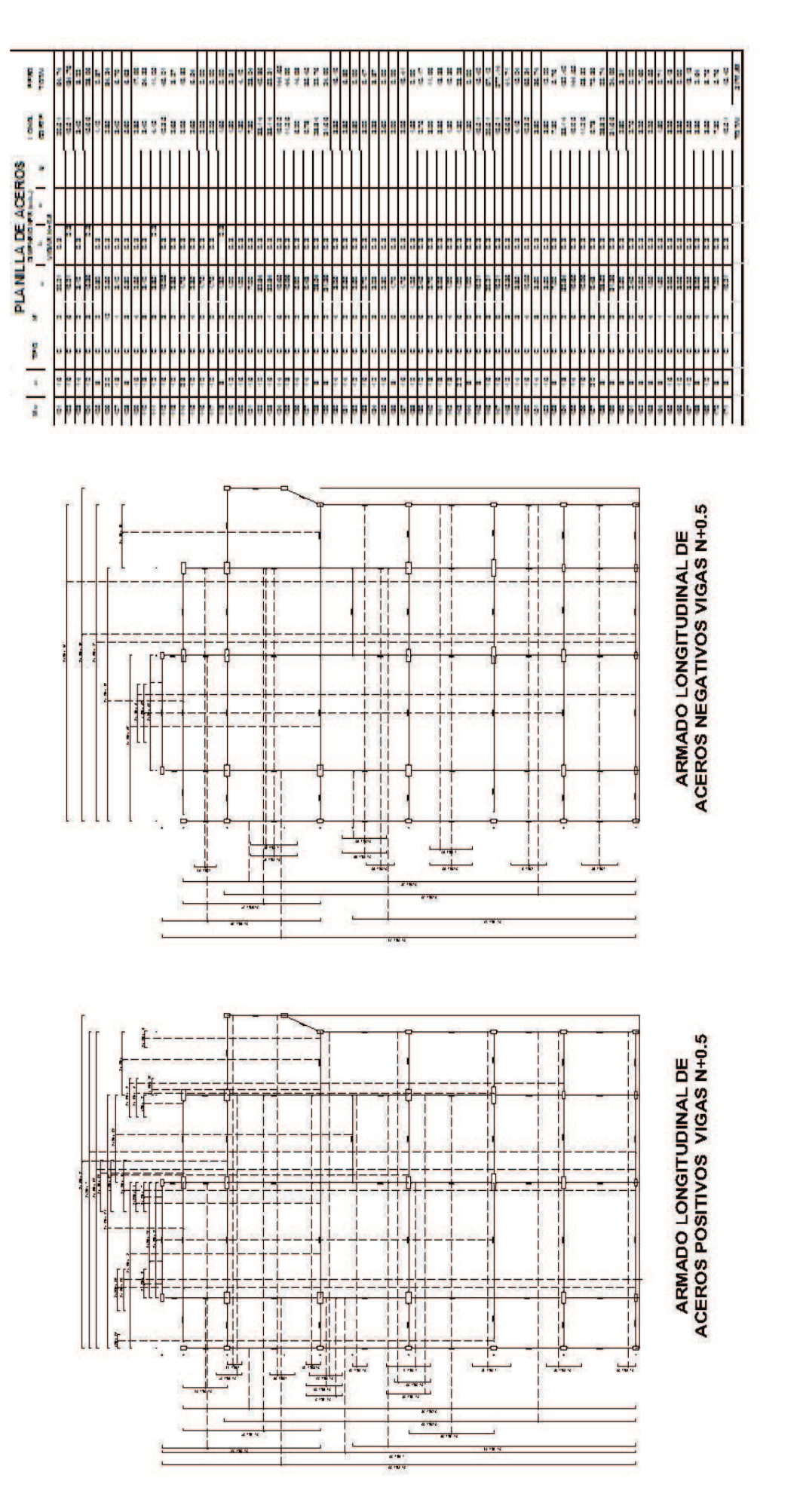

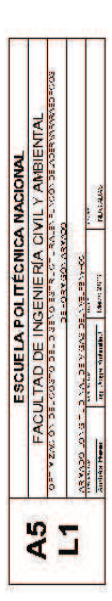

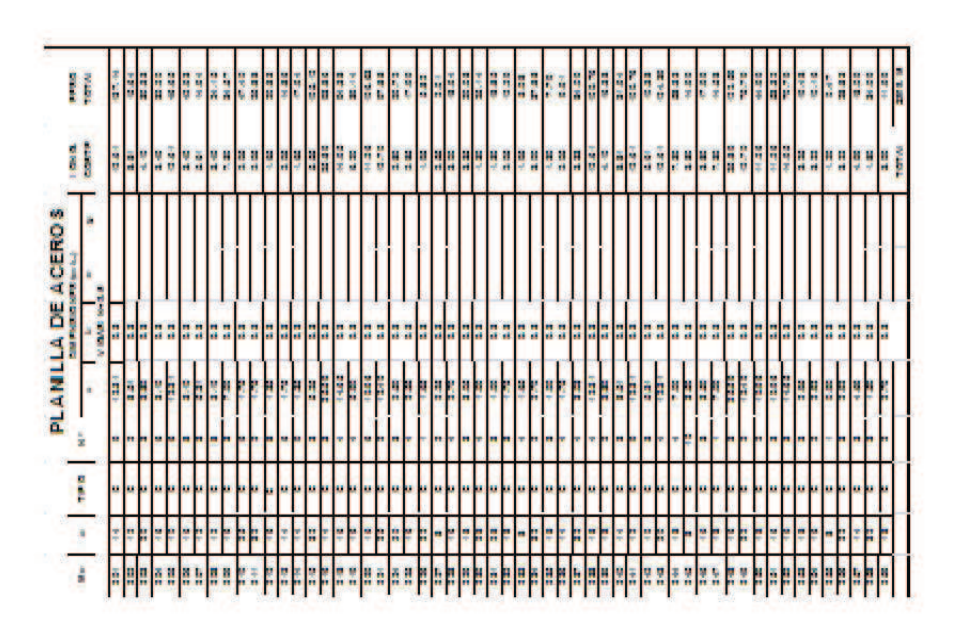

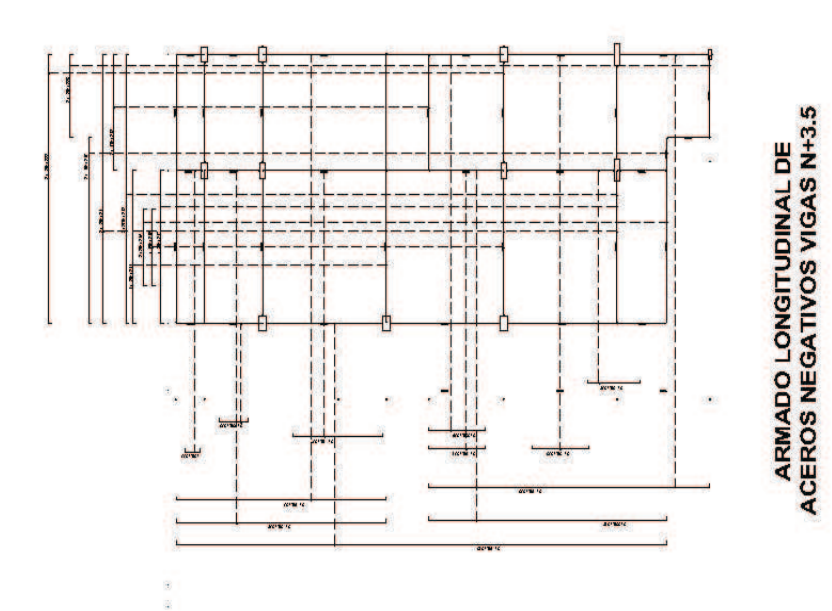

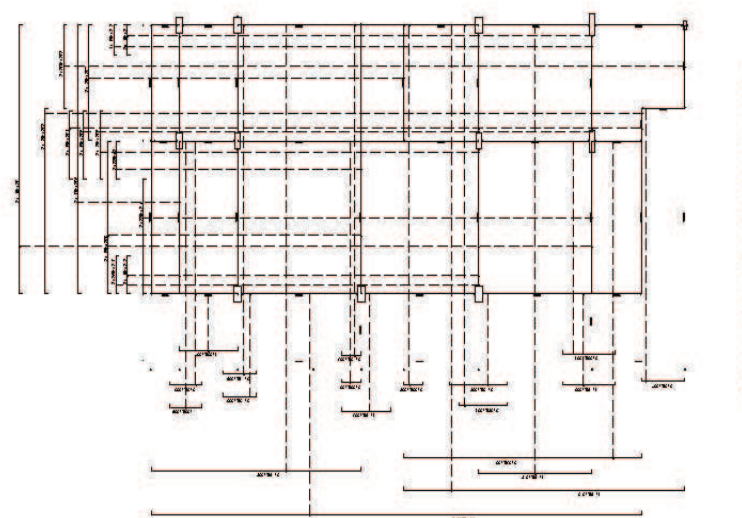

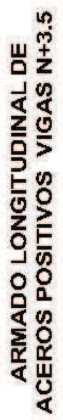

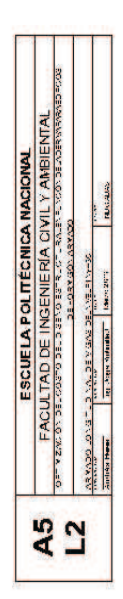

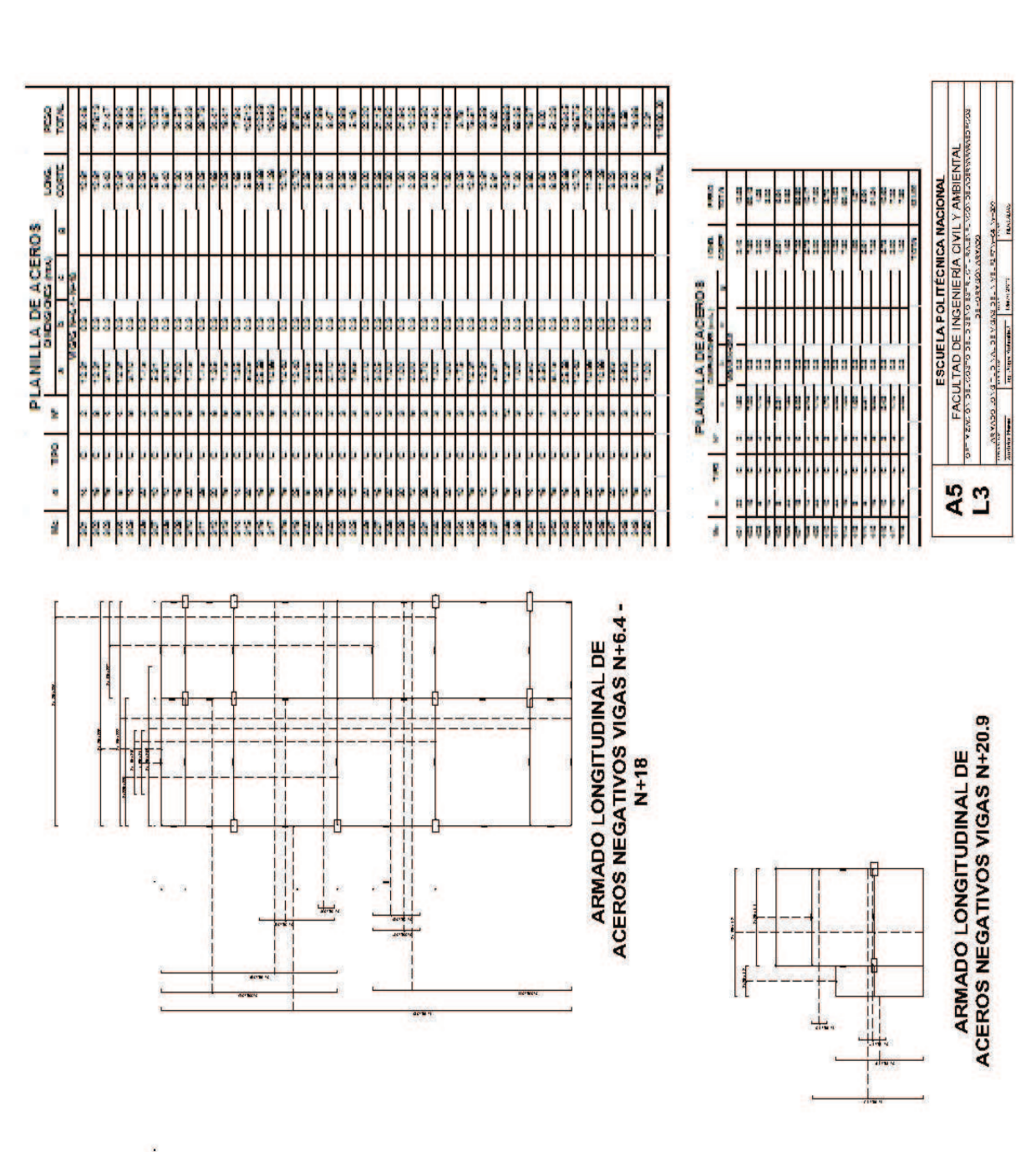

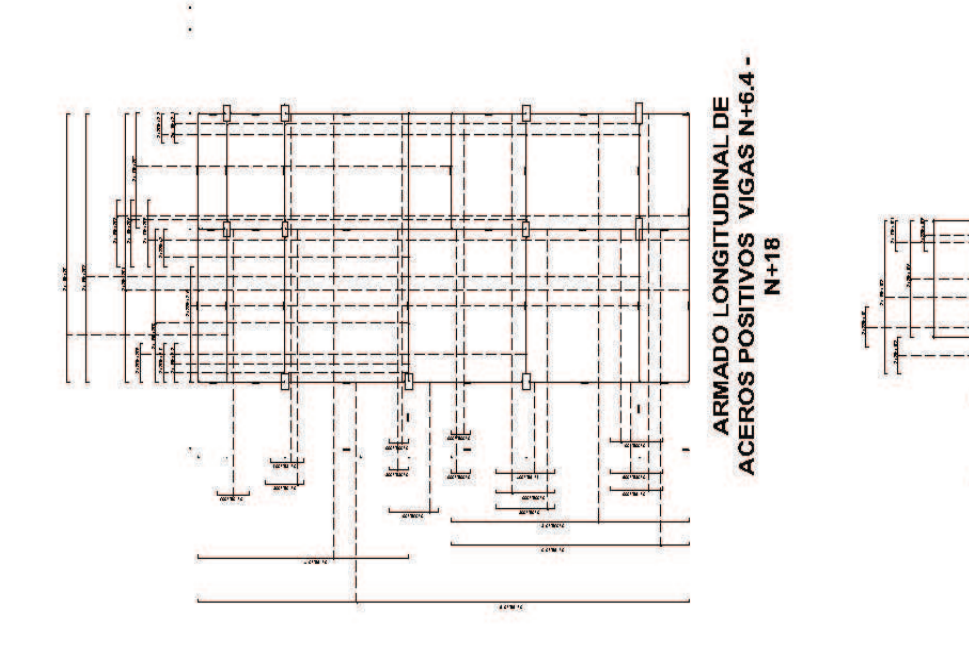

ARMADO LONGITUDINAL DE<br>ACEROS POSITIVOS VIGAS N+20.9

-<br>- - - - - - - - -

**The** 

170

### **ANEXO No 6**

## ARMADO DE VIGAS DE CIMENTACIÓN DEL EDIFICIO E1 DERIVA 0.0020813

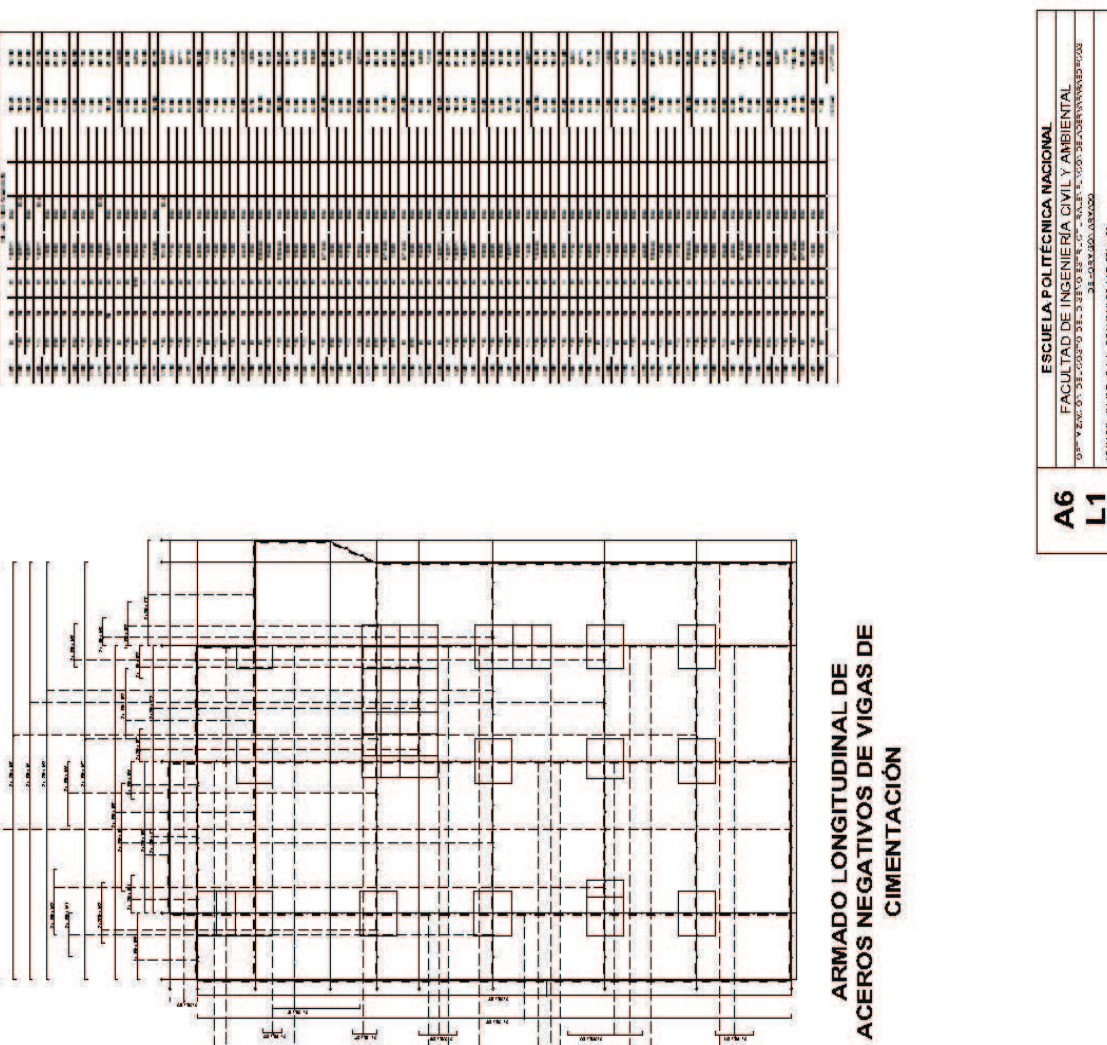

**TANKANE** 

 $\left.\frac{\partial^2 \mathcal{N} \partial^2 \partial^2 \partial^2 \partial^2 \pi}{\partial \nu \partial \nu} \right|_{\text{unif} \mathcal{N} \times \mathcal{N} \times$ 

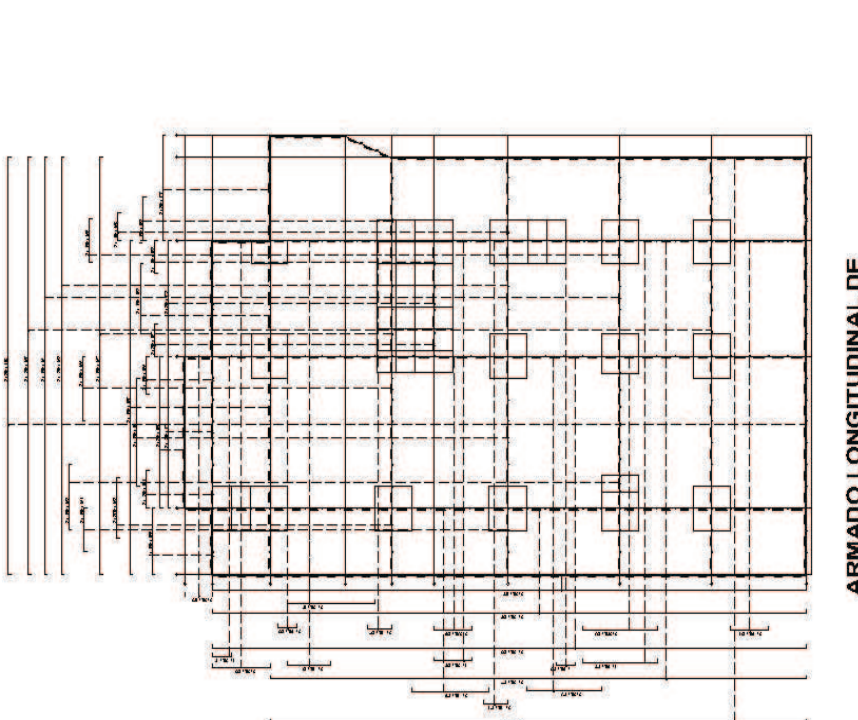

.<br>Popularni popularni popularni popularni popular<br>Popularni popularni popularni popularni

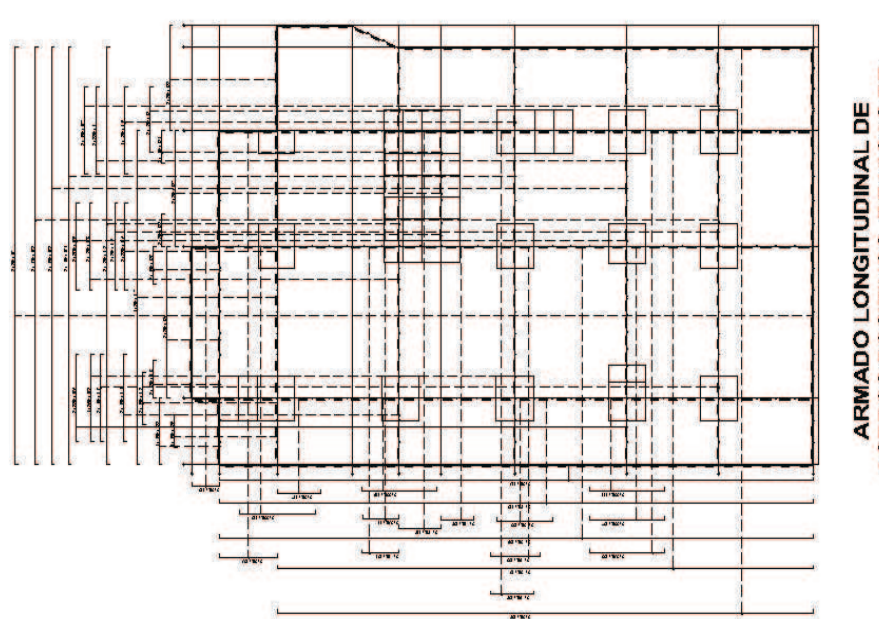

ARMADO LONGITUDINAL DE<br>ACEROS POSITIVOS DE VIGAS DE CIMENTACIÓN

ł.

į

PLANEL A DE ACERCO

÷